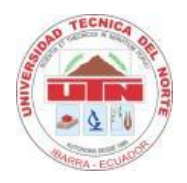

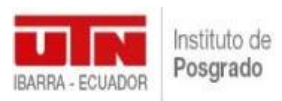

# **UNIVERSIDAD TÉCNICA DEL NORTE**

## **INSTITUTO DE POSGRADO**

# **MAESTRÍA EN TECNOLOGÍA E INNOVACIÓN EDUCATIVA**

# LOS ORGANIZADORES GRÁFICOS INTERACTIVOS CÓMO HERRAMIENTA DIDÁCTICA PARA EL APRENDIZAJE DE EMPRENDIMIENTO Y GESTIÓN

# **Trabajo de Investigación previo a la obtención del título de Magíster en Tecnología e Innovación Educativa**

## **DIRECTOR:**

Frank Edison Guerra Reyes, PhD.

## **AUTOR:**

Jefferson Marcelo Torres Benavides

IBARRA – ECUADOR

**2022**

## **Dedicatoria**

"Lo mejor que podemos SER es ser nosotros mismos. Y lo que mejor que podemos HACER es ser mejores que los que fuimos ayer". Natalia Mayner

El éxito de la presente investigación simboliza el compromiso, el esfuerzo, la dedicación y la disciplina del día tras día, por ello este trabajo lo ofrezco con mucho cariño a mi familia y mis docentes.

A mis padres, por brindarme todo su apoyo incondicional durante este tiempo de formación de cuarto nivel; y por ser esa razón el más grande incentivo para el cumplimiento de mis objetivos que significan alegría y orgullo para mí y también para ellos.

A mis docentes, quienes se han tomado el arduo trabajo de transmitirme sus diversos conocimientos en este proceso de formación.

**Jefferson Marcelo Torres Benavides**

## **Agradecimientos**

"Si estás agradecido con lo que tienes, generarás más. En cambio, si te concentras en lo que no, jamás tendrás lo suficiente". Oprah Winfrey

Al finalizar con éxito este trabajo de investigación, quiero expresar mi agradecimiento a Dios, por haberme dado la vida, acompañado a lo largo de mi formación académica, por ser mi luz en mi camino y por darme la sabiduría, fortaleza para alcanzar mis objetivos.

Agradezco a mi familia por su permanente apoyo, paciencia y el acompañamiento en todas las etapas de mi vida.

Deseo expresar especial gratitud a mi director de tesis Phd. Frank Edison Guerra Reyes, que me brindó valiosos consejos a lo largo del trabajo y me animó en todo momento con su generosa perseverancia, por su amistad y la confianza otorgada. Además, a mi asesora MSc. Evelyn Hernández por su minuciosa dedicación, la guía y predisposición personal y profesional por sus conocimientos, pautas y el apoyo continuo para lograr finalizar con éxito este trabajo de investigación.

A las autoridades de la Unidad Educativa "Abelardo Moncayo", por permitirme realizar esta investigación en esta prestigiosa institución.

Para finalizar, agradezco a la Universidad Técnica del Norte y al Instituto de Posgrado, por abrirme las puertas y poder culminar mi sueño de conseguir la formación de cuarto nivel.

### **Jefferson Marcelo Torres Benavides**

## **ACEPTACIÓN DEL DIRECTOR**

En calidad de Director del Trabajo de Investigación con el tema: "**LOS ORGANIZADORES GRÁFICOS INTERACTIVOS CÓMO HERRAMIENTA DIDÁCTICA PARA EL APRENDIZAJE DE EMPRENDIMIENTO Y GESTIÓN",**  de autoría de: **Jefferson Marcelo Torres Benavides,** con número de cédula: **100355168- 4,** para obtener el Título de Magíster en Tecnología e Innovación Educativa, doy fe que dicho trabajo reúne los requisitos y méritos suficientes para ser sometidos a presentación y evaluación por parte del jurado examinador que se designe.

En la ciudad de Ibarra, a los 16 días del mes de septiembre del 2022.

**Lo certifico:**

**Lauguera** 

**PhD. Frank Edison Guerra Reyes. C.I: 100167884-4 DIRECTOR DE TESIS**

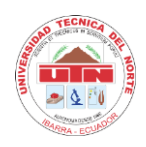

## **UNIVERSIDAD TÉCNICA DEL NORTE** BIBLIOTECA UNIVERSITARIA

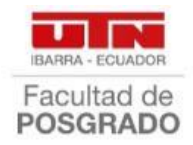

## **AUTORIZACIÓN DE USO Y PUBLICACIÓN A FAVOR DE LA UNIVERSIDAD TÉCNICA DEL NORTE**

## **1. IDENTIFICACIÓN DE LA OBRA**

En cumplimiento del Art. 144 de la Ley de Educación Superior, hago la entrega del presente trabajo a la Universidad Técnica del Norte para que sea publicado en el Repositorio Digital Institucional, para lo cual pongo a disposición la siguiente información:

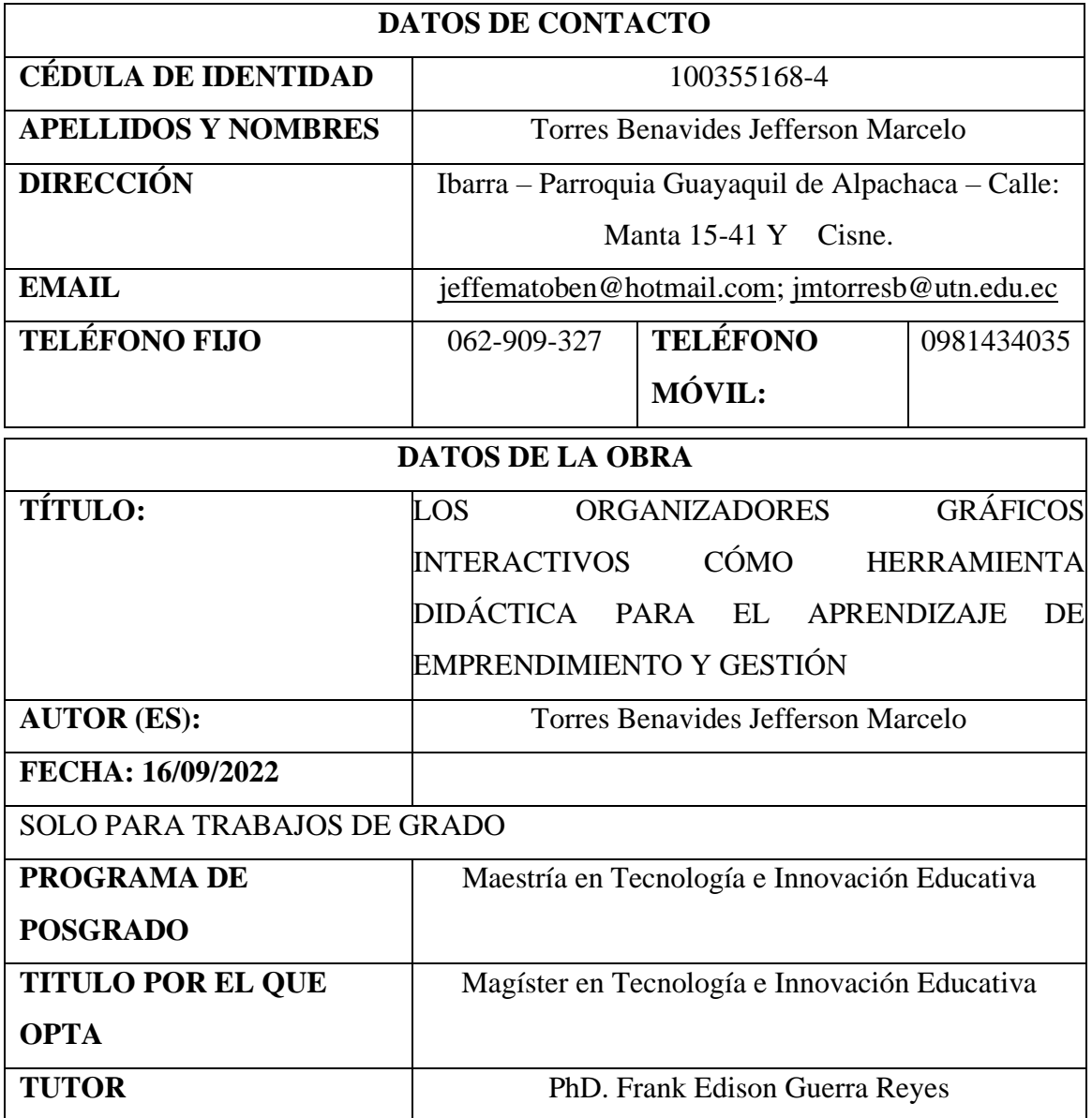

## **2. CONSTANCIAS**

El autor (es) manifiesta (n) que la obra objeto de la presente autorización es original y se la desarrolló, sin violar derechos de autor de terceros, por lo tanto, la obra es original y que es (son) el (los) titular (es) de los derechos patrimoniales, por lo que asume (n) la responsabilidad sobre el contenido de la misma y saldrá (n) en defensa de la Universidad en caso de reclamación por parte de terceros.

Ibarra, a los 13 días del mes de octubre del año 2022

## **EL AUTOR:**

Firma

Nombre: Jefferson Marcelo Torres Benavides

# Índice De Contenidos

<span id="page-6-0"></span>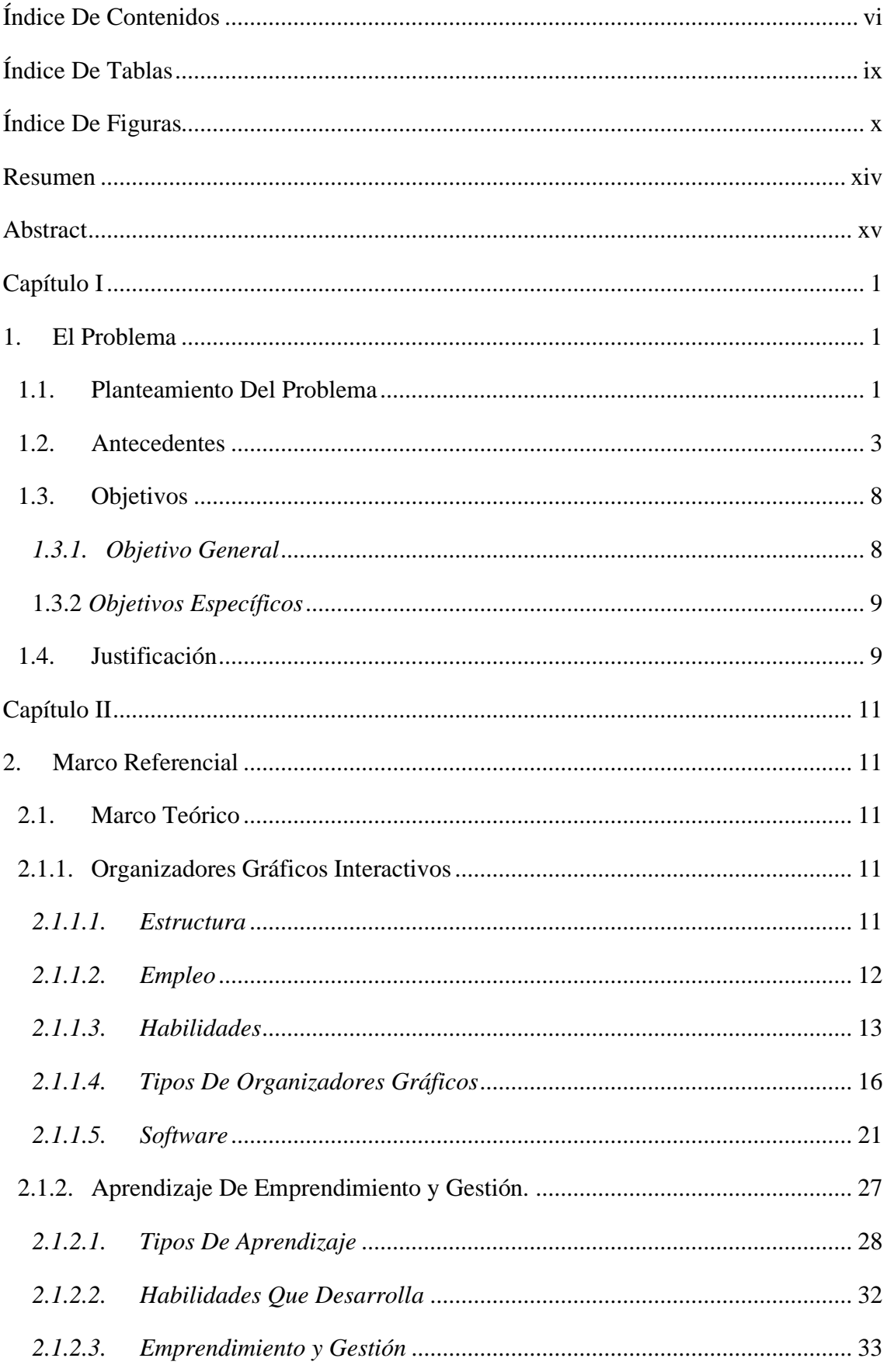

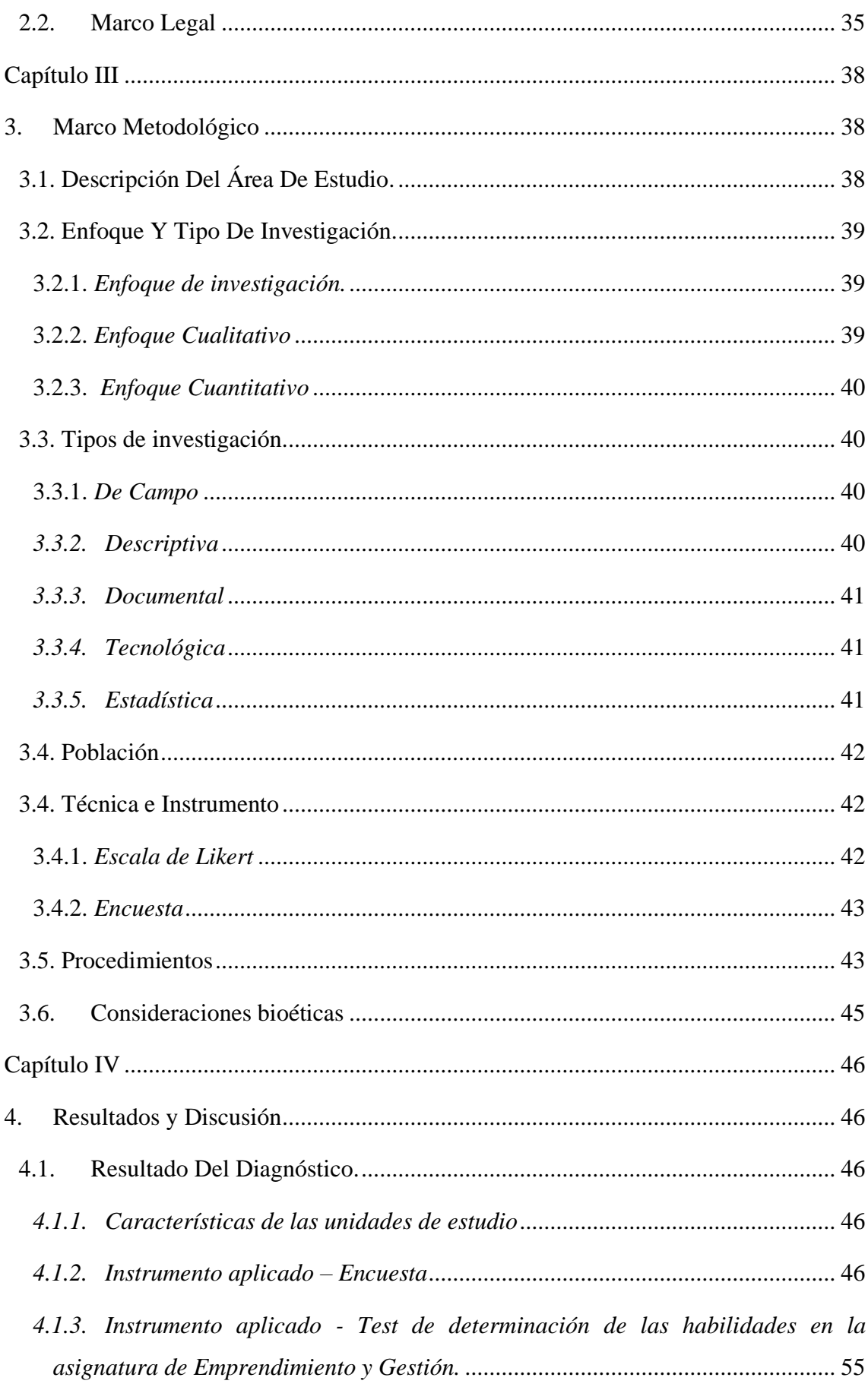

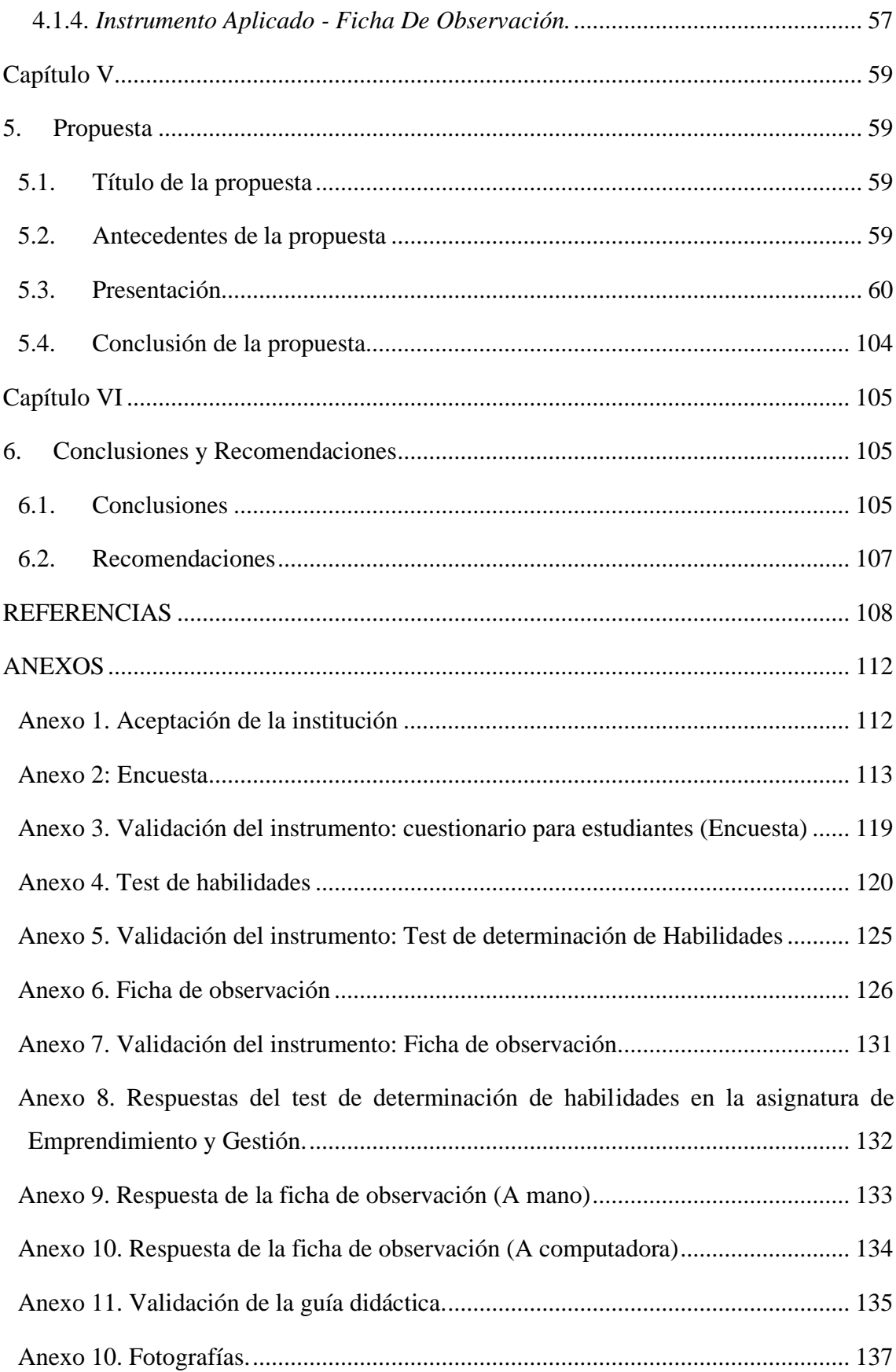

# **Índice De Tablas**

<span id="page-9-0"></span>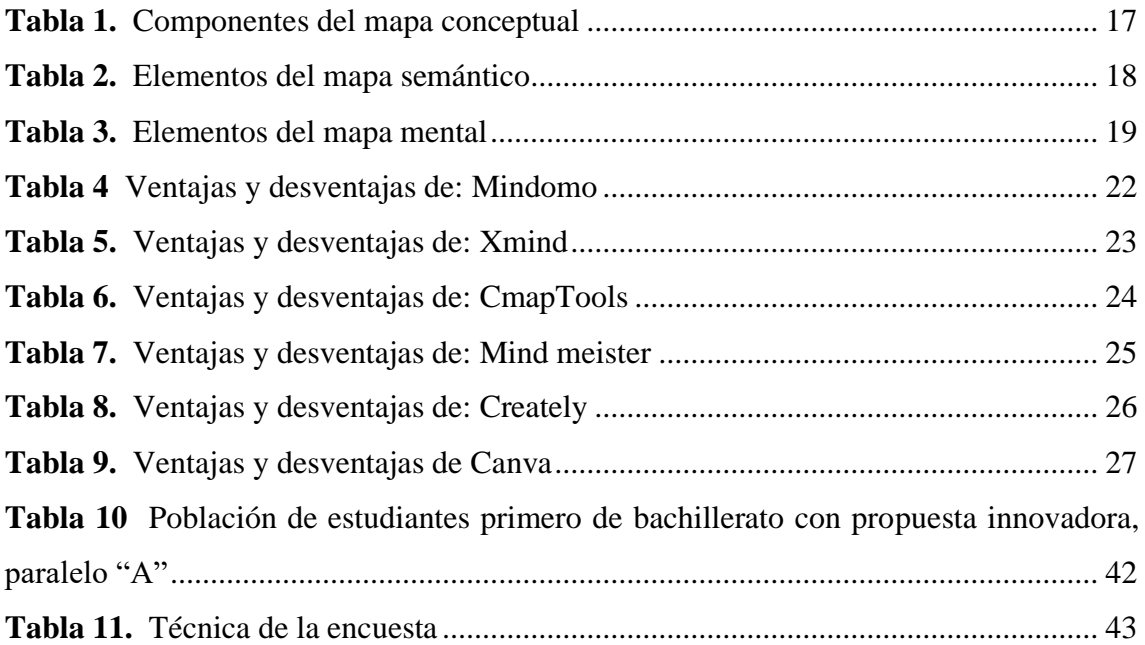

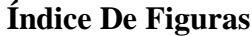

<span id="page-10-0"></span>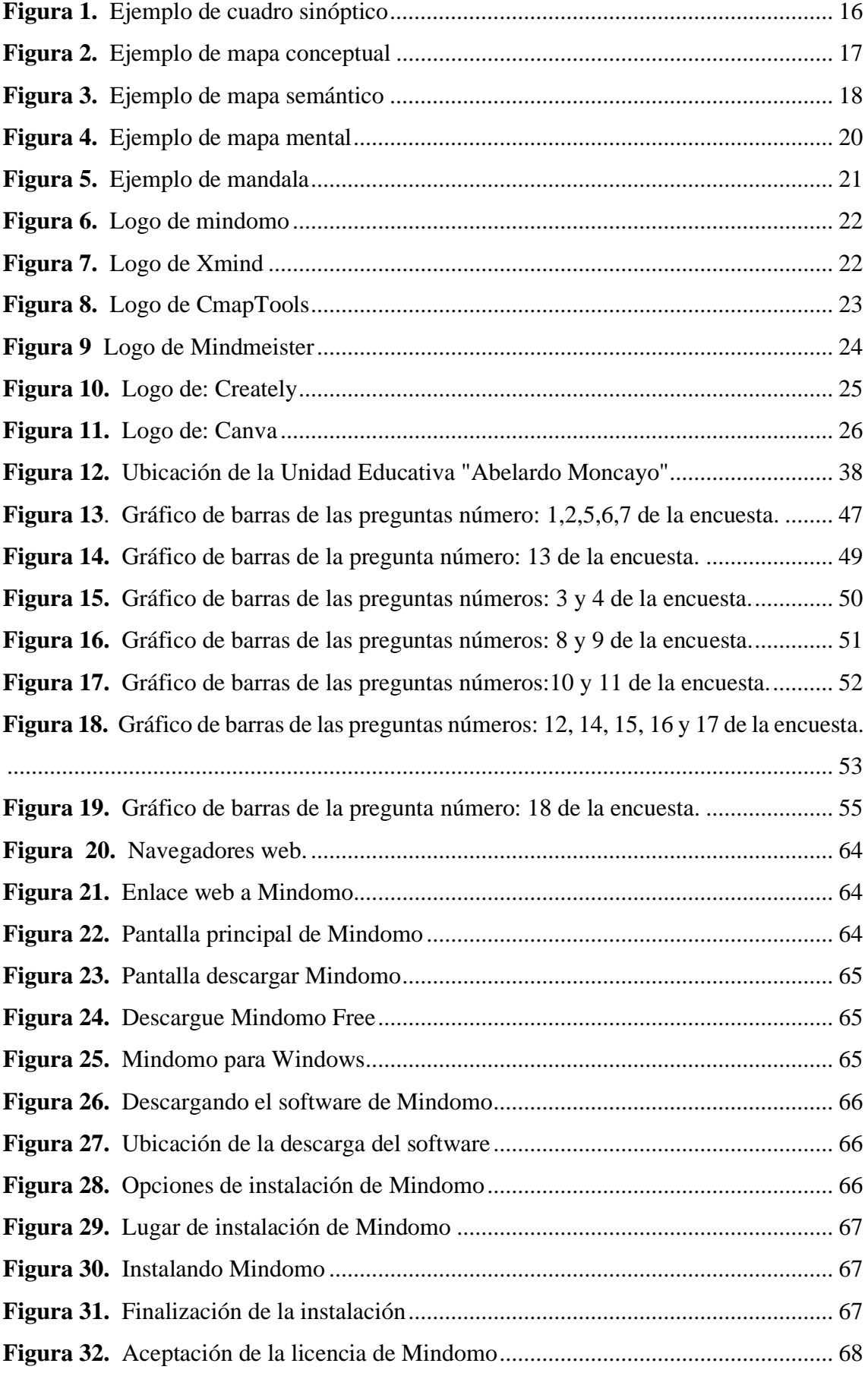

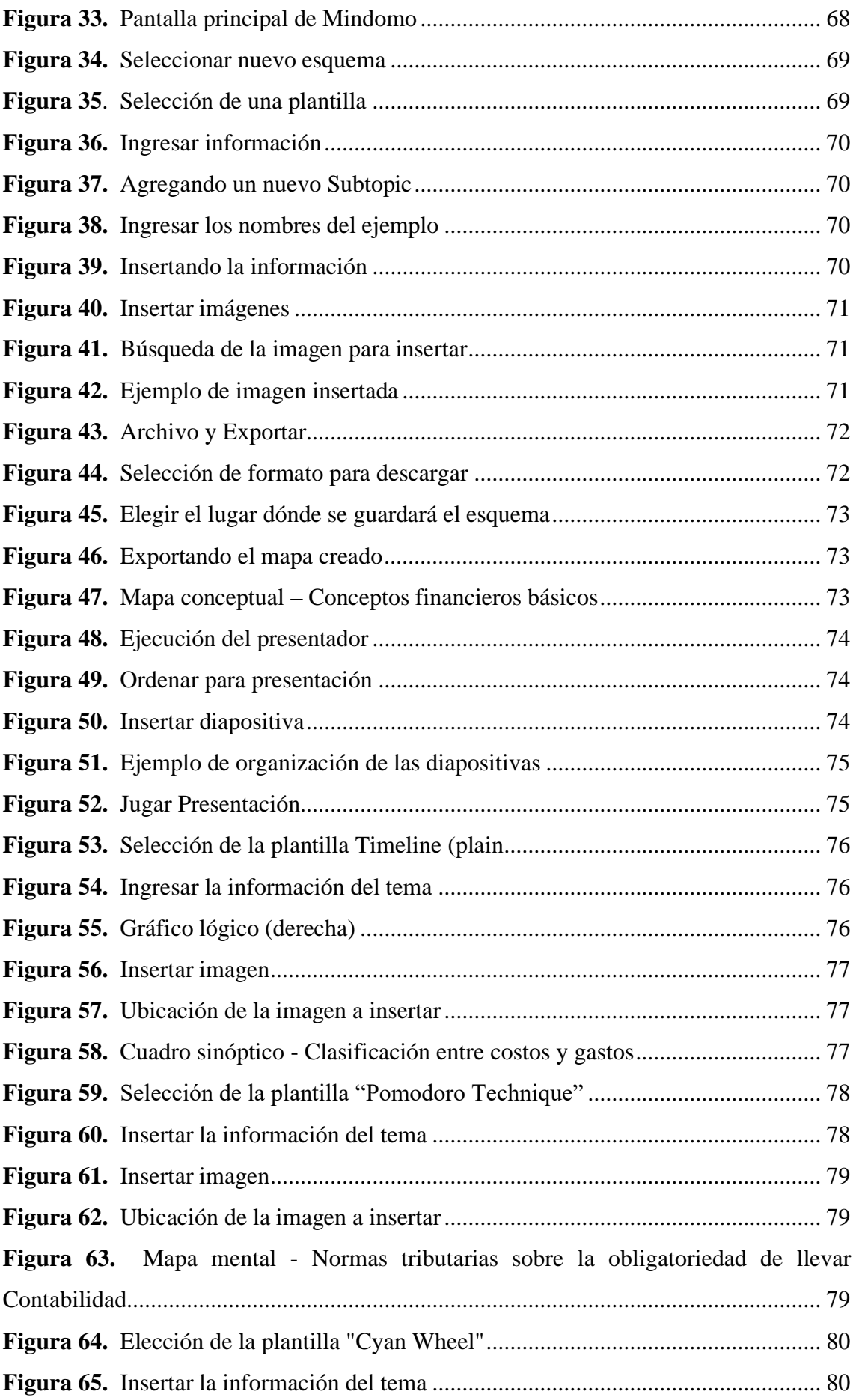

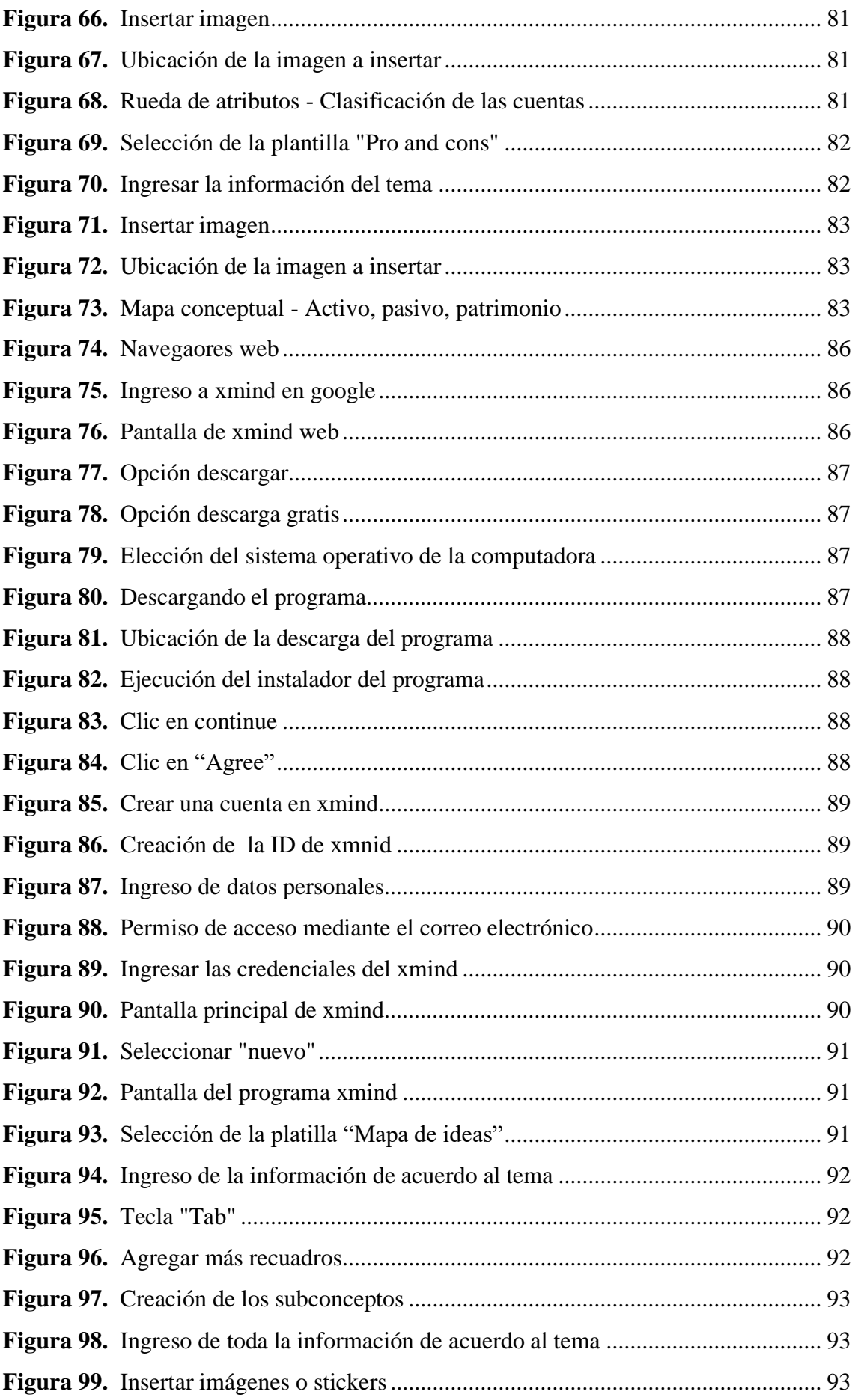

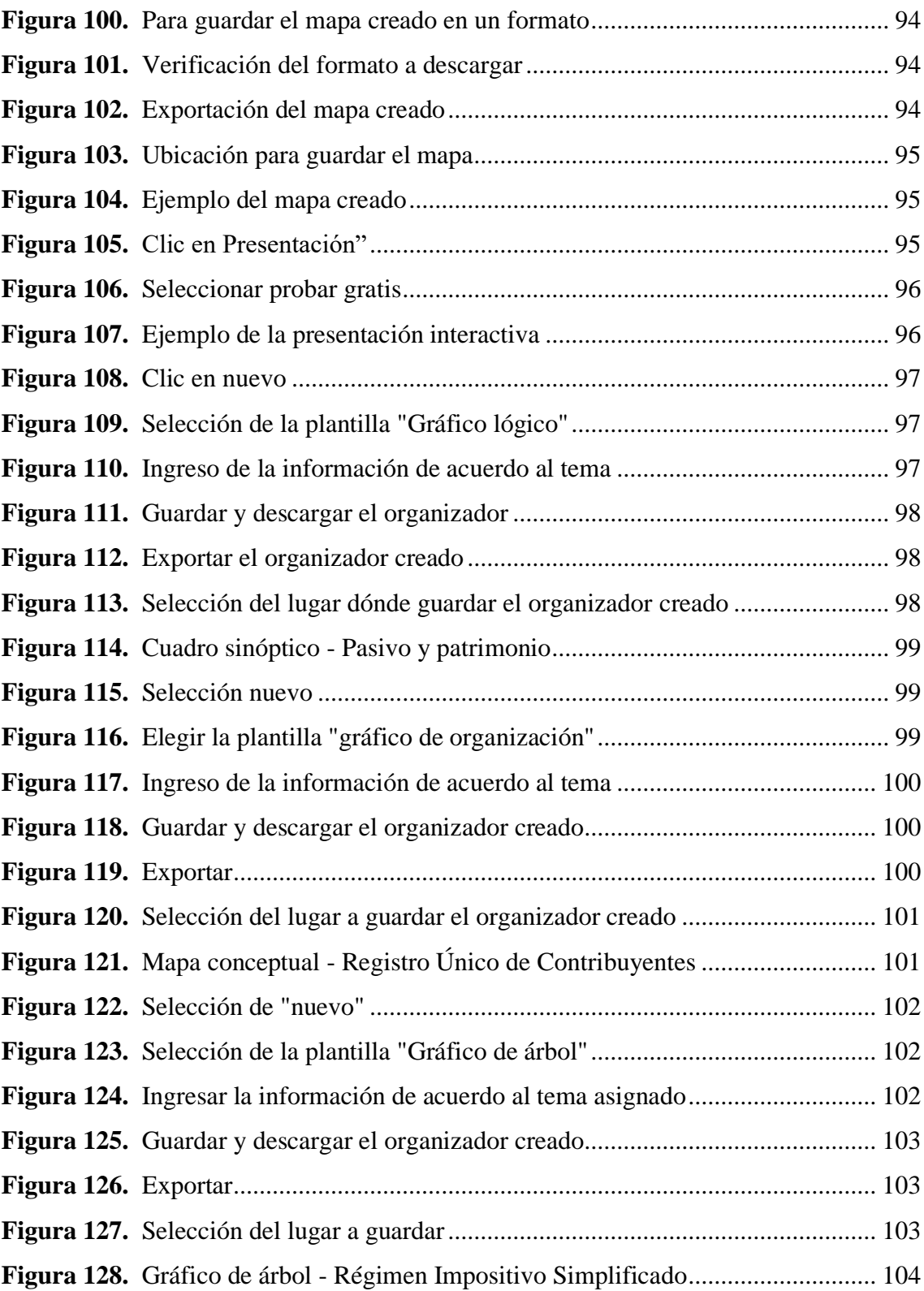

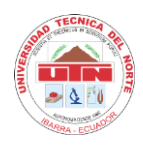

## **UNIVERSIDAD TÉCNICA DEL NORTE**

INSTITUTO DE POSGRADO

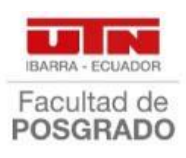

## PROGRAMA DE MAESTRÍA EN TECNOLOGÍA E INNOVACIÓN EDUCATIVA

## **LOS ORGANIZADORES GRÁFICOS INTERACTIVOS CÓMO HERRAMIENTA DIDÁCTICA PARA EL APRENDIZAJE DE EMPRENDIMIENTO Y GESTIÓN**

**Autor:** Jefferson Marcelo Torres Benavides **Tutor:** Frank Edison Guerra Reyes **Año:** 2022

#### **Resumen**

<span id="page-14-0"></span>En la contemporaneidad es más relevante el desarrollo de procesos mentales superiores en lugar de la repetición y memorización de contenidos disciplinares. Los organizadores gráficos cómo herramientas didácticas apoyan a los estudiantes a cumplir con este requerimiento. Por ello, el trabajo de investigación que se presenta, propone herramientas didácticas para integrar los organizadores gráficos interactivos en el proceso de aprendizaje de la asignatura de Emprendimiento y Gestión. Consiste en un estudio de abordaje mixto. Cómo técnicas se emplearon: encuesta y observación. Para la recolección de información se empleó un test de determinación de habilidades, cuestionario y registro de observación. La muestra estuvo conformada por 23 estudiantes del primero de Bachillerato con Propuesta Innovadora, paralelo "A", de la Unidad Educativa "Abelardo Moncayo" del cantón Antonio Ante. Se concluye, que los estudiantes emplean con frecuencia mapas: conceptuales y mentales, cuadros: comparativos y sinópticos; aunque su construcción es limitada porque no pueden determinar las ideas esenciales y los conceptos básicos; por otra parte, no han logrado desarrollar habilidades necesarias; no analizan, ni deducen la información, ubican párrafos completos de un texto planeado y para la construcción lo realizan a mano y en ocasiones mediante Microsoft Word. En cuanto a la incidencia, se verifica que el uso adecuado de Organizadores Gráficos mejora el interés, comprensión y uso de alternativas tecnológicas; se elaboró la guía práctica de las herramientas colaborativas: Mindomo – Xmind para desarrollar organizadores gráficos interactivos en la asignatura de Emprendimiento y Gestión; la evaluación de la guía determinó que es una herramienta de ayuda para los estudiantes, permite orientar y motivar a trabajar en estos programas, los contenidos están bien estructurado, se encuentran correctamente detallado los pasos, es amigable, utiliza un lenguaje adecuado y se pueden aplicar en las asignaturas del plan de estudio del sistema educativo ecuatoriano.

**Palabras Claves:** organizadores gráficos, innovación, habilidades, Emprendimiento y Gestión, guía práctica.

#### **Abstract**

<span id="page-15-0"></span>In contemporary times, the development of superior mental processes is more relevant than the repetition and memorization of disciplinary contents. Graphic organizers used as teaching tools give a kind of support to students to fulfill this requirement. The intent of this work proposes didactic tools to integrate interactive graphic organizers in the learning process of Entrepreneurship and Management subject. This research consists of a mixed approach study, and two techniques were used in this research; survey and observation. A skills determination test, questionnaire, and observation record were used for the data collection. The sample consisted of 23 students who were studying in the first year of Baccalaureate "A" with an Innovative Proposal from "Abelardo Moncayo" High school located in Antonio Ante canton. In a conclusion, students frequently use tools such as; conceptual and mental maps, and comparative and synoptic charts, however, their construction is limited because they cannot determine the main ideas and basic concepts. On the other hand, they have not developed the required skills like analyzing or inferring information, also completing comprehensive paragraphs from a text, moreover, when they have to create some texts, they do it in handwriting way or sometimes through Microsoft Word. Regarding the incidence, the adequate use of Graphic Organizers improves the interest, understanding, and use of technological alternatives; the practical guide of collaborative tools was elaborated: Mindomo - Xmind to develop interactive graphic organizers in the subject of Entrepreneurship and Management subject. The evaluation of the guide determined that it is a helpful tool for students, it allows them to guide and motivate them to work in these programs, the contents are well structured, the steps are correctly detailed, it is friendly, it uses an adequate language and it can be applied in the subjects of the study plan of the Ecuadorian educational system.

**Keywords:** graphic organizers, innovation, skills, Entrepreneurship and Management, practical guide.

## **Capítulo I**

#### **1. El Problema**

<span id="page-16-1"></span><span id="page-16-0"></span>En el presente capítulo se encuentra detallado el planteamiento del problema, los antecedentes, objetivo general – objetivos específicos y además la justificación e importancia del trabajo investigativo. Este es el capítulo se da a conocer la situación o fenómeno a estudiar de allí que se plantea la problemática existente en un contexto determinado.

### <span id="page-16-2"></span>**1.1.Planteamiento Del Problema**

En la actualidad, los estudiantes tienen acceso a una gran cantidad de indagación. Es un privilegio y una enorme oportunidad de educarse en este entorno; sin embargo, si se quiere utilizar la información que está a disposición para potenciar los conocimientos, es imprescindible aprender a gestionarla adecuadamente, por medio de distintos procesos cognitivos como la definición de preguntas relevantes, la búsqueda eficaz de la información, el análisis y la síntesis, la selección y la reorganización de la información.

Los organizadores gráficos en el campo educativo ofrecen una información gráfica y muy oportuna a las enseñanzas de los docentes en las instituciones, ya que, sin ellas, no se podían fortalecer de forma adecuada los aprendizajes en los estudiantes.

Por ello, la UNESCO (2015) propone políticas que den preferencia al proceso de enseñanza y aprendizaje, lo cual le da primicias a un grupo desfavorable de estudiantes, mediante programas pedagógicos que direccionen la pedagogía de los educadores, tal es el caso, como en Paraguay que se elaboran eficientemente medios pedagógicos en lo que respecta el habla de varios idiomas.

En este ámbito de evaluación internacional, Latinoamérica muestra un saldo negativo. Los datos del informe PISA 2016, en el que participó Chile, manifiestan, por ejemplo, que la mitad de la población chilena no comprende lo que lee. En Ecuador la realidad educativa es casi similar.

Para concluir se dice que más de la mitad de los estudiantes universitarios no comprenden la información implícita en los textos y develan un vocabulario restringido e ideas fragmentadas. (Guerra-Reyes, 2018)

En Ecuador, a partir de finales de la década de los setenta del siglo XX, se difundió el trabajo con los mapas conceptuales, los mentefactos y otros diagramas por los docentes. Por su trascendencia para enseñar y aprender, así como por efectividad para el desarrollo del proceso de enseñanza-aprendizaje constructivista, representaron medios didácticos con trabajo creciente y ordenado. Por esta razón, los autores de libros iniciaron a incluirlos en sus novedosas ediciones. Así mismo, la oferta de los talleres de capacitación sobre el trabajo de organizadores gráficos en el proceso de enseñanza – aprendizaje, dirigidos a educadores de todos los niveles educativos, se diversificó a grado de las universidades y centros de capacitación. (Guerra-Reyes, 2018)

Además, en Ecuador se considera muy relevante desarrollar criterios que fortalezcan la comunicación directa en el proceso educativo, para aumentar los conocimientos efectivos en las ciencias del saber y cubrir la necesidad educativa que se tiene para lograr una gestión efectiva en el proceso de enseñanza y aprendizaje; y qué cumpla con los estándares del sistema académico llevado al cabo en las instituciones del país.

En los últimos años, la educación en Ecuador ha experimentado cambios importantes de acuerdo con la (Constitución de la República del Ecuador, 2008), la Ley Orgánica de Educación Intercultural [LOEI], 2011 y Plan Nacional Para el Buen Vivir [SENPLADES]2017, el entorno académico está afectado por nuevas estrategias educativas basadas en un enfoque constructivista; esto permite que los estudiantes se adapten a las nuevas tecnologías TIC (Tecnología de la Información y la Comunicación) para desarrollar nuevos métodos de aprendizaje para que los docentes y estudiantes construyan conocimientos juntos.

Los Estándares de calidad educativa del Ministerio de Educación del Ecuador (2012) busca que los estudiantes no sean evaluados de la forma tradicional académico, sino también en el desarrollo de la autonomía intelectual y la creatividad, de manera que se puede aprovechar el uso de nuevas herramientas tecnológicas que permiten que cada estudiante desarrolle su propio conocimiento.

Los organizadores gráficos en la educación ofrecen una información gráfica y muy pertinente a las enseñanzas de los educadores en las instituciones de primer mundo porque sin ellas, no se podían consolidar propiamente los aprendizajes en los estudiantes. En la problemática hay una seriedad o desconocimiento sobre cómo aplicar las nuevas tecnologías digitales de aprendizaje interactivo, lo que ha generado que hasta la actualidad del siglo XXI exista la enseñanza tradicional.

En este contexto, para facilitar la comprensión y la apropiación de los conceptos esenciales en la estructura cognitiva de los estudiantes, es recomendable el uso de los organizadores gráficos en el proceso de enseñanza-aprendizaje, implementado en las aulas de todos los niveles del sistema educativo. (Guerra-Reyes, 2018)

Por observaciones del investigador, se puede señalar que los estudiantes del primero de Bachillerato con Propuesta Innovadora, paralelo "A" de la Unidad Educativa "Abelardo Moncayo" tienen dificultades en la aplicación de los organizadores gráficos interactivos en la asignatura de Emprendimiento y Gestión.

El conocimiento deficiente de los estudiantes y el no usar organizadores gráficos interactivos crean clases pasivas que no son atractivas para la asignatura, además, las pocas propuestas didácticas al alcance de los docentes crean en ellos una desactualización de la enseñanza y dan como resultado una instrucción obsoleta que no satisface las necesidades didácticas actuales.

El problema de investigación es que: los estudiantes no tienen conocimientos sobre las herramientas digitales gratuitas que se pueden acceder para hacer uso y aplicación de los organizadores gráficos interactivos, lo que genera que cada uno de ellos tengan conocimientos elementales de computación, o utilicen algunos programas informáticos básicos y sobre todo que trabajen de una manera tradicional al hacer organizadores gráficos, es decir utilizando las hojas de papel y materiales disponibles en su hogar.

Sobre la base de este planteamiento se formula el siguiente problema:

¿Cómo aplicar los organizadores gráficos interactivos en el proceso de aprendizaje de la asignatura de Emprendimiento y Gestión de los estudiantes del primero de Bachillerato con Propuesta Innovadora, paralelo "A" de la Unidad Educativa "Abelardo Moncayo"

## <span id="page-18-0"></span>**1.2.Antecedentes**

Hoy en día, es común ver en las aulas el uso de mapas: conceptuales, mentales y semánticos, otros, elaborados tanto por docentes como por estudiantes. Su atracción en las instituciones educativas se debe a la facilidad de su construcción, a lo entretenido y

desafiante de su diseño y a la efectividad en el logro de aprendizajes. Estos "gráficos" están asociados con el aprendizaje significativo. (Campos, 2005, pág. 99)

Peñafiel y Castro (2018) en el trabajo investigativo de los organizadores gráficos en el aprendizaje cooperativo de los estudiantes; señala que los docentes deben estar semejantes con los conocimientos pedagógicos en el campo de la informática y ofrezca una serie de actividades interactivas que consoliden el máximo desempeño de los estudiantes y genere una mejor participación por parte de los mismos. Los docentes deben aumentar en su metodología estrategias que desarrollen el interés y la predisposición de realizar actividades en conjunto, ayudar a reforzar lo aprendido en clase y a la vez reforzar los conocimientos de computación con el único propósito de lograr un aprendizaje significativo en un grupo de estudiantes; los estudiantes deben estar inclinados a trabajar en grupo para lograr culminar con éxito las tareas realizadas en el salón de clases y así crear un ambiente de aprendizaje efectivo que contribuya a la asimilación y comprensión de cualquier contenido en particular. Finalizada la revisión se determina la reflexión: es importante que los docentes se encuentren a la par con la tecnología, ya que esto ayuda a que las clases o las interacciones con los estudiantes se vuelvan más dinámicas, creativas, interactivas y más que todo se genere un aprendizaje más participativo en cada una de las clases.

Por su parte Procel Haro (2020), en el trabajo de titulación guía didáctica para el aprendizaje de la asignatura de Emprendimiento y Gestión mediante la tic, en la cual se planteó elaborar una guía didáctica para la asignatura de Emprendimiento y Gestión, que aporte al desarrollo del proceso de enseñanza y aprendizaje a través de herramientas tecnológicas, teniendo como resultados que aun en pleno siglo XXI, hay prácticas docentes que responden al modelo pedagógico tradicional, también, el uso de métodos de enseñanza tradicionales provoca la falta de motivación e interés de los estudiantes por estudiar la asignatura de Emprendimiento y Gestión; es por ello, si bien los avances tecnológicos del siglo XXI han revolucionado la educación tradicional, hoy podemos integrar la tecnología al proceso educativo, adaptándola a las nuevas necesidades de la nueva generación de educandos que nace en la actualidad. Una vez analizado el trabajo se puede decir que en los tiempos actuales es importante vincular el uso de nuevas herramientas tecnológicas en las diferentes asignaturas, esto ayuda a que los estudiantes sientan mayor interés en aprender; también, asiste a que los docentes busquen nuevas estrategias y herramientas que tengan relación con el uso de la tecnología, para que la educación no se quede de forma tradicional.

Por otro lado, Altamirano y Altamirano (2015), en el estudio sobre la incidencia del uso de organizadores gráficos, como técnica de Aprendizaje en la formación de habilidades de la asignatura Emprendimiento y Gestión de los estudiantes del segundo año de Bachillerato General Unificado en la Unidad Educativa "Carlos Arnulfo Tapia Peñaherrera", las autoras determinaron la incidencia del uso de los Organizadores Gráficos como técnica de aprendizaje en la formación de las habilidades en la asignatura Emprendimiento y Gestión en los estudiantes mediante estudios bibliográficos y la investigación de campo para diseñar una guía didáctica, concluyendo que los organizadores gráficos suministran una estructura verbal y visual para obtener un nuevo vocabulario, identificando, clasificando las principales relaciones de conceptos dentro de una unidad de estudio, además, los estudiantes opinan que desearían aprender mediante organizadores gráficos, pues su utilización implica la identificación de ideas principales y la relación entre conceptos y promueven una mejor comprensión y retención, al favorecer el pensamiento lógico y creativo. Finalmente, la reflexión de este estudio dice: que los organizadores ayudan con el análisis de contenidos, con el pensamiento creativo, lo que permite al estudiante desarrollar habilidades necesarias para integrar sus nuevos conocimientos, además, a establecer relaciones significativas entre distintos conceptos que conducen a la comprensión de los diferentes contenidos.

En cambio el autor, Martínez Martínez (2021), en la investigación: aplicación de las tics para mejorar el aprendizaje de Emprendimiento y Gestión, tuvo como objetivo: determinar la eficiencia de las TICS en la mejora del aprendizaje de la asignatura Emprendimiento y Gestión, en los estudiantes de segundo de bachillerato Intensivo; una vez finalizada la investigación se puede concluir que: la ejecución del proceso de enseñanza-aprendizaje de la asignatura de Emprendimiento y Gestión, con la utilización de las TICS previamente diseñadas permitió a los estudiantes mayor dominio sobre la fundamentación teórica práctica de la asignatura, también, se pudo evidenciar en las clases virtuales en donde su interés por aprender creció con el pasar de los días; y al utilizar estas herramientas tecnológicas como gamificación, presentaciones, videos e infografías, se pudo satisfacer todas sus inquietudes y dilucidar sus dudas. De acuerdo con esta investigación, se establece que**:** el uso de herramientas virtuales en la asignatura de Emprendimiento y Gestión, ayudó a que lo estudiantes sientan un mayor interés en el

desarrollo de la asignatura, además, permitió dar un giro importante como fue ir de la parte teórica a la práctica, ya que se vuelve necesario que las clases no sean pasivas, sino que al contrario lleguen con nuevas expectativas hacia los educandos.

En el mismo año Pavón Araúz (2021), en su investigación: herramientas digitales para la educación en línea de Emprendimiento y Gestión; cuyo objetivo fue analizar la incidencia de las herramientas digitales en la educación en línea de la asignatura de emprendimiento y gestión de los estudiantes de primero año de Bachillerato General Unificado del Colegio Fiscal Universitario "Dr. Francisco Huerta Rendón"; la autora concluye que el uso de las herramientas digitales en la asignatura de emprendimiento y gestión, despiertan el interés de los estudiantes, además, se considera que la educación en línea por medio de los diferentes canales tecnológicos debe realizarse haciendo uso de las herramientas digitales, con tareas y proyectos donde se ponga en práctica los contenidos de las clases y para finalizar los docentes consideran que las herramientas digitales permiten mejorar el proceso de enseñanza y que cada vez que se aplica una innovación digital, los estudiantes se sienten más motivados en aprender sobre los contenidos curriculares de la asignatura de emprendimiento y gestión. El aporte que le deja al investigador de este trabajo es que: las herramientas digitales en la educación en los últimos años han llegado a ser nuevas alternativas de acceso para el sistema educativo, son aquellas herramientas que ayudan en la elaboración de contenido didáctico para los distintos dispositivos: computadoras, celulares o tablets; las mismas que están pensadas para generar y compartir de forma sencilla, contenido amigable y de interés para los estudiantes y más que todo terne la comunicación entre docentes y estudiantes.

Reyes Sornoza (2020), en su informe final sobre las tecnologías educativas como medio de Emprendimiento y gestión, analizó el impacto del uso de las tecnologías educativas como medio de emprendimiento y gestión en los estudiantes de tercero de bachillerato de la Unidad Educativa "Francisco Huerta Rendón", año 2020, mediante un estudio de campo, bibliográfico y exploratorio para el diseño de una guía metodológica, llegando a determinar que la tecnología educativa no es utilizada dentro del proceso de enseñanza-aprendizaje en la asignatura de emprendimiento y gestión en los estudiantes tercero de bachillerato unificado, por lo tanto, es muy importante implementar la utilización de estos recursos como apoyo para reforzar la clase que imparte el docente, además, que la tecnología educativa es necesaria para realizar las actividades académicas, con la ayuda de imágenes, videos, sonidos, las cuales contribuyen a que las clases sean

más dinámicas y divertidas, ofreciendo una información interactiva que les permite a los estudiantes retener mejor la información y tener un mejor aprendizaje significativo. La sinopsis de este informe es que: el uso de la tecnología es importante, y más aún en asignaturas que permiten tener la vinculación de la teoría a la práctica, es por ello necesario que en emprendimiento y gestión se llegue a impartir los conocimientos por parte de los docentes a los estudiantes mediante de diferentes alternativas digitales, para que la clase sea más dinámica, creativa y participativa; además que el docente se va a sentir de la manera al momento de los estudiantes llegan a adquirir las diferentes destrezas o habilidades que se tenían planificadas.

Barrera Ordoñez (2019), en el proyecto educativo: la tecnología educativa aplicada en el aprendizaje de la asignatura de emprendimiento y gestión, la autora tuvo como objetivo detectar la influencia de la tecnología educativa en el aprendizaje en la asignatura de Emprendimiento y Gestión, mediante una investigación de campo, estudio bibliográfico y análisis estadístico para el diseño de un ecosistema de aprendizaje en línea; los resultados que obtuvo son: los recursos tecnológicos favorecen el desarrollo de los aprendizajes, de esta manera se afianza los procesos de aprendizaje, también, los docentes y los estudiantes indican que las ventajas de las herramientas tecnológicas más relevantes son la optimización del tiempo, apoyo visual y motivación y para finalizar el manejo de herramientas tecnológicas educativas ayuda a que los procesos educativos tengan un alto porcentaje de calidad y comprensión de contenidos en la asignatura de Emprendimiento y Gestión. El argumento por parte del investigador es que: el uso de los recursos tecnológicos aplicados al campo educativo es una nueva modalidad de trabajar y la oportunidad de ser más innovador día a día, ser más creativo y que los estudiantes se sientan más interesados por utilizar estas herramientas. Por consiguiente, estos recursos tecnológicos ayudan al docente en su quehacer educativo, porque permiten llegar a facilitar el desarrollo de los diferentes contenidos.

Cruz y Espinoza (2019), en la investigación recursos educativos digitales en la asignatura de Emprendimiento y Gestión, en la "Unidad Educativa de Milenio Alfredo Vera" de la ciudad de Guayaquil, el objetivo fue analizar la influencia de los recursos educativos digitales a través de una investigación bibliográfica y de campo para el diseño de una guía didáctica y que se obtuvo como resultado: los docentes que conocen de la utilización de los recursos educativos digitales son pocos, también los estudiantes en su mayoría desconocen de la existencia de los recursos educativos digitales en el salón de

clases, por eso durante la aplicación de las encuestas frecuentemente dieron una respuesta de indecisión y para finalizar los recursos educativos digitales son muy diversos. El aporte que deja la investigación es: los recursos educativos digitales son una gran fuente de información al instante a la que pueden acceder los estudiantes con solo un "clic" en la web, además que acorta distancias y son un nuevo medio de comunicación, es por ello que se debe motivar a los estudiantes con medios digitales que les agrade o le traiga atención, el uso de la tecnología en las aulas ayudan a obtener provecho para el reforzamiento de contenidos educativos, ya que a los estudiantes los motiva la tecnología y el refuerzo del tema no lo verían como un deber sino de una forma práctica para el futuro.

En este sentido, la tecnología educativa sirve para que los docentes tengan la posibilidad de planificar y orientar el proceso de aprendizaje de forma más eficiente, esto es posible mediante el uso de diferentes recursos como: teléfonos inteligentes, computadoras, televisores, entre otros y de esta manera poder asegurar que estudiantes de todo el mundo tengan acceso a métodos efectivos de aprendizaje.

Los estudios antes realizados son de importancia para el desarrollo del presente proyecto, ya que sus aportes van a fortalecer los puntos de vista del autor y a colaborar a aquellos supuestos que impiden que la ciencia camine y no se estanque; además, que el nivel de conocimientos que adquiere el investigador va a permitir que encuentre una solución viable a la problemática que se le presente.

#### <span id="page-23-0"></span>**1.3. Objetivos**

El presente trabajo de investigación contiene el siguiente objetivo general y objetivos específicos que permitirán alcanzar la meta planteada en la investigación.

## <span id="page-23-1"></span>*1.3.1. Objetivo General*

Proponer herramientas didácticas para integrar los organizadores gráficos interactivos en el proceso de aprendizaje en la asignatura de Emprendimiento y Gestión, con los estudiantes del primero de Bachillerato con Propuesta Innovadora, paralelo "A" de la Unidad Educativa "Abelardo Moncayo", Cantón Antonio Ante, Provincia de Imbabura.

#### <span id="page-24-0"></span>**1.3.2** *Objetivos Específicos*

- A. Determinar cómo emplean los organizadores gráficos interactivos los estudiantes del primero de Bachillerato con Propuesta Innovadora, paralelo "A" de la Unidad Educativa "Abelardo Moncayo", en la asignatura de Emprendimiento y Gestión.
- B. Explicar cómo incide el uso los organizadores gráficos interactivos de los estudiantes de primero de Bachillerato con Propuesta Innovadora, paralelo "A" de la Unidad Educativa "Abelardo Moncayo", en la asignatura de Emprendimiento y Gestión.
- C. Diseñar una herramienta didáctica para aplicar los organizadores gráficos interactivos en el proceso de aprendizaje en la asignatura de Emprendimiento y Gestión con los estudiantes primero de Bachillerato con Propuesta Innovadora, paralelo "A" de la Unidad Educativa "Abelardo Moncayo"
- D. Evaluar la herramienta didáctica para aplicar los organizadores gráficos interactivos en el proceso de aprendizaje en la asignatura de Emprendimiento y Gestión para que hagan uso de la misma, con los estudiantes de primero de Bachillerato con Propuesta Innovadora, paralelo "A" de la Unidad Educativa "Abelardo Moncayo"

#### <span id="page-24-1"></span>**1.4. Justificación**

La investigación se desarrolló en la Unidad Educativa "Abelardo Moncayo", de la ciudad de Atuntaqui; surge como una necesidad que fue detectado por el autor en los estudiantes de primero de Bachillerato con Propuesta Innovadora, paralelo "A" de la Unidad Educativa "Abelardo Moncayo", ya que, se observa un inadecuado uso de los organizadores gráficos interactivos de la asignatura de Emprendimiento y Gestión. El beneficio será para todos los estudiantes antes mencionados, ya que tiene como finalidad brindar un aporte educativo y tecnológico.

Los organizadores gráficos son técnicas activas de aprendizaje por las que se representan los conceptos en esquemas visuales, estos han sido elaborados en papel de forma tradicional "manual", pero en la actualidad, gracias a los avances tecnológicos, ahora es posible desarrollarlos en sus plataformas tecnológicas de una forma más dinámica e interactiva.

La investigación se puede ejecutar, porque existen los insumos que se obtiene utilizar para analizar la influencia de los organizadores gráficos interactivos, por un lado, está la teoría en los que se encuentran la forma de utilizarlos y numerosos ejemplos, y, por otro lado, existe en la actualidad la búsqueda de un nuevo método de enseñanza que sea constructivista, es por ello que es el momento más oportuno para realizar una investigación de cómo estos dos factores confluirán y mejorarán el aprendizaje de la asignatura de Emprendimiento y Gestión. También se cuenta con la apertura, la aceptación y colaboración de las autoridades y estudiantes de la Unidad Educativa "Abelardo Moncayo".

La investigación se hizo posible desarrollar porque tiene la información bibliográfica y tecnológica suficiente, también posee los recursos humanos, educativo, económico y el tiempo necesario para desarrollar el trabajo de investigación.

El presente trabajo de investigación responde al Plan Nacional del Buen vivir 2017-2021 (Senplades, 2017) en el cual se menciona que:

El acceso a la educación básica y bachillerato será universal en el país. Se ha propuesto erradicar la discriminación en esta área y ampliar las modalidades de educación especializada e inclusiva. Se espera un incremento importante de la oferta en educación superior y un mayor acceso a la misma; la intención, es vincular de manera clara la oferta de carreras de tercer y cuarto nivel con la demanda laboral, tanto aquella presente como la que se proyecta a futuro. El sistema educativo será de calidad, algo que se verá reflejado en los resultados de evaluaciones nacionales e internacionales para estudiantes y maestros. (p. 32).

Para finalizar, el presente trabajo contribuirá a la línea de investigación "Gestión, calidad de la educación, procesos pedagógicos e idiomas", que promueve la Universidad Técnica del Norte, ya que al cambiar de metodologías e innovar en los conocimientos de enseñanza y aprendizaje se pretende reformar la calidad educativa para formar personas que puedan desenvolverse y contribuir de forma productiva en la denominada sociedad del conocimiento del siglo 21.

#### **Capítulo II**

#### **2. Marco Referencial**

#### <span id="page-26-2"></span><span id="page-26-1"></span><span id="page-26-0"></span>**2.1.Marco Teórico**

A continuación, se presentan una serie de enunciados, que guardan estrecha relación con las variables y dimensiones del estudio.

#### <span id="page-26-3"></span>**2.1.1. Organizadores Gráficos Interactivos**

Se concibe como una combinación de representaciones no lingüísticas (formas, símbolos y flechas) con elementos lingüísticos (palabras y frases), que ayudan a desarrollar el pensamiento creativo, facilitan el desarrollo de habilidades cognitivas por medio de la mejora de estrategias de aprendizaje y muestran el contenido visual interactivo mediante el uso de programas informáticos y socializarse a través de redes sociales. (Ponce y Labra, 2016).

Un organizador gráfico es una representación visual del conocimiento que almacena y simboliza gráficamente aquellos aspectos importantes de un concepto o contenido relacionado con un tema específico generado por el docente.

#### <span id="page-26-4"></span>*2.1.1.1.Estructura*

#### • **Conceptos**

Son considerados cómo aquellas palabras con las que se designa cierta imagen de un objeto o de un acontecimiento en la mente del ser humano.

Un concepto es un término o expresión lingüística que representa un objeto, evento o proceso. Lógicamente, los conceptos representan la forma más simple de pensamiento y se expresan en palabras, por ejemplo: libros, docentes, automóviles, animales, aire, revolución, fiestas y otros. (Guerra-Reyes, 2018)

## • **Palabras de enlace**

Son las palabras o frases que sirven para unir los conceptos y expresar el tipo de relación existente entre ellos, que sirve para relacionar conceptos para formar proposiciones. Se usan como palabras de enlace, las conjunciones (y, e, ni, más, pero, puesto que, por lo tanto, a fin de que, entonces) y los verbos. (Guerra-Reyes, 2018).

#### • **Símbolos gráficos**

En el ámbito de la representación del conocimiento, a los símbolos se les ha asignado una función asociativa de conceptos y palabras de enlace, en relación con lo expresado sobre la utilidad de estos como adhesivo conceptual. (Guerra-Reyes, 2018). Se muestran las relaciones de las ideas principales de modo simple y sugestivo, en base de la valiosa capacidad humana para la representación visual.

#### <span id="page-27-0"></span>*2.1.1.2.Empleo*

#### • **Frecuencia**

De acuerdo con el diccionario de la Real Academia Española, define a la frecuencia: "Repetición mayor o menor de un acto o de un suceso".

La frecuencia del uso de los organizadores gráficos en la actualidad se ha desarrollado, como algo fundamental en el progreso de las actividades académicas; hoy se puede decir que de una manera u otra los docentes hacen utilizar este tipo de esquemas, para que los estudiantes tengan una mejor compresión de los contenidos programados por parte de los docentes.

El frecuente uso de estas herramientas desarrolla habilidades y competencias y se convierte en el primer y más importante paso además de organizar la información. Los organizadores gráficos juegan aquí un papel muy importante, ya que es posible analizar, evaluar y pensar críticamente, es decir, comparar, contrastar y crear conexiones entre la información visual.

#### • **Emplear**

Los organizadores gráficos en forma de mapas de conocimiento visual han tenido mucho éxito y que se han utilizado para lograr una variedad de propósitos. En la investigación cualitativa, los mapas conceptuales y mentales, conocidos como descriptores gráficos, se usan para describir la recopilación, el análisis y la interpretación de los datos de la investigación, además, presentar artículos contemporáneos en conferencias académicas y científicas, a menudo se recomienda desarrollar diapositivas con más esquemas y menos información de texto. (Guerra-Reyes, 2018).

El uso de organizadores gráficos es una de las principales ayudas didácticas que el docente moderno puede utilizar para garantizar un aprendizaje significativo y tiene una amplia gama de aplicaciones en la vida profesional, personal y como medio de comunicación con los demás. (Guerra-Reyes, 2018). De hecho, los organizadores gráficos ayudan a desarrollar habilidades cognitivas básicas, aumentan la comprensión del contenido de aprendizaje, fomentan la participación y el trabajo en grupo.

#### <span id="page-28-0"></span>*2.1.1.3.Habilidades*

Las habilidades que se desarrollan con los organizadores gráficos son tan diversas y se muestran a continuación:

#### • **En la búsqueda de información:**

Se refiere a la forma en que el estudiante recopila y cataloga la información necesaria para aprender sobre un tema en particular; así mismo, son las capacidades y destrezas que posee una persona en la búsqueda y el procesar información de forma eficiente y efectiva en el ambiente que se desenvuelva y de esta manera tener resultados satisfactorios en su objetivo.

La labor de aprender a informarse es una prioridad en el campo educativo, por lo se le concede gran importancia al desarrollo de las habilidades de búsqueda y obtención de información en la formación estudiantil.

Entre las cualidades más importantes de esta habilidad se encuentran:

1). Cómo encontrar donde esta almacenada la información respecto a una asignatura. 2). El uso de fuentes electrónicas de información. 3). Saber cómo usar una biblioteca digital. 4). Realizar investigaciones mediante el uso buscadores en Internet.

#### • **De Asimilación y retención de la información:**

Son aquellas diferentes estrategias que permiten memorizar y comprender el conocimiento obtenido; en el cual el estudiante realiza actividades como leer, escuchar, estudiar, por medio de las cuales adquiere la información que es asimilada y guardada o depositada en la memoria para su posterior recuperación. Esta habilidad no construye conocimientos ni desarrolla la capacidad de pensar; no incrementa el stock de conocimientos y presenta en algunos casos "fugas" por olvido o por obsolescencia.

Algunos ejemplos de este tipo de habilidades son:

1). Cómo escuchar y estudiar para la comprensión. 2). Cómo recordar y formar representaciones. 3). Las técnicas de comprensión de lectura. y 4). Uso de mapas mentales para codificar la información.

#### • **Organizativas:**

Las habilidades organizativas están relacionadas con la capacidad para administrar los recursos con los que se cuenta: como el tiempo o el material de estudio. Entre estas habilidades se encuentran la capacidad para establecer prioridades o para crear horarios equilibrados de trabajo.

Por ejemplo, cuando decide ponerse a investigar en lugar de ver televisión o cuando organiza sus actividades a lo largo de la semana para dejar libre el fin de semana.

Entre los elementos principales se encuentran:

1). Cómo establecer prioridades. 2). Cómo programar el tiempo. 3). Cómo disponer recursos y 4). Cómo conseguir las cosas más importantes estén hechas a tiempo.

#### • **Inventivas y creativas:**

Es el proceso de desarrollar productos o procesos únicos que satisfagan necesidades percibidas. En pocas palabras, es el proceso de desarrollar productos o procesos originales que satisfacen necesidades específicas. (Marzano, R. y Pickering, D, 2005, p.214)

Se pueden dar a conocer que: el uso de analogías, la fluidez del lenguaje, la capacidad de representar y solucionar problemas, son considerados como ejemplo de esta habilidad. Entre las acciones más recurrentes se encuentran:

1). Cómo desarrollar una actitud indagadora. 2). Cómo razonar inductivamente. 3). Cómo generar ideas, hipótesis y predicciones. 4). Cómo organizar nuevas perspectivas. 5). Cómo usar analogías y 6). Cómo evitar la fijeza funcional y otras de rigidez.

## • **Analíticas:**

Se refiere a la capacidad de procesar información de forma crítica y efectiva, para evaluar de lo general a lo específico o viceversa.

Las habilidades analíticas se caracterizan porque permiten:

1). La aplicación de las reglas de la lógica. 2). La búsqueda de la verdad. 3). La búsqueda de la corrección. 4). La búsqueda de la coherencia y 5). Actitudes de cuestionamiento.

## • **Toma de decisiones:**

Es el proceso de generar y aplicar criterios para seleccionar entre opciones que parecen iguales. Dicho en términos más sencillos, es el proceso de desarrollar y usar criterios para seleccionar entre opciones que parecen ser iguales. (Marzano, R. y Pickering, D, 2005, p.195)

Todos los días nos encontramos con ejemplos claros de este tipo de habilidad. Desde el momento en que elegimos qué vestir, hasta el momento en que decidimos a qué nos dedicaremos el resto de nuestras vidas, son ejemplos reales de este tipo de habilidades en la vida diaria.

#### • **Comunicación:**

La capacidad para cooperar y trabajar en equipo, la capacidad de competir socialmente y la habilidad para expresarse adecuadamente de forma oral y escrita se encuentran en este rubro.

Permiten utilizar efectivamente la información adquirida para tareas académicas y de la vida cotidiana, por medio diferente estrategias como: elaboración de informes, realización de síntesis de lo aprendido, la simulación de exámenes, las preguntas, los ejercicios de aplicación, entre otros.

#### • **Sociales:**

Están relacionadas con la forma de interactuar con otros seres humanos, y la capacidad para compartir y procesar el conocimiento adquirido en conjunto con otro grupo de personas.

Entre las características de esta habilidad se encuentran:

1). Cómo evitar conflictos interpersonales. 2). Cómo cooperar y obtener cooperación.

3). Cómo motivar a otros y 4). Cómo competir lealmente.

## • **Metacognitivas**

Esta habilidad se encuentra enfocadas principalmente en la capacidad de analizar el aprendizaje adquirido y corregirlo para poder potencializarlo. Se relaciona con el concepto de "aprender a aprender" que tanto suele asociarse con la idea del aprendizaje significativo y los procesos cognitivos.

La capacidad para autoanalizarse, la habilidad para enfocarse adecuadamente, la posibilidad de aceptar que se debe aumentar o reducir la atención dada a cierto problema, la capacidad para transferir y aplicar el conocimiento obtenido de forma práctica o abstracta, son algunas de las habilidades que encontramos dentro de esta categoría.

## <span id="page-31-0"></span>*2.1.1.4.Tipos De Organizadores Gráficos*

## • **Cuadros sinópticos**

Son organizadores gráficos ampliamente utilizados como recursos de aprendizaje y se definen como representaciones visuales que presentan la estructura lógica de los materiales de aprendizaje. (Díaz-Barriga y Hernández, 2010). El cuadro sinóptico proporciona la estructura general del tema y sus múltiples relaciones.

## <span id="page-31-1"></span>**Figura 1.**

*Ejemplo de cuadro sinóptico*

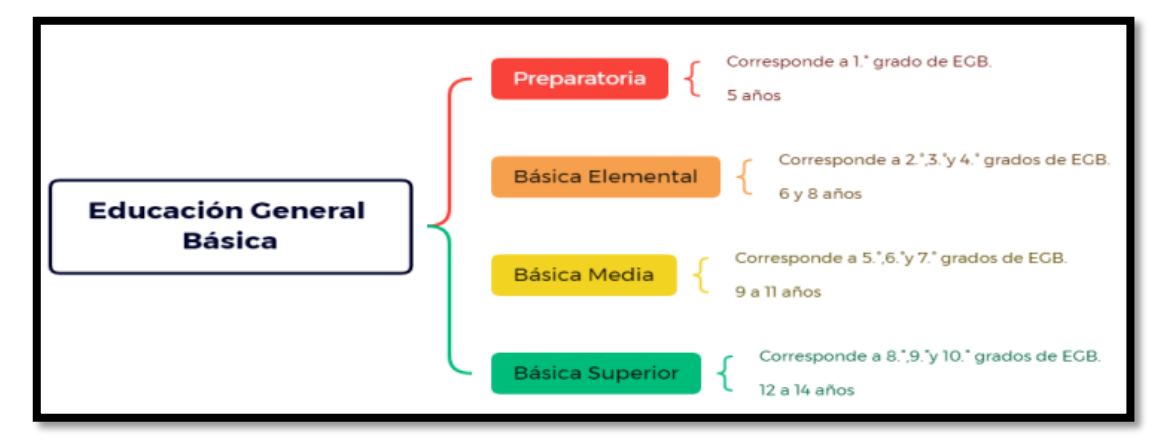

Esto demuestra que un cuadro sinóptico resume la información de modo que pueda mostrarse de forma correcta cuando sea necesario para la instrucción, lo cual es importante hacia desarrollar diagramas que proporcionen una variedad de conceptos, entrenar la mente, la memoria y la concentración del estudiante.

## • **Mapas conceptuales**

Son destrezas de aprendizaje desarrolladas por Joseph Novak, basadas en la teoría del aprendizaje significativo de Ausubel. A partir de esta teoría se consideran dos principios básicos: la diferenciación progresiva, en la que los conceptos adquieren mayor significado al crear nuevas relaciones entre ellos; y la agregación integrada, que es la base para mejorar el aprendizaje, a partir de la integración de nuevas conexiones entre conceptos; o descubrir conceptos erróneos en su estructura lógica y cognitiva. (Guerra y Naranjo, 2012)

Los mapas conceptuales, se componen de 3 elementos básicos.

## <span id="page-32-0"></span>**Tabla 1.**

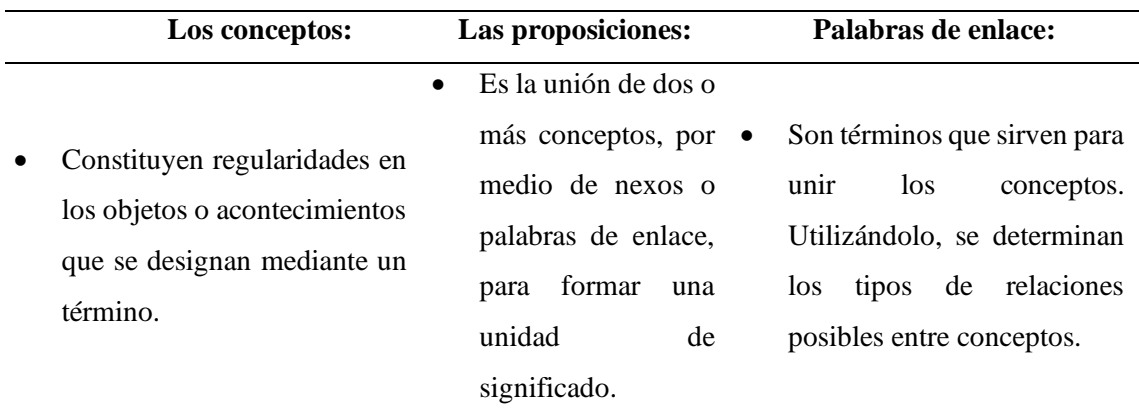

*Componentes del mapa conceptual*

Los mapas conceptuales son una herramienta muy potente que sirve para: organizar, sintetizar y analizar información, y al mismo tiempo, el conocimiento se comparte de forma colaborativa en actividades formativas diseñadas durante el proceso de aprendizaje. Además, son una buena alternativa para poder trabajar y evaluar las competencias, tanto generales como específicas, que han desarrollado los estudiantes.

## <span id="page-32-1"></span>**Figura 2.**

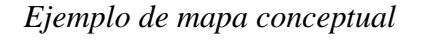

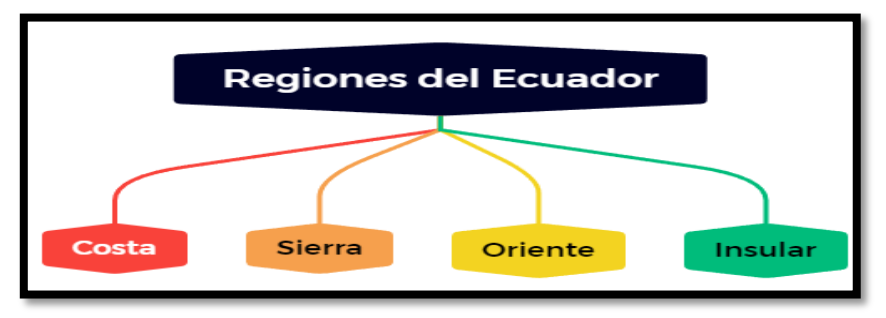

## • **Mapas semánticos**

Los mapas semánticos se crearon principalmente para el análisis de texto. Se aplica a todos los niveles educativos. Se pueden utilizar como ayuda antes de la lectura o como organizadores de la información contenida en el texto. Son organizadores gráficos que parten de una idea central de la que surgen muchos flujos de trabajo con distintos aspectos complementarios. A diferencia de los mapas conceptuales, los mapas semánticos no contienen enlaces para formar proposiciones. (Díaz-Barriga y Hernández, 2010).

Los elementos fundamentales son:

## <span id="page-33-0"></span>**Tabla 2.**

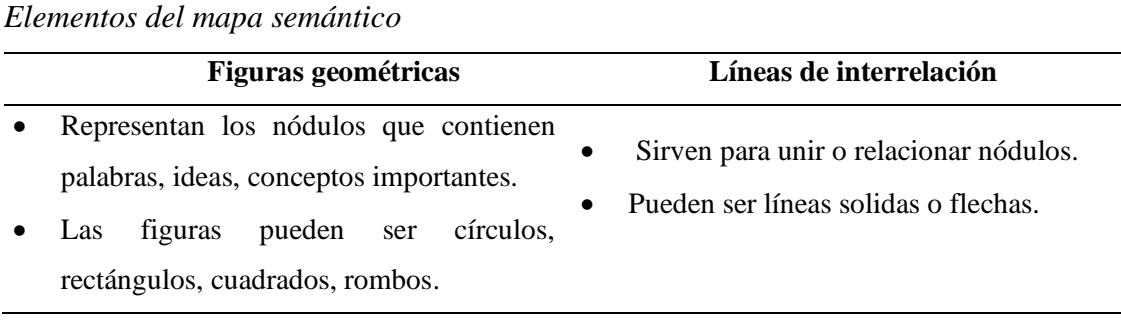

El mapa semántico ayuda a los estudiantes a conectar los conocimientos previos sobre un tema, ampliando el vocabulario y la comprensión significativa de la nueva información. Además, es una de las técnicas que trabajan con el cerebro global, ya que organiza de forma gráfica y lo que intenta es trabajar los conocimientos, aprovechando la diversidad de las percepciones sensoriales; para finalizar, permiten a los docentes asumir el papel de elemento de facilitador del aprendizaje, cuya función elemental es la orientación.

## <span id="page-33-1"></span>**Figura 3.**

*Ejemplo de mapa semántico*

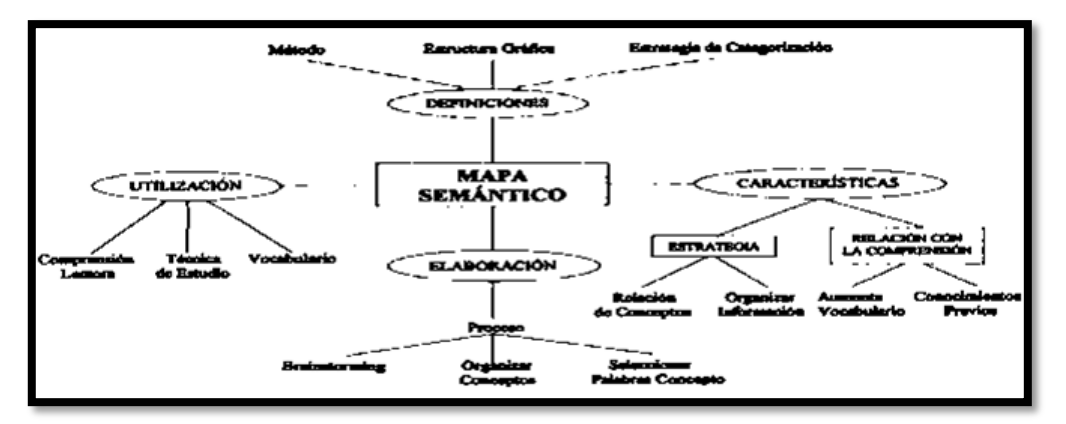

**Fuente:** Ontoria, 2003

#### • **Mapas mentales**

Un mapa mental es una representación gráfica de una idea o tema y su relación con palabras clave de manera organizada, sistemática, estructurada y que está representada de forma radial.

Los mapas mentales como herramienta permiten la memorización, la organización y la representación de la información con el propósito de facilitar el proceso de aprendizaje, administración, planeación organizacional y así como la toma de decisiones (Díaz y Hernández, 2010).

Lo que distingue al mapa mental de otras técnicas de organización de la información es que permite expresar ideas utilizando de carácter armónica las funciones cognitivas de los hemisferios cerebrales. "La neurona (célula nerviosa) con sus dendritas o un árbol con sus varias ramas, se presentan como modelos básicos de este organizador". (Guerra y Naranjo, 2012, p. 59)

Los mapas mentales están formados de los siguientes elementos:

## <span id="page-34-0"></span>**Tabla 3.**

| Palabras clave                                                                                                    | <b>Imágenes</b>                                                                                                    | Líneas                                                                                                    | <b>Colores</b>                                                                                                    |
|----------------------------------------------------------------------------------------------------|----------------------------------------------------------------------------------------------------|----------------------------------------------------------------------------------------------------|----------------------------------------------------------------------------------------------------|
| $\bullet$<br>Sintetizar<br>1a<br>idea<br>principal<br>en<br>una<br>palabra clave que lo<br>todo,<br>sin<br>resuma<br>posibilidad<br>de<br>confusión. | Fija<br>la<br>$\bullet$<br>información<br>la<br>en<br>memoria de<br>forma rápida.<br>Permite<br>asociar unos<br>conceptos<br>con otros. | Son la unión<br>$\bullet$<br>de las ideas.<br>Representan<br>las relaciones<br>lógicas entre<br>$\bullet$<br>el<br>tema<br>principal<br>$\mathbf{y}$<br>los subtemas | Sirven para llamar la<br>atención<br>de<br>1as<br>palabras<br>más<br>importantes.<br>Sirven como código<br>para relacionar ideas<br>para hacer más<br>$\mathbf{O}$<br>atractivo el diseño. |

*Elementos del mapa mental*

Los mapas mentales son utilizados por docentes de todos los niveles educativos como potentes estrategias de aprendizaje, la característica principal es que combina los recursos visuales y los textuales de forma esquematizada. Así mismo, los conceptos se procesan por medio de la asociación; lo que genera en los estudiantes la comprensión y ayuda a que nazcan otras ideas nuevas.

## <span id="page-35-0"></span>**Figura 4.**

*Ejemplo de mapa mental*

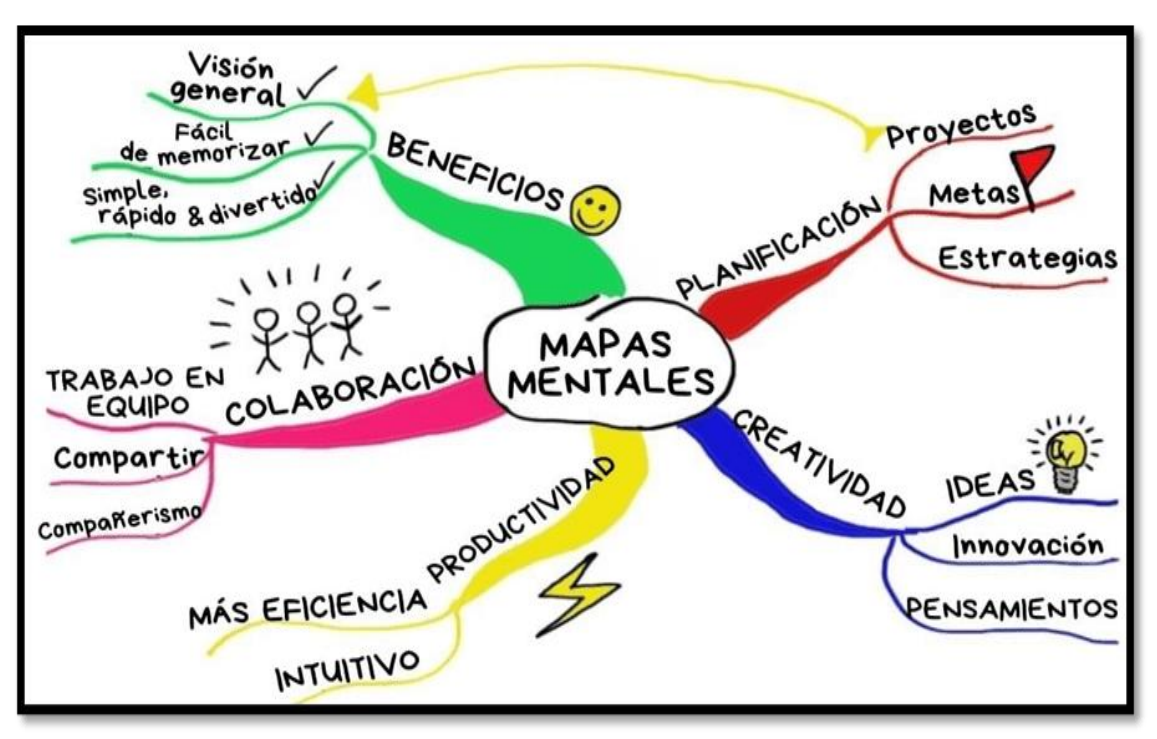

**Fuente:** lifeder.com

### • **Mandala**

Son esquemas circulares, es decir que se representan varias ideas vinculadas por medio de dibujos dentro de dicho círculo. Según Rhoda Kellog, los Mandalas constituyen las formas primarias de representación humana. Esta autora, ha verificado con sus estudios que, en casi todas las culturas, los primeros dibujos infantiles consisten en círculos en cuyo interior se incluye una cruz. (Guerra y Naranjo, 2012, p. 68)

El círculo se divide en el número de categorías que se van a representar. Esas categorías pueden estar divididas en círculos centrados o en otros segmentos del mandala. Este tipo de esquema representa una forma de representación primaria de la mente del hombre, por lo que se cree que su efectividad cognitiva es alta. Pretende refinar la capacidad de observación y relación que tiene el estudiante.

Según Guerra y Naranjo (2012) al construir un Mandala se debe tener en cuenta, lo siguiente:

1). Dibuje, en primer lugar, un círculo o una elipse. 2). Al círculo o la elipse dibujada, se los dividirá en partes, de acuerdo con el número de categorías que se necesite. 3). Posteriormente, en cada sección, se ubicará los conceptos o imágenes requeridas. 4). Al
Mandala, de manera general, lo acostumbran dividir en círculos concéntricos, de acuerdo con los niveles de jerarquía que presentan los conceptos. Aunque ésta no es la única opción. 5). Para finalizar, en búsqueda de una mejor presentación, se sugiere usar imágenes y varios colores.

Los mandalas son un recurso educativo que permite potenciar las funciones mentales como: la concentración, la percepción y la coordinación óculo-manual; para promover la capacidad creativa e imaginativa, la relajación y calmar a los estudiantes, trabajar de manera implícita contenidos más académicos, además, es una excelente herramienta no solo para entretener y pacificar a una persona mediante su coloreado, sino que también permite relacionar en el campo educativo.

## **Figura 5.**

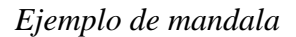

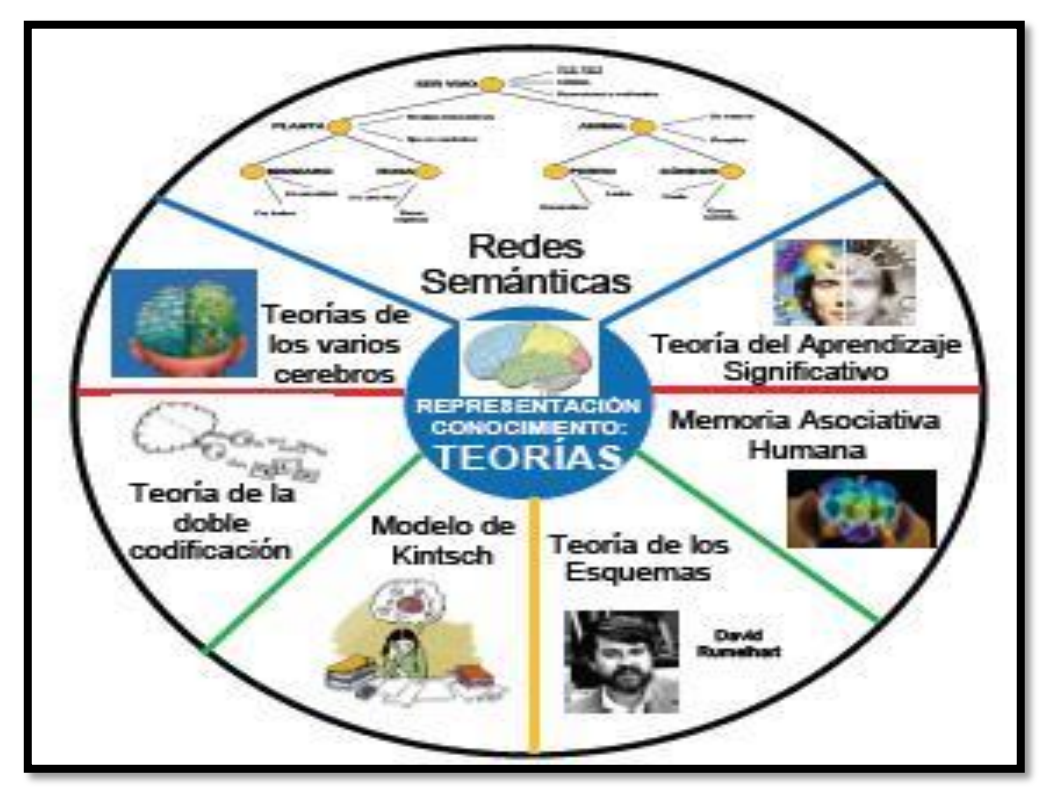

**Fuente:** Guerra Reyes (2017)

## *2.1.1.5.Software*

Existen una variedad de herramientas tecnológicas para poder elaborar los Organizadores Gráficos Interactivos, para el desarrollo de la investigación se ha tomado como referencia los siguientes:

## **a) Mindomo**

## **Figura 6.**

*Logo de mindomo*

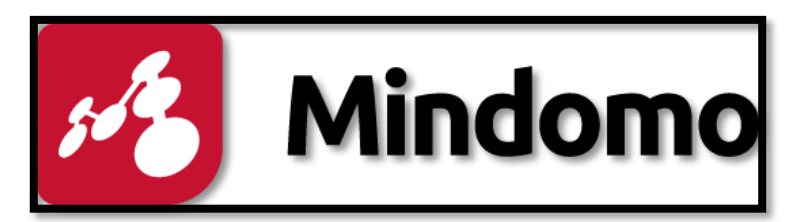

Descripción: es una herramienta colaborativa de mapas conceptuales y mentales, esquemas y diagramas de Gantt que puede usarse tanto en la computadora como en los dispositivos móviles. Es el software precursor de características como la conversión de mapa en presentaciones interactivas, también permite que sean más amigables para los principiantes y para realizar los mapas en esquemas editables en tiempo real.

## **Tabla 4**

## *Ventajas y desventajas de: Mindomo*

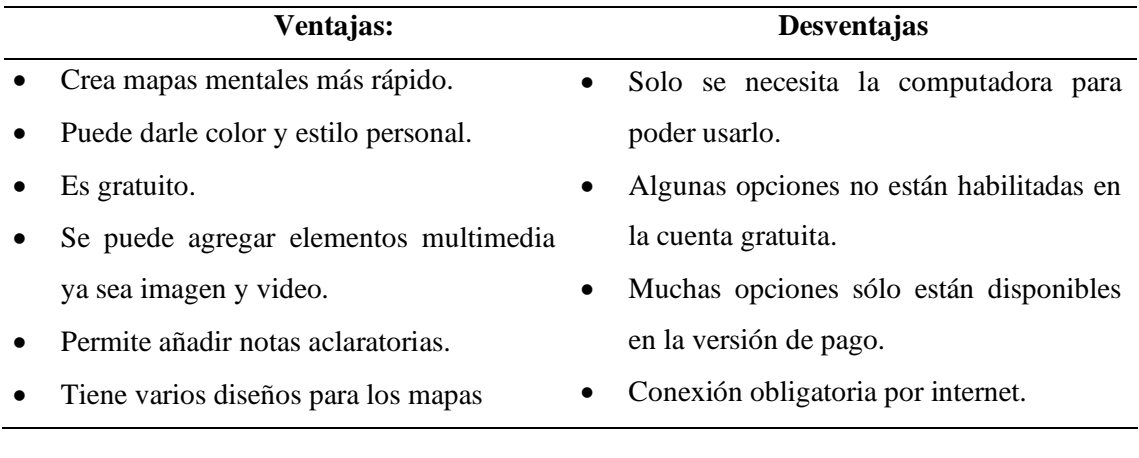

**Acceso:<https://www.mindomo.com/es/>**

## **b) Xmind**

**Figura 7.** *Logo de Xmind*

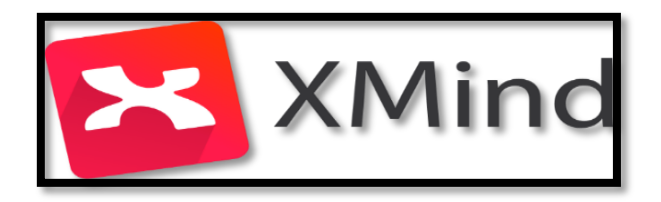

**Descripción:** es un programa que permite anotar ideas, organizar diversos gráficos, y compartirlos para colaborar online. Soporta mapas mentales, diagramas de árbol, chats organizacionales y lógicos, e incluso hojas de cálculo, para llevarlas a la realidad y compartirlas con los demás. El programa dispone de una versión gratuita que se puede descargar desde Internet, y otra con opciones adicionales, que tiene una licencia de pago.

### **Tabla 5.**

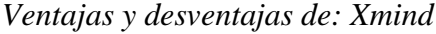

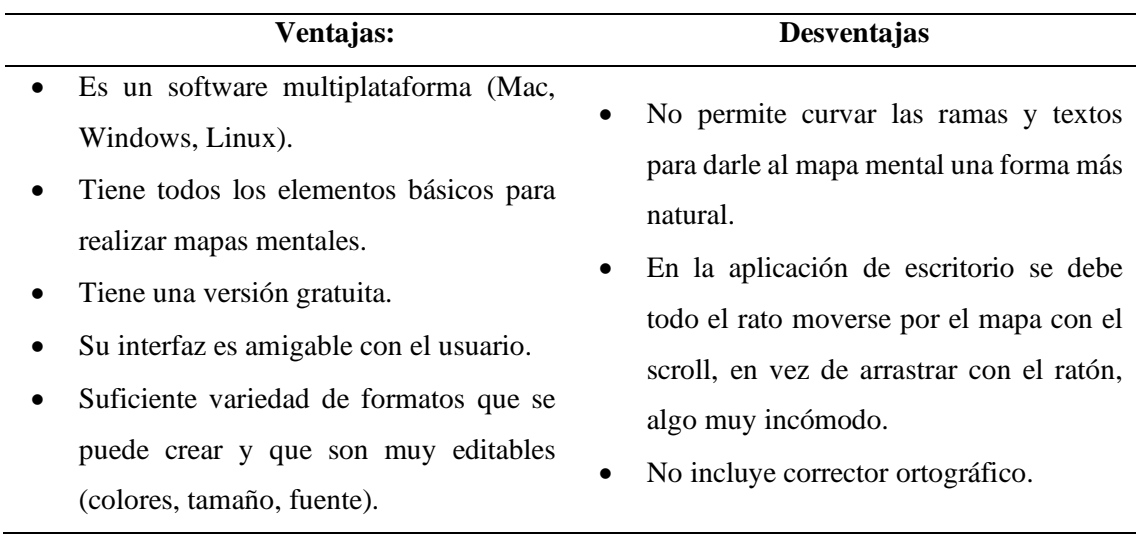

## **Acceso:<https://www.xmind.net/>**

## **c) CmapTools**

#### **Figura 8.**

*Logo de CmapTools*

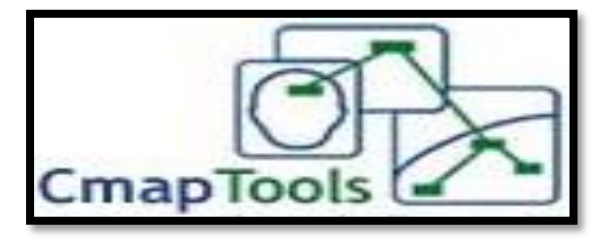

**Descripción:** es un generador de mapas de ideas, esquemas, diagramas, que combina texto con imágenes y flechas para organizar conceptos e ideas de una forma sencilla y práctica, se pueden exportar a diferentes formatos, bien como archivo de imagen, PDF o página Web.

## **Tabla 6.**

*Ventajas y desventajas de: CmapTools*

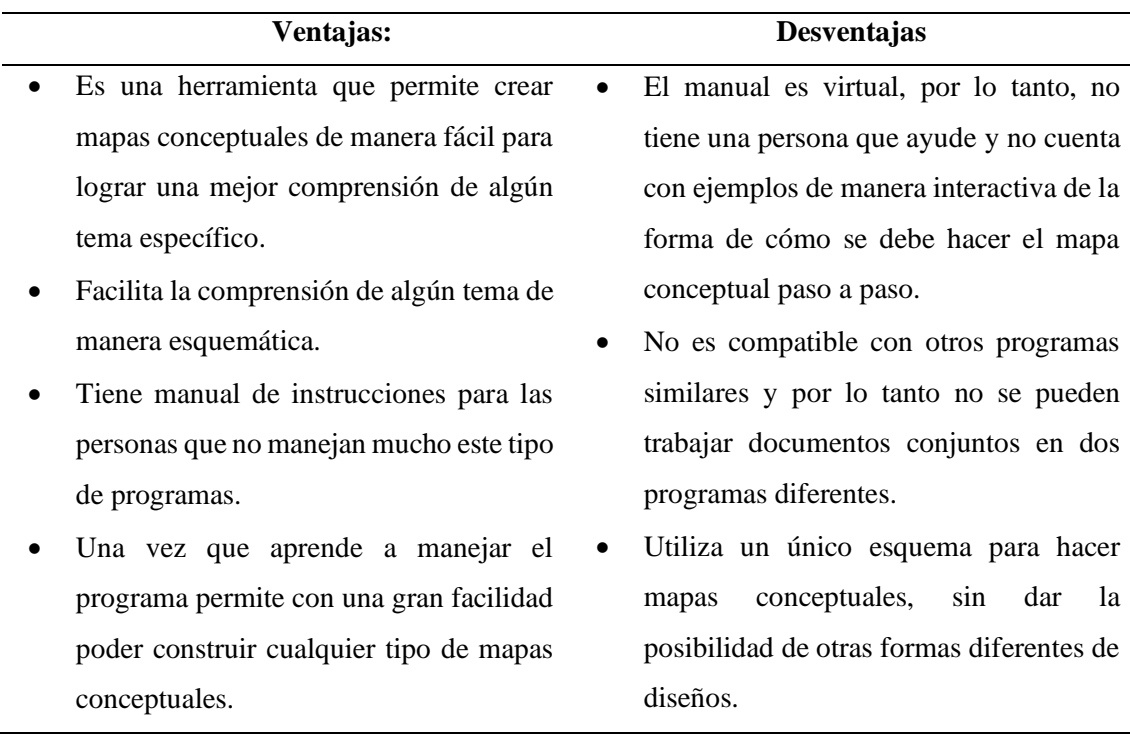

**Acceso: <https://cmaptools.uptodown.com/windows/descargar>**

## **d) Mind meister**

### **Figura 9**

*Logo de Mindmeister*

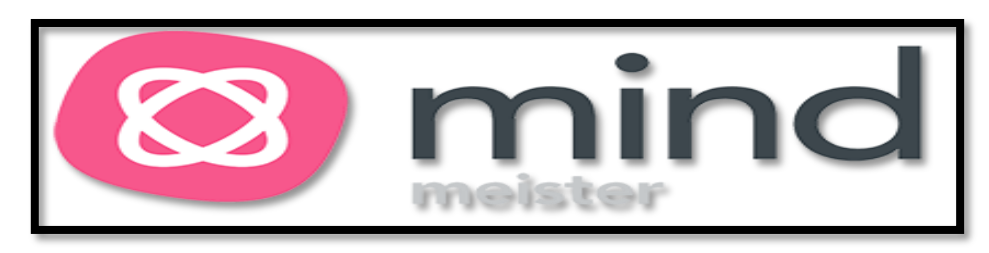

**Descripción:** es el software de mapas mentales en línea basado en la web, que le ayuda a capturar, desarrollar y compartir ideas de forma gráfica. Una vez que haya ubicado los símbolos en el lugar correcto, use enlaces, archivos adjuntos, incrustaciones e integraciones para agregar contexto a cada tema. Saque más iniciativas creativas a sus ideas.

### **Tabla 7.**

*Ventajas y desventajas de: Mind meister*

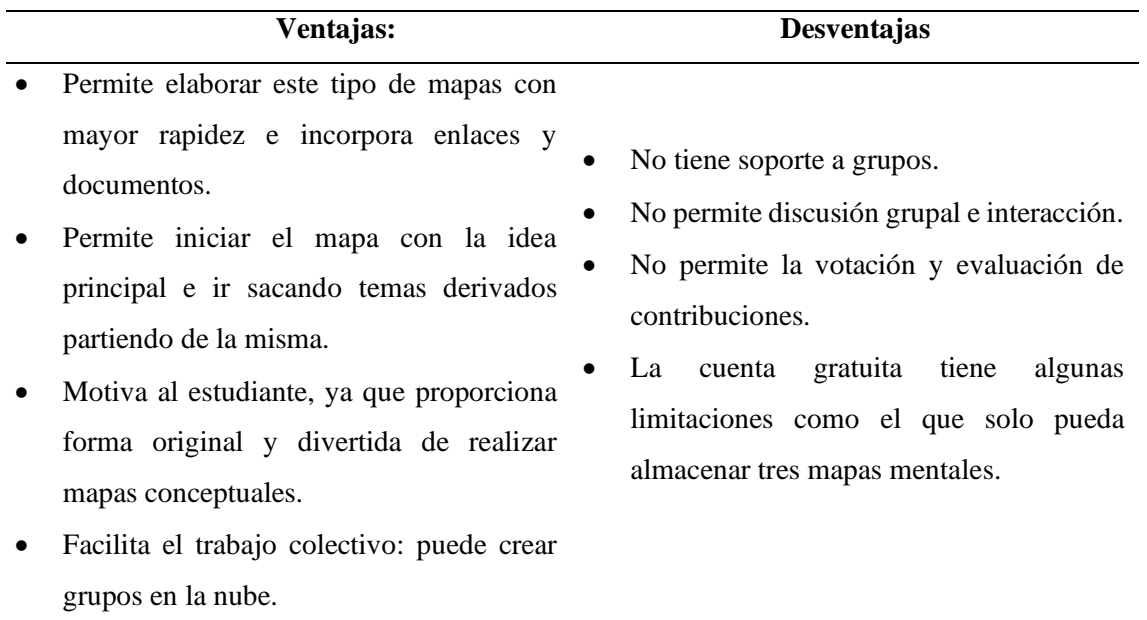

**Acceso:<https://www.mindmeister.com/es>**

**e) Creately**

## **Figura 10.**

*Logo de: Creately*

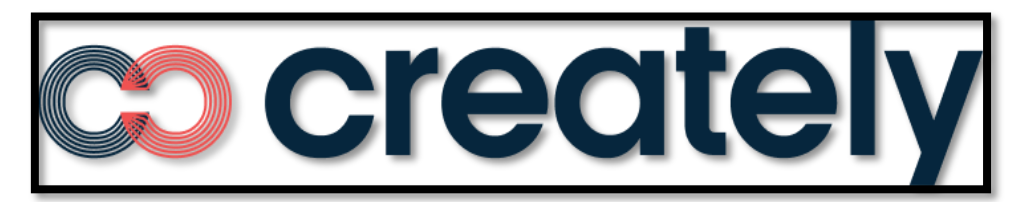

**Descripción:** es una plataforma para realizar diagramas, esquemas y mapas mentales de forma visual, facilita un espacio de trabajo infinito para realizar esquemas, planificación, diagramas de flujo, mapas mentales, organigramas, diagramas de Gantt, DAFO's, diagramas de procesos. Este programa ofrece una variedad de plantillas predefinidas para no empezar los esquemas desde cero, además, permite la colaboración para realizar los mapas mentales en equipo. Se puede utilizar como una pizarra digital para personas que trabajan de forma remota.

## **Tabla 8.**

*Ventajas y desventajas de: Creately*

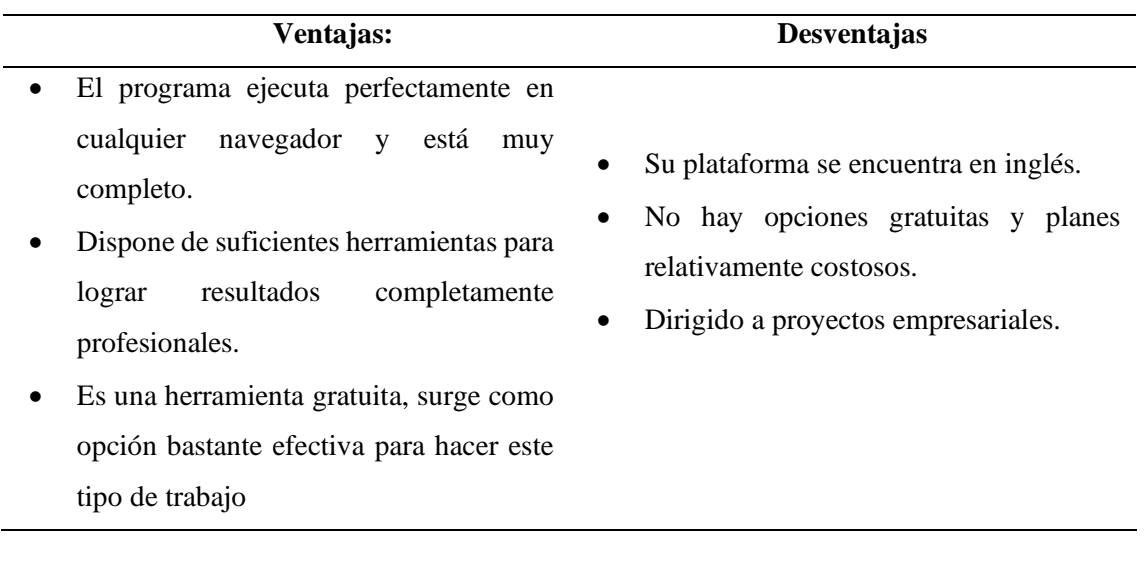

**Acceso:<https://creately.com/es/home/>**

**f) Canva:**

# **Figura 11.**

*Logo de: Canva*

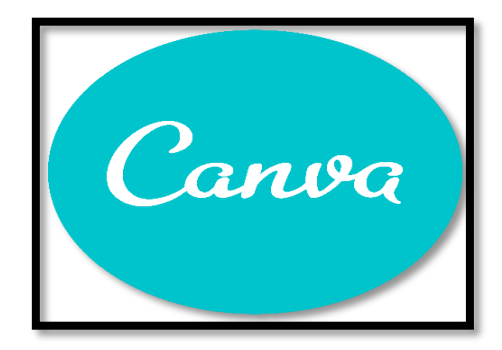

**Descripción:** es una herramienta de diseño gráfico fundada en 2012 que ofrece plantillas online para crear sus propios bocetos. Cuenta con una interfaz atractiva, intuitiva y fácil de usar.

Entre los diseños que se puede crear con Canva tiene: logos, posters y tarjetas de visita; también portadas, programas e invitaciones, así como folletos, calendarios, horarios, encabezados para correos electrónicos y publicaciones de redes sociales entre otras muchas cosas.

## **Tabla 9.**

*Ventajas y desventajas de Canva*

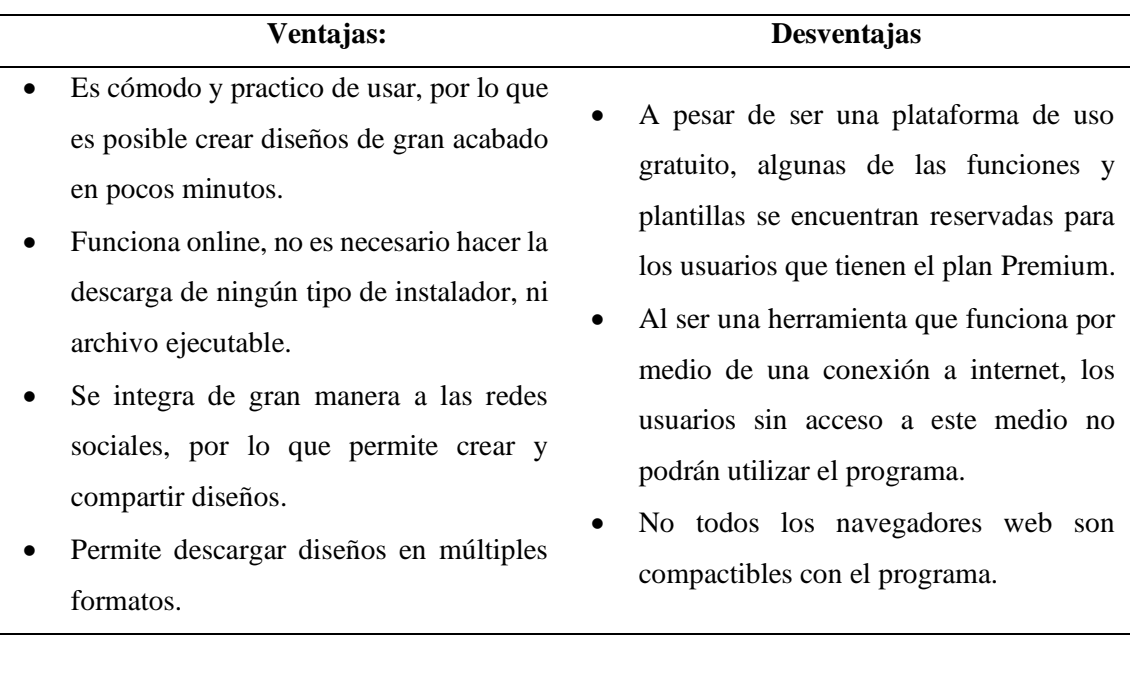

**Acceso:<https://classtools.net/>**

## **2.1.2. Aprendizaje De Emprendimiento y Gestión.**

El aprendizaje es el proceso de adquirir o cambiar habilidades, destrezas, conocimientos, conductas o valores a través del aprendizaje, la experiencia, la instrucción, el razonamiento y la observación. (Espinoza Freire, 2017, p.8).

Es el desarrollo de las habilidades cognitivas, sociales, procedimentales y actitudinales, para desplegar una cultura de excelencia e innovación, con un enfoque que motive a al estudiante hacia el espíritu emprendedor y a la vez que propicie el impulso necesario para viabilizar sus emprendimientos en las esferas empresariales, personal o sociales.

La asignatura de Emprendimiento y Gestión requiere de un aprendizaje vivencial, basado en la idea de que el conocimiento se crea a través de acciones que resultan de la experiencia concreta que van más allá de la teoría, recurriendo a conceptos abstractos y permitiendo su aplicación a nuevas situaciones, fomentando un proceso interactivo y creando un nuevo aprendizaje.

#### *2.1.2.1. Tipos De Aprendizaje*

#### • **Aprendizaje memorístico.**

Este tipo de aprendizaje evita la compresión de las complejidades internar y las inferencias de la persona que está aprendiendo y en su lugar se centra en la memorización del material para que pueda ser recordado por el estudiante de la forma en que leído u oído. (Sáez López, 2018)

Según el autor Gil, F (2022), el aprendizaje memorístico tiene ciertas características propias, como son:

1). La memoria de corto plazo suele ser la encargada de retener la información. 2). Es el método de aprendizaje más común e intuitivo de utilizar. 3). Funciona de manera mecánica. 4). La información adquirida con este tipo de aprendizaje suele desaparecer rápido. 5). Este método de aprendizaje es fundamental para recordar fechas en específico.

En síntesis, se determina que este tipo de aprendizaje es una manera de aprender que se considera mecánica y repetitiva, y que ha sido criticado por algunas escuelas de pensamiento y hace que este tipo de aprendizaje sea una necesidad en diferentes situaciones de la vida cotidiana estudiantil, a la vez es utilizado en diversas áreas de estudio: desde la matemática hasta la música, ya que se deben memorizar fórmulas, letras de las canciones entre otras por citar ejemplos.

#### • **Aprendizaje asociativo**

Es el proceso por el cual el ser humano y otros seres vivos crean un vínculo o asociación entre dos o más fenómenos, de manera que aprenden e interactúan con dicha relación. Este aprendizaje implica modificar la conducta del sujeto que adquiere, hasta el punto de esperar que determinados estímulos o acciones den lugar a otros estímulos o consecuencias. (Mimenza, O. C. 2018)

Algunas características son:

1). Actúa por igual en todas las personas y todas las edades. 2). Produce un aprendizaje de larga duración, especialmente cuando es compartido. 3). Crea nuevos contextos a los cuales se les aplica una investigación profunda. 4). Emplea la base de datos que almacena la memoria para relacionar dos o más ideas de forma casi instantánea.

5). Cada estudiante resuelve problemas de acuerdo a su proceso de asociación personal, pudiendo brindar una nueva resolución nunca antes vista.

Por ejemplo: si está escuchando alguna melodía determinada mientras le cuentan una mala noticia, es muy probable que cuando vuelva a escucharla recuerde de forma inmediata aquel acontecimiento y cómo se sintió. Se pueden encontrar ejemplos de aprendizaje asociativo en casi todas las áreas de nuestras vidas. En las relaciones y experiencias personales, en el ámbito laboral, con el consumo de sustancias, o en cualquier otro contexto, existen numerosos ejemplos de procesos de aprendizaje asociativo.

El compendio de este tipo de aprendizaje es que permite la estudiante asocie conceptos diferentes (anteriores y/o nuevos) de diversas áreas, logrando un aprendizaje significativo, fácil, los progresos en la comprensión de este proceso favorecen el avance de mejores métodos educativos e incrementan el bienestar común.

#### • **Aprendizaje experiencial**

Es aprender por medio de las experiencias, es la manera en la que aprendemos a lo largo de nuestra vida. La experiencia con la situación concreta es la base para la comprensión. Solo "hacer" puede traer aprendizaje. (Sáez López, 2018).

De acuerdo con (EditorialElearning, 2019) las características clave del aprendizaje experiencial pueden resumirse en las siguientes:

1). Todo aquello que el estudiante aprende se basa en lo que ha conocido previamente. 2). Los estudiantes construyen su propia experiencia. 3). El aprendizaje es un proceso que contiene las emociones, la voluntad y el esfuerzo cognitivo. 4). El aprendizaje se construye social y culturalmente. 5). El aprendizaje se ve influenciado por el contexto socioemocional en el que se realiza. 6). Trabaja al mismo tiempo lo personal, interpersonal y el trabajo en equipo. 7). Permite a los estudiantes adquirir una mayor seguridad, confianza y autoestima en la adquisición de sus habilidades y la participación de actividades grupales. 8). Logra acelerar el proceso de aprendizaje debido a la rápida asimilación de conocimientos. 9). Permite resolver problemas de forma más eficaz, tomar mejores decisiones y mejorar los procesos de pensamiento crítico.

El extracto de este tipo de aprendizaje se caracteriza por formarse mediante la experiencia, es una forma muy eficaz de aprender; cuando se dice que de los errores se aprende, se hace referencia a esto, es decir, que de cada experiencia se puede aprender algo. Lo que permite hacer de cada suceso una experiencia, que cada quien percibe a su manera, es la autorreflexión. La participación activa de los estudiantes en situaciones en los que aprenden haciendo y reflexionando sobre esas actividades, faculta la aplicación de sus conocimientos teóricos a los proyectos prácticos, es decir, encaminados de la teoría a la práctica.

#### • **Aprendizaje por descubrimiento**

Consiste en un enfoque de enseñanza centrado en el estudiante, comenzando con un modelo de educación más constructivista. En él, a través de la investigación y la resolución de problemas, los estudiantes lograrán el mejor aprendizaje final que espera obtengan con su trabajo. Esta pedagogía es una de las herramientas integradoras y motivadoras que los docentes deben utilizar para lograr un proceso de enseñanza y aprendizaje que parte del propio alumno y sus intereses, se adapta a sus propias necesidades y favorece su desarrollo. (UNIR, 2020)

Entre las características destacan las siguientes:

1). Es útil para sustituir el aprendizaje tradicional. 2). Mejora la capacidad de análisis para la resolución de problemas. 3). Potencia la estructura cognitiva. 4). Estimula a los usuarios a formular hipótesis propias, además de analizar y corregir de manera crítica tanto las propias como las ajenas. 5). Potencia y estimula la autoestima en relación con la retención de información.

La recopilación de este aprendizaje dice que es una alternativa con la que los estudiantes puedes adquirir nuevos conocimientos. Además, se trata de uno de los tipos de aprendizaje que permiten al usuario asimilar y adquirir de manera perdurable los conocimientos, por lo que hace que el estudiante no sea, no es pasivo ante los conocimientos, al contrario, los descubre, enlaza y reorganiza para integrarlos en su estructura cognitiva. Con todo esto, los estudiantes crearán las herramientas necesarias para construir su conocimiento; El docente se convierte en un mentor que lo guía en la búsqueda de soluciones a los problemas y cuestiones planteadas.

#### • **Aprendizaje colaborativo**

En el aprendizaje colaborativo, cada integrante participa para extraer unas conclusiones que se desprenden de la aportación de cada individuo para llegar a un acuerdo en un tema. Todos los integrantes del grupo son líderes y evaluadores de los conceptos que se exponen, aunque exista un coordinador de los esfuerzos del grupo, no actúa en ningún momento como líder. (Strijbos, Martens y Jochems, 2004, p. 404).

Entre las características destacan:

1). La interactividad: el conocimiento se obtiene del intercambio de ideas, la reflexión. 2). La interacción: inyecta ideas y produce respuestas, y viceversa, entre los miembros del grupo. 3). La interdependencia positiva: en el aprendizaje colaborativo los esfuerzos de cada miembro del grupo deben beneficiar a todos por igual. 4). Interacción estimuladora: los miembros del grupo deben trabajar juntos, compartir los recursos y apoyarse mutuamente. 5). Negociación: propicia el dialogo y el consenso.

El argumento de este tipo es que se da a conocer que es una técnica que promueve el aprendizaje centrado en el estudiante, basando el trabajo en pequeños grupos, donde los educandos con diferentes niveles de habilidad utilizan una variedad de actividades de aprendizaje para mejorar su entendimiento sobre una asignatura. Está basado en los principios de cooperación, trabajo en equipo, comunicación y responsabilidad. Cada integrante del grupo es responsable no solo de su aprendizaje, sino de ayudar a sus compañeros a aprender.

#### • **Aprendizaje observacional**

Es el proceso de aprendizaje más característico de los seres humanos es la imitación, es decir, la repetición personal de una conducta observada. (Sáez López, 2018).

Las características principales son:

1). Desarrolla la adquisición de nuevas conductas y actitudes. 2). Modifica conductas previamente aprendidas (fortalece o debilita). 3). Promueve la conducta actual previamente aprendida. 4). Facilita respuestas que están en nuestro repertorio y que se usan al ver cómo otros también las utilizan. 5). Dirige la atención y 6). Despierta y activa emociones.

La revisión de este tipo de aprendizaje es aquella que consiste en una situación entre dos personas, una que tiene el rol de modelo y de la cual se aprende y la otra que observa y es aquella que aprende. Este tipo de aprendizaje deber ser la pieza importante en la formación de los estudiantes, ya que se debe motivarlos y hacer que interactúen con sus compañeros y de esta manera aprender unos de los otros.

#### *2.1.2.2.Habilidades Que Desarrolla*

Las habilidades que desarrolla son las siguientes: (Ministerio de Educación. Guía del docente, Emprendimiento y gestión, 2016 pp. 67-68)

#### • **Solución de problemas reales**

Al conocer la situación que llama la atención del estudiante, este se familiariza con su contexto y la respuesta o solución puede no ser única, y es posible que su idea de negocio sí pueda brindar una alternativa a esa situación. El aprendizaje basado en problemas o situaciones complejas promueve un sentido de pertenencia y una mayor responsabilidad.

#### • **Análisis de casos**

El acercamiento a emprendedores y empresarios, las inspecciones a fábricas o empresas, disipan habilidades de aplicación e integración de conocimientos que ayudan al estudiante a decidir sobre la empresa que desea gestionar y las etapas por las que debe transitar, así como a encontrar formas de solucionar los problemas hasta alcanzar la concreción del emprendimiento.

#### • **Aprendizaje basado en proyectos**

A medida que desarrolla proyectos, el estudiante aprende a través de la experiencia personal y trabaja para resolver problemas específicos y, mediante la interacción con sus compañeros, puede encontrar formas de abordarlos al contextualizar los resultados de aprendizaje de los demás.

### • **Trabajo en grupo**

Potenciando a través del intercambio y la interacción, profundizando en el conocimiento, así como ampliando el mismo desde diferentes ángulos, proponiendo otros escenarios.

#### • **Aprendizajes mediados con TIC**

En Emprendimiento y Gestión, la experiencia inicial debe ser significativa, intensa, capaz de despertar curiosidad, impulsar la investigación, y captar la atención e interés del estudiante, de manera que se implique y se comprometa con ellos mismo. Implica el desarrollo de la capacidad para involucrarse en experiencias concretas, sin barreras ni prejuicios, siendo necesario realizar actividades y dinámicas que coadyuven a la autoconfianza, disminuyan resistencias a lo nuevo y tengan como componente indispensable la motivación de logro.

#### • **Conceptualización abstracta**

Significa llegar a conclusiones a través de las reflexiones. Estos principios generales deben estar referidos a un conjunto de circunstancias más amplias que la experiencia particular, motivo del ejercicio. Dada la singularidad de cada emprendimiento, el compartir experiencias y conceptualizaciones acrecienta las posibilidades. El aprendizaje de nuevos conceptos o esquemas, o bien organizando la realidad en un marco de referencia, requieren de la capacidad para integrar acciones y reflexiones que aporten elementos pertinentes en el emprendimiento del estudiante.

#### *2.1.2.3.Emprendimiento y Gestión*

El Ministerio de Educación en el Ecuador, ha normalizado lineamientos para organizar el proceso de enseñanza aprendizaje de la asignatura de Emprendimiento y Gestión en el BGU, de acuerdo con este documento estatal:

La asignatura requiere manejar un proceso de enseñanza-aprendizaje modular, que tiene una secuencia articulada entre los diferentes cursos del nivel de Bachillerato General Unificado, en función de la praxis de las etapas de emprendimiento que un emprendedor de cualquier tipo aplica para implementar una nueva idea de negocio" (Ministerio de Educación. Currículo de Bachillerato, Emprendimiento y gestión, 2015 p. 6)

En base a la información citada, el Ministerio de Educación expone un proceso de implementación que siguen las instituciones educativas y precisa los objetivos de esta asignatura para el nivel de Bachillerato General Unificado.

## • **Objetivos Generales de la asignatura de Emprendimiento y Gestión**

- A. Incentivar el espíritu emprendedor en el estudiante desde diferentes perspectivas y áreas del emprendimiento: comunitario, asociativo, empresarial, cultural, deportivo, artístico, social, etc.
- B. Comprender los conceptos de ingresos, gastos e inversiones como elemento fundamental para la toma de decisiones.
- C. Resumir, organizar y registrar la contabilidad básica de un emprendimiento por medio del manejo de las principales cuentas, libros contables y estados financieros.
- D. Conocer y explicar los requisitos y responsabilidades legales y sociales que debe cumplir un emprendedor, al momento de crear y mantener un emprendimiento, como una forma de retribuir a la sociedad por los servicios recibidos.
- E. Analizar necesidades de la población, recolectar información con base en muestras e indagar datos relacionados con el emprendimiento, utilizando herramientas estadísticas.
- F. Elaborar y analizar conceptos y principios básicos de administración de empresas y economía para la toma de decisiones, y explicar su impacto en el desarrollo del emprendimiento.
- G. Diseñar y formular un proyecto básico de emprendimiento, tomando en consideración todos sus elementos, e incluyendo altos componentes de innovación.
- H. Conocer metodologías y técnicas para evaluar cuantitativa y cualitativamente la factibilidad de un proyecto de emprendimiento. (Ministerio de Educación. Guía del docente, Emprendimiento y Gestión, 2016 p. 15)
	- **Bloques curriculares y contenidos por curso**

Primer curso BGU

Los dos grandes bloques curriculares para este curso son:

- 1. Planificación y control financiero del emprendimiento:
	- **Conceptos financieros.** Se describen y conceptualizan los componentes financieros que tiene un emprendimiento, tales como: ingresos, costos, gastos e inversión, margen de contribución, a fin de introducir al estudiante en el manejo financiero del proyecto de emprendimiento.
- **Contabilidad básica.** Se determinan: registros y procesos contables básicos, principales cuentas contables (manejo de bancos, cuentas por cobrar, inventarios, cuentas por pagar, activos fijos), conceptos contables básicos (activos, pasivos, patrimonio y resultados) y estados financieros básicos (balance general y estado de resultados).
- 2. Responsabilidad legal y social del emprendedor
	- **Requisitos tributarios y legales** que debe cumplir un emprendedor para formalizar su emprendimiento.
	- **Cultura tributaria y solidaria** que implica enseñar las obligaciones tributarias y sociales que debe cumplir un emprendedor durante la operación de su nuevo emprendimiento.
	- **Aspectos de solidaridad social** con el fin de generar la conciencia social que se pretende alcanzar. (Ministerio de Educación. Guía del docente, Emprendimiento y Gestión, 2016, pp.15-16)

#### **2.2.Marco Legal**

El sistema educativo ecuatoriano esta sostenido por leyes que garantizan el derecho constitucional y el marco legal educativo, que regula la organización, la estructura, las responsabilidades y las obligaciones de los diferentes actores dentro de las instituciones educativas del país. Es por ello que esta investigación tiene como base los siguientes entes legales.

#### *2.2.1. Constitución de la República del Ecuador*

**Artículo. 26. Capítulo II. Sección Quinta: Educación:** La educación es un derecho de las personas a lo largo de su vida y un deber ineludible e inexcusable del Estado. Constituye un área prioritaria de la política pública y de la inversión estatal, garantía de la igualdad e inclusión social y condición indispensable para el buen vivir. Las personas, las familias y la sociedad tienen el derecho y la responsabilidad de participar en el proceso educativo. (Constitución de la República del Ecuador, 2008)

El Estado de Ecuador está comprometido con la realización del derecho a la educación gratuita, con el fin de garantizar que sea de calidad y accesible para todos los ciudadanos, sin olvidar que este sistema educativo deberá ofertar una educación que se adapte a los nuevos cambios y las diferentes innovaciones educativas.

#### *2.2.2. Plan Nacional del Buen Vivir*

**Objetivo 4.** Fortalecer las capacidades y potencialidades de la ciudadanía (Senplades, 2017)

4.1. c. Dotar o repotenciar la infraestructura, el equipamiento, la conectividad y el uso de TIC, recursos educativos y mobiliarios de los establecimientos de educación pública, bajo estándares de calidad, adaptabilidad y accesibilidad, según corresponda.

4.4. j. Crear y fortalecer infraestructura, equipamiento y tecnologías que, junto al talento humano capacitado, promuevan el desarrollo de las capacidades creativas, cognitivas y de innovación a lo largo de la educación, en todos los niveles, con criterios de inclusión y pertinencia cultural.

El Plan Nacional de Desarrollo Toda una Vida destaca en impulsar el uso de la tecnología como una propuesta para el crecimiento en las actividades productivas y educativas; con esto se plantea el uso de las Tecnologías de la Información y la Comunicación como una prioridad en la sociedad ecuatoriana.

#### *2.2.3. Ley orgánica de Educación Intercultural – LOEI*

Artículo. 6. Inciso j) de la Ley Orgánica de Educación Intercultural [LOEI] establece que: Garantizar la alfabetización digital y el uso de las tecnologías de la información y comunicación en el proceso educativo, y propiciar el enlace de la enseñanza con las actividades productivas o sociales. (Ley Orgánica de Educación Intercultural [LOEI], 2012)

Artículo 36. Inciso h) de la ley Orgánica de Educación Intercultural (LOEI) establece que: Apoyar la provisión de sistemas de acceso a las tecnologías de la información y comunicaciones; y, i) Dar mantenimiento de redes de bibliotecas, hemerotecas y centros de información, cultura y arte vinculadas con las necesidades del sistema educativo (Ley Orgánica de Educación Intercultural [LOEI], 2012)

En la ley LOEI se destaca la importancia del uso de las tecnologías no solo en el sector educativo si no que lo plantea como la base para el progreso económico y productivo del país, siendo así importante el aprendizaje de las TIC.

El progreso de un país en la actualidad depende de lo rentable que sea utilizar su tecnología, es por ello que esta capacidad tecnológica debe ser desarrollada en edades tempranas y explotada, aprovechar la curiosidad de los nativos digitales, para lograr estos desarrollos, se debe tener en cuenta que el estado ecuatoriano debe brindar las facilidades necesarias tales como instituciones educativas con grandes estructuras tecnológicas, docentes capacitados y programas educativos y promover estudios e investigaciones basados en el uso de las nuevas metodologías que lo componen.

En consecuencia, el uso de las herramientas virtuales en el campo educativo se torna cada día más relevantes ya que sin ellas no tenemos acceso a al uso de la tecnología. En la actualidad se encuentran presentes en habitualmente todo lo que nos rodea, desde el trabajo hasta las actividades diarias, y se ha convertido en una herramienta que facilita y agiliza los procesos empresariales, educativos y sociales. Para finalizar los docentes deben mantenerse actualizados y estar al día de las nuevas plataformas.

## **Capítulo III**

## **3. Marco Metodológico**

En este capítulo se presenta, la descripción del área de estudio, enfoque y tipo de investigación, procedimientos y consideraciones bioéticas de la investigación.

## **3.1. Descripción Del Área De Estudio.**

La Unidad Educativa "Abelardo Moncayo", se encuentra ubicada en la parroquia San Francisco de Natabuela, Antonio Ante, provincia de Imbabura; creada un 12 de Febrero de 1938, en la Presidencia del General Alberto Enríquez Gallo, con los deseos de los ciudadanos avecindados en estos lares son satisfechos con la creación del Cantón Antonio Ante; con el código AMIE 10H00249; cuenta con tipo de educación regular, sostenimiento fiscal, con jurisdicción hispana, presencial; la institución oferta Educación inicial, Educación General Básica y Bachillerato en la jornada matutina, la institución actualmente cuenta con tres ambientes que albergan a 1900 estudiantes.

#### **Figura 12.**

*Ubicación de la Unidad Educativa "Abelardo Moncayo"*

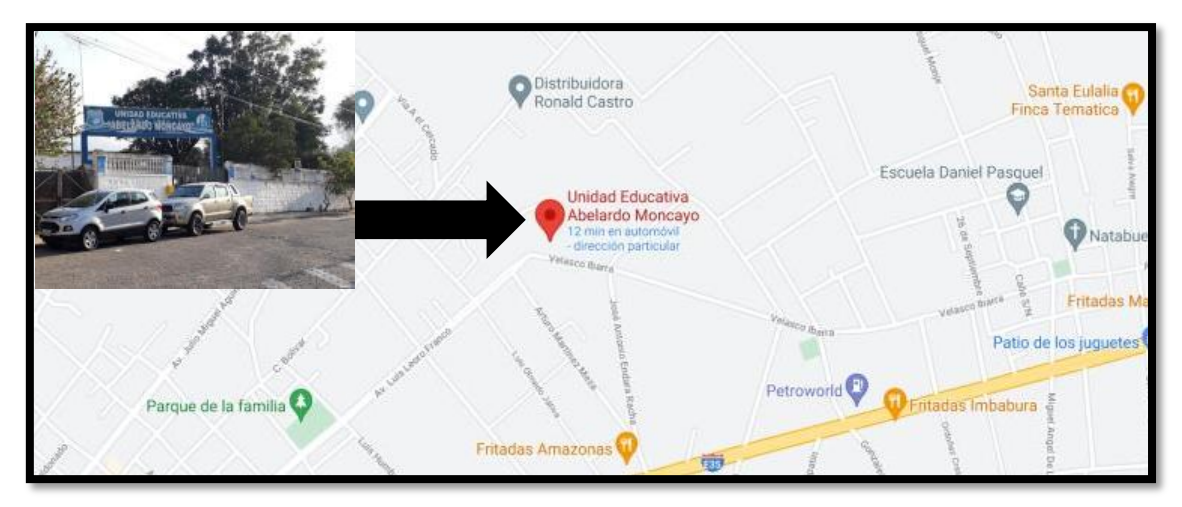

**Fuente:** Google Maps, mayo, 2022

La institución cuenta con un edificio central, en donde funcionan espacios como la Sala de Profesores, Sala de Audiovisuales y Salón de Uso Múltiple, se encuentran también las oficinas de Rectorado, Vicerrectorado, Inspección, Secretaría, Colecturía, Orientación Vocacional, y Laboratorios: Computación, Física, Biología, Educación Musical y Cultura Física además de contar con un consultorio médico y uno odontológico. Por otro lado, la unidad educativa ofrece canchas de Básquet, Vóley y Fútbol, una piscina sin funcionamiento y áreas de entrenamiento para atletas; tiene 3 bares que ofrecen alimentación basada en la gastronomía local. Finalmente, tiene 12 hectáreas de terrenos, las cuales, en su mayoría son arrendadas, además de haber porciones de terreno que son destinadas para actividades agrícolas de los estudiantes y profesores. (Gallegos, C. 2013).

La población de estudio estuvo conformada por los estudiantes del primero de Bachillerato con Propuesta Innovadora, paralelo "A", de la Unidad Educativa "Abelardo Moncayo", del cantón Antonio Ante.

#### **3.2. Enfoque Y Tipo De Investigación.**

#### **3.2.1.** *Enfoque de investigación.*

El desarrollo de la presente investigación tuvo un enfoque mixto, porque integró métodos cualitativos y cuantitativos.

Como lo define (Martínez H. , 2012) sobre el enfoque mixto:

Ofrece una visión mucho más completa de la realidad social, al recuperar los aspectos favorables de los modelos cuantitativos (análisis estadístico, muestreo probabilístico, aplicación de cuestionarios cerrados) y los integra con los del modelo cualitativo (interpretación de los individual, entrevista abierta, observación participante. (p. 108)

#### **3.2.2.** *Enfoque Cualitativo*

Un enfoque cualitativo permitió una investigación dinámica de los eventos y sus interpretaciones, pasando de lo específico a lo general y con base en métodos predeterminados o no estándar de recopilación de datos, enfatizando las opiniones y los puntos de vista de los participantes; así como la interacción entre personal a personas y de forma grupal. (Hernández, Fernández y Bastista, 2014). Por medio del enfoque cualitativo se analizó la información directa del uso de las herramientas interactivas al momento de realizar los organizadores gráficos interactivos vinculados a la asignatura de Emprendimiento y Gestión con los estudiantes del primero de Bachillerato con Propuesta Innovadora, paralelo "A", de la Unidad Educativa "Abelardo Moncayo".

#### **3.2.3.** *Enfoque Cuantitativo*

Este estudio está orientado hacia el método cuantitativo, que es uno de los métodos más utilizados en la realización de investigaciones. Sus esfuerzos se centran en datos y recopilación de información de donde ocurren los eventos. A menudo se asocia con el número y cuando se trata de pruebas de hipótesis, es decir, hipótesis, esto es ideal. Para aplicar este tipo de investigación es necesario seguir un proceso que comienza con una pregunta y se extiende hasta la planificación del problema, hipótesis y objetivos que requieren variación de las variables de investigación, pasando por el análisis estadístico y finalmente la presentación de los resultados. (Hernández, R. y Mendoza, C. 2018). Este enfoque permitio que se ubique la información exacta del fenómeno a estudiar.

#### **3.3. Tipos de investigación.**

El desarrollo de la presente investigación tuvo como finalidad diseñar una guía didáctica interactiva del uso de herramientas virtuales, para hacer organizadores gráficos interactivos en la asignatura de Emprendimiento y Gestión, para lo cual se encaminó en los siguientes:

#### **3.3.1.** *De Campo*

La investigación fue de campo, según Martínez (2012), dice que: "se caracteriza por orientarse a la búsqueda de información in situ, es decir, en el lugar que se presenta el tema a estudiar". (p. 87). Para el desarrollo de la investigación fue necesario ir al lugar de los hechos, es decir a la Unidad Educativa "Abelardo Moncayo", que se encuentra en el cantón Antonio Ante; este tipo de investigación permitirá recopilar y registrar información verídica de la institución.

Para la ejecución de este tipo de investigación se realizó a través de la aplicación de técnicas e instrumentos previamente elaborados como una ficha de observación, test de determinación de habilidades y encuesta.

#### *3.3.2. Descriptiva*

Según el autor (Morales, 2012) lo define: "consiste en llegar a conocer las situaciones, costumbres y actitudes predominantes a través de la descripción exacta de las actividades, objetos, procesos y personas" (p. 2). Este tipo de investigación permitió analizar los datos que se lograron recoger una vez aplicados los instrumentos de

recolección de datos; para analizar e interpretar los criterios de cada uno de los participantes con la finalidad de desarrollar el análisis y la aplicación de los organizadores gráficos interactivos de los estudiantes de los primeros años de Bachillerato General Unificado, de la Unidad "Abelardo Moncayo" del cantón Antonio Ante.

#### *3.3.3. Documental*

De acuerdo con: (Baena, 2014) da a conocer que: "es la búsqueda de una respuesta específica a partir de la indagación en documentos". También se está deducida por el documento de Maurice Duverger: "todo aquello donde ha dejado huella el hombre en su paso por el planeta" (p. 12). En la investigación servirá de apoyo para poder construir el marco teórico por intermedio de la recolección y estudio de fuentes bibliográficas: libros, enciclopedias, artículos científicos, entre otras; con la finalidad de obtener información confiable y así profundizar conceptos, orientar y desarrollar el trabajo de investigación.

Para el desarrollo de la investigación se tomó como base la construcción y análisis de información escrita a partir de la lectura de diversas fuentes de referencia, tales como: textos, revistas de Internet, entre otras; además de las bases de datos que se encuentran disponibles en la página de la biblioteca virtual de la Universidad Técnica del Norte, toda esta información fue consolidada y analizada por el investigador.

#### *3.3.4. Tecnológica*

El autor: (Espinoza, 2010) da a conocer que es la que: "brinda las pautas para resolver problemas de la realidad y tiene base empírica porque aplica los conocimientos teóricos de la ciencia a la práctica, adoptando el método experimental en la solución de los problemas en forma sistémica" (p. 5). En la investigación ayudó con el uso y aplicación de las nuevas herramientas virtuales, que se encuentran en el internet, para desarrollar los organizadores gráficos interactivos de la asignatura de Emprendimiento y Gestión.

### *3.3.5. Estadística*

Así mismo la investigación fue de tipo estadística, porque consistió en realizar una investigación, desde los datos con referentes estadísticos de cuadros y diagramas que proporciona la recolección, el recuento, la presentación, la síntesis y el análisis de los datos recogidos. La estadística se ocupa de los métodos científicos que se utilizan para recolectar, organizar, resumir, presentar y analizar datos, así como para obtener conclusiones válidas y tomar decisiones, con base a este análisis (Salas 2018, p.3)

#### **3.4. Población**

Arias (2006), precisa la población como: "un conjunto finito o infinito de elementos con características comunes, para los cuales serán extensivas conclusiones de la investigación. Esta queda determinada por el problema y por los objetivos del estudio".

En la investigación realizada el objeto de estudio fueron los estudiantes del primero de bachillerato con propuesta innovadora, paralelo "A" de la Unidad Educativa "Abelardo Moncayo", Antonio Ante; con una población pequeña y accesible para el análisis e interpretación de resultados con un total de 23 encuestados de manera que se detalla en la tabla 6.

#### **Tabla 10**

*Población de estudiantes primero de bachillerato con propuesta innovadora, paralelo "A"*

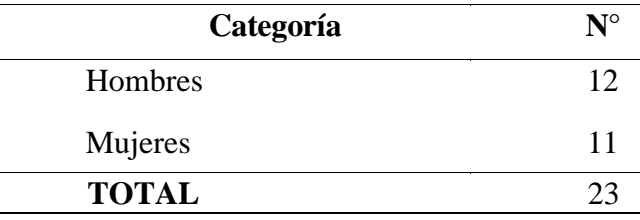

**Fuente:** Rectorado de la Unidad Educativa "Abelardo Moncayo"

Los resultados obtenidos se describen en el siguiente capítulo de la presente investigación.

## **3.4. Técnica e Instrumento**

### **3.4.1.** *Escala de Likert*

Las llamadas , escalas Likert' son instrumentos psicométricos donde el encuestado debe indicar su acuerdo o desacuerdo sobre una afirmación, ítem o reactivo, lo que se realiza a través de una escala ordenada y unidimensional (Bertram, 2008). En las encuestas que se aplicó se utilizó una escala que es conocida como la de Likert la misma ayudó el proceso de respuesta de apreciación de los estudiantes de la Unidad Educativa "Abelardo Moncayo".

## **3.4.2.** *Encuesta*

La encuesta se considera como una técnica de recogida de datos por medio de la interrogación de los sujetos con la finalidad de obtener de manera sistemática medidas sobre los conceptos que se derivan de una problemática de investigación previamente elaborada. La recolección de los datos se realiza a través de un cuestionario, instrumento de recogida de los datos (de medición) y la forma protocolaria de realizar las preguntas (cuadro de registro) que se administra a la población o una muestra extensa de ella mediante una entrevista donde es característico el anonimato del sujeto. (Roldán y Fachelli, 2015)

#### **Tabla 11.**

*Técnica de la encuesta*

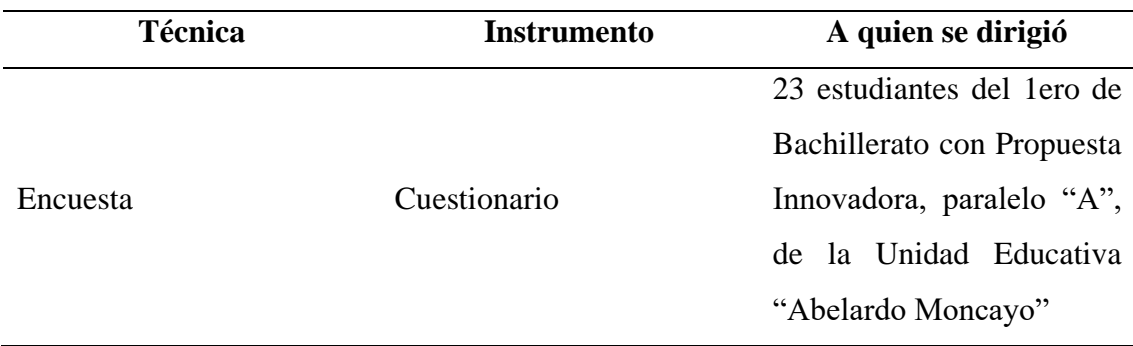

El desarrollo de la investigación se utilizó la siguiente fase construcción del instrumento por (Hernández Sampieri et al., 2014) en su libro metodología de la investigación sexta edición.

#### **3.5. Procedimientos**

La investigación se desarrolló en cuatro fases que se describen a continuación:

**3.5.1. Fase 1. Determinación del uso de los organizadores gráficos interactivos que tienen los estudiantes de primero de Bachillerato con Propuesta Innovadora, paralelo "A" de la Unidad Educativa "Abelardo Moncayo", en la asignatura de Emprendimiento y Gestión.** 

Para la ejecución de esta fase, se realizó por medio de la técnica de la observación directa, ya que permitió tener los resultados visibles de cómo los estudiantes al momento

de realizar cualquier tipo de organizador gráfico lo hacen de una forma tradicional "en hojas perforadas", también no logran sintetizar la información y esto genera que coloquen mucho texto en los espacios de los organizadores gráficos; es por ello que fue necesario realizar la investigación para que los estudiantes apliquen estas nuevas herramientas virtuales en las diferentes asignaturas. Con la aplicación de esta técnica permito al investigador tener más claro el panorama investigativo y lograr tener un enfoque educativo más dinámico y sobre todo el uso de nuevas herramientas educativas virtuales.

**3.5.2. Fase 2. Organizadores gráficos interactivos que pueden ser usados en aprendizaje de la asignatura de Emprendimiento y Gestión con los estudiantes de primero de Bachillerato con Propuesta Innovadora, paralelo "A" de la Unidad Educativa "Abelardo Moncayo", en la asignatura de Emprendimiento y Gestión.**

En el desarrollo de la investigación se buscó verificar cuáles organizadores gráficos interactivos serán los más idóneos y adecuados para poder utilizarlos en la asignatura de Emprendimiento y Gestión. Para el desarrollo de esta fase se aplicó la técnica de la encuesta, con un cuestionario de preguntas cerradas alternativas de selección. Este instrumento fue aplicado a los estudiantes del 1ero de Bachillerato con Propuesta Innovadora, paralelo "A", de la Unidad Educativa "Abelardo Moncayo", en la asignatura de Emprendimiento y Gestión. La encuesta fue aplicada de manera presencial en la institución, lo que permitió tener un mayor acercamiento con los objetos a investigar. Finalmente, en esta fase se realizó la interpretación de resultados de las encuestas aplicadas para analizar la fundamentación y la naturaleza de las percepciones encontradas por parte de los encuestados.

**3.5.3. Fase 3. Diseño de una herramienta didáctica con el empleo de los organizadores gráficos en el proceso aprendizaje de la asignatura de Emprendimiento y Gestión con los estudiantes de primero de Bachillerato con Propuesta Innovadora, paralelo "A" de la Unidad Educativa "Abelardo Moncayo", en la asignatura de Emprendimiento y Gestión.**

Para el diseño de la herramienta didáctica efectiva mediante el uso de organizadores gráficos se tomó en cuenta los resultados de las encuetas realizadas a los

estudiantes de primero de Bachillerato con Propuesta Innovadora, paralelo "A" de la Unidad Educativa "Abelardo Moncayo", en la asignatura de Emprendimiento y Gestión.

Así se desarrolló la propuesta, en base a la revisión de las bases teóricas y la planificación propuesta tomando en cuenta las planificaciones micro curriculares de la asignatura de Emprendimiento y Gestión para el primer año de bachillerato y en base esta información se agregó los organizadores gráficos. Las herramientas virtuales que se utilizaron fueron: Mindomo y Xmind.

**3.5.4. Fase 4. Evaluación de la herramienta didáctica para aplicar los organizadores gráficos interactivos en el proceso de aprendizaje en la asignatura de Emprendimiento y Gestión para que hagan uso de la misma, con los estudiantes de primero de Bachillerato con Propuesta Innovadora, paralelo "A" de la Unidad Educativa "Abelardo Moncayo"**

Para la evaluación de la herramienta didáctica se realizó mediante un: informe técnico de obras, previo a su publicación física y/o digital, en cual los evaluadores fueron tres docentes con título de cuarto nivel.

## **3.6. Consideraciones bioéticas**

Es importante señalar que para la ejecución del trabajo de investigación se solicitó oportunamente los permisos respectivos a las autoridades de la institución, se realizó y se aplicó las encuestas con el principio de autonomía a los estudiantes de los primeros años de bachillerato general unificado de la Unidad Educativa "Abelardo Moncayo". Todos los participantes emitieron su consentimiento escrito, para realizar la investigación y llevar a cabo la propuesta de mejora.

El desarrollo de la investigación no demandó de ningún presupuesto económico público ni privado, todos los recursos económicos fueron invertidos y solventado por el investigador.

Para la investigación, se consideró la emisión de un consentimiento informado a las autoridad educativa y docentes, con el fin de que conozcan la investigación que se realizó el estudio y los datos serán proporcionados a la Unidad Educativa, quién es la beneficiaria directa del proyecto.

#### **Capítulo IV**

#### **4. Resultados y Discusión**

En este capítulo se muestra los resultados más relevantes sobre las percepciones de los estudiantes acerca de los Organizadores Gráficos Interactivos (OGIS) en la asignatura de Emprendimiento y Gestión, de la Unidad Educativa "Abelardo Moncayo", datos que son contrastados y sustentados con estudios similares a nivel nacional e internacional.

#### **4.1.Resultado Del Diagnóstico.**

Los resultados de la encuesta aplicada a los 23 estudiantes del 1ero de Bachillerato con Propuesta Innovadora, paralelo "A", se describen mediante el uso y representación gráfica con el programa de Microsoft Excel. Se muestran los datos más significativos para la investigación, categorizados por: la tipología del encuestado, Organizadores gráficos interactivos y Aprendizaje de Emprendimiento y Gestión.

## *4.1.1. Características de las unidades de estudio*

Los estudiantes participantes en la investigación fueron: 47,83% mujeres y 52;17% hombres, el 60,87% de los encuestados está en un rango de 15 años, un 34,78% de 16 años y un 4,35% de 14 años; el 95,65% de los estudiantes se autoidentifican como mestizos y teniendo un 4,35% de indígena.

### *4.1.2. Instrumento aplicado – Encuesta*

A continuación, se describe los resultados sobre las percepciones de los estudiantes acerca de los Organizadores Gráficos Interactivos (OGIS) en la asignatura de Emprendimiento y Gestión, de la Unidad Educativa "Abelardo Moncayo", de acuerdo a cada una de las preguntas planteadas en el cuestionario para estudiantes, el instrumento se encuentra en el (Anexo 2).

## **Variable de organizadores gráficos interactivos.**

## • **Dimensión de estructura.**

**Pregunta 1.** Determine los conceptos esenciales que usted comprende de la asignatura de Emprendimiento y Gestión.

**Pregunta 2.** Cuáles de los temas considera que usted puede representarlos gráficamente de mejor manera en la asignatura de Emprendimiento y Gestión.

**Pregunta 5.** Indique cuál de los siguientes conceptos le resulto más amigable para realizar tareas grupales en la asignatura de Emprendimiento y Gestión.

**Pregunta 6.** Cuál de los siguientes temas usted recomendaría estudiar en casa para reforzar el aprendizaje.

**Pregunta 7.** Cuál de los siguientes temas de la asignatura de Emprendimiento y Gestión considera usted que puede aprender fácilmente mediante el uso de Organizadores Gráficos.

## **Figura 13***.*

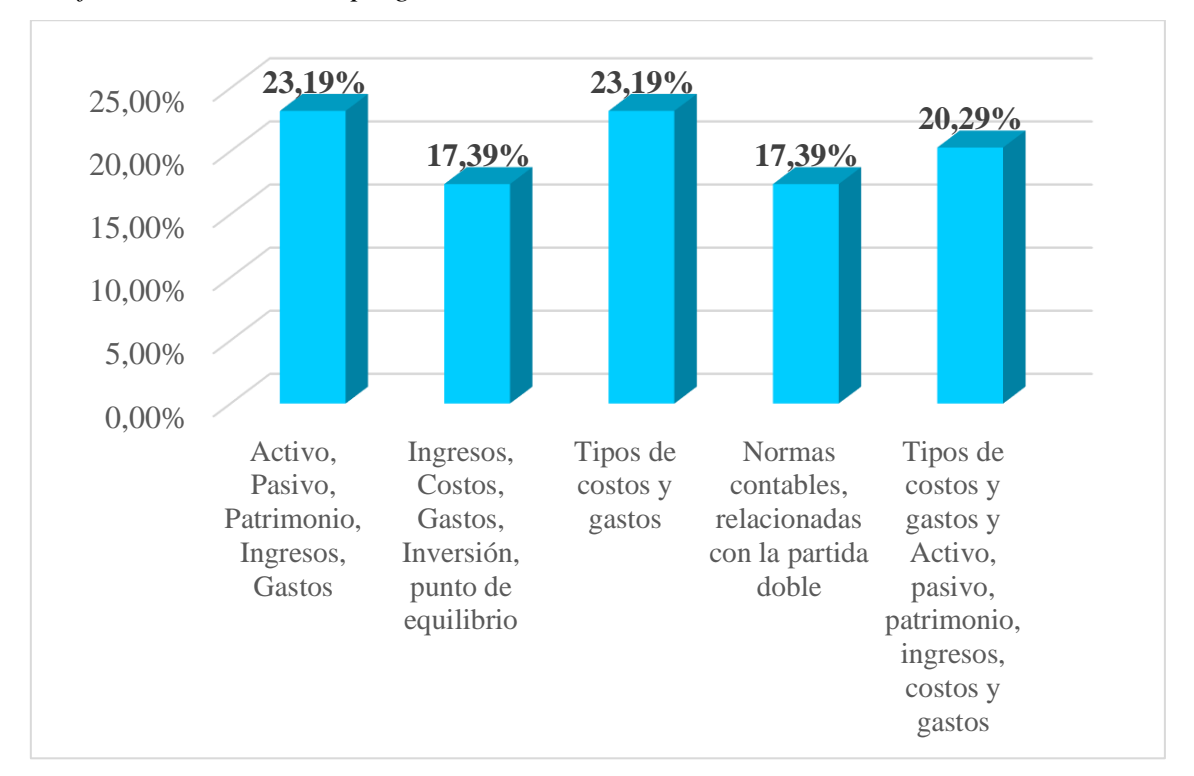

*Gráfico de barras de las preguntas número: 1,2,5,6,7 de la encuesta.* 

De acuerdo con el gráfico, en la primera barra se determinan que las principales cuentas y los conceptos financieros básicos son aquellos que tienen mayor comprensión

en la asignatura, ya que se vuelven muy comprensibles; difiriendo en la investigación de Martínez Martínez (2021), en la cual los encuestados no han desarrollado las destrezas del reconocimiento y dominio de la contabilidad básica, desconocimiento de los requisitos legales para desarrollar un emprendimiento, con lo que se concluye que los estudiantes tienen una mayor complicación en la sección los dominios de la contabilidad que incluye la identificación de las cuentas.

Seguidamente, en la segunda barra se tiene que los temas: conceptos financieros básicos y aplicación de la Contabilidad, son los más adecuados para poder representarlos de forma gráfica, es decir, que se pueden trabajar de la mejor manera con organizadores gráficos, en la tercera barra los conceptos de tipos de costos y gastos, son los más idóneos y más amigables para poder ejecutar actividades grupales, haciendo énfasis en la investigación de Bravo y Rivas (2018) al implementar nuevas estrategias y organizadores gráficos fortalecerán las relaciones interpersonales entre los educandos y también Chisaguano y Sandoval (2011), manifiestan que con el trabajo grupal los estudiantes desarrollan habilidades cooperativas que buscan el bienestar estudiantil, para tener un ambiente de estudio adecuado, donde puedan desarrollar todas sus potencialidades individuales y grupales.

Finalmente, en la cuarta barra manifiestan que el tema normas contables, relacionadas con la partida doble, son recomendables para que los estudiantes refuercen sus contenidos en sus hogares, y la quinta barra indica que los temas: tipos de costos – gastos y las principales cuentas contables, son aquellos que se pueden aprender por medio del uso de Organizadores Gráficos Interactivos en la asignatura de Emprendimiento y Gestión.

#### • **Dimensión de empleo.**

**Pregunta 13.** ¿Con que frecuencia usa usted los organizadores gráficos para aprender la asignatura Emprendimiento y Gestión?

#### **Figura 14.**

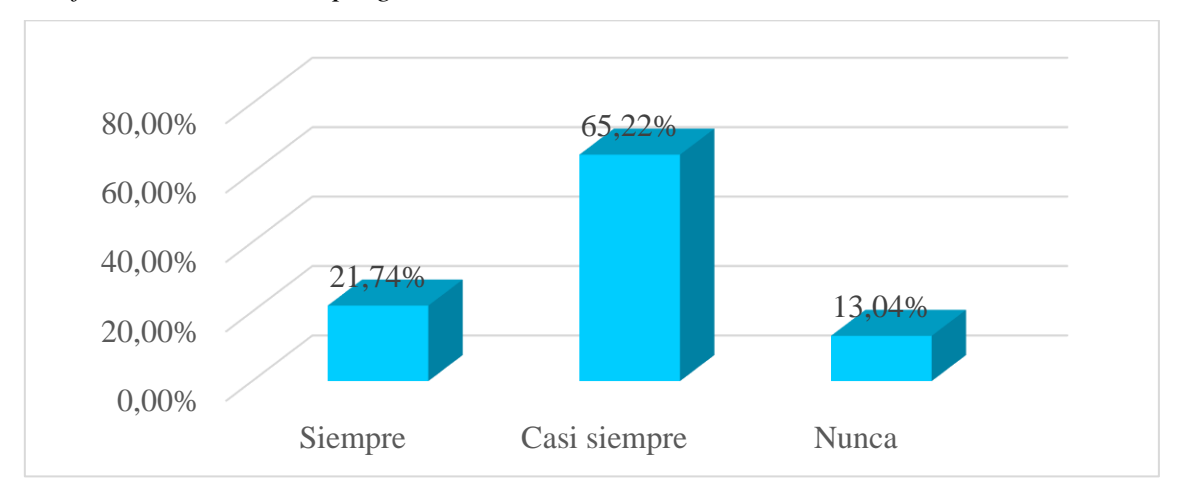

*Gráfico de barras de la pregunta número: 13 de la encuesta.* 

De la opinión obtenida por los encuestados consideran que casi siempre usan los organizadores gráficos para aprender la asignatura Emprendimiento y Gestión, sin embargo, en la práctica se determinó que: no tienen un adecuado análisis y deducción de la información del texto planteado, también no pueden organizar de forma coherente y tampoco determinar conceptos esenciales de un texto lo que hace que copien párrafos enteros al momento de realizar los organizadores gráficos. Al momento de ejecutar de forma adecuada los OGIS los estudiantes tendrán algunas habilidades en su formación académica planteada en la investigación de Arévalo Rodríguez (2015), que propone al utilizar organizadores gráficos como estrategia de formación individual y cooperativo en la adquisición de aprendizajes significativos, serán capaces de desarrollar mayores destrezas de análisis y síntesis de la información siendo beneficiados en experiencias futuras en sus estudios universitarios teniendo la capacidad de desarrollar altos niveles de conocimiento y aplicación de las estrategias de aprendizaje en el campo educativo.

## • **Dimensión de habilidades.**

**Pregunta 3.** Con cuál de las siguientes destrezas considera usted que podría elaborar Organizadores Gráficos para lograr una mejor comprensión en la asignatura de Emprendimiento y Gestión.

**Pregunta 4.** Cuál es el nivel de desarrollo de las siguientes habilidades que usted considera ha desarrollado con mayor destreza en la asignatura de Emprendimiento y Gestión.

#### **Figura 15.**

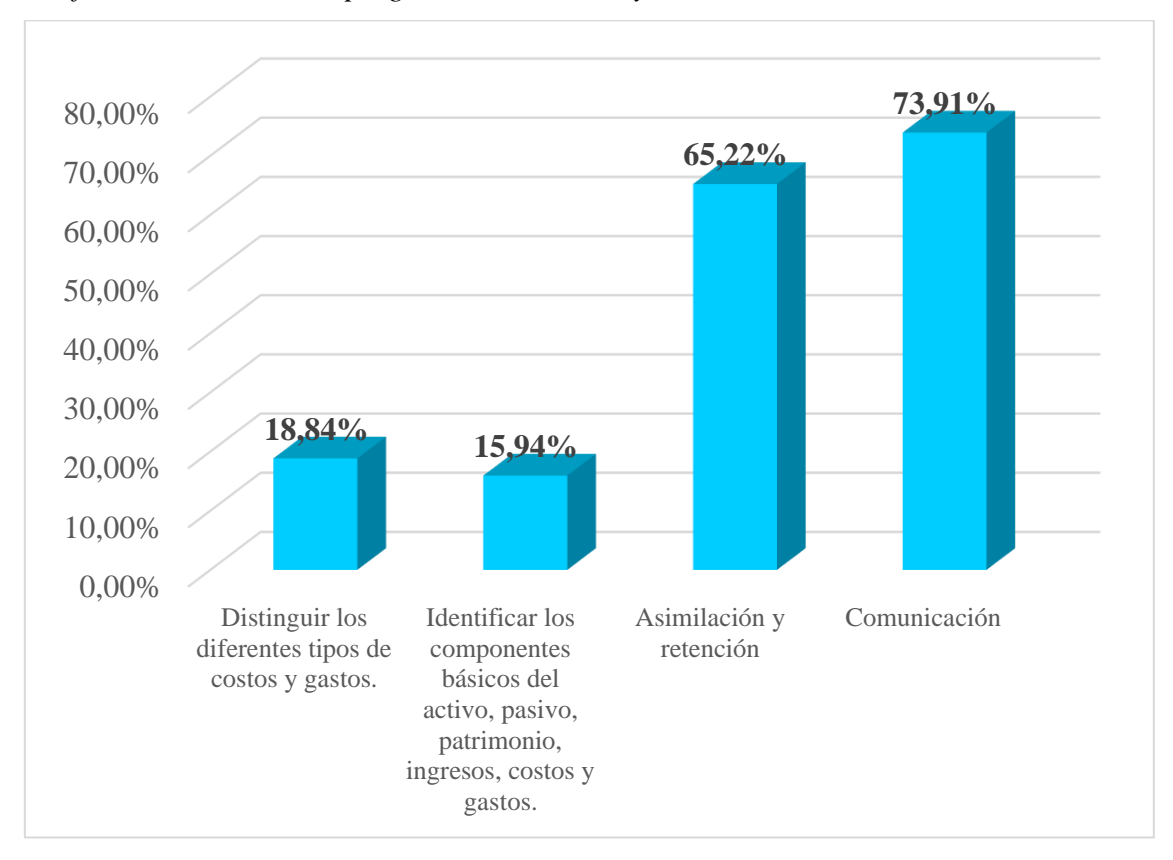

*Gráfico de barras de las preguntas números: 3 y 4 de la encuesta.* 

De los datos en esta pregunta se puede observar en las barras uno y dos las destrezas de: distinguir - explicar los conceptos financieros básicos e identificar los componentes del Activo, Pasivo, Patrimonio, Ingresos, Costos y Gastos, son aquellas que se pueden elaborar organizadores gráficos y de esta manera llegar a tener una mejor compresión de la asignatura de Emprendimiento y Gestión.

En las barras tres y cuatro las habilidades: de asimilación y retención, es la que han desarrollado con mayor énfasis en la asignatura entendiendo a esta cómo aquella que plantea varias estrategias utilizadas en el sistema educativo para que los estudiantes puedan memorizar y comprender el conocimiento que han adquirido y la habilidad de comunicación, la cual trata de la cooperación y del trabajo en equipo, además de la capacidad de poseer una competencia social para lograr tener una mejor expresión oral y escrita de los estudiantes; como algo adicional enfocada en la investigación de Alcivar Solórzano (2012) que dice a los educandos les agrada que les ejemplifiquen las clases con Organizadores Gráficos, ya que así se motivarán en su aprendizaje y procuraran obtener un mayor logro de sus habilidades en su formación educativa.

## • **Dimensión de tipos.**

**Pregunta 8.** Del siguiente listado de organizadores gráficos escoja el/los que usted utiliza con frecuencia en la asignatura de Emprendimiento y Gestión.

**Pregunta 9.** De qué manera usted realiza sus Organizadores Gráficos en la asignatura de Emprendimiento y Gestión.

#### **Figura 16.**

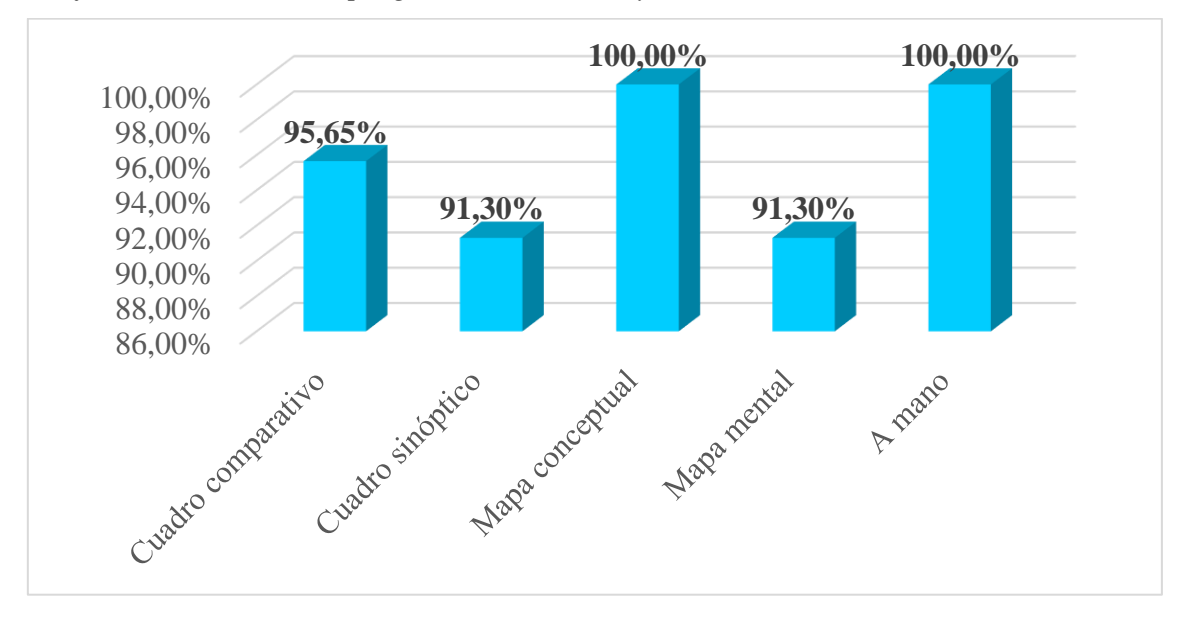

*Gráfico de barras de las preguntas números: 8 y 9 de la encuesta.* 

Según esta pregunta se puede analizar que los encuestados utilizan con mayor frecuencia los organizadores gráficos de: cuadro comparativo, cuadro sinóptico, mapa conceptual y mapa mental en la asignatura de Emprendimiento y Gestión, en cambio, en la investigación Campoverde González (2011), los ideogramas o mentefactos, son los organizadores que utilizan, lo que van a permitir al estudiante, desarrollar el pensamiento lógico.

Además, una apreciable mayoría de los encuestados dan a conocer que para diseñar los organizadores gráficos lo hacen a mano, por lo antes descrito, se puede decir que los encuestados trabajan de forma tradicional al momento de realizar sus OGIS, sin tener el conocimiento de que existen algunos programas o herramientas que ayudan a facilitar la labor como estudiante y más que todo poder hacer uso de la tecnología, dando un realce importante a la autora Campoverde González (2011), con la innumerable variedad de Organizadores visuales, el docente los podrá aplicar en todos las áreas el Currículo, sin ninguna excepción, inclusive con: Cultura Física, Inglés, entre otras.

### • **Dimensión de software.**

**Pregunta 10.** ¿Con cuál de los siguientes programas ha trabajado usted para elaborar organizadores gráficos?

**Pregunta 11.** ¿Cuál de los siguientes programas o software elegiría usted para realizar organizadores gráficos interactivos?

#### **Figura 17.**

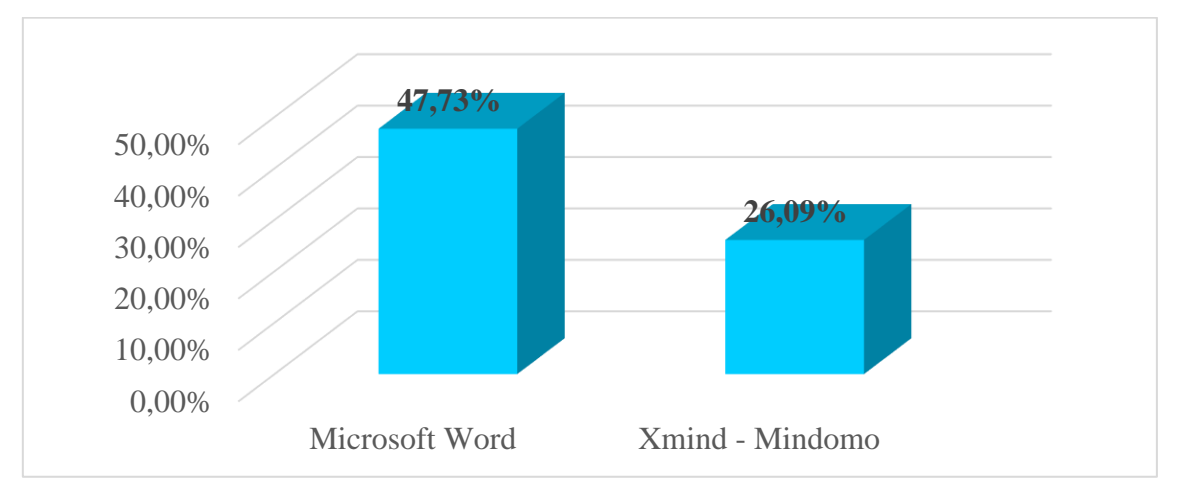

*Gráfico de barras de las preguntas números:10 y 11 de la encuesta.* 

En los resultados obtenidos se puede determinar que los encuestados al momento de realizar sus organizadores gráficos, utilizan como programa base a Microsoft Word, ya que este posee algunas plantillas que se pueden acceder, tiene diseños sencillos, no ayudan a fomentar la creatividad de los estudiantes lo que genera que no tengan conocimiento de alternativas que pueden utilizar con el simple hecho acceder a internet; coincidiendo con la investigación de Barrera Ordoñez (2019) en el que los encuestados tienen poco conocimiento al momento de interactuar con nuevas herramientas tecnológicas aplicada en el ámbito educativo; de igual manera con Pavón Arauz (2021), el uso de las mismas en la asignatura de emprendimiento y gestión, despiertan el interés de los estudiantes y se torna necesario emplearlas para que puedan desarrollar actividades y tareas favoreciendo la construcción de conceptos y teorías relacionados con la temática del emprendimiento; por todo lo antes descrito se puede concluye que los estudiantes utilizan los programas básicos en la construcción de OGIS y que no herramientas que se encuentran alojados en varios sitios de la web.

En la segunda barra se establece que los programas: Xmind y Mindomo, son aquellos que les generó con mayor impacto para poder realizar organizadores gráficos

interactivos en la asignatura de Emprendimiento y Gestión; resaltando la investigación de Guamán Ordoñez (2016), la aplicación de la herramienta Mindomo, fue efectiva y se evidenció que los estudiantes mejoraron significativamente sus conocimientos; además Burgos Fernández (2021) concluye el uso del software educativo Xmind tuvo una influencia positiva en los estudiantes ya que es una herramienta amigable e interactiva y que permite reflexionar sobre la necesidad de continuar capacitando en nuevas herramientas virtuales y de esta manera brindar un servicio académico acorde con los retos actuales.

## **Variable de Aprendizaje de Emprendimiento y Gestión.**

**Pregunta 12.** *i*Cuál es el nivel de conocimiento que tiene usted acerca de los organizadores gráficos interactivos?

**Pregunta 14.** ¿Considera necesario trabajar con Organizadores Gráficos para que su aprendizaje sea activo y significativo?

**Pregunta 15.** ¿Considera usted que la construcción de los organizadores gráficos interactivos contribuye eficientemente en su formación educativa?

**Pregunta 16.** Supone usted que la elaboración de los organizadores gráficos interactivos ayuda al desarrollo afectivo, cognitivo y psicomotriz de quien los construye.

**Pregunta 17.** Considera que la elaboración de los organizadores gráficos interactivos induce a despertar la creatividad y construcción de su propio conocimiento.

## **Figura 18.**

*Gráfico de barras de las preguntas números: 12, 14, 15, 16 y 17 de la encuesta.* 

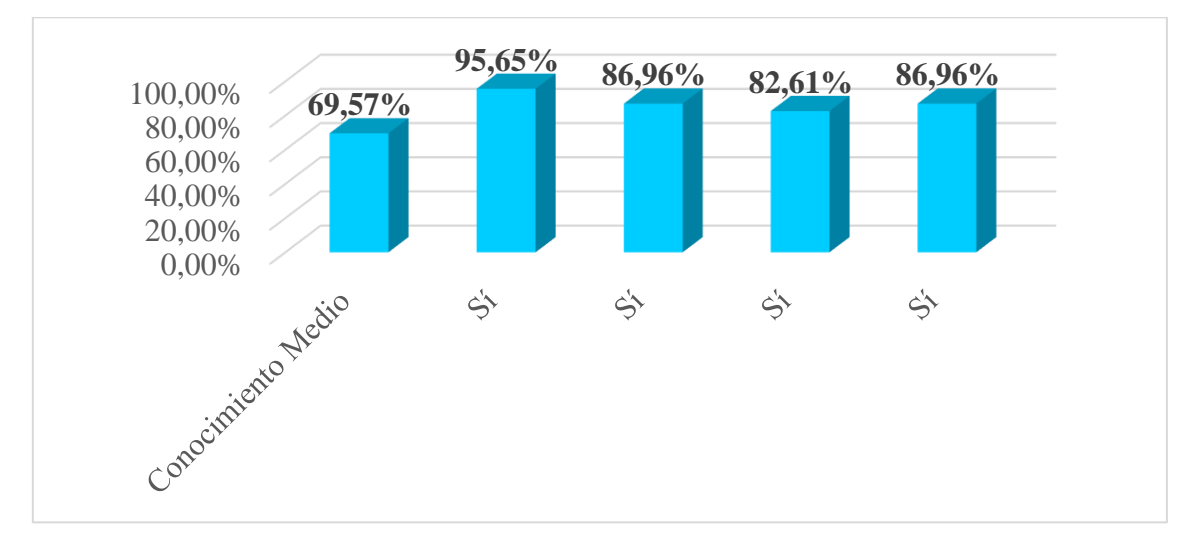

Se puede observar que los encuestados tienen un nivel medio de conocimiento acerca de los organizadores gráficos interactivos, con lo que se coincide con la investigación de Gaspar y Suarez (2018) en él los estudiantes si conocen, pero desconocen los diferentes tipos y su función como estrategia activa de aprendizaje, también no logran identificar la aplicación específica de la variedad de esquemas para realizar un correcto análisis de datos.

En la segunda barra se observa que casi en su totalidad consideran que si es necesario trabajar con Organizadores Gráficos los cuales les ayudará a tener un aprendizaje activo y significativo; en la tercera barra manifiestan que la construcción de los organizadores gráficos interactivos si contribuyen de forma eficiente en la formación educativa debido a que su uso es gratuito y su manejo es tan intuitivo e interactivo como cualquier proceso de formación, conduce a un gran aprendizaje y ayuda a potenciar la enseñanza; en la cuarta barra consideran que los organizadores gráficos, desarrollan varios sentidos motores de las personas: el psicomotriz o cognitivo, ante esto es indispensable hacer uso de los organizadores gráficos interactivos como herramientas didácticas en el proceso educativo y para finalizar en la última barra se indica que la elaboración de los organizadores gráficos interactivos induce a despertar la creatividad y construcción de su propio conocimiento, lo que hace posible trabajar con estas herramientas didácticas, porque de acuerdo a la teoría constructivista define que cuando una persona construye el conocimiento se vuelve con creatividad y retiene mejor el conocimiento, cotejando con Altamirano y Altamirano (2015), en cual aprender por medio de organizadores gráficos, ayudará a la identificación de ideas principales y la relación entre conceptos y promueven una mejor comprensión y retención, al favorecen el pensamiento lógico y creativo. Finalizando, con la investigación de Gaspar y Suarez (2018) los organizadores gráficos sirven para el análisis y síntesis de la información, logrando que los estudiantes se apropien del conocimiento y potencien sus habilidades y destrezas.

**Pregunta 18.** ¿Qué alternativa didáctica considera usted necesaria para aprender a elaborar organizadores gráficos interactivos (OGIS) en la asignatura de Emprendimiento y Gestión?

#### **Figura 19.**

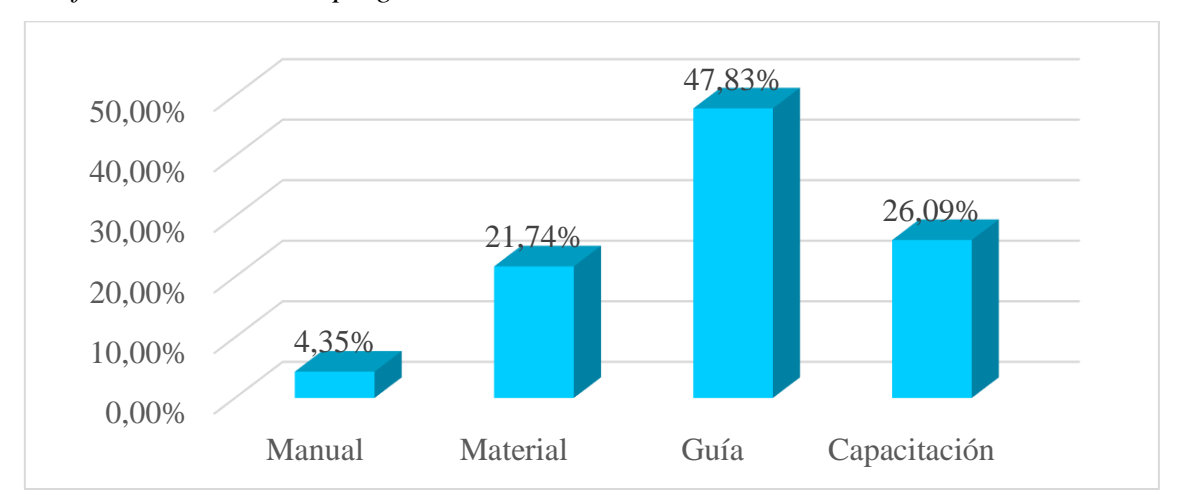

*Gráfico de barras de la pregunta número: 18 de la encuesta.* 

Se evidencia que los encuestados consideran que una guía didáctica de aplicaciones para hacer organizadores gráficos alternativos, sería como una propuesta didáctica necesaria hacia aprender a construir OGIS, lo cual ayuda al investigador en la toma de decisiones en la construcción de una propuesta que contribuya a dar una alternativa de solución; en concordancia con Altamirano y Altamirano (2015) en el que deduce que: la guía didáctica que se propone con el uso de los Organizadores Gráficos en la asignatura Emprendimiento y Gestión, contribuye al desarrollo a la formación de las habilidades y facilita el uso adecuado.

# *4.1.3. Instrumento aplicado - Test de determinación de las habilidades en la asignatura de Emprendimiento y Gestión.*

La presente investigación se estudia la influencia de los organizadores gráficos interactivos en el aprendizaje de los estudiantes de primero de bachillerato con propuesta innovadora, paralelo "A" en la asignatura de Emprendimiento y Gestión, el objeto de este instrumento es conocer el nivel de influencia de los organizadores gráficos en el aprendizaje y el dominio en la práctica de estas herramientas para el aprendizaje. Así acompañado de un análisis de contenido de fuentes de información como libros, artículos científicos y otros.

Para esta fase se han planteado casos prácticos a resolver de acuerdo al planteamiento de casos de estudio, ver (Anexo 3). Los 23 estudiantes participantes han respondido de manera manual, ver (Anexo 8). Los resultados permiten extraer la siguiente interpretación.

# **TEST DE DETERMINACIÓN DE LAS HABILIDADES EN LA ASIGNATURA DE EMPRENDIMIENTO Y GESTIÓN**

• Caso 1. Habilidades de: Asimilación y Retención.

Anderson, logró tener un emprendimiento de tipos: oportunista, por necesidad y social. Si es considera cómo emprendedor ya que nació de su propia iniciativa y las ventajas que tuvo: trabajar en equipo, buscar nuevas alternativas y generar ayuda a los demás.

• Caso 2. Habilidad: buscar información.

Para el desarrollo de este caso fue necesario que los estudiantes piensen en su alrededor, es por ello que se puede ejemplificar los siguientes: **Costos fijos:** Arriendos, gas, gasolina. **Costos variables:** Agua potable, internet, energía eléctrica. **Costos semifijos:** Pago del teléfono, servicios básicos.

• Caso 3. Habilidad: organización, inventar y crear.

Dependerá del domicilio de cada uno de los estudiantes, ya que tienen diferentes contextos, ejemplos que pueden ser: micro mercados, papelerías, restaurantes, panaderías, centros de cómputo. Para el funcionamiento de los emprendimientos se deberá hacer un estudio previo para tener una base informativa del nuevo emprendimiento y sacar de forma detallada todo lo que voy a requerir para que funcione el mismo.

• Caso 4. Habilidad: análisis.

Pagar los impuestos contribuye al país, ante esto el estado lo invierte en diferentes obras para que los habitantes los utilicen; ejemplo de estos pueden ser: las vías, la construcción de nuevos hospitales, escuelas entre otras.

• Caso 5. Habilidad: toma de decisiones.

La toma de decisiones en nuestras vidas diarias es importante, ya que permite a las personas cuando deben elegir entre distintas opciones. Diariamente cada persona está ante situaciones en las que debe optar por algo, y esa decisión no siempre resulta simple. El proceso de la toma de decisiones se impulsa cuando se presentan problemas en diversos ámbitos de la vida a los que hay que encontrarles la mejor solución
• Caso 6. Habilidad: comunicar.

Aquí dependerá del tipo de emprendimiento que desea formar; pero las acciones de promoción serian: videos de los productos, publicaciones en redes sociales, entrega de volantes entre otras.

• Caso 7. Habilidad: socializar.

Entre las cualidades más comunes son: respeto, trabajo en equipo, innovador, creativo, responsable, amable, paciente.

• Caso 8. Habilidad: retroalimentación.

Las definiciones son las siguientes:

- A. Ministerio del Trabajo: Relaciones laborales, como: contratación, remuneración, beneficios adicionales, horario de trabajo y vacaciones.
- B. Servicio de Rentas Internas: Construye ciudadanía fiscal, mediante la concienciación, la promoción, la persuasión y la exigencia del cumplimiento de las obligaciones tributarias para fomentar la cohesión social.
- C. Instituto Ecuatoriano de Seguridad Social: Protege la sociedad proporcionando a individuos y hogares el acceso a atención médica y garantiza la seguridad del ingreso, en particular en caso de vejez, desempleo, enfermedad, invalidez, accidentes del trabajo, maternidad o pérdida del sostén de familia.

#### **4.1.4.** *Instrumento Aplicado - Ficha De Observación.*

Para esta fase se han planteado casos prácticos a resolver de acuerdo a la instrucción ver en el (Anexo 6). Los 23 estudiantes participantes han respondido de manera manual, ver (Anexo 9). Los resultados permiten extraer la siguiente interpretación.

De la ficha de observación (Anexo 6) se puede resaltar la siguiente información principal, como aprendizaje y sinterización propia de los estudiantes, que han representado la situación en organizadores gráficos. Así se resume que;

De manera general se puede decir que:

• La utilización de organizadores gráficos ha sido correcta y de forma manual.

- Les ha tomado mucho tiempo poder graficarlos cada uno de ellos, resaltando al mándala como el más trabajosa.
- El cuadro sinóptico ha sido el mejor elaborado, seguidamente del mapa mental que ha permitido ordenar correctamente la información. El mapa mental ha limitado el contenido y análisis, pero en general presenta buenos enfoques y contenidos comprensibles.
- En lo que corresponde al análisis y la síntesis, demuestran los estudiantes un bajo nivel, esto se evidencia que al momento de hacer los organizadores gráficos utilizan o transcriben párrafos completos, y la idea de los organizadores gráficos es presentar la información de una forma más resumida.

#### **Análisis:**

Utilizar los casos prácticos en la asignatura de Emprendimiento y Gestión, ha logrado promover la participación activa de los estudiantes en conceptos fundamentales, así los estudiantes han logrado aplicar sus conocimientos en un contexto de situaciones reales de la asignatura.

El nivel de conocimientos de los estudiantes es bueno, cumplen con los conceptos requeridos en su formación educativa, la utilización de organizadores gráficos es poco aceptable, ya que no saben sintetizar correctamente la información y conocen los esquemas de organización de información de cada herramienta visual, se puede mejorar esta habilidad mediante la práctica y el uso de aplicaciones interactivas, para reforzar y ampliar el conocimiento adquirido en su nivel.

#### **Capítulo V**

#### **5. Propuesta**

#### **5.1.Título de la propuesta**

"Guía práctica de las herramientas colaborativas: Mindomo – Xmind para desarrollar organizadores gráficos interactivos en la asignatura de Emprendimiento y Gestión."

#### **5.2.Antecedentes de la propuesta**

Los organizadores gráficos interactivos son representaciones gráficas realizadas a través de programas informáticos o herramientas tecnológicas en las que las personas interactúan con la tecnología para desarrollarla; un organizador gráfico permite resumir la información proporcionada para plasmar lo más relevante por medio de gráficos, figuras o formas.

En la educación, estas herramientas educativas facilitan la comprensión de los estudiantes, por lo que es muy importante que los docentes, enseñan a los educandos el uso de estos organizadores gráficos interactivos y también utilicen de forma adecuada una serie de programas y herramientas informáticas, para potenciar el proceso de enseñanza y aprendizaje, y cumplir con la calidad educativa nueva e innovadora.

Por lo tanto, el autor de este estudio contribuye a la realización de esta causa al presentar la "Guía práctica de las herramientas colaborativas: Mindomo – Xmind para desarrollar organizadores gráficos interactivos en la asignatura de Emprendimiento y Gestión", para que los estudiantes de primero de bachillerato con propuesta innovadora, paralelo "A", de la Unidad Educativa "Abelardo Moncayo" y que puedan trabajar y convertirse en la base de usar estos organizadores gráficos interactivos en temas relacionados con la asignatura en mención y logren ligar con otros temas y asignaturas que reciben en la formación estudiantil.

**5.3.Presentación**

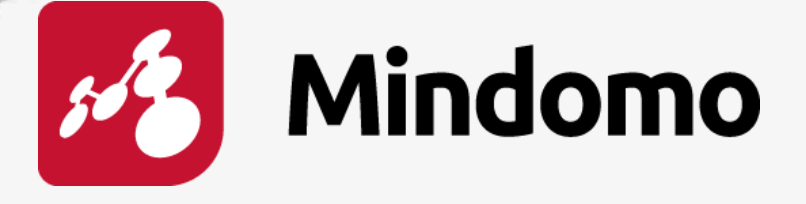

# **MAESTRÍA EN TECNOLOGÍA E INNOVACIÓN EDUCATIVA**

**"Guía práctica de las herramientas colaborativas:** 

**Mindomo – Xmind para desarrollar organizadores** 

**gráficos interactivos en la asignatura de** 

**Emprendimiento y Gestión."**

# **AUTOR:**

**Torres Benavides Jefferson Marcelo**

# **DIRECTOR:**

**PhD. Frank Guerra.** 

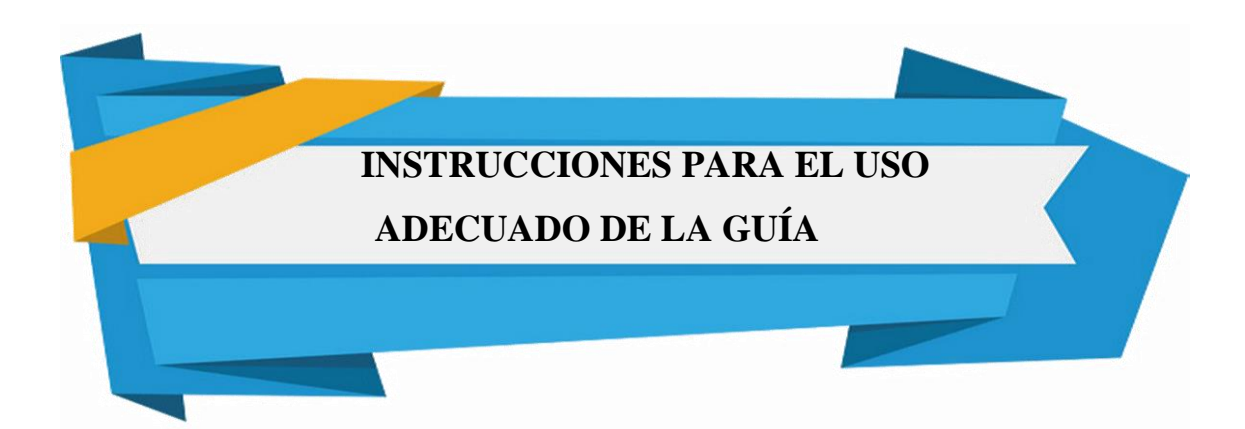

Este recurso educativo es un material de apoyo para los estudiantes y usuarios de la nueva era digital ya que en la actualidad y debido al confinamiento causado por el COVID 19 en el ámbito educativo debe estar estrechamente relacionado con el uso y manejo de las herramientas virtuales que serán utilizadas en las actividades diarias educativas, es por ello que la información aquí expuesta está enfocada principalmente en el uso de las herramientas colaborativas: Mindomo – Xmind para desarrollar organizadores gráficos interactivos en la asignatura de Emprendimiento y Gestión.

La guía interactiva está dividida en 3 secciones, cada una de ellas cubre un área temática específica de las funcionalidades de las herramientas colaborativas: Mindomo – Xmind para desarrollar organizadores gráficos interactivos en la asignatura de Emprendimiento y Gestión, cada sección de la guía proporciona información actualizada.

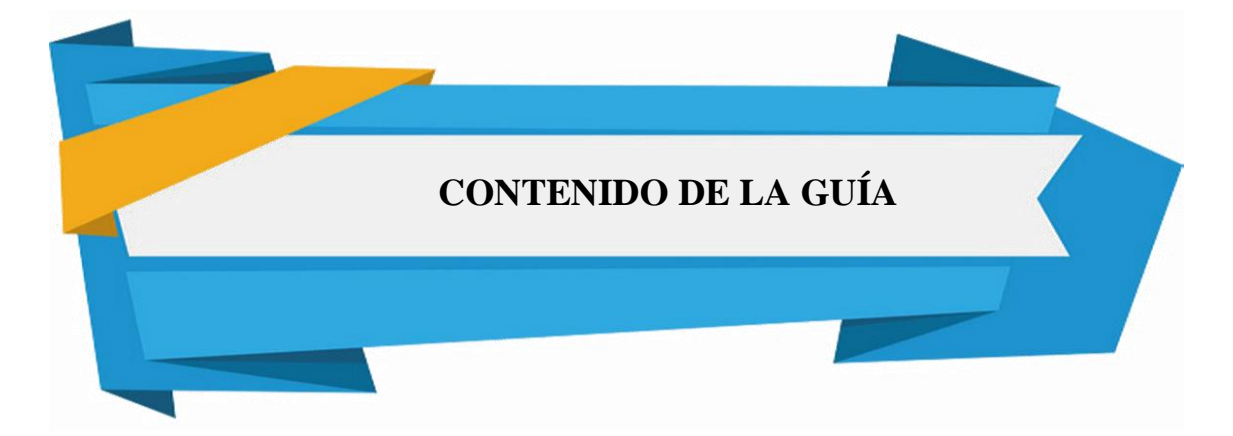

Unidad 1: Herramienta colaborativa "Mindomo" Unidad 2: Herramienta colaborativa "Xmind"

# **UNIDAD 1**

# **Herramienta colaborativa**

# **"Mindomo"**

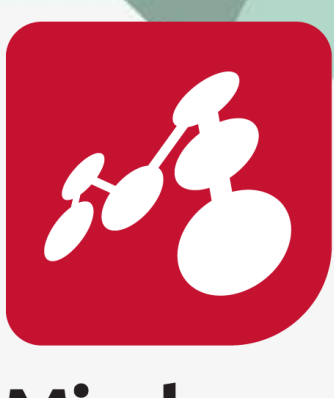

# **Mindomo**

Contenido:

**Presentación**

**Instalación** 

**Ejecución** 

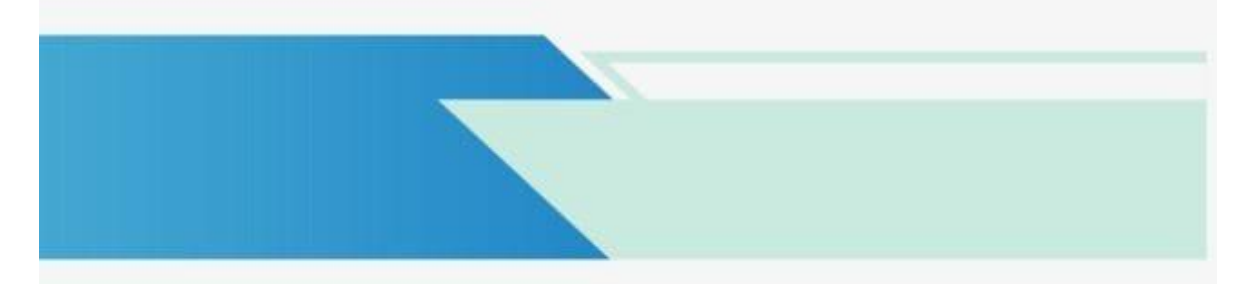

# **Presentación**

Es una herramienta web para la creación de mapas mentales y conceptuales de forma gratuita sencilla y en línea, permite introducir contenido como texto, hiperenlaces, videos, audios e imágenes.

Mindomo es también el software de mapas mentales pionero en características como convertir un mapa en una presentación, también facilita las plantillas de forma accesible para personas que están utilizando por primera vez (principiantes) y convertir en mapas editables que se pueden trabajar en tiempo real.

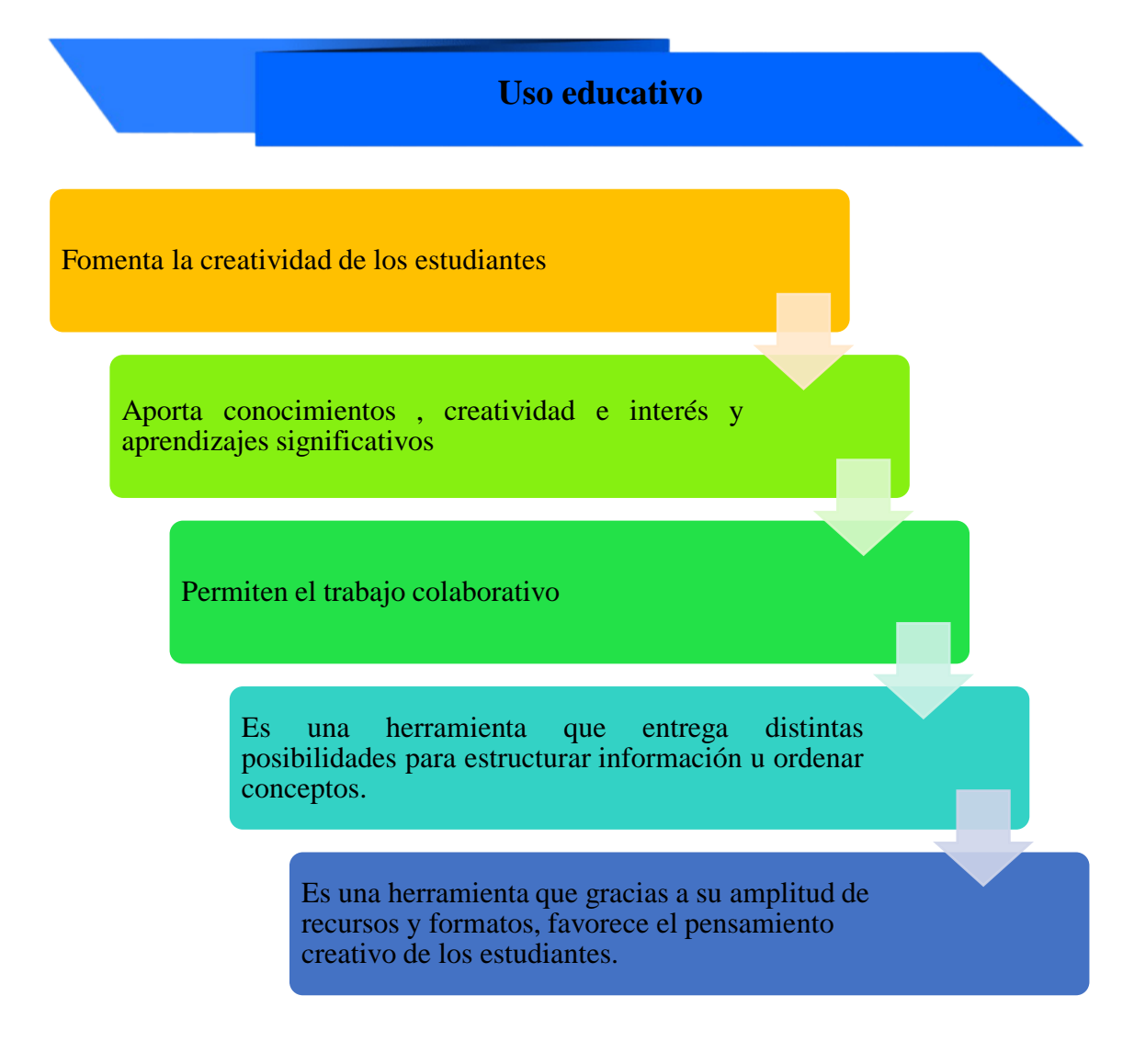

# **Instalación**

#### **Pasos para instalar la herramienta Mimdomo.**

Para usar la herramienta de "Mindomo", es necesario instalar en la computadora, ya que permite acceder a todas las funcionalidades y las herramientas que ofrece el programa y no tener ningún inconveniente del uso.

Para instalar la herramienta se deben seguir los siguientes pasos:

1. Para ingresar a la herramienta Mimdomo, puede utilizar cualquier navegador web de su preferencia.

**Figura 20.** *Navegadores web.* 

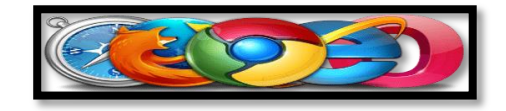

2. Una vez que acceda con el navegador web de su preferencia deberá ingresar la siguiente dirección web: <https://www.mindomo.com/es/>

#### **Figura 21.**

*Enlace web a Mindomo.* 

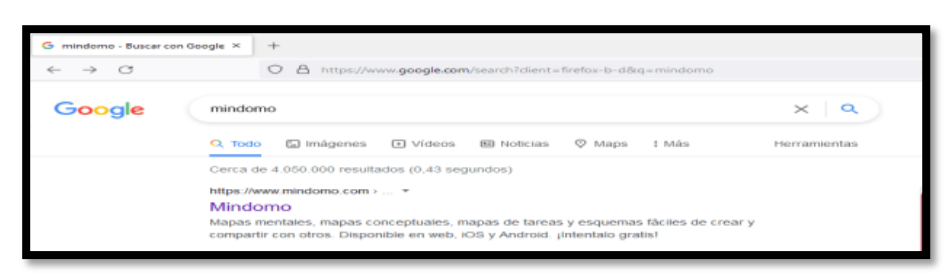

Aparecerá la siguiente pantalla:

#### **Figura 22.**

*Pantalla principal de Mindomo*

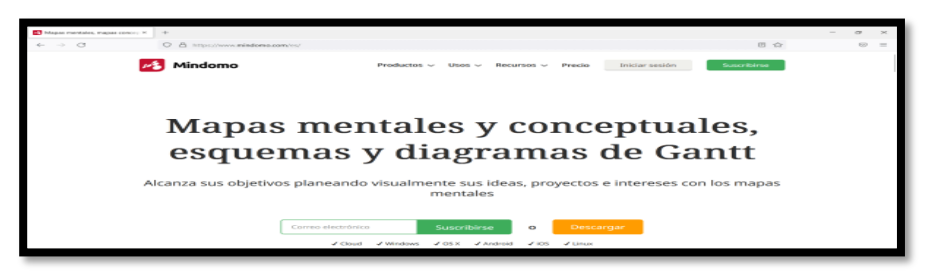

3. Ingresa a la pantalla principal de la herramienta Mimdomo y presiona en el botón "Descargar"

## **Figura 23.**

*Pantalla descargar Mindomo*

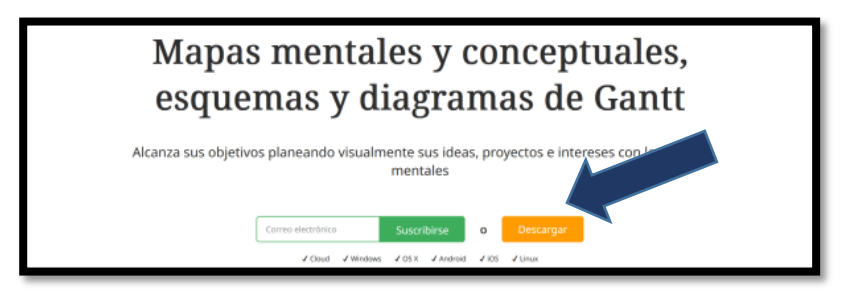

4. Aparece la siguiente pantalla, y deberá presionar en "Descargue Mindomo Free"

#### **Figura 24.**

*Descargue Mindomo Free*

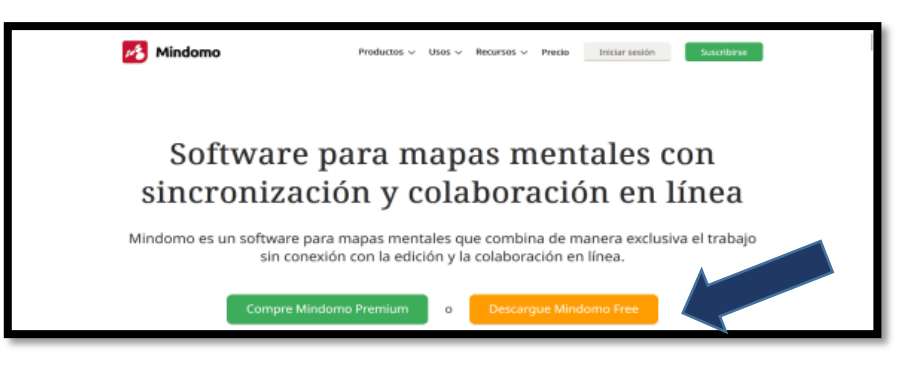

5. Luego seleccionar el tipo de sistema operativo que dispone en su computadora, para el ejemplo de esta guía se realizará en "Mindomo para Windows"

#### **Figura 25.**

*Mindomo para Windows*

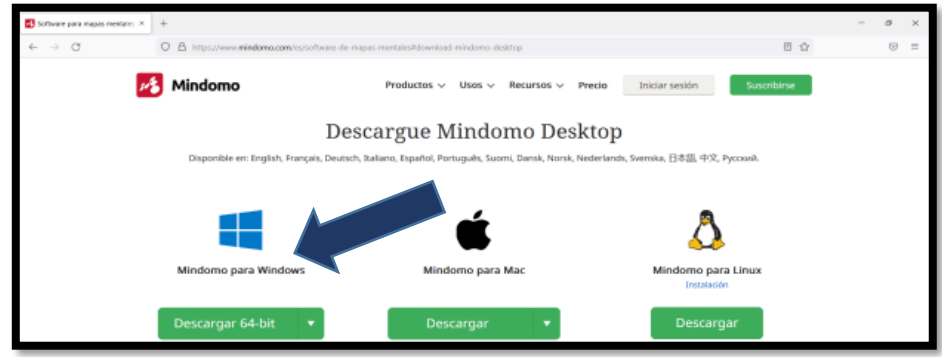

6. Esperar que el instalador del programa se descargue en la computadora.

#### **Figura 26.**

*Descargando el software de Mindomo*

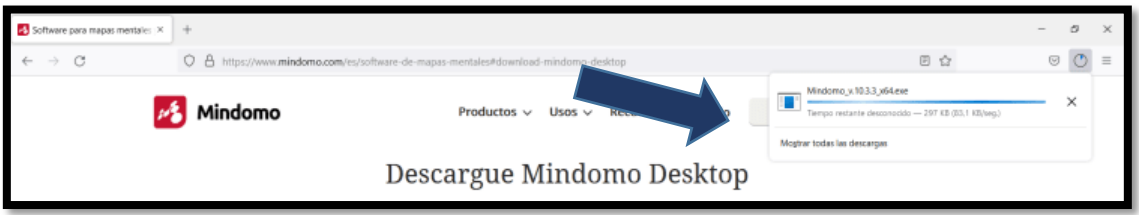

7. Una vez que se complete la descarga del programa, acceda al sitio donde se encuentran las descargas de la computadora; y ejecute el mismo.

#### **Figura 27.**

*Ubicación de la descarga del software*

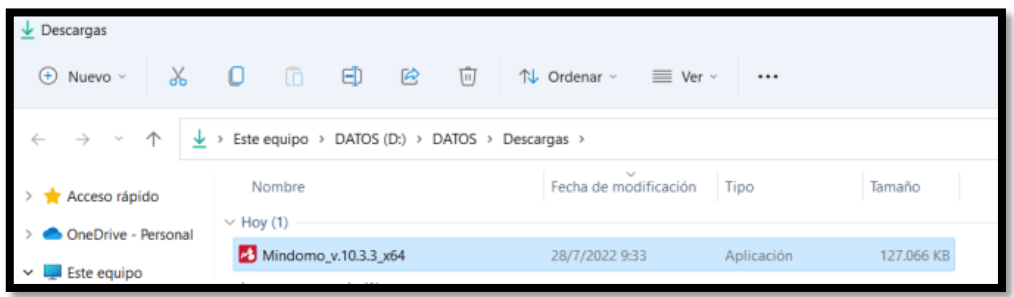

8. Aquí puede elegir cualquiera de las 2 opciones, para el ejemplo se seleccionó "Solo para mí", y luego clic en siguiente:

## **Figura 28.**

*Opciones de instalación de Mindomo*

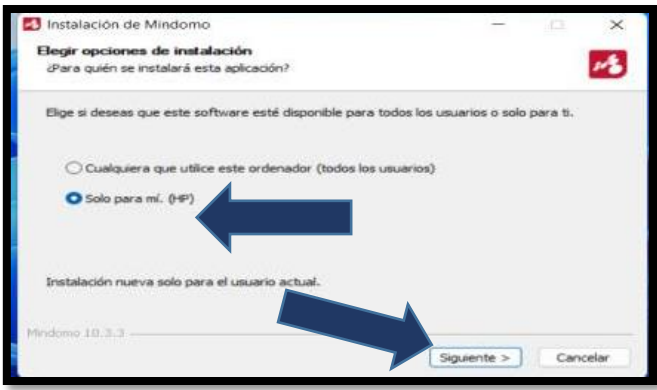

9. Elija el lugar en donde se instalará el programa, de preferencia no seleccionar nada y dejarle el que le sugiere la computadora; caso contrario elija el más adecuado. Y deberá esperar que el programa se instale totalmente.

## **Figura 29.**

*Lugar de instalación de Mindomo*

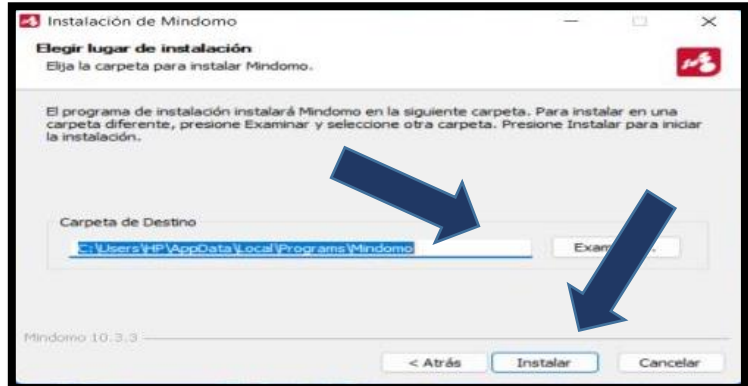

# **Figura 30.**

*Instalando Mindomo*

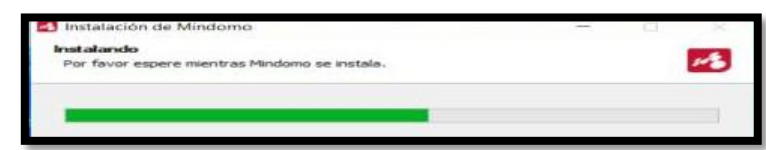

10. Una vez que se finalice la instalación completa, aparecerá la siguiente pantalla y deberá: 1. Dar clic en Ejecutar Mindomo y 2. Terminar.

#### **Figura 31.**

*Finalización de la instalación*

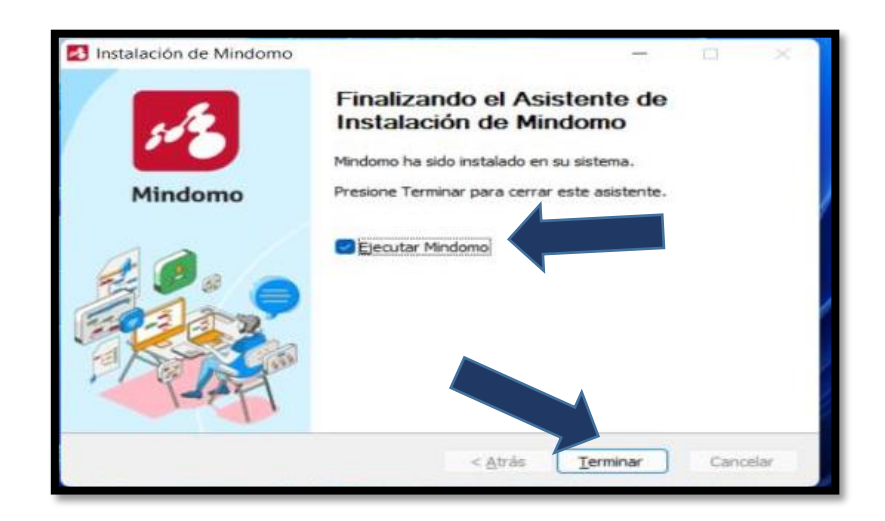

11. Luego presione en "Agree", para darle el acceso a la licencia del programa.

# **Figura 32.**

*Aceptación de la licencia de Mindomo*

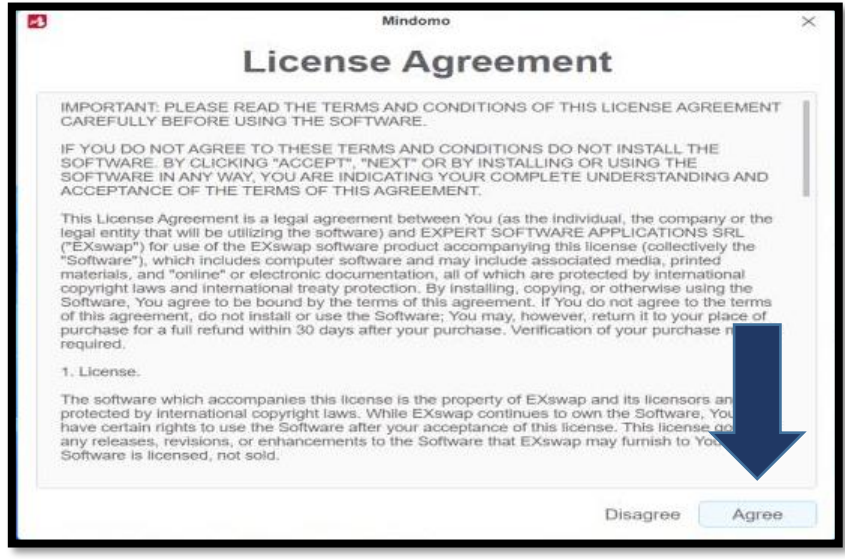

Para finalizar aparecerá la pantalla principal del programa.

# **Figura 33.**

*Pantalla principal de Mindomo*

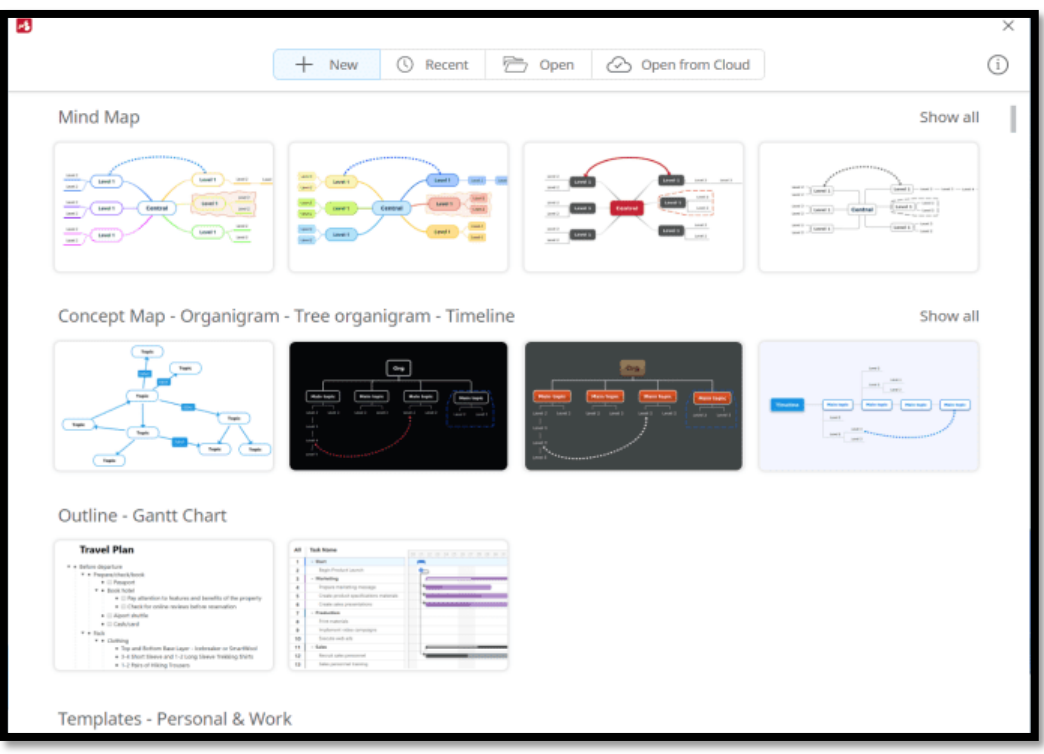

# **Trabajando con Mindomo**

- Tema: **Conceptos financieros básicos**
- Texto base: **Texto integrado – Emprendimiento y Gestión, páginas: 12 y 13**
- Tipo de organizador grafico: **Mapa conceptual**
- 1. Una vez iniciado el programa, seleccione en "Nuevo"

#### **Figura 34.**

*Seleccionar nuevo esquema*

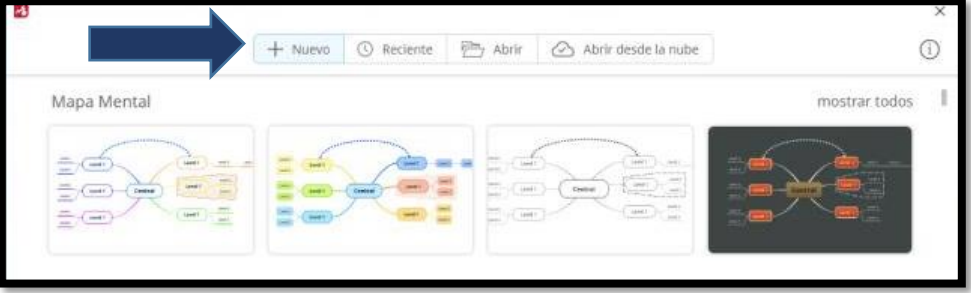

2. Seleccionar la plantilla, con la que va a trabajar:

#### **Figura 35***.*

*Selección de una plantilla*

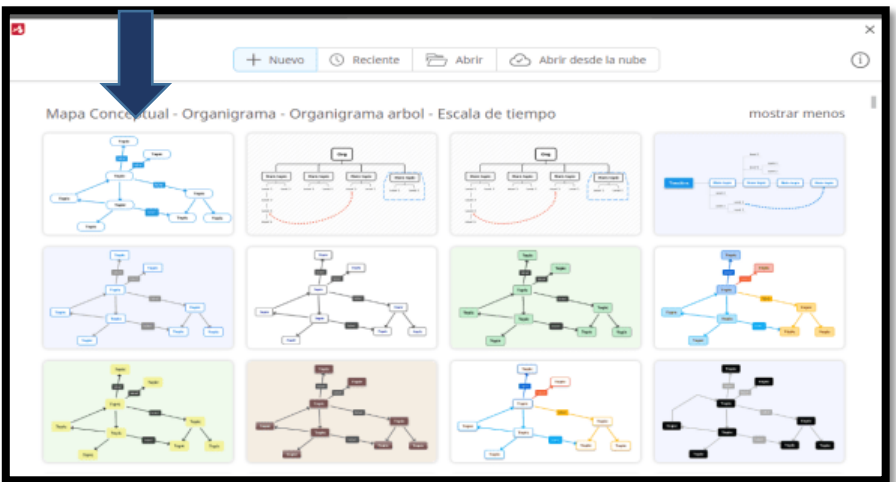

3. Una vez que seleccione la plantilla deseada, deberá seguir ingresando la información correspondiente al tema.

# **Figura 36.**

*Ingresar información*

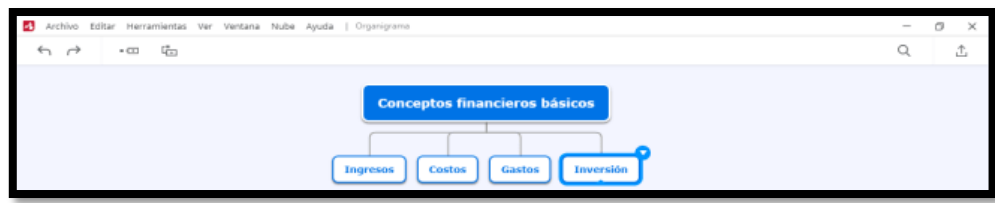

Al darle clic en el siguiente botón se puede editar lo siguiente:

# **Figura 37.**

*Agregando un nuevo Subtopic*

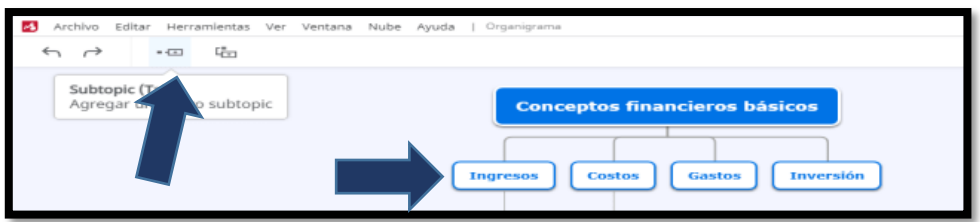

Lo que permite que se puede ingresar el concepto de cada uno de los conceptos ingresados. De igual manera si se da clic en el otro botón se puede editar lo siguiente:

# **Figura 38.**

*Ingresar los nombres del ejemplo*

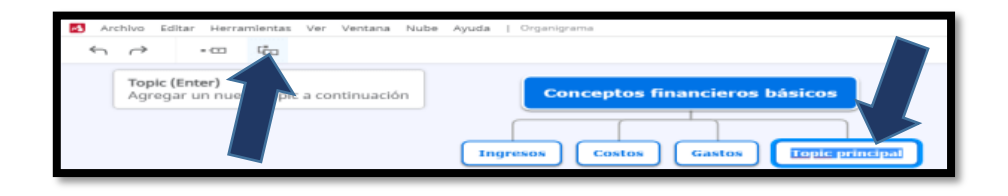

Este botón permite ingresar los nombres de los conceptos

4. Deberá seguir llenando con la información de cada uno de los conceptos planteados.

# **Figura 39.**

*Insertando la información*

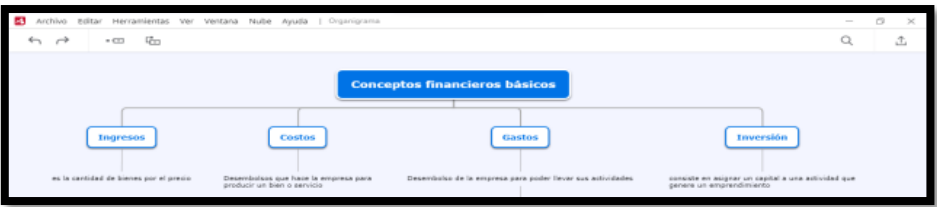

5. Para poder insertar imágenes deberá dar clic derecho sobre el cuadro dónde desea insertar las imágenes; aparecerá la siguiente pantalla y dar clic en "adjuntar".

#### **Figura 40.**

*Insertar imágenes*

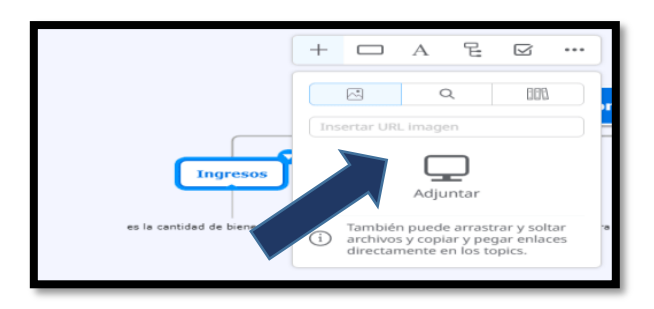

6. Muestra la siguiente pantalla, en la cual deberá seleccionar la ubicación de la imagen. Busque la que desea y abrir, de forma inmediata aparecerá la imagen.

## **Figura 41.**

*Búsqueda de la imagen para insertar*

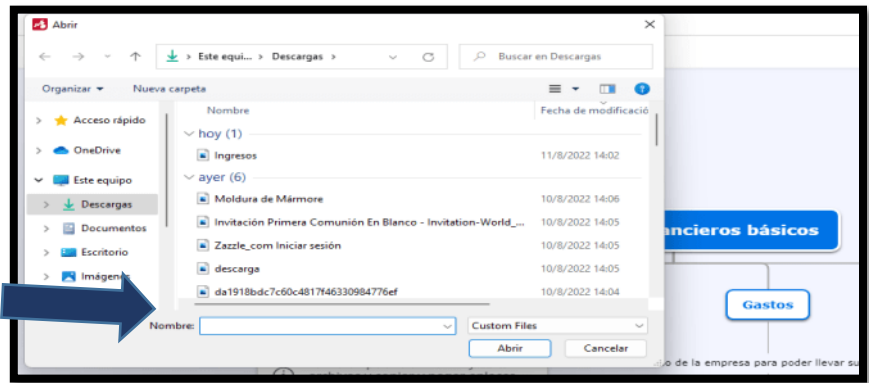

# **Figura 42.**

*Ejemplo de imagen insertada*

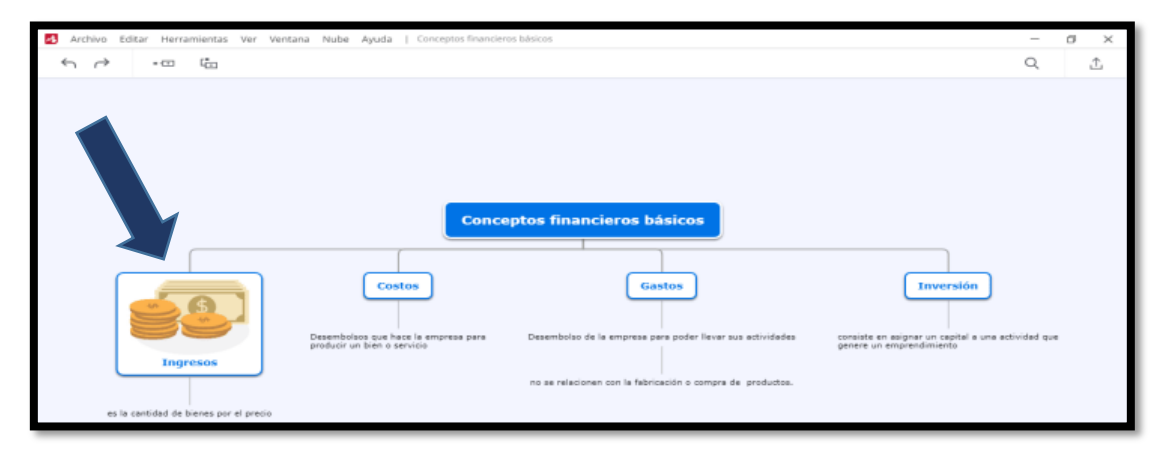

# **Para descargar el Mapa creado:**

Para descargar el mapa creado deberá seguir con los siguientes pasos:

1. Debe dar clic en "Archivo", luego "Exportar"

# **Figura 43.**

*Archivo y Exportar*

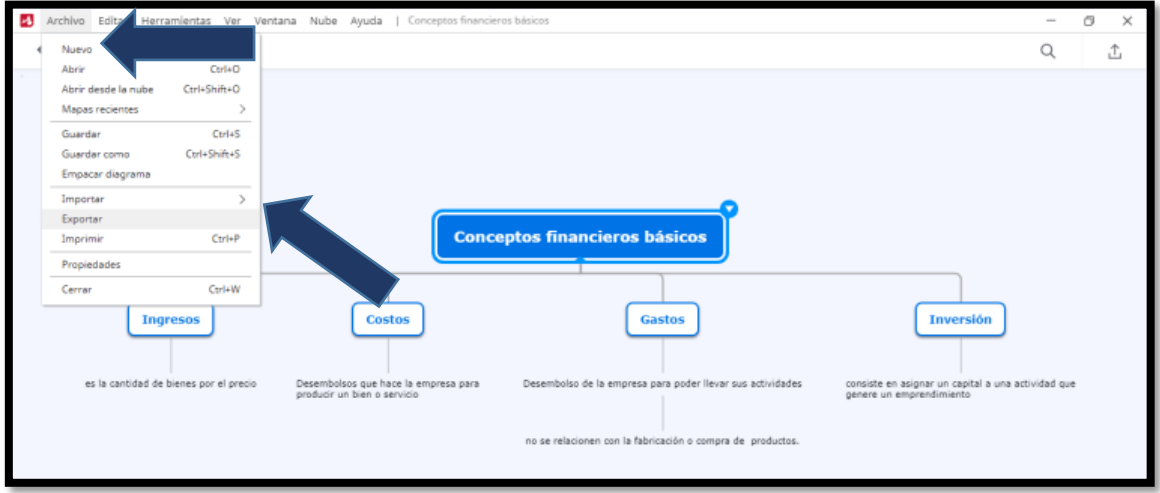

2. Aparece la siguiente pantalla deberá seleccionar el formato que desee y clic en "exportar".

# **Figura 44.**

*Selección de formato para descargar*

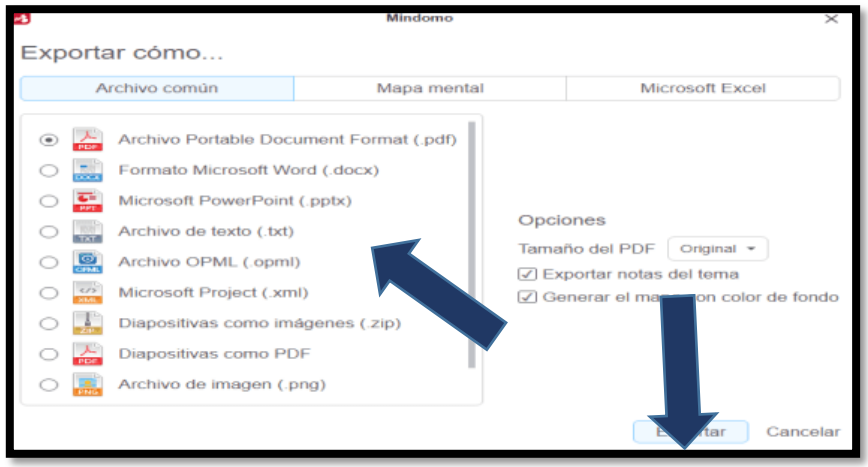

3. Seleccionar el lugar en donde se guardará el mapa creado:

# **Figura 45.**

*Elegir el lugar dónde se guardará el esquema*

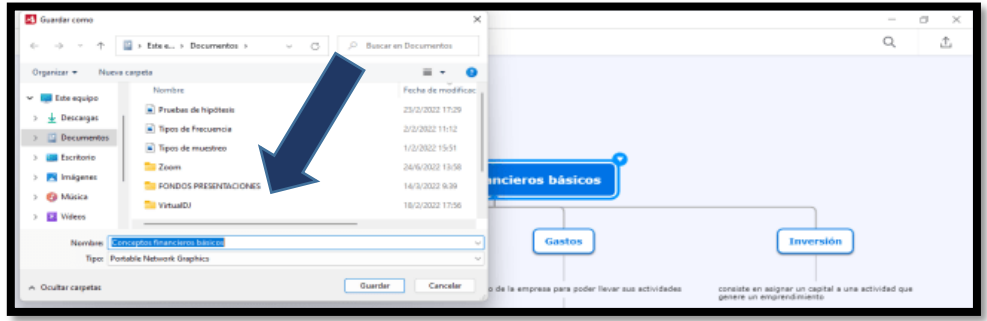

## **Figura 46.**

*Exportando el mapa creado*

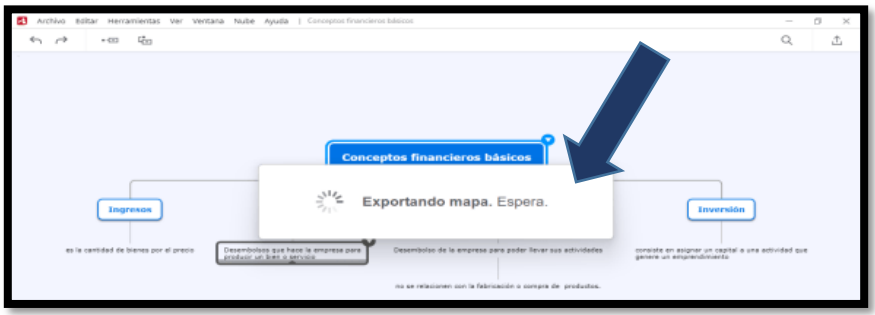

4. Se visualiza el mapa conceptual creado.

# **Figura 47.**

*Mapa conceptual – Conceptos financieros básicos*

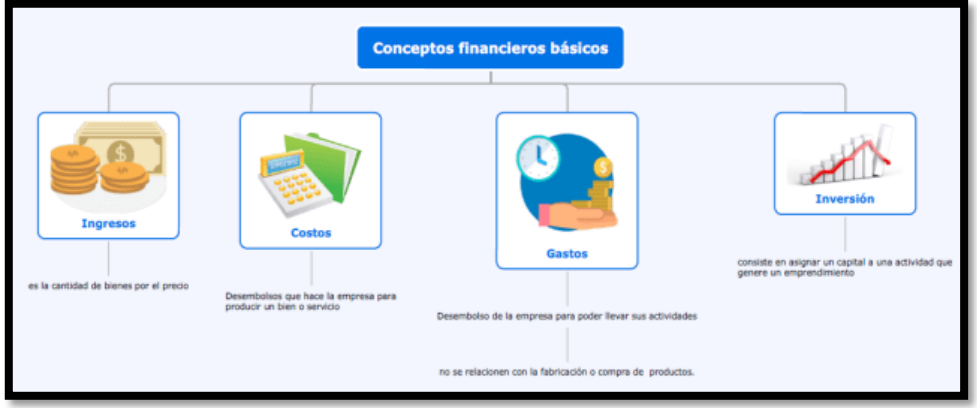

#### **Para hacerlo interactivo el mapa creado:**

Una vez que finalizó de llenar la información puede presentarlo de forma interactiva, para lo cual deberá realizar los siguientes pasos:

1. Dar clic en "Herramientas" y luego en "Presentador"

#### **Figura 48.**

*Ejecución del presentador*

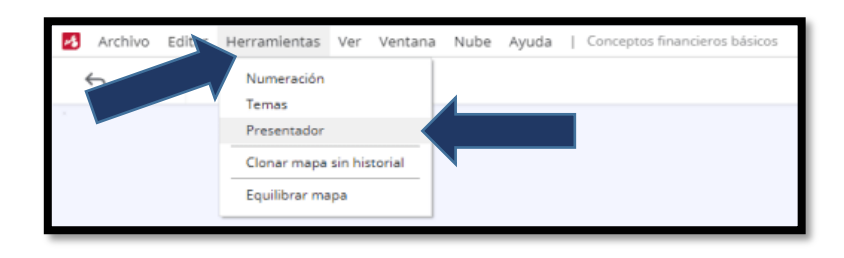

2. Aquí deberá seguir ordenando cómo se irán mostrando la información.

# **Figura 49.**

*Ordenar para presentación*

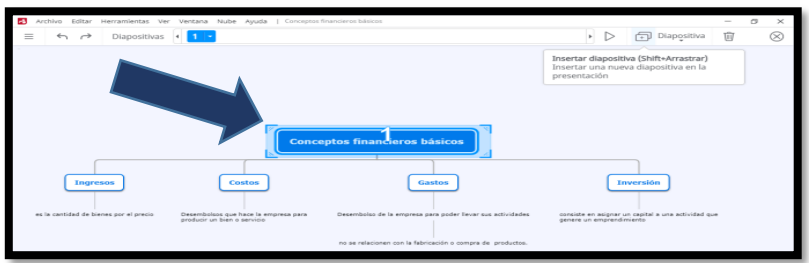

3. Clic "Insertar diapositiva", para seleccionar la segunda diapositiva de la presentación y deberá continuar hasta finalizar con todos los conceptos.

# **Figura 50.**

*Insertar diapositiva*

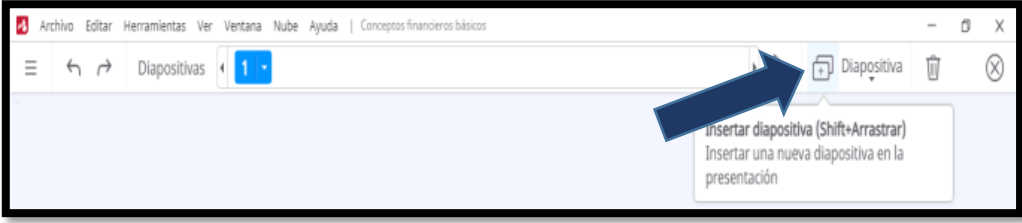

# **Figura 51.**

*Ejemplo de organización de las diapositivas*

a kalendaria  $\overline{D}$  $\bigoplus$  Diapo **Correl** 

4. Una vez finalizada la ubicación de orden, dar clic en "Jugar Presentación", para que se haga interactiva.

## **Figura 52.**

*Jugar Presentación*

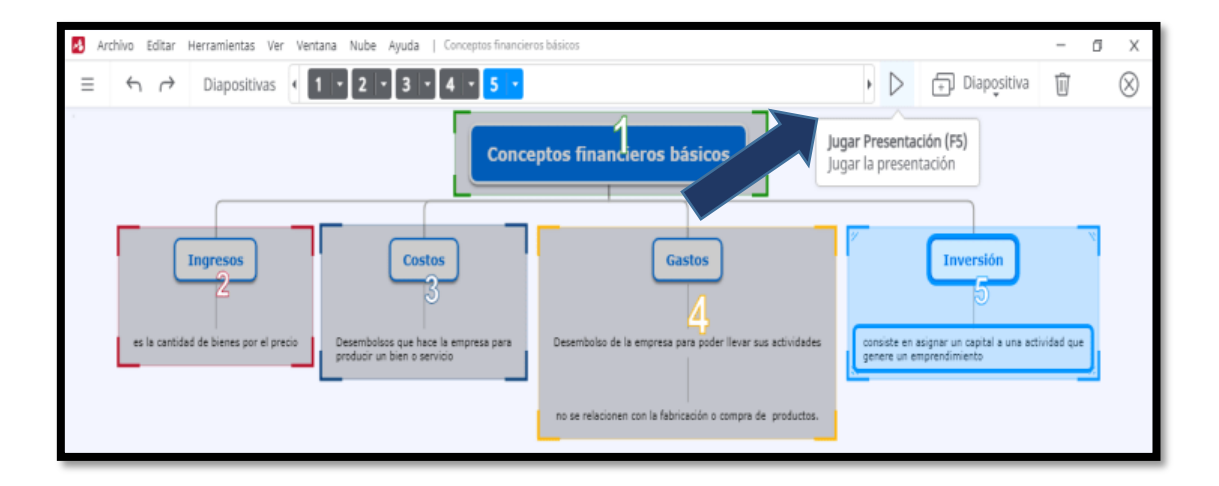

Esos han sido las indicaciones para poder trabajar de forma adecuada y dinámica en este programa. A continuación, se siguen desarrollando los demás temas con las varias plantillas que ofrece el programa.

- Tema: **Clasificación entre costos y gastos**
- Texto base: **Texto integrado – Emprendimiento y Gestión, páginas: 16 y 17**
- Tipo de organizador grafico: **Cuadro sinóptico**
- 1. Una vez que se ejecute el programa busque la plantilla más adecuada del tipo de organizador gráfico, para el ejemplo se eligió "Timeline (plain)"

# **Figura 53.**

*Selección de la plantilla Timeline (plain*

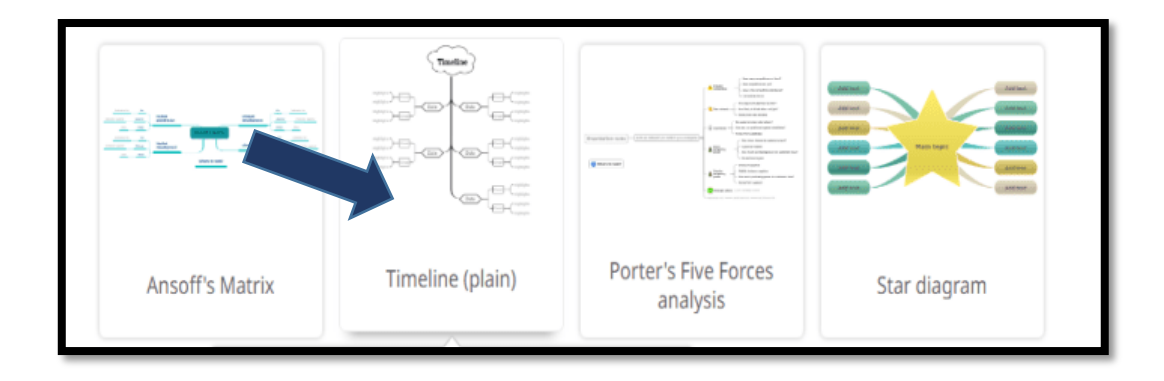

**2.** Se muestra la pantalla en la cual se deberá ingresar la información respectiva.

# **Figura 54.**

*Ingresar la información del tema*

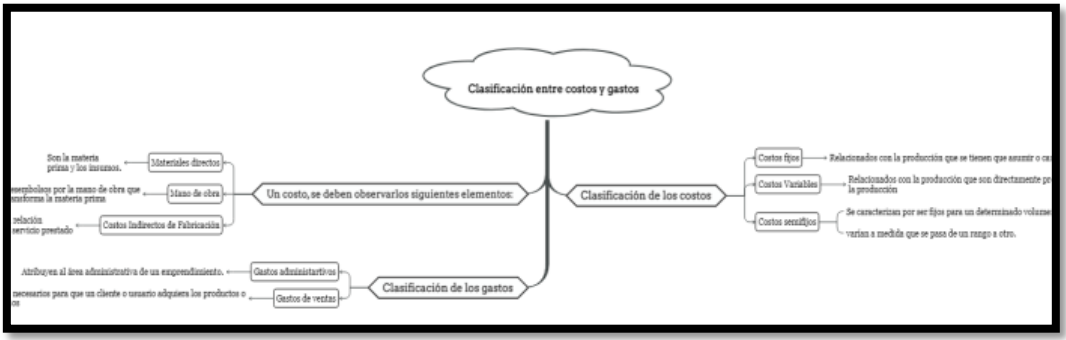

**3.** Para hacerle en el tipo cuadro sinóptico, clic sobre el titulo principal y luego la opción adecuada como se muestra, "gráfico lógico (derecha)".

# **Figura 55.**

*Gráfico lógico (derecha)*

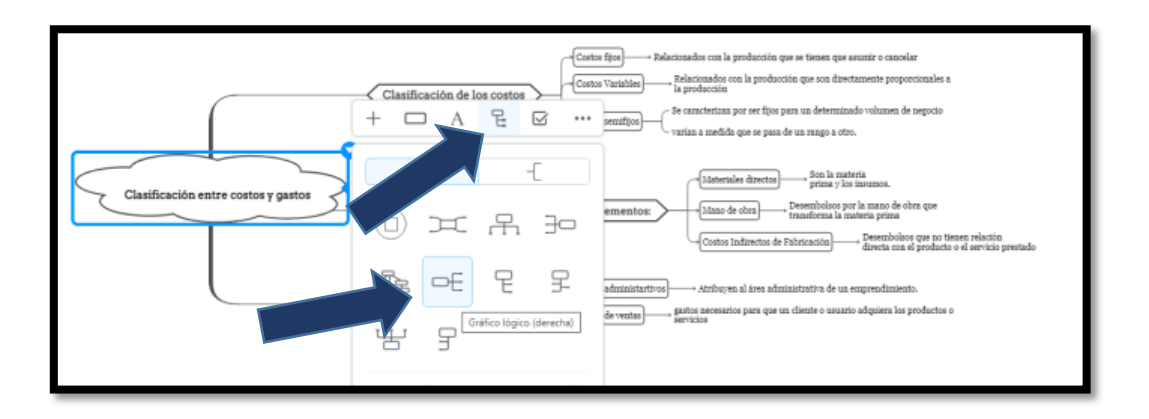

4. Para poder insertar imágenes deberá dar clic derecho sobre el cuadro dónde desea insertar las imágenes; aparecerá la siguiente pantalla y dar clic en adjuntar.

#### **Figura 56.**

*Insertar imagen*

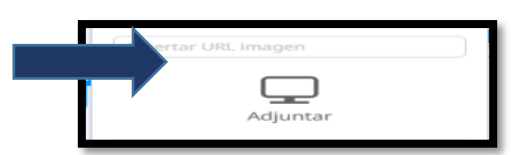

5. Muestra la siguiente pantalla, en la cual deberá seleccionar la ubicación de la imagen. Busca la desea y abrir, de forma inmediata aparecerá la imagen.

#### **Figura 57.**

*Ubicación de la imagen a insertar*

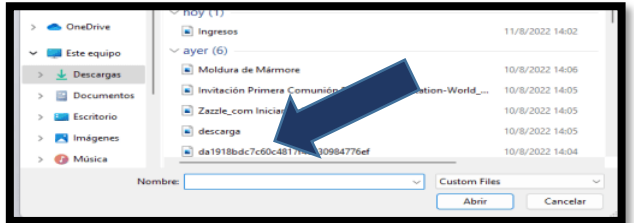

**6.** Guardar el archivo y descargar en el formato que desea.

#### **Figura 58.**

*Cuadro sinóptico - Clasificación entre costos y gastos*

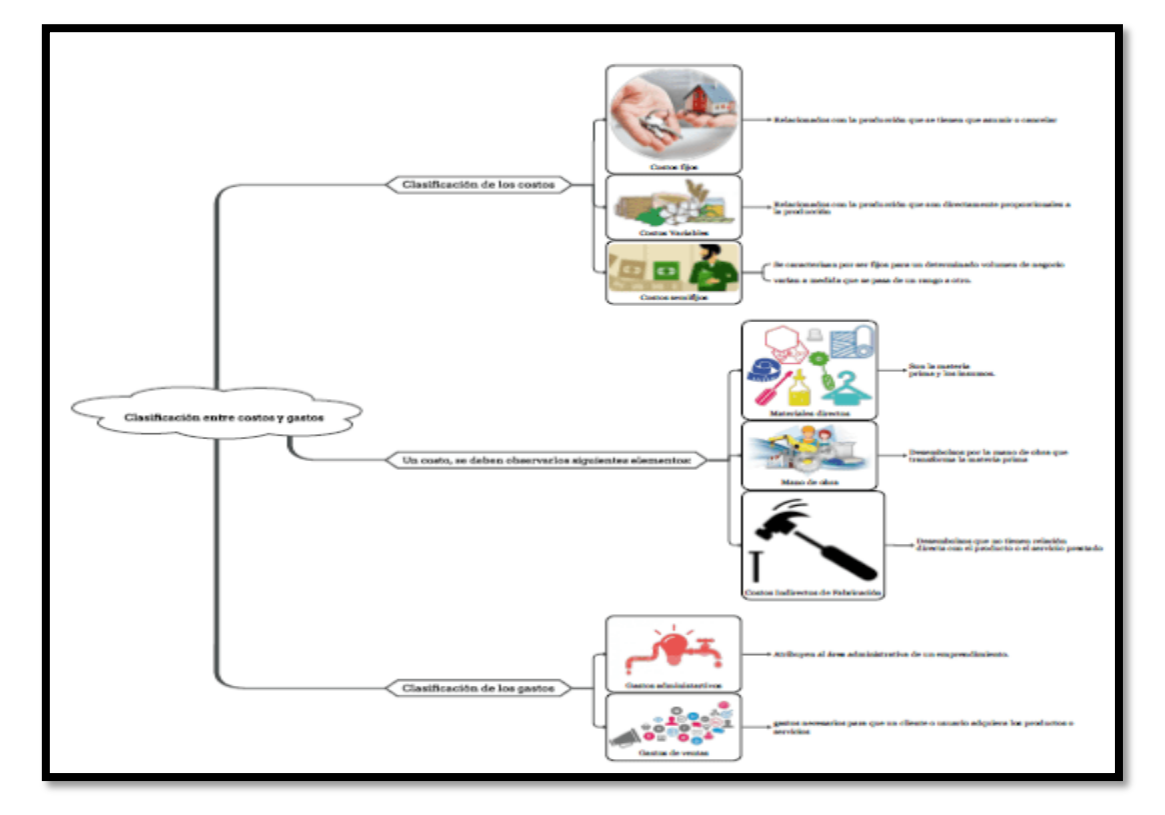

- Tema: **Normas tributarias sobre la obligatoriedad de llevar la contabilidad**
- Texto base: **Texto integrado – Emprendimiento y Gestión, páginas: 34 y 35**
- Tipo de organizador gráfico: **Mapa mental**
- 1. Una vez que se ejecute el programa busque la plantilla más adecuada del tipo de organizador gráfico, para el ejemplo se eligió "Pomodoro Technique"

# **Figura 59.**

*Selección de la plantilla "Pomodoro Technique"*

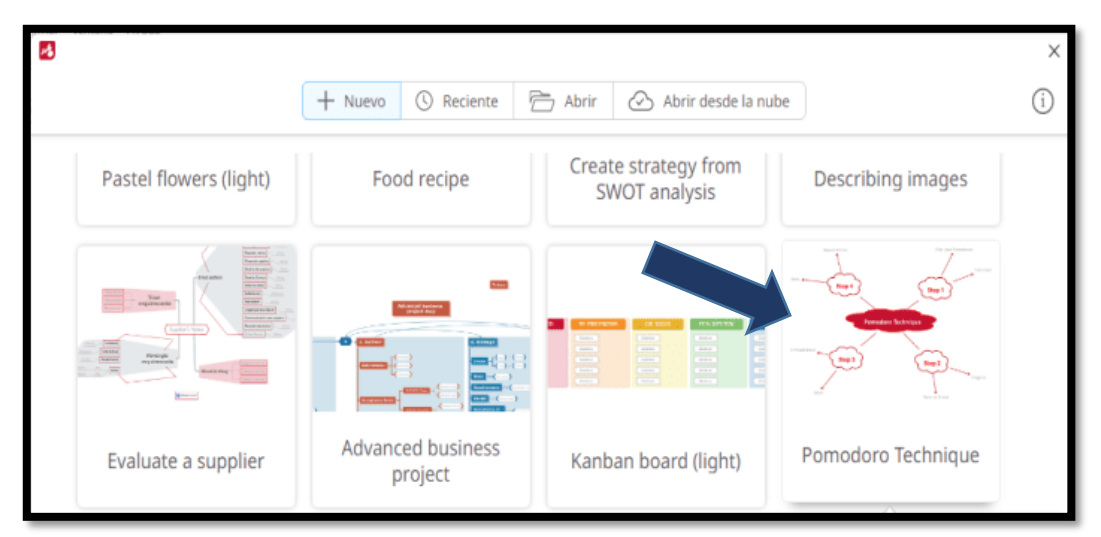

2. Se muestra la pantalla en la cual se deberá ingresar la información respectiva.

# **Figura 60.**

*Insertar la información del tema*

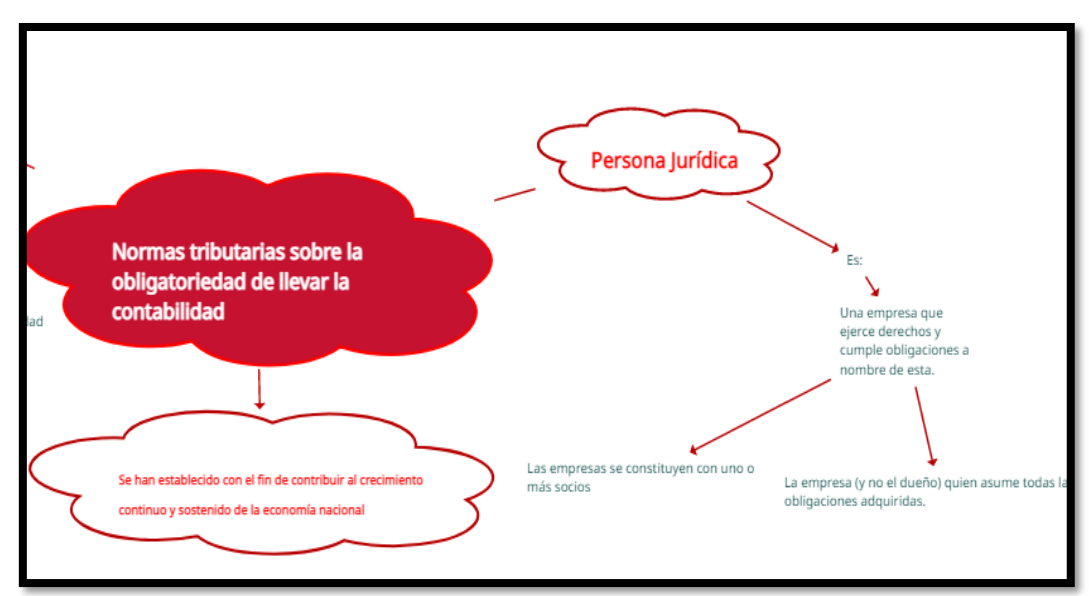

3. Para poder insertar imágenes deberá dar clic derecho sobre el cuadro dónde desea insertar las imágenes; aparecerá la siguiente pantalla y dar clic en adjuntar.

#### **Figura 61.**

*Insertar imagen*

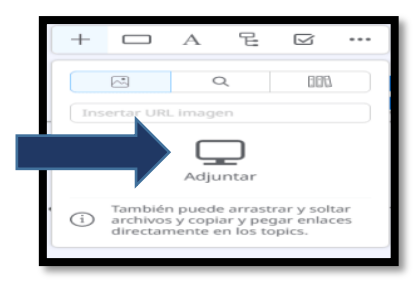

4. Muestra la siguiente pantalla, en la cual deberá seleccionar la ubicación de la imagen. Busca la desea y abrir, de forma inmediata aparecerá la imagen.

## **Figura 62.**

*Ubicación de la imagen a insertar*

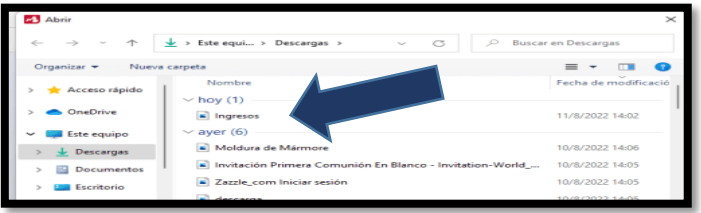

**5.** Guardar el archivo y descargar en el formato que desea.

#### **Figura 63.**

*Mapa mental - Normas tributarias sobre la obligatoriedad de llevar Contabilidad*

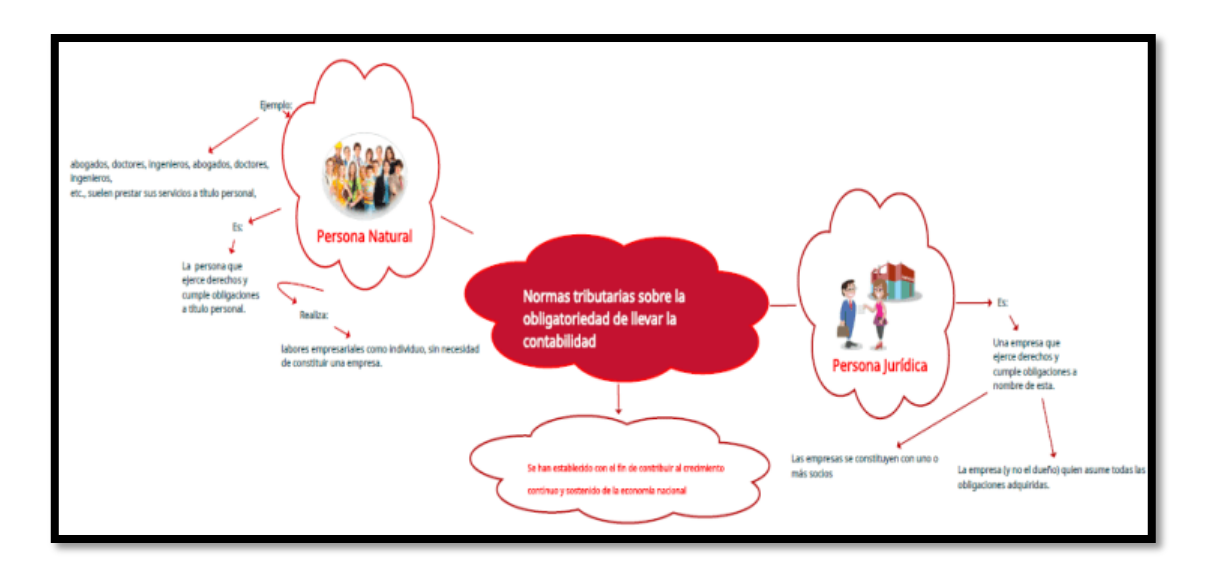

- Tema: **Clasificación de las cuentas**
- Texto base: **Texto integrado – Emprendimiento y Gestión, páginas: 54 y 55**
- Tipo de organizador grafico: **Rueda de atributos**
- 1. Una vez que se ejecute el programa busque la plantilla más adecuada del tipo de organizador gráfico, para el ejemplo se eligió "Cyan Wheel".

## **Figura 64.**

*Elección de la plantilla "Cyan Wheel"*

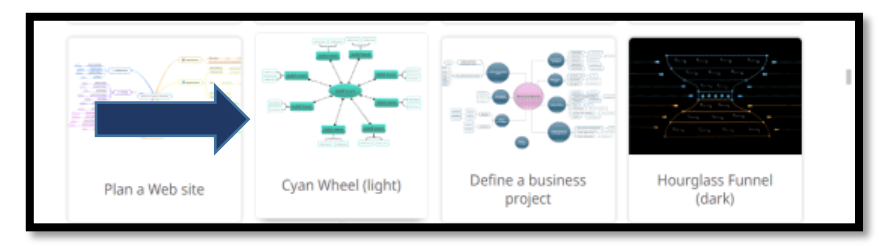

2. Se muestra la pantalla en la cual se deberá ingresar la información respectiva.

## **Figura 65.**

*Insertar la información del tema*

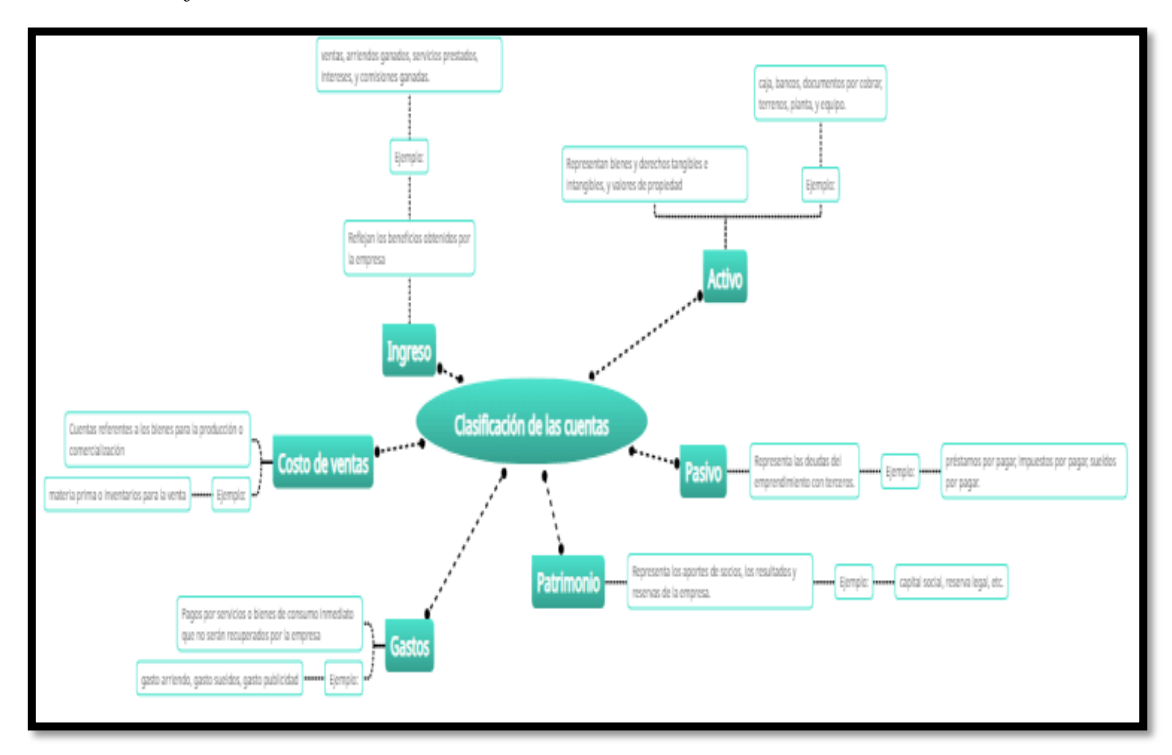

3. Para poder insertar imágenes deberá dar clic derecho sobre el cuadro dónde desea insertar las imágenes; aparecerá la siguiente pantalla y dar clic en adjuntar.

## **Figura 66.**

*Insertar imagen*

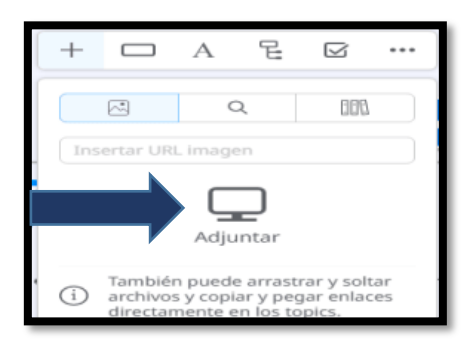

4. Muestra la siguiente pantalla, en la cual deberá seleccionar la ubicación de la imagen. Busca la desea y abrir, de forma inmediata aparecerá la imagen.

# **Figura 67.**

*Ubicación de la imagen a insertar*

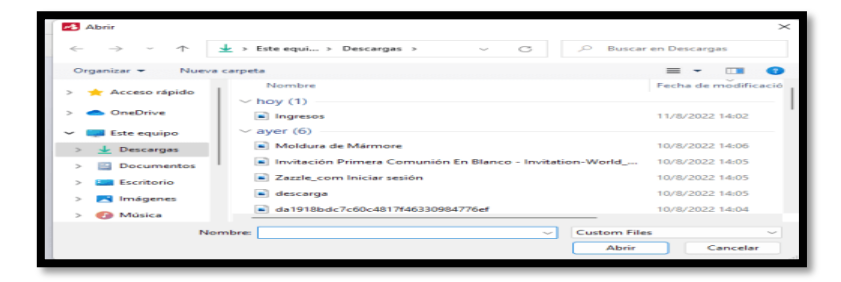

**5.** Guardar el archivo y descargar en el formato que desea.

# **Figura 68.**

*Rueda de atributos - Clasificación de las cuentas*

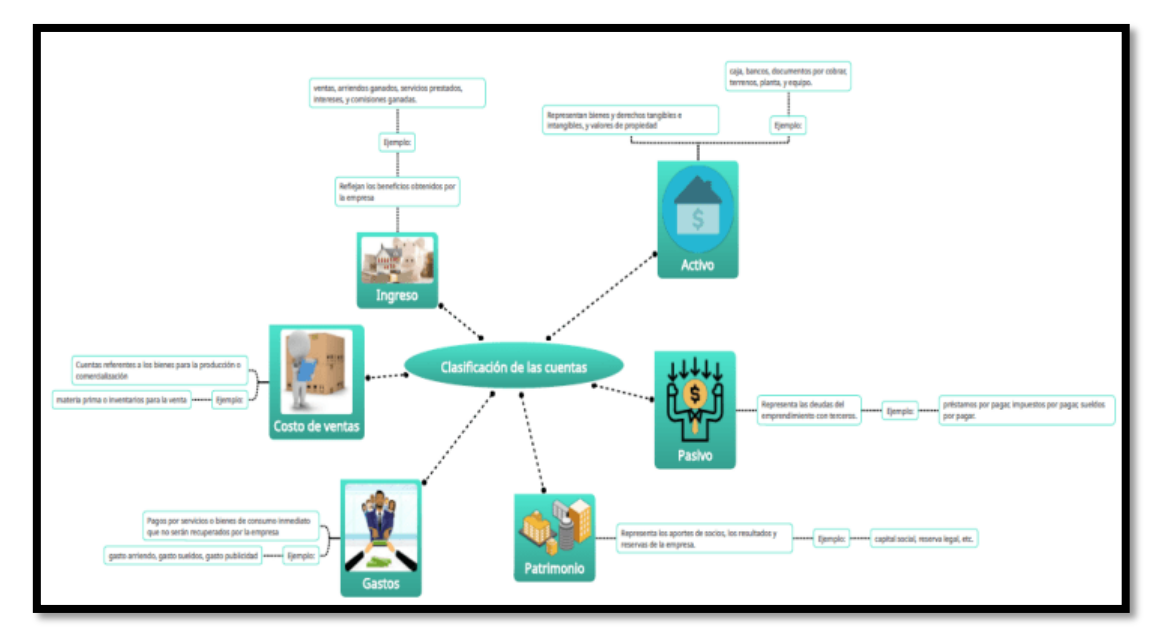

- Tema: **Activo, pasivo, patrimonio**
- Texto base: **Texto integrado – Emprendimiento y Gestión, páginas: 58 y 59**
- Tipo de organizador grafico: **Mapa conceptual**
- 1. Una vez que se ejecute el programa busque la plantilla más adecuada del tipo de organizador gráfico, para el ejemplo se eligió "Pros and Cons".

#### **Figura 69.**

*Selección de la plantilla "Pro and cons"*

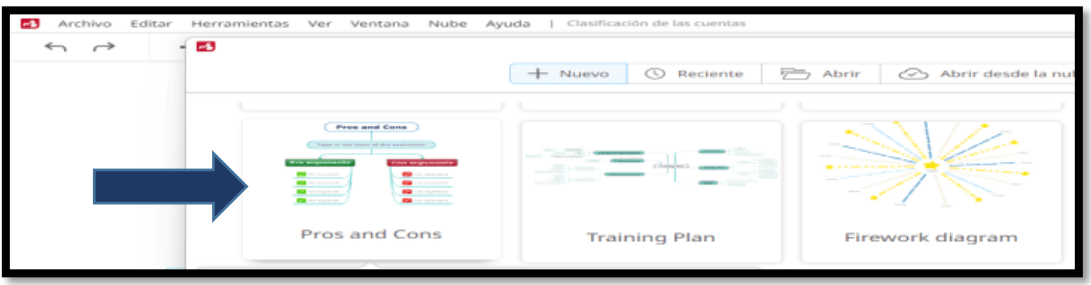

2. Se muestra la pantalla en la cual se deberá ingresar la información respectiva.

# **Figura 70.**

*Ingresar la información del tema*

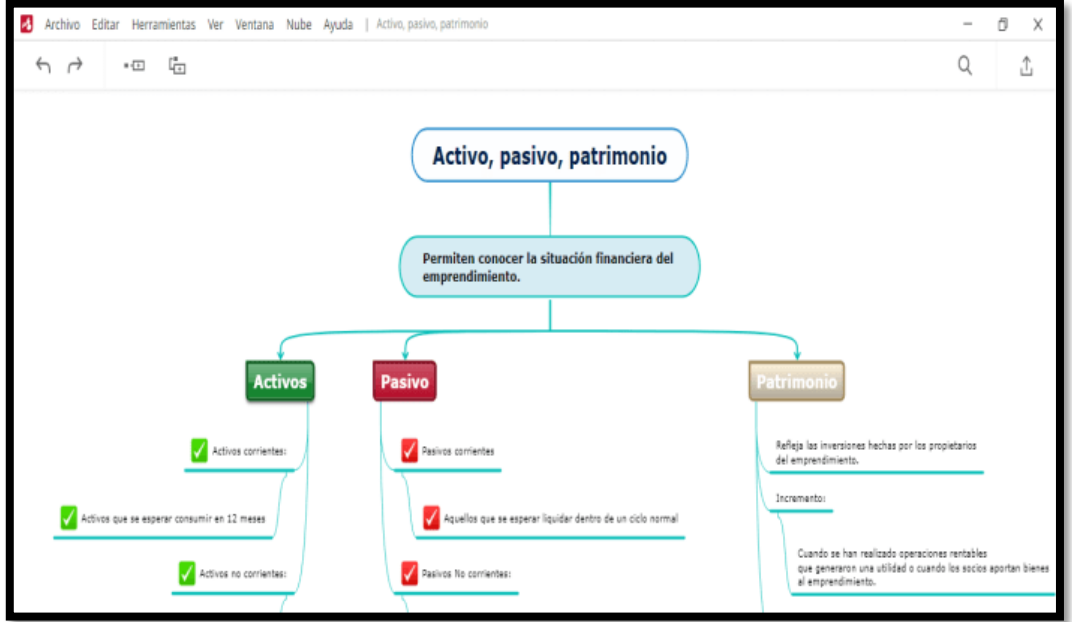

3. Para poder insertar imágenes deberá dar clic derecho sobre el cuadro dónde desea insertar las imágenes; aparecerá la siguiente pantalla y dar clic en adjuntar.

# **Figura 71.**

*Insertar imagen*

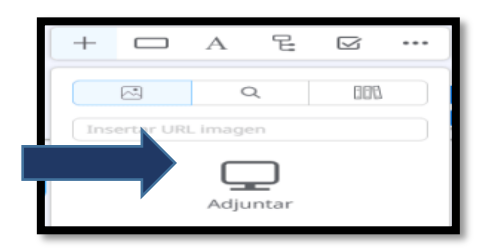

4. Muestra la siguiente pantalla, en la cual deberá seleccionar la ubicación de la imagen. Busca la desea y abrir, de forma inmediata aparecerá la imagen.

## **Figura 72.**

*Ubicación de la imagen a insertar*

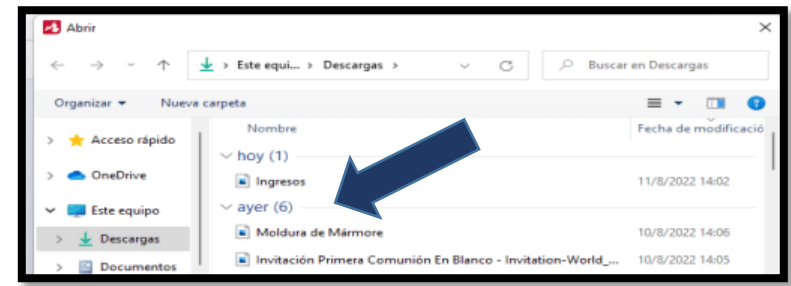

**5.** Guardar el archivo y descargar en el formato que desea.

#### **Figura 73.**

*Mapa conceptual - Activo, pasivo, patrimonio*

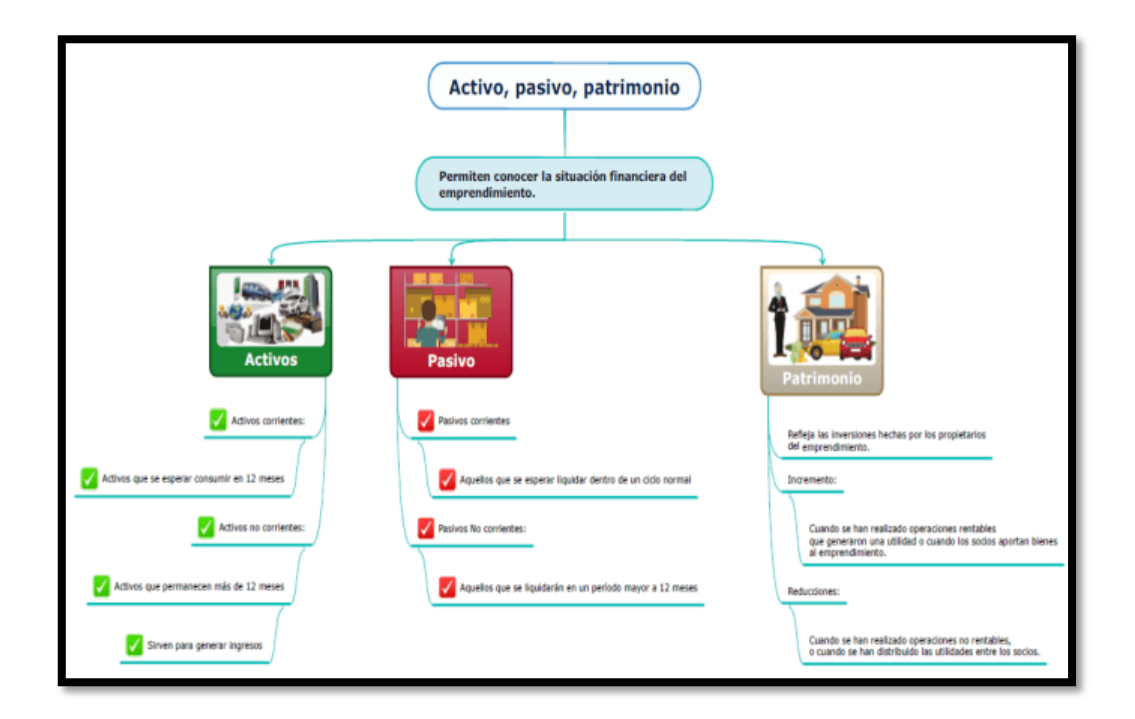

# **UNIDAD 2**

# **Herramienta colaborativa**

**"Xmind"**

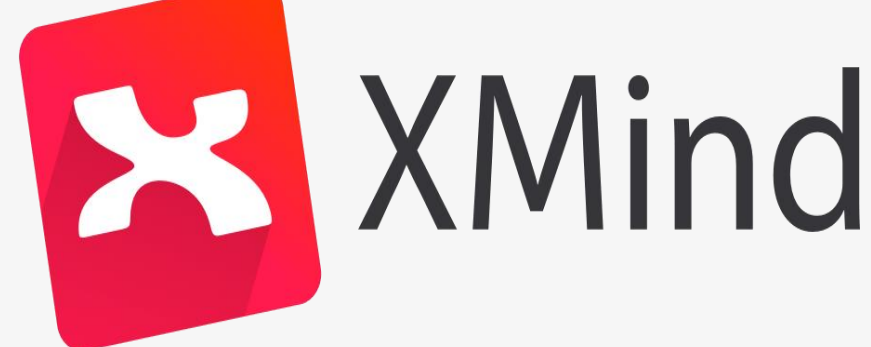

Contenido:

**Presentación**

**Instalación** 

**Ejecución** 

# **Presentación**

Es un paquete de software que está diseñado especialmente para el diseño de mapas cognitivos: conceptuales, mentales, diagrama de Ishikawa, árboles lógicos y organigramas) y cuadros, para ello cuenta con herramientas especializadas en la organización de tus ideas e informaciones.

Es un programa de productividad mediante el cual se puede realizar mapas conceptuales y esquemas, de forma que puede ayudar a organizar visualmente las ideas, realizar un seguimiento de todas ellas y mejorar las capacidades de resolución de problemas, consiguiendo de esta forma mejorar la productividad.

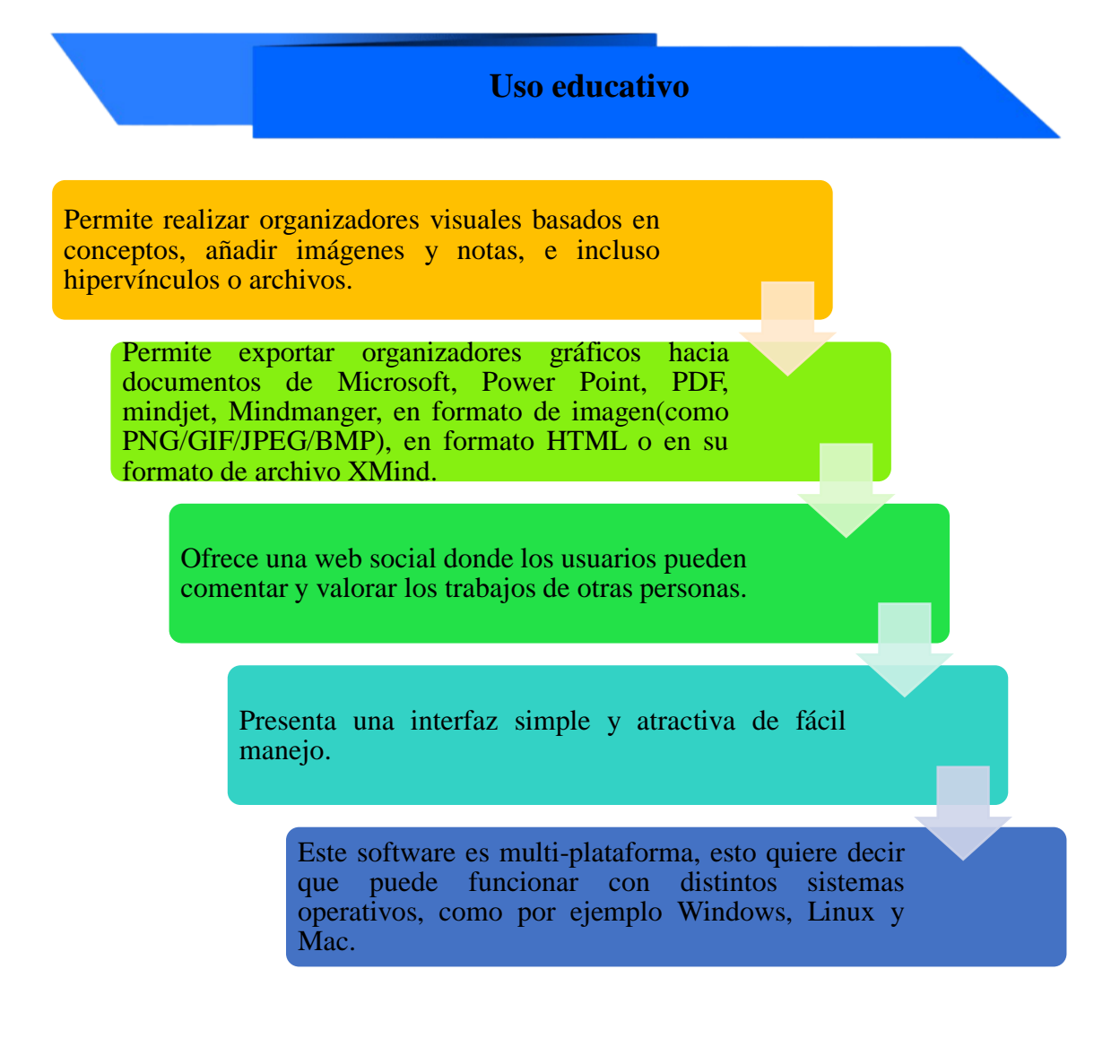

# **Instalación**

#### **Pasos para instalar la herramienta Xmind.**

Para usar la herramienta de "Xmind", es necesario instalar en la computadora, ya que permite acceder a todas las funcionalidades y las herramientas que ofrece el programa y no tener ningún inconveniente del uso.

Para instalar la herramienta se deben seguir los siguientes pasos:

1. Para ingresar a la herramienta Xmind, puede utilizar cualquier navegador web de su preferencia.

#### **Figura 74.**

*Navegaores web*

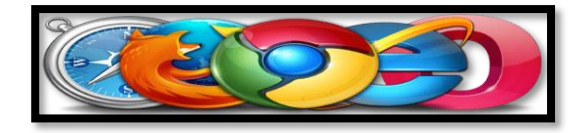

2. Una vez que acceda con el navegador web de su preferencia deberá ingresar la siguiente dirección web: <https://www.xmind.net/>

#### **Figura 75.**

*Ingreso a xmind en google*

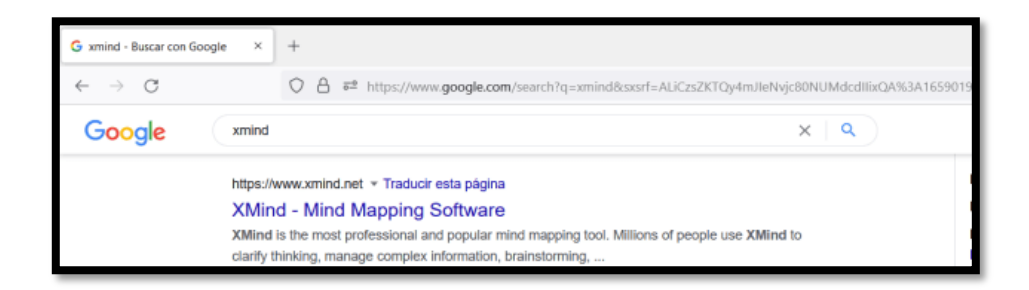

Aparecerá la siguiente pantalla:

#### **Figura 76.**

*Pantalla de xmind web*

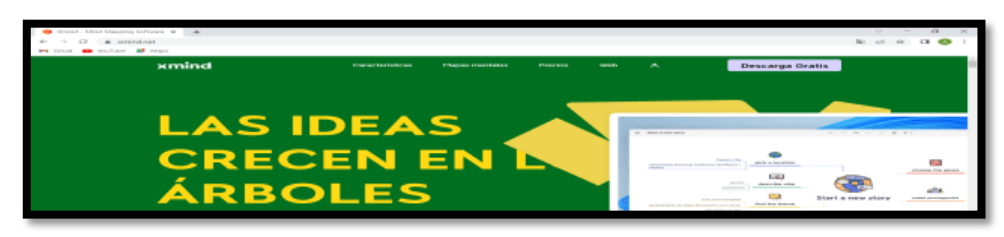

3. Ingrese a la pantalla principal de la herramienta xmind y presione en el botón "Descargar"

## **Figura 77.**

*Opción descargar*

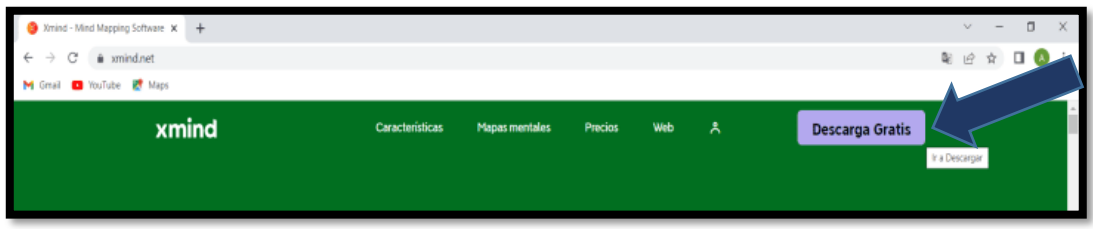

4. Aparece la siguiente pantalla, y deberá presionar en "Descarga Gratis"

## **Figura 78.**

*Opción descarga gratis*

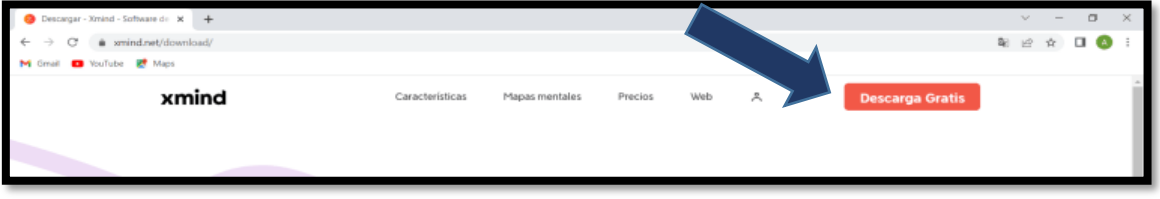

5. Luego seleccionar el tipo de sistema operativo que dispone en su computadora, para el ejemplo de esta guía se realizará en "Windows"

#### **Figura 79.**

*Elección del sistema operativo de la computadora*

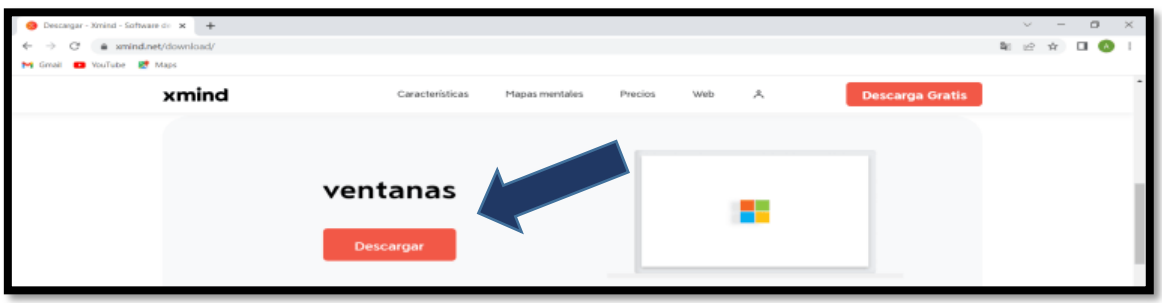

6. Esperar que el instalador del programa se descargue en la computadora.

#### **Figura 80.**

*Descargando el programa*

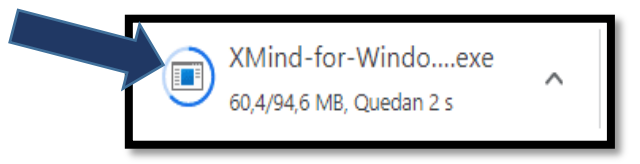

7. Una vez que se complete la descarga del programa, acceda al sitio donde se encuentran las descargas de la computadora; y ejecute el mismo.

#### **Figura 81.**

*Ubicación de la descarga del programa*

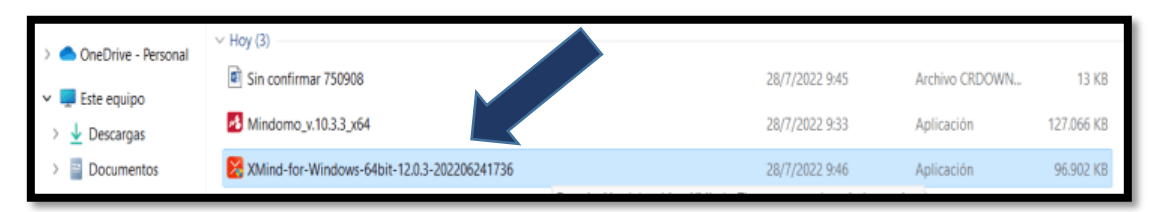

#### **Figura 82.**

*Ejecución del instalador del programa*

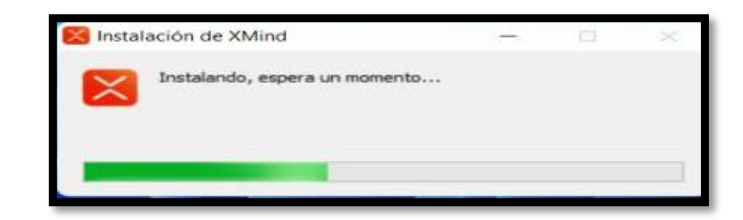

8. Clic en "Continue"

#### **Figura 83.**

*Clic en continue*

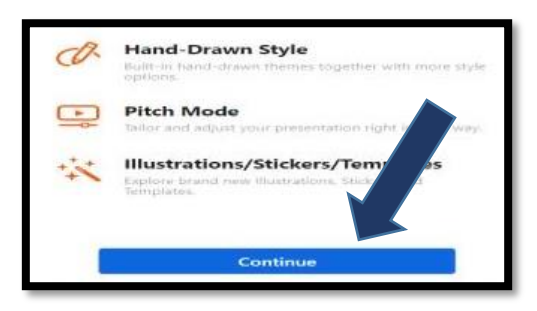

9. Luego clic en "Agree"

#### **Figura 84.**

*Clic en "Agree"*

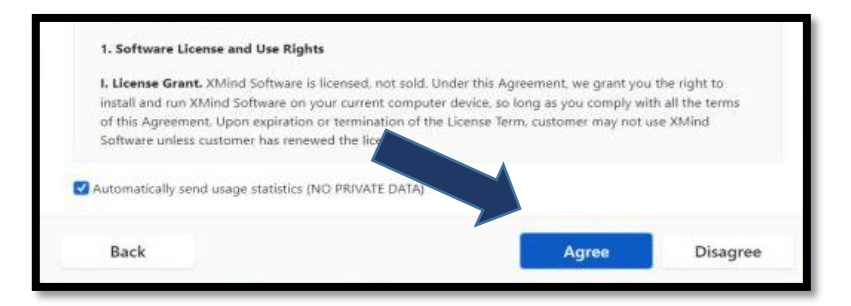

10. Luego aparece la siguiente pantalla, deberá seleccionar "Create an account", presione en "Agree", para poder crear la cuenta en el programa y acceder sin ningún problema.

#### **Figura 85.**

*Crear una cuenta en xmind*

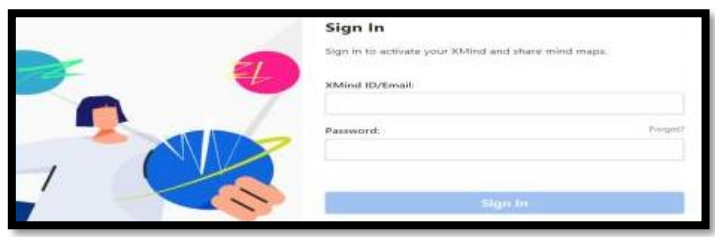

11. Aparece la siguiente pantalla y llenamos nos datos solicitados. Luego dar clic en "sign up".

## **Figura 86.**

*Creación de la ID de Xmind*

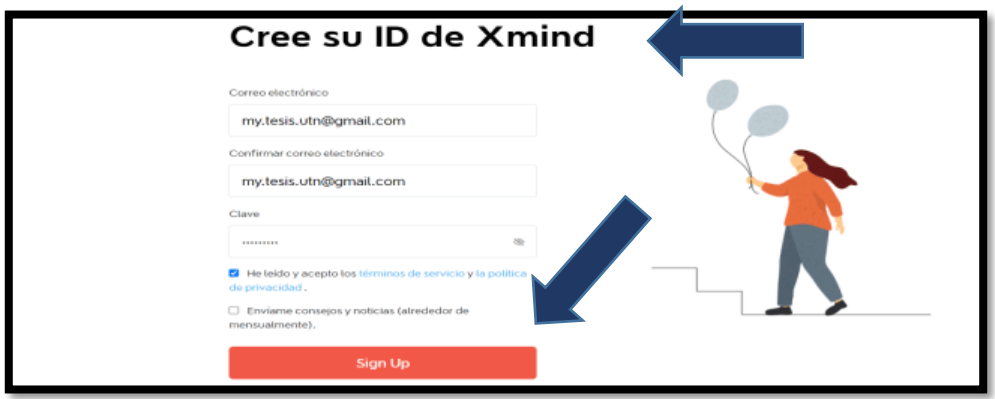

12. Se muestra la siguiente pantalla, en la que deberá llenar su nombre y apellido, luego clic en "Continue".

#### **Figura 87.**

*Ingreso de datos personales*

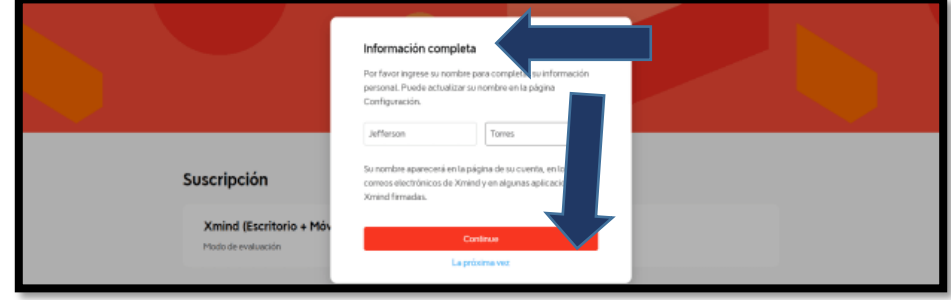

13. Verificar el acceso y permiso en su correo electrónico ingresado en los datos iniciales.

# **Figura 88.**

*Permiso de acceso mediante el correo electrónico*

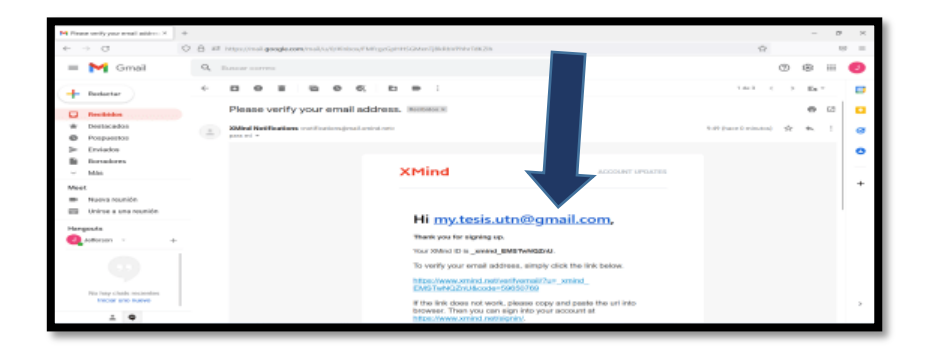

14. Ingresar al programa con las credenciales que registro.

#### **Figura 89.**

*Ingresar las credenciales del xmind*

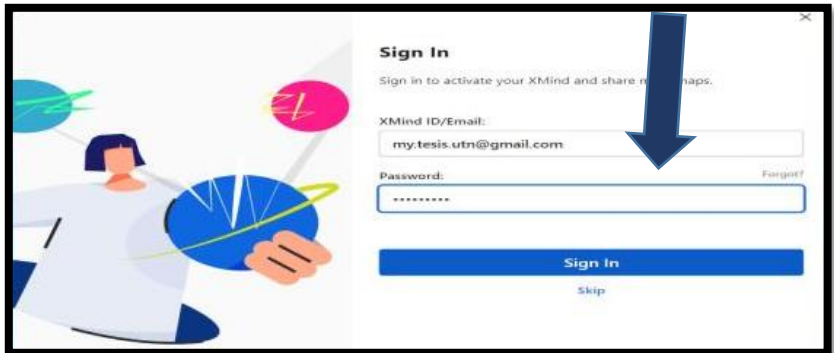

15. Aparecerá la ventana principal del programa.

## **Figura 90.**

*Pantalla principal de xmind*

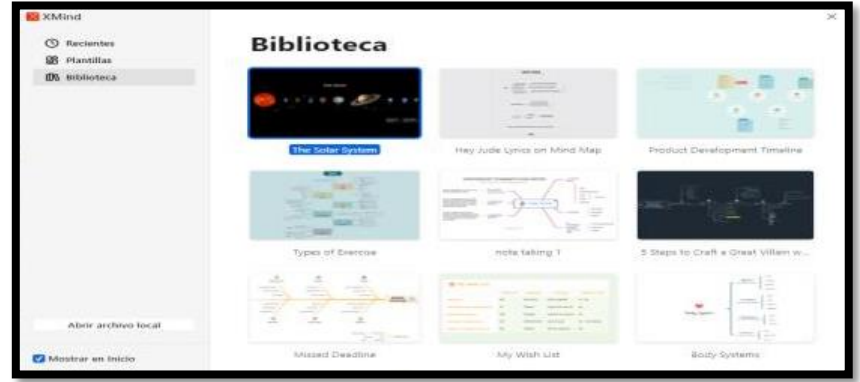

Se trabajará con el tema: **Cuentas de activo** El tipo de organizador grafico que se trabajara es: **Rueda de atributos Trabajando con Xmind**

1. Una vez que se tenga abierto el programa dar clic en "nuevo",

# **Figura 91.**

*Seleccionar "nuevo"*

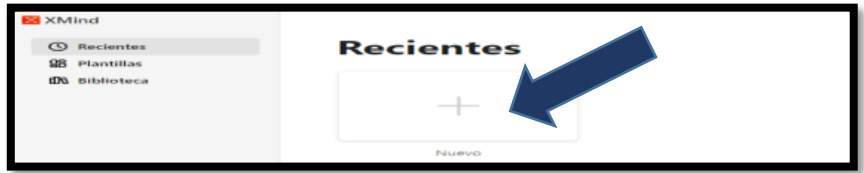

2. Se visualizará la siguiente pantalla:

# **Figura 92.**

*Pantalla del programa xmind*

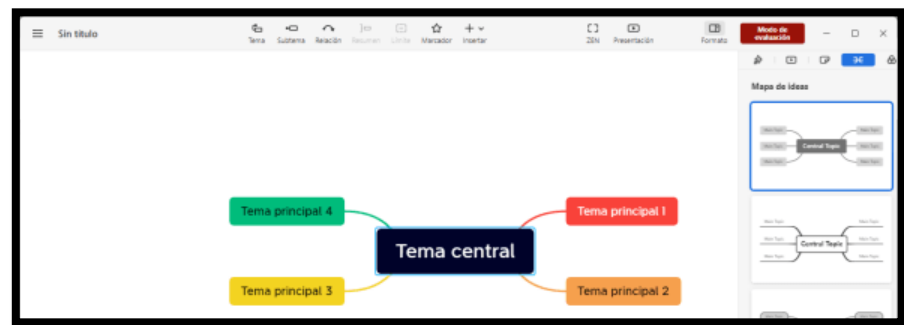

3. Deberá elegir la plantilla que más le guste; para el ejemplo se seleccionará "Mapa de ideas" y luego seleccionar cualquiera de los diseños.

# **Figura 93.**

*Selección de la platilla "Mapa de ideas"*

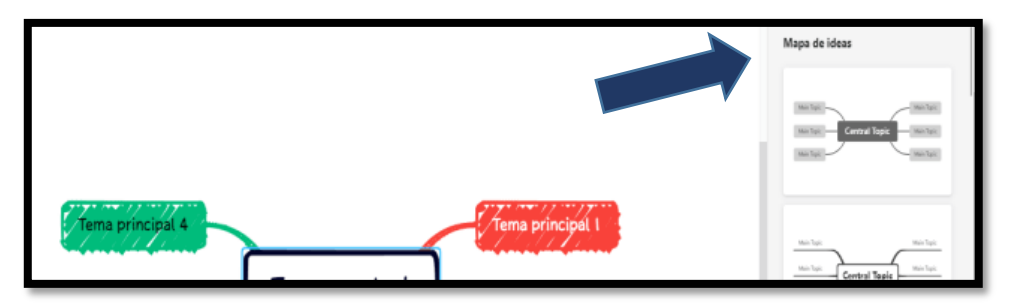

4. Seguir llenado la información de acuerdo al tema asignado.

Para el ejemplo se trabajará con el tema: Cuentas de activo

#### **Figura 94.**

*Ingreso de la información de acuerdo al tema*

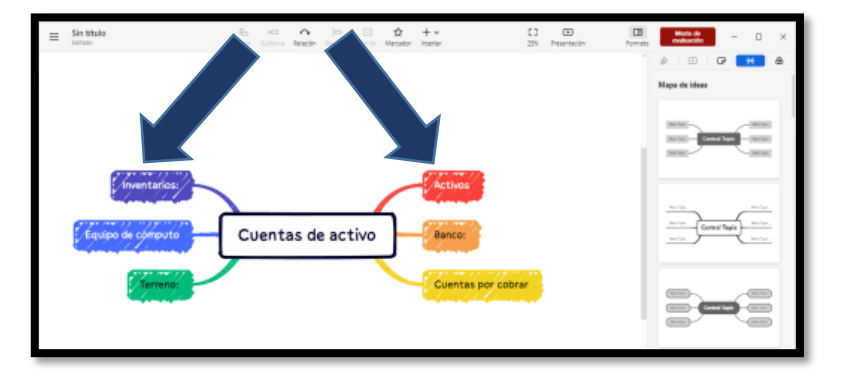

5. Para seguir aumentando los recuadros para texto, se puede hacerlo oprimiendo la tecla "tab" del teclado.

## **Figura 95.**

*Tecla "Tab"*

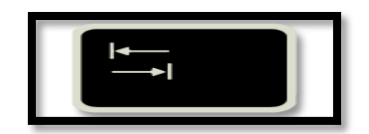

#### **Figura 96.**

*Agregar más recuadros*

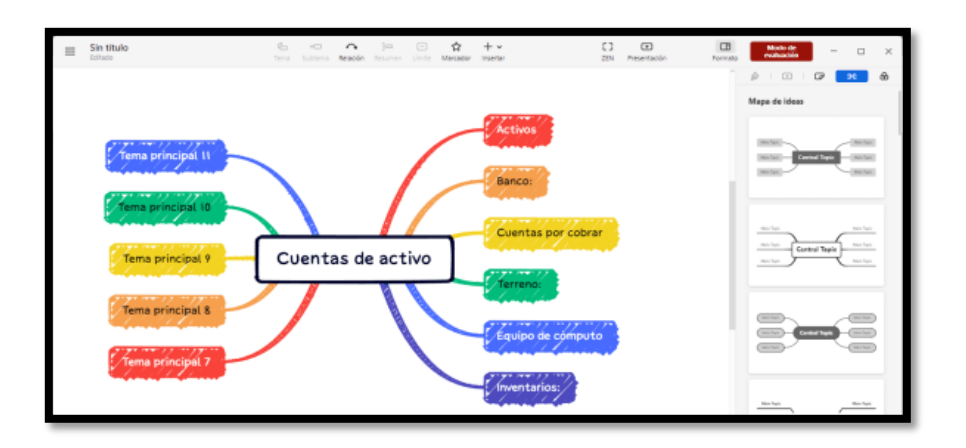

6. Una vez lleno los nombres de las cuentas, se prosigue a crear espacio para ubicar los conceptos; se da clic en el nombre del concepto y luego se oprime la tecla "tab".
# **Figura 97.**

*Creación de los subconceptos*

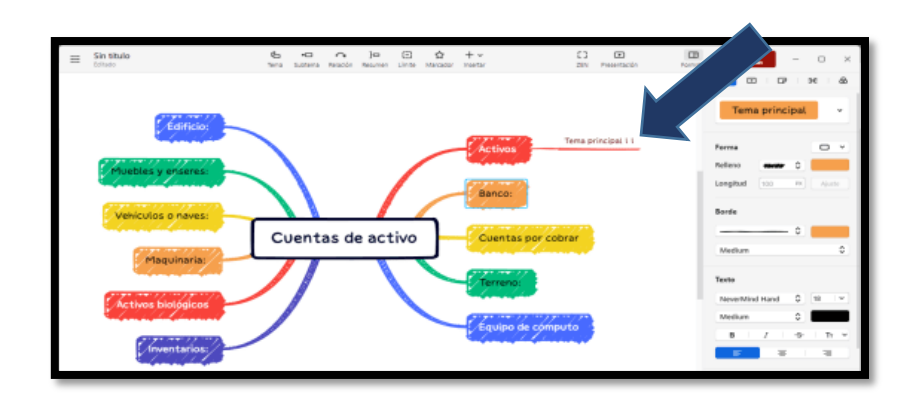

7. Una vez creado lo espacios correspondientes se deben llenar con la información necesaria:

# **Figura 98.**

*Ingreso de toda la información de acuerdo al tema*

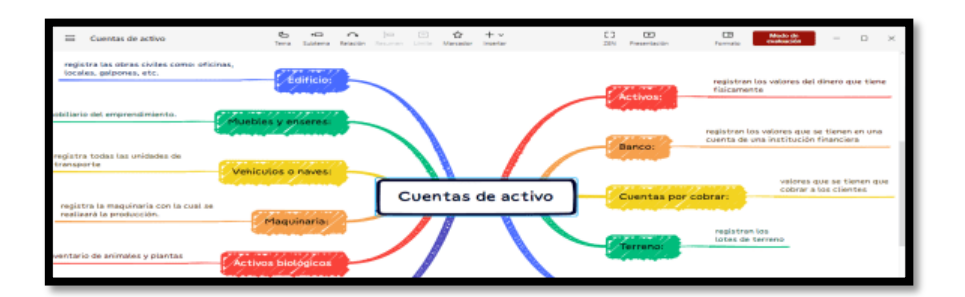

8. Para insertar una imagen: clic en el recuadro a insertar la imagen; luego en pegatina y finalmente buscar la más idónea. En este caso solo permite ingresar las que se encuentran dentro del programa, si quiere subir imágenes personales deberá acceder por la cuenta premium.

# **Figura 99.**

*Insertar imágenes o stickers*

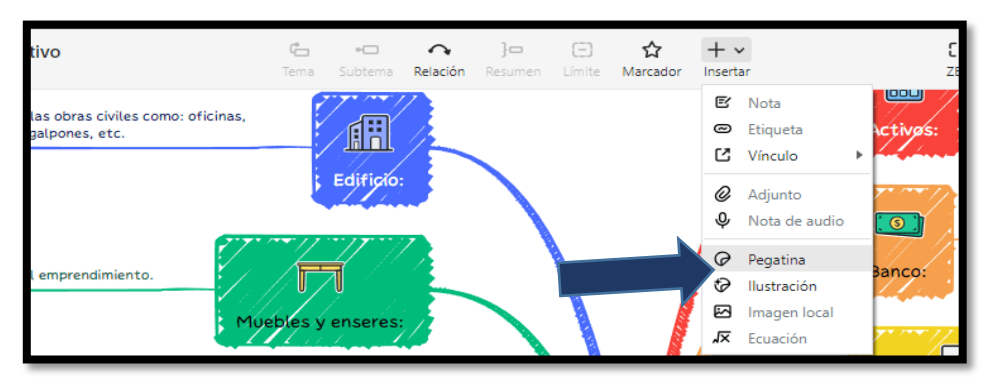

# **Para guardar el mapa creado:**

1. Archivo, exportar y seleccionar el formato deseado, en el ejemplo se realizará en formato pdf.

# **Figura 100.**

*Para guardar el mapa creado en un formato*

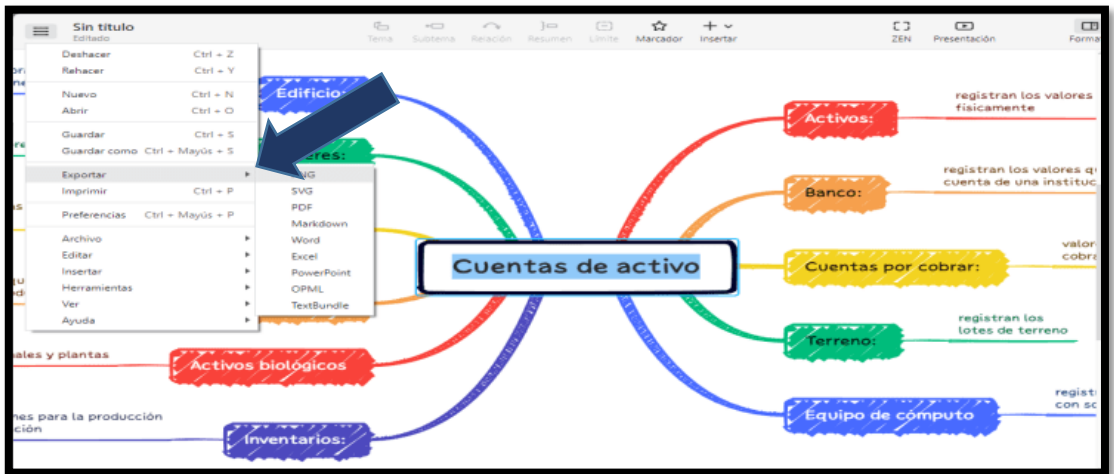

**2.** Verificar la información y clic en "exportar".

# **Figura 101.**

*Verificación del formato a descargar*

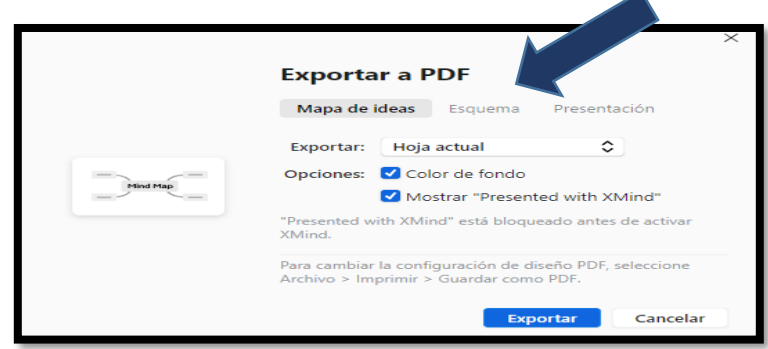

**3.** Esperar que procese el programa.

# **Figura 102.**

*Exportación del mapa creado*

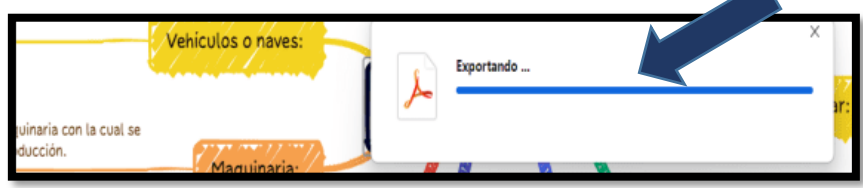

**4.** Luego seleccionar el lugar en donde se guardará el documento generado.

# **Figura 103.**

*Ubicación para guardar el mapa*

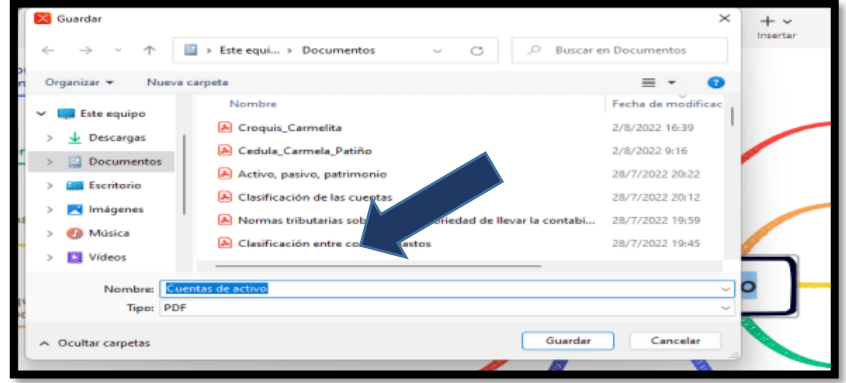

**5.** Se abrirá automáticamente el archivo generado.

# **Figura 104.**

*Ejemplo del mapa creado*

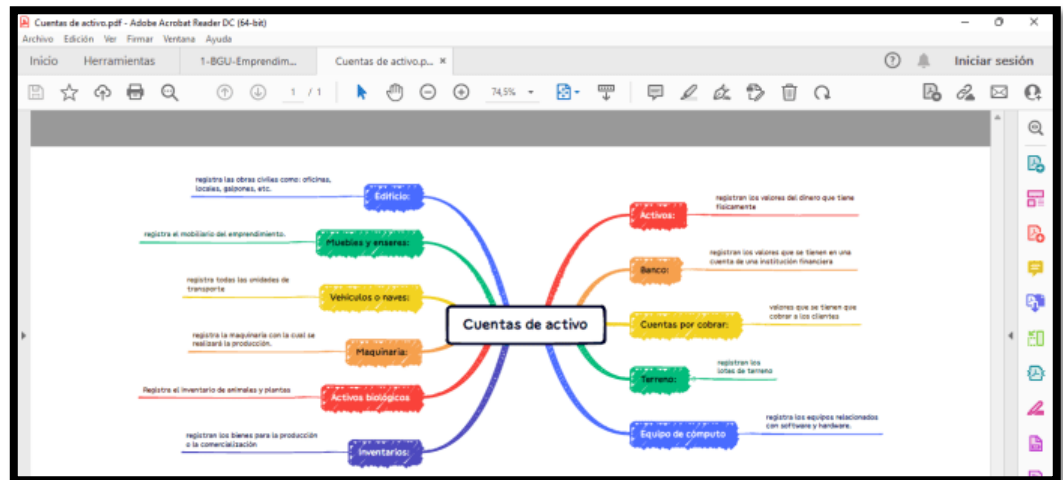

Para hacerlo de forma interactiva:

1. Dar clic en "Presentación"

# **Figura 105.**

*Clic en Presentación"*

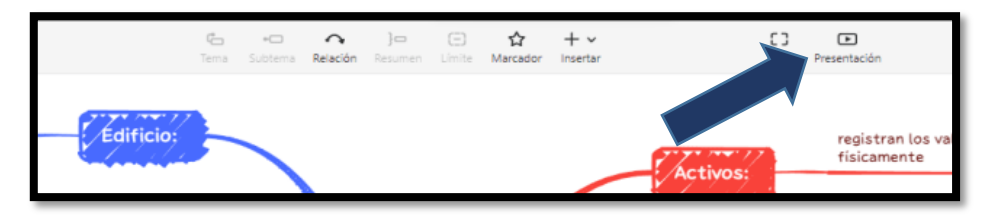

2. Aparecerá la siguiente pantalla y luego dar clic en "Probar gratis". Automáticamente se reproduce lo creado.

# **Figura 106.**

*Seleccionar probar gratis*

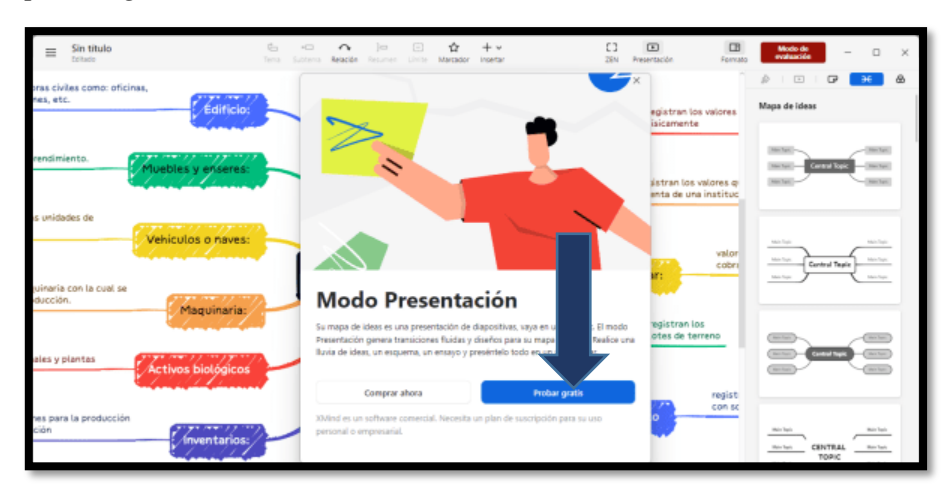

# **Figura 107.**

*Ejemplo de la presentación interactiva*

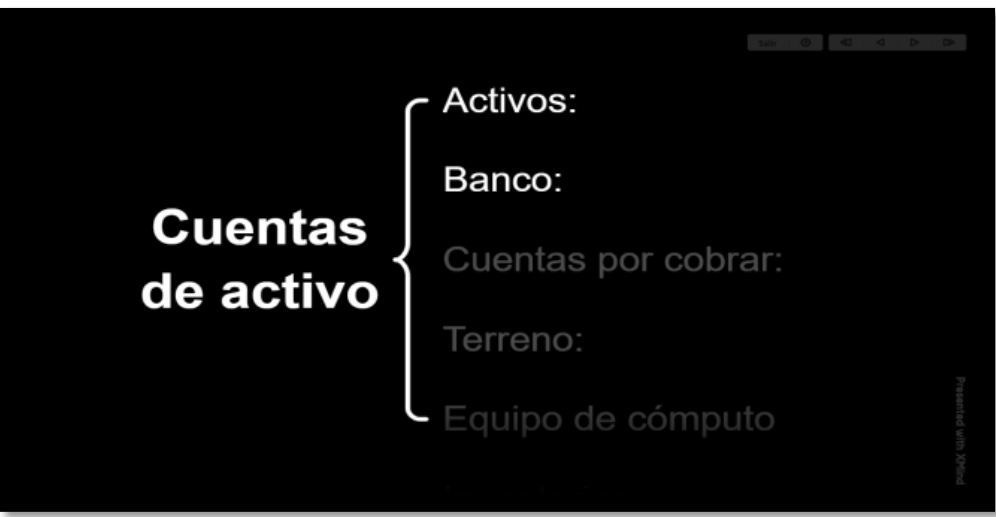

- Tema: **Pasivo y patrimonio**
- Texto base: **Texto integrado – Emprendimiento y Gestión, páginas: 80 y 81**
- Tipo de organizador grafico: **Cuadro sinóptico**

1. Ejecutar el programa y clic en "nuevo".

# **Figura 108.**

*Clic en nuevo*

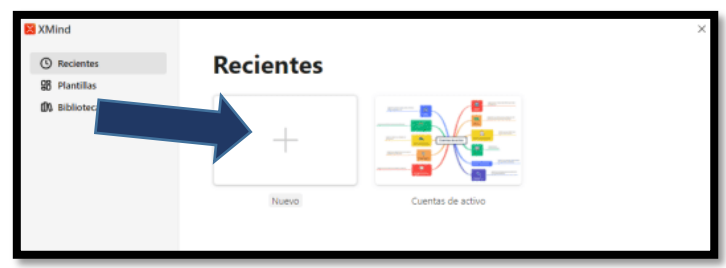

2. Luego deberá seleccionar la plantilla: **Gráfico lógico**

# **Figura 109.**

*Selección de la plantilla "Gráfico lógico"*

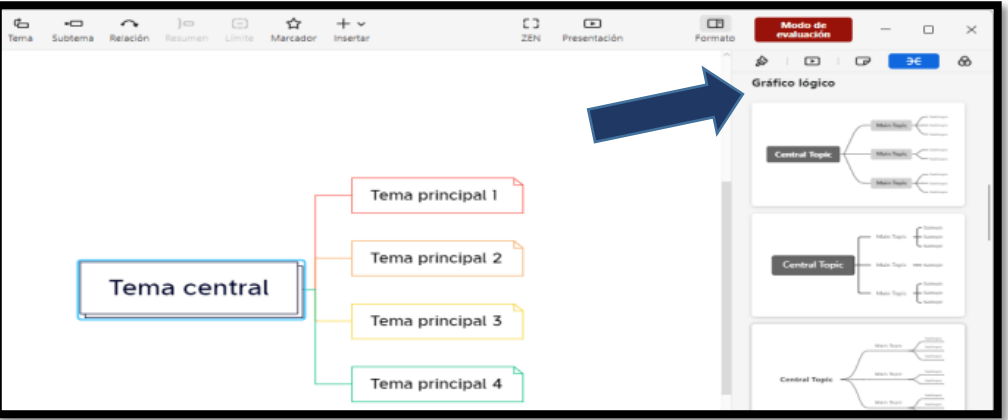

3. Llenar la información en base al tema.

# **Figura 110.**

*Ingreso de la información de acuerdo al tema*

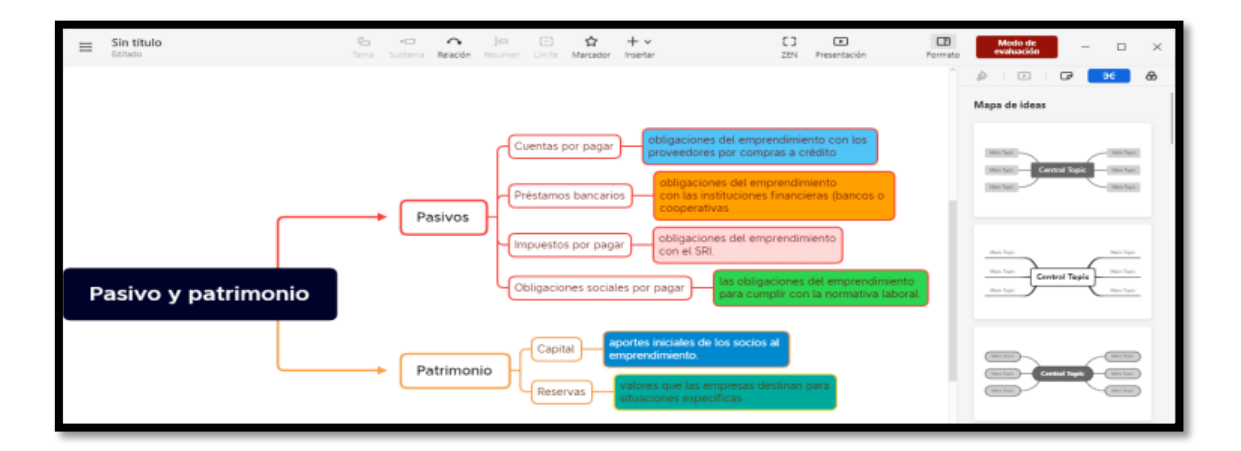

4. Guardar y descargar.

Archivo, exportar y seleccionar el formato deseado, en el ejemplo se realizará en formato pdf.

# **Figura 111.**

*Guardar y descargar el organizador*

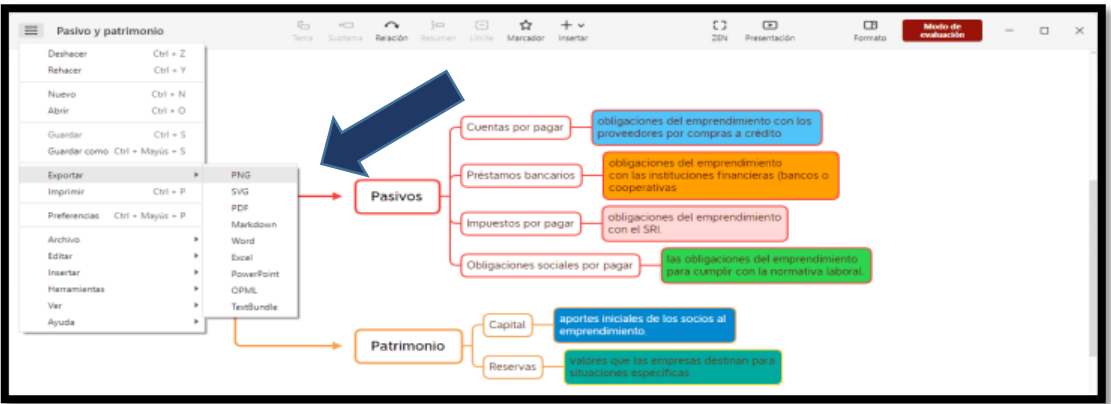

5. Verificar la información y clic en "exportar".

# **Figura 112.**

*Exportar el organizador creado*

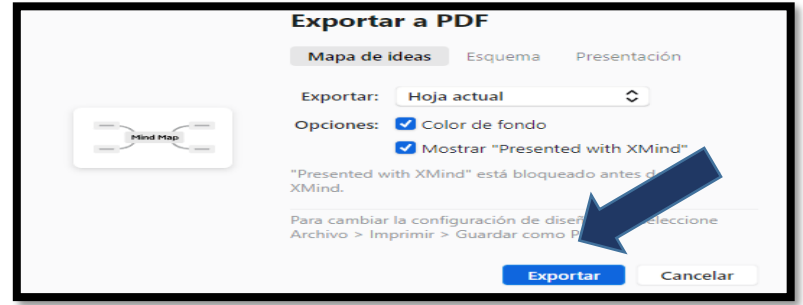

6. Esperar que procese el programa. Y luego seleccionar el lugar en donde se guardará el documento generado.

# **Figura 113.**

*Selección del lugar dónde guardar el organizador creado*

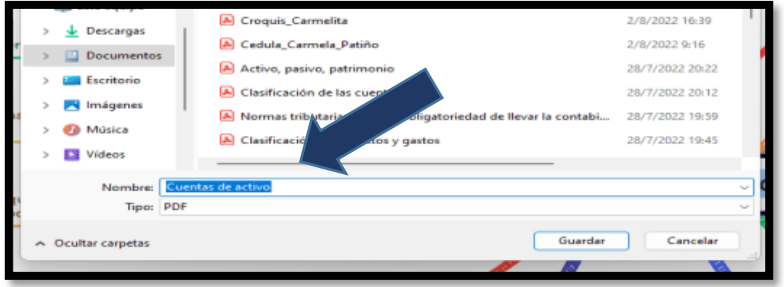

7. Se abrirá automáticamente el archivo generado.

# **Figura 114.**

*Cuadro sinóptico - Pasivo y patrimonio*

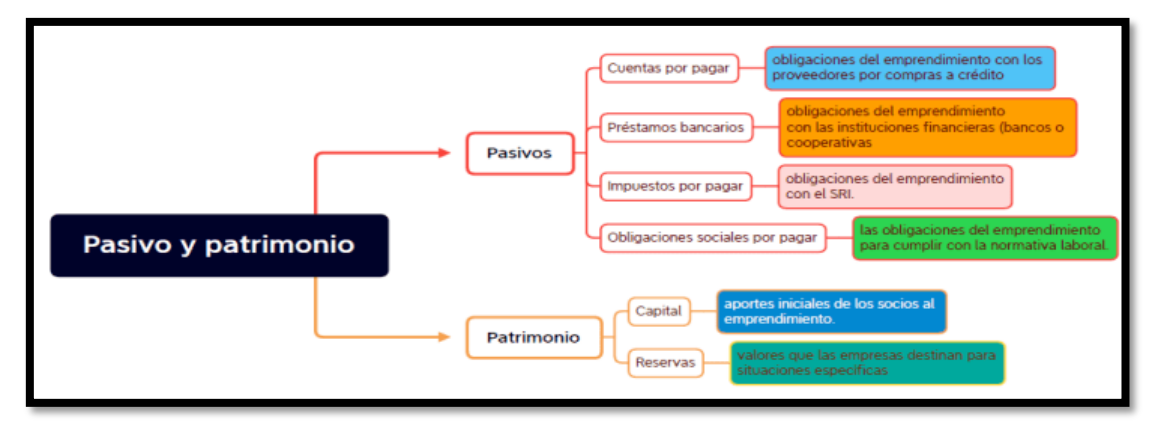

- Tema: **Registro Único de Contribuyentes**
- Texto base: **Texto integrado – Emprendimiento y Gestión, páginas: 108 y 109**
- Tipo de organizador grafico: **Mapa conceptual**
- 1. Ejecutar el programa y clic en "nuevo".

# **Figura 115.**

*Selección nuevo*

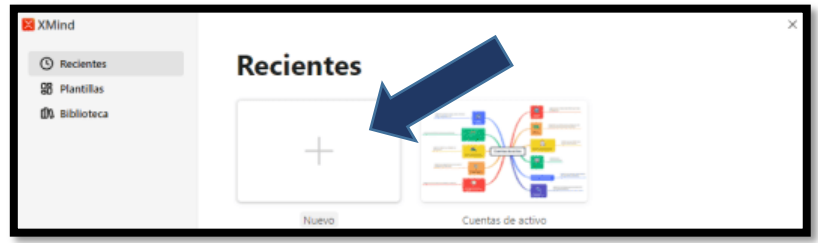

2. Luego deberá seleccionar la plantilla: **Gráfico de organización**

# **Figura 116.**

*Elegir la plantilla "gráfico de organización"*

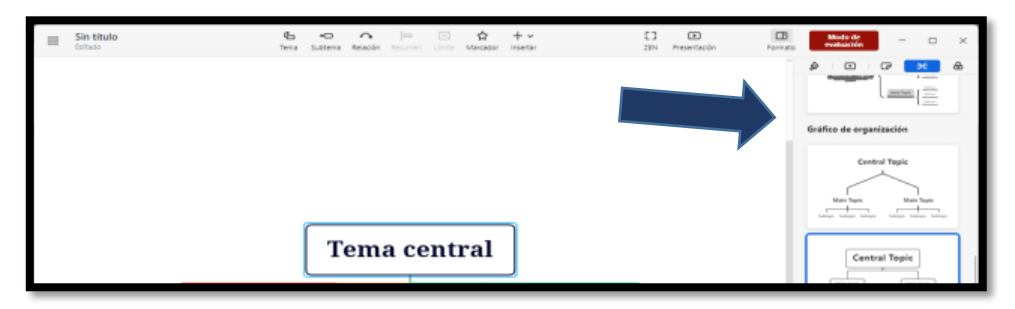

3. Llenar la información en base al tema.

# **Figura 117.**

*Ingreso de la información de acuerdo al tema*

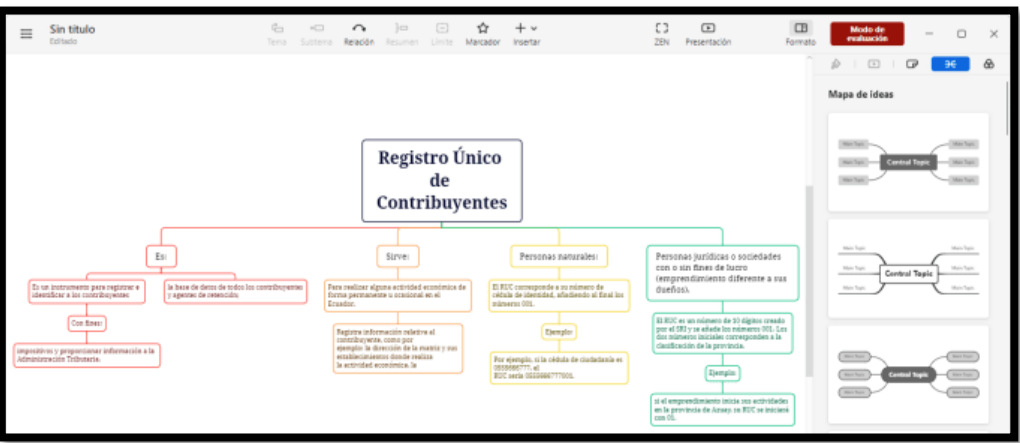

4. Guardar y descargar.

Archivo, exportar y seleccionar el formato deseado, en el ejemplo se realizará en formato pdf.

# **Figura 118.**

*Guardar y descargar el organizador creado*

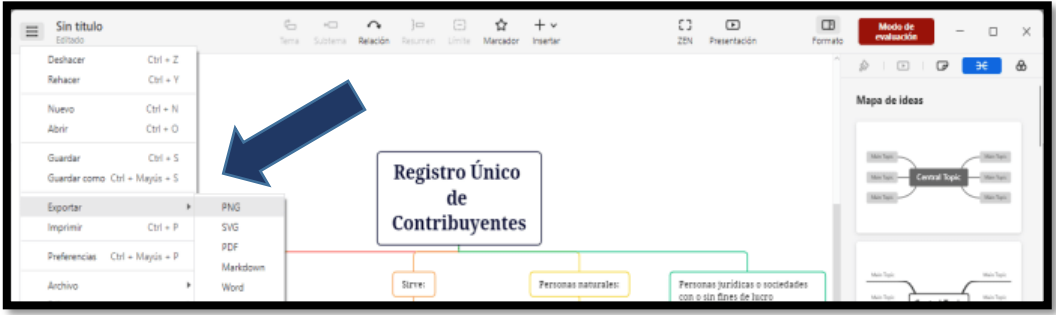

5. Verificar la información y clic en "exportar".

# **Figura 119.**

*Exportar*

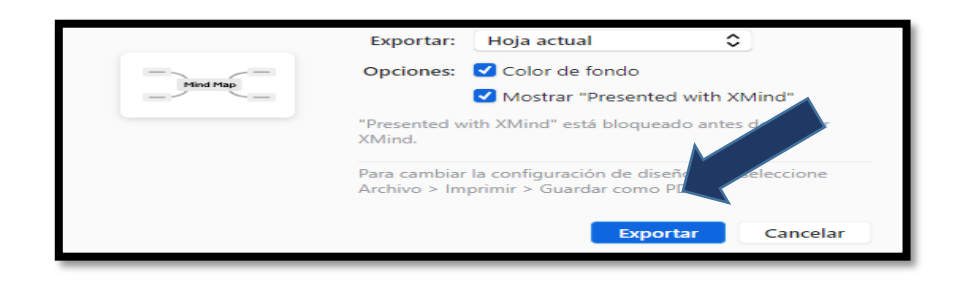

6. Esperar que procese el programa. Y luego seleccionar el lugar en donde se guardará el documento generado.

# **Figura 120.**

*Selección del lugar a guardar el organizador creado*

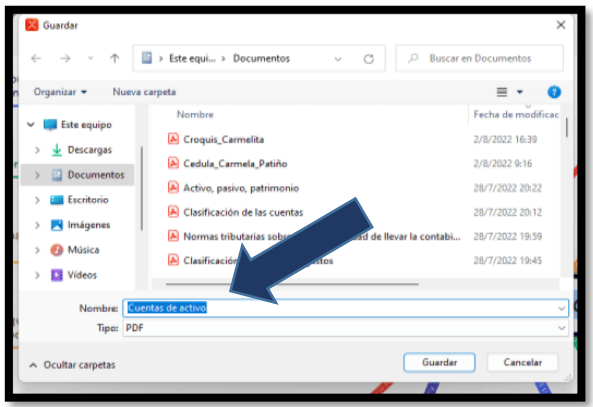

7. Se abrirá automáticamente el archivo generado.

# **Figura 121.**

*Mapa conceptual - Registro Único de Contribuyentes*

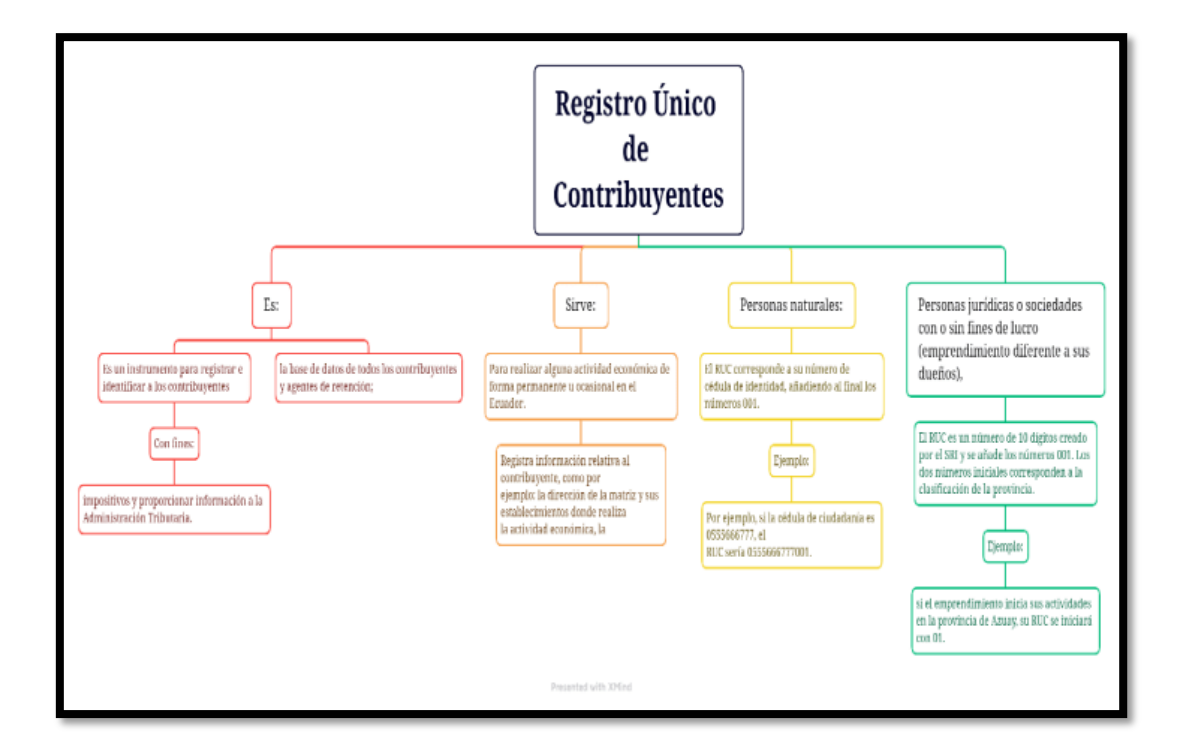

- Tema: **Régimen Impositivo Simplificado**
- Texto base: **Texto integrado – Emprendimiento y Gestión, páginas: 116 y 117**
- Tipo de organizador grafico: **gráfico de árbol**

1. Ejecutar el programa y clic en "nuevo".

# **Figura 122.**

*Selección de "nuevo"*

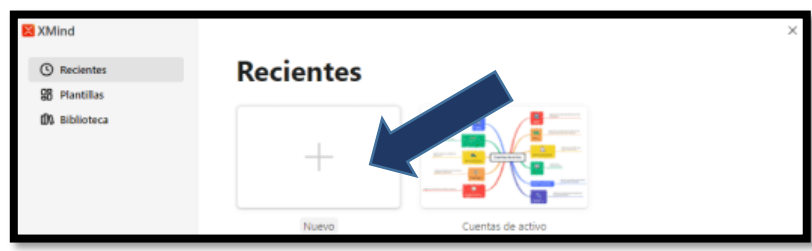

2. Luego deberá seleccionar la plantilla: **Gráfico de árbol**

# **Figura 123.**

*Selección de la plantilla "Gráfico de árbol"*

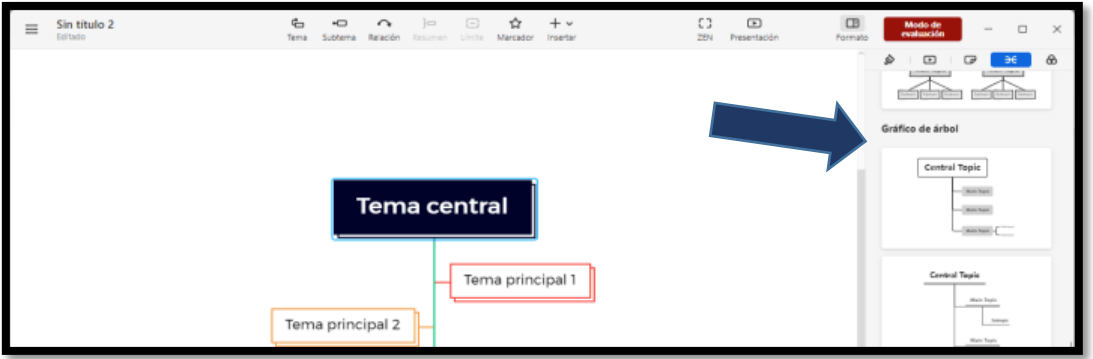

3. Llenar la información en base al tema.

# **Figura 124.**

*Ingresar la información de acuerdo al tema asignado*

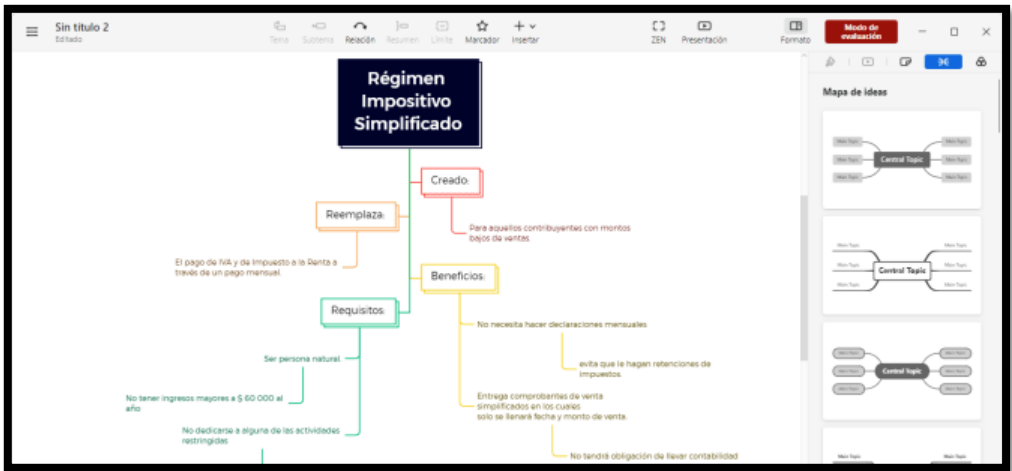

4. Guardar y descargar.

Archivo, exportar y seleccionar el formato deseado, en el ejemplo se realizará en formato pdf.

# **Figura 125.**

*Guardar y descargar el organizador creado*

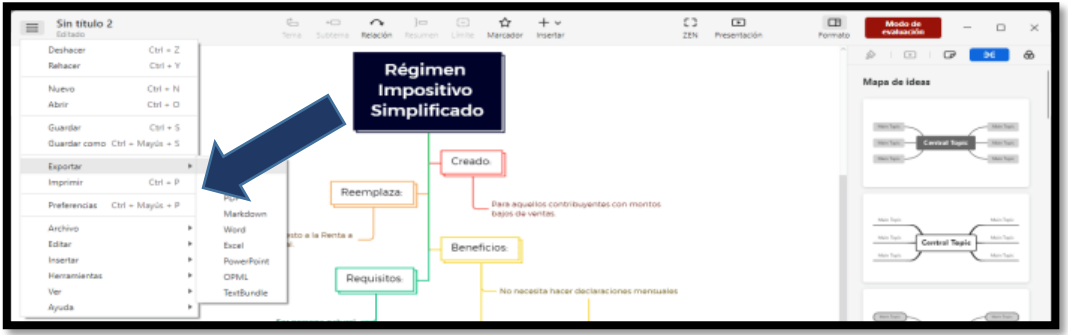

5. Verificar la información y clic en "exportar".

## **Figura 126.**

*Exportar*

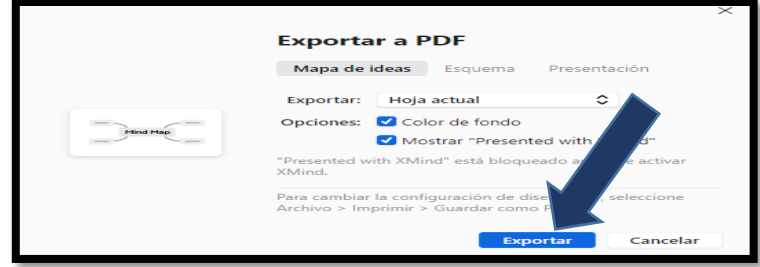

6. Esperar que procese el programa. Y luego seleccionar el lugar en donde se guardará el documento generado.

# **Figura 127.**

*Selección del lugar a guardar*

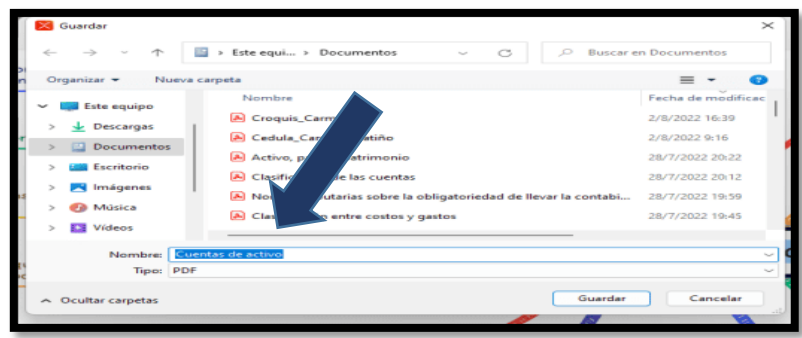

7. Se abrirá automáticamente el archivo generado.

## **Figura 128.**

*Gráfico de árbol - Régimen Impositivo Simplificado*

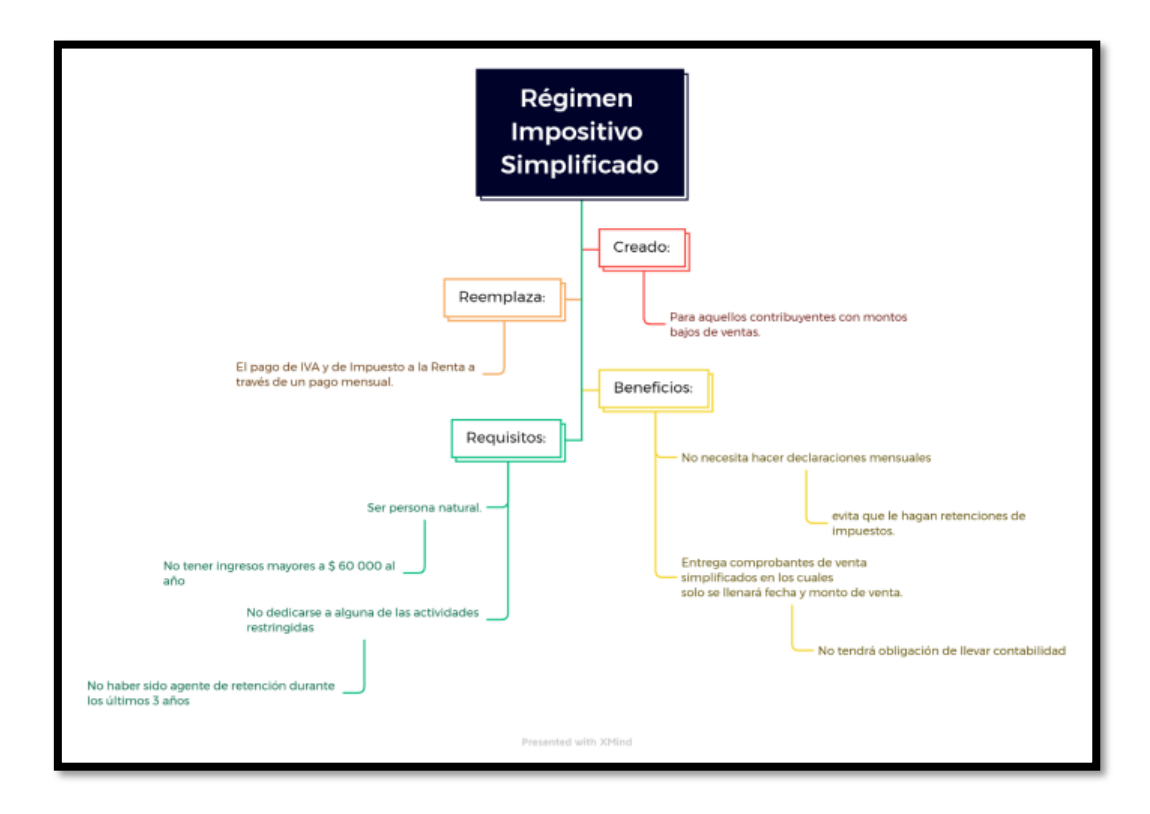

### **5.4.Conclusión de la propuesta**

La integración de herramientas de colaborativas en la implementación de organizadores gráficos interactivos mejora el proceso de gestión de contenidos en el salón de clases, ya que ayuda a mejorar las habilidades tecnológicas de los educandos. Lo más impactante en utilizar estas herramientas es que poseen una variedad de plantillas que los usuarios las pueden acceder de una forma simple, divertida y más que todo de forma estructurada, además de editar un tema existente.

Es importante señalar que a medida que los estudiantes dominen el uso de las herramientas: Mindomo y Xmind; a través de la práctica, podrán expresar libremente su creatividad, incluso hasta el punto de equiparse con plantillas prediseñadas; aunque siempre pueden ser una fuente de inspiración. Este tipo de aplicaciones interactivas despierta la curiosidad de los estudiantes, los motiva a innovar y aprender por sí mismos.

### **Capítulo VI**

### **6. Conclusiones y Recomendaciones**

En este capítulo se presentan las principales conclusiones de la investigación en relación con los objetivos planteados. Asimismo, se pueden considerar algunas de las recomendaciones realizadas para futuros estudios.

## **6.1.Conclusiones**

- Los estudiantes emplean con mayor frecuencia los organizadores gráficos de tipo: cuadro comparativo - sinóptico, mapa conceptual - mapa mental; aunque al momento de la construcción es limitada, ya que no pueden determinar ideas esenciales, por lo tanto, no analizan, ni deducen la información; ubican párrafos completos de un texto planteado y para representarlos lo realizan de forma manual (a mano) y en algunas ocasiones utilizan el procesador de texto de Microsoft Word. Finalmente, al momento de utilizar requieren el apoyo permanente del docente para la decisión del organizador gráfico a construir dependiendo el tema que se encuentre trabajando con el estudiante y de esta manera llevar a desarrollar una tarea de calidad.
- Los organizadores gráficos contribuyen al desarrollo de habilidades cognitivas básicas, a saber: comprensión, análisis, la deducción; pensamiento crítico y creativo, toma de decisiones y la atención; así mismo, proporcionan una estructura verbal y visual, identificando, clasificando las principales relaciones de conceptos y vocabulario dentro de tema de estudio y en fin, los conocimientos de la asignatura de emprendimiento y gestión tuvieron un nexo con el uso de la tecnología contra la metodología tradicional para la adquisición de conocimientos de la asignatura en cuestión, lo que confirma que los estudiantes desarrollan destrezas en menor tiempo y de forma interactiva por medio del uso de las plataformas y herramientas virtuales con la finalidad de superar barreras clásicas del aprendizaje relacionadas con aspectos sociales, emocionales y la disponibilidad de tiempo y espacio donde los estudiantes son elementos activos y dinámicos del proceso de aprendizaje.
- Se diseñó la guía práctica de las herramientas colaborativas: Mindomo Xmind, para desarrollar organizadores gráficos interactivos en la asignatura de Emprendimiento y Gestión; dichas herramientas son de acceso libre, permiten descargar e instarle en

las computadores portátiles y escritorio, son amigables con los internautas y poseen una variedad de plantillas que les permite esquematizada de forma organizada los organizadores gráficos, lo que ayuda a que los estudiantes no tengan que invertir dinero para poder acceder a ellos y las mismas poseen las siguientes características:

### **Mindomo:**

Esta aplicación permite incluir elementos multimedia: imágenes, video o música, ayudando a que sea interactivo; permite crear, ver y compartir fácilmente los trabajos con los demás usuarios; además, reduce el tiempo que se emplea en la elaboración de mapas conceptuales y mentales, al mismo tiempo; posee un manejo sencillo, ya que presenta una interfaz amigable lo que permite hacer de forma fácil, representaciones de un modelo mental u otro organizador gráfico; por otro lado en relación al costo ofrece una versión completamente gratuita, también existen otras dos con diferentes características y tarifas para aquellos usuarios con mayores requerimientos y para finalizar; para aquellos que se están empezando en el uso de recursos tecnológicos, Mindomo es una herramienta útil para crear y publicar mapas mentales y conceptuales sobre diversidad de contenidos: académicos, profesionales, personales e informativos.

### **Xmind:**

Es una aplicación web para el desarrollo de organizadores gráficos utilizados para la gestión de ideas y aplicables a cualquier ámbito educativo, personal o profesional, que permite crear: mapas conceptuales, diagramas de árbol, diagramas de flujo entre otros, asimismo, admite exportar los organizadores gráficos hacia documentos de Microsoft, Power Point, PDF, y en formato de imagen (como PNG/GIF/JPEG/BMP); por otra parte, posee una interfaz simple, atractiva de fácil manejo en la cual se organiza la información de una forma más agradable lo que permite un recorrido secuencial, estructurado, eficiente para concluir es programa es multiplataforma, esto significa que puede funcionar con distintos sistemas operativos, como por ejemplo: Windows, Linux y Mac.

• De acuerdo con los evaluadores la guía es una excelente alternativa como herramienta de ayuda para que los estudiantes lo puedan poner en práctica, además se encuentra muy bien detallado los pasos que se deben seguir para utilizar cada uno de los programas propuestos; es amigable con los usuarios, maneja un lenguaje adecuado; es un instrumento que incluye la información necesaria para orientar,

motivar al estudiante a que pueda trabajar de forma adecuada en el uso de los programas; los contenidos planteados se encuentran bien definidos y para finalizar es una ayuda que se pueda relacionar su uso con las demás asignaturas que los estudiantes reciben en la formación estudiantil.

### **6.2.Recomendaciones**

- A los estudiantes, establecer momentos para la lectura ya que es la base para que ellos comprendan mejor lo que el docente está enseñando y pueden construir en forma autónoma sus conocimientos. Además, es un hábito que puede mejorar las condiciones sociales y humanas de cualquier lector, leer permite pensar con reflexión y desarrollar los aspectos cognitivos del cerebro lo que ayudará a ejercitar todas las células y estar siempre activos para cualquier actividad que se realice en la vida cotidiana.
- Se sugiere a los estudiantes, que hagan uso apropiado de las herramientas digitales para el desarrollo de los organizadores gráficos interactivos, ya que ayuda a fortalecer e innovar el proceso de aprendizaje. También buscar cursos de actualización para estar acorde a las nuevas demandas tecnológicas ya que en internet se ofrecen algunos que son gratuitos.
- Se recomienda a los estudiantes que hagan el uso correcto de las aplicaciones tecnológicas como Mindomo, Xmind, entre otras; para elaborar organizadores gráficos interactivos, ya les ayudan a despertar el interés por aprender de manera dinámica, creativa e interactiva.
- A los lectores de este trabajo especialmente a los docentes, se hace necesario investigar y efectuar el uso de nuevas y diferentes herramientas tecnológicas y aplicaciones actuales para la creación de material didáctico multimedia, conseguir fácilmente resultados significativos, accesibles y reutilizables en cualquier parte del proceso educativo.

### **REFERENCIAS**

- 1. Altamirano, T. y Altamirano, M. (2015*). Incidencia del uso de organizadores gráficos, como técnica de Aprendizaje en la formación de habilidades de la asignatura Emprendimiento y Gestión.* [Proyecto educativo, Universidad de Guayaquil]<http://repositorio.ug.edu.ec/handle/redug/27653>
- 2. Barrera Ordoñez, M.A. (2019*), La tecnología educativa aplicada en el aprendizaje De la asignatura de emprendimiento y gestión. Empleo de un ecosistema de Aprendizaje en línea*. [Proyecto educativo, Universidad de Guayaquil] <http://repositorio.ug.edu.ec/handle/redug/41424>
- 3. Campos, A. (2005). *Los organizadores gráficos: técnicas para la enseñanza y el aprendizaje.* 99-101.
- 4. Cruz, A. y Espinoza, M. (2019). *Recursos educativos digitales en la asignatura de emprendimiento y gestión.* [Trabajo de investigación, Universidad de Guayaquil] <http://repositorio.ug.edu.ec/handle/redug/41113>
- 5. Díaz-Barriga, F. y Hernández G. (2010). *Estrategias docentes para un aprendizaje significativo: una interpretación constructivista* (3a. ed.). México, D.F.: McGraw-Hill.
- 6. EditorialElearning (2019). *Aprendizaje Experiencial*. <https://editorialelearning.com/blog/aprendizaje-experiencial-rs/>
- 7. Espinoza Freire, E. E. (2017). *El aprendizaje en estudiantes universitarios*. Cienfuegos, Cuba: Editorial Universo Sur. [https://elibro.net/es/ereader/utnorte/71777?page=9.](https://elibro.net/es/ereader/utnorte/71777?page=9)
- 8. Gallegos, C. (2013). *La Unidad Educativa "Abelardo Moncayo".* Club de Periodismo Unidad Educativa "Abelardo Moncayo".
- 9. García-Allen, J. (2016). *Los trece tipos de aprendizaje. ¿Cuáles son?* Obtenido de Psicología y Mente:<https://psicologiaymente.com/desarrollo/tipos-de-aprendizaje>
- 10. Gil, F. G. (2022). *Aprendizaje Memorístico. Estilos de Aprendizaje.* <https://estilosdeaprendizaje.org/aprendizaje-memoristico/>
- 11. Guerra Reyes, F. E. (2018). *Los organizadores gráficos: una estrategia didáctica vinculada al desarrollo de las habilidades cognitivas básicas de esencialización y estructuración, en los estudiantes de las carreras de formación docente* [Tesis no publicada, Universidad de la Habana].
- 12. Guerra Reyes, F. (2017). *El libro de los Organizadores Gráficos* by eBook. Editorial Universidad Técnica del Norte UTN - issuu. Editorial UTN. [https://issuu.com/utnuniversity/docs/ebook\\_organizadores\\_graficos](https://issuu.com/utnuniversity/docs/ebook_organizadores_graficos)
- 13. Guerra Reyes, F., Naranjo Toro, M., y Gort Almeida, A. (2016). *Vista de Organizadores gráficos interactivos (OGIS): una alternativa didáctica para el aprendizaje*. ECOS DE LA ACADEMIA. <http://revistasojs.utn.edu.ec/index.php/ecosacademia/article/view/173/169>
- 14. *Las habilidades que desarrolla son las siguientes*: (Ministerio de Educación. Guía del docente, Emprendimiento y gestión, 2016 pp. 67-68)
- 15. *Ley Orgánica de Educación Intercultural*. (2017). La República Ley Orgánica De Educación Intercultural. Función Ejecutiva Presidencia De La República Ley Orgánica De Educación Intercultural, 34, 1–102. [https://oig.cepal.org/sites/default/files/2011\\_leyeducacionintercultural\\_ecu.pdf](https://oig.cepal.org/sites/default/files/2011_leyeducacionintercultural_ecu.pdf)
- 16. Marcos Marín, B. (2011). *Psicología del aprendizaje*. Universidad Abierta para Adultos (UAPA).<https://elibro.net/es/ereader/utnorte/176668?page=34>
- 17. Martínez Martínez, D.L. (2021*). Aplicación de las tics para mejorar el aprendizaje de emprendimiento y gestión* [Proyecto de investigación, Pontificia Universidad Católica Del Ecuador Sede Ambato] <https://repositorio.pucesa.edu.ec/handle/123456789/3190>
- 18. Marzano, R. y Pickering, D. (2005) *Dimensiones del aprendizaje*. ISSN: 1405- 4787
- 19. MINEDUC. (2017). Subsecretaría De Fundamentos Educativos Dirección Nacional De Estándares Educativos. [https://educacion.gob.ec/wp](https://educacion.gob.ec/wp-content/uploads/downloads/2017/05/Estandares_de_Aprendizaje.pdf)[content/uploads/downloads/2017/05/Estandares\\_de\\_Aprendizaje.pdf](https://educacion.gob.ec/wp-content/uploads/downloads/2017/05/Estandares_de_Aprendizaje.pdf)
- 20. Mimenza, O. C. (2018). *Aprendizaje asociativo: tipos y características.* <https://psicologiaymente.com/psicologia/aprendizaje-asociativo>
- 21. Ministerio de Educación del Ecuador (MinEduc) *Currículo de Bachillerato, Emprendimiento y gestión*, 2015. Av. Amazonas N34-451 y Av. Atahualpa Quito, Ecuador [www.educacion.gob.ec](http://www.educacion.gob.ec/)
- 22. Pavón Araúz, M.F. (2021). *Herramientas digitales para la educación en línea de emprendimiento y gestión. Guía interactiva* [Trabajo de investigación, Universidad de Guayaquil]<http://repositorio.ug.edu.ec/handle/redug/56360>
- 23. Peñafiel, S. y Castro, E. (2021). *Organizadores gráficos en el aprendizaje cooperativo de los estudiantes. Guía interactiva multimedia* [Trabajo de investigación] Universidad de Guayaquil] <http://repositorio.ug.edu.ec/handle/redug/37076>
- 24. Procel Haro, K.E. (2020*). Guía didáctica para el aprendizaje de la asignatura de emprendimiento y gestión mediante la tic.* [Trabajo de titulación, Universidad Tecnológica Israel] <http://repositorio.uisrael.edu.ec/handle/47000/2361>
- 25. Reyes Sornoza, J.O. (2020). *Tecnologías educativas como medio de emprendimiento y gestión* [Trabajo de investigación, Universidad de Guayaquil] <http://repositorio.ug.edu.ec/handle/redug/50222>
- 26. Sáez López, J. M. (2018). *Estilos de aprendizaje y métodos de enseñanza*. UNED Universidad Nacional de Educación a Distancia. <https://elibro.net/es/ereader/utnorte/129726?page=1>
- 27. Senplades. (2017). *Plan Nacional de Desarrollo 2017-2021. Toda una Vida*. [https://www.planificacion.gob.ec/wpcontent/uploads/downloads/2017/10/PNBV-26-](https://www.planificacion.gob.ec/wpcontent/uploads/downloads/2017/10/PNBV-26-OCT-FINAL_0K.compressed1.pdf) [OCT-FINAL\\_0K.compressed1.pdf](https://www.planificacion.gob.ec/wpcontent/uploads/downloads/2017/10/PNBV-26-OCT-FINAL_0K.compressed1.pdf)
- 28. UNESCO. (2015). *Las TIC en la educación: Conferencia Internacional sobre TIC y Educación Post-2015*. <https://es.unesco.org/themes/tic-educacion>
- 29. UNIR. (2020). *El aprendizaje por descubrimiento: qué es y cómo aplicarlo en clase.* <https://www.unir.net/educacion/revista/aprendizaje-por-descubrimiento/>

#### **Anexos**

### **Anexo 1. Aceptación de la institución**

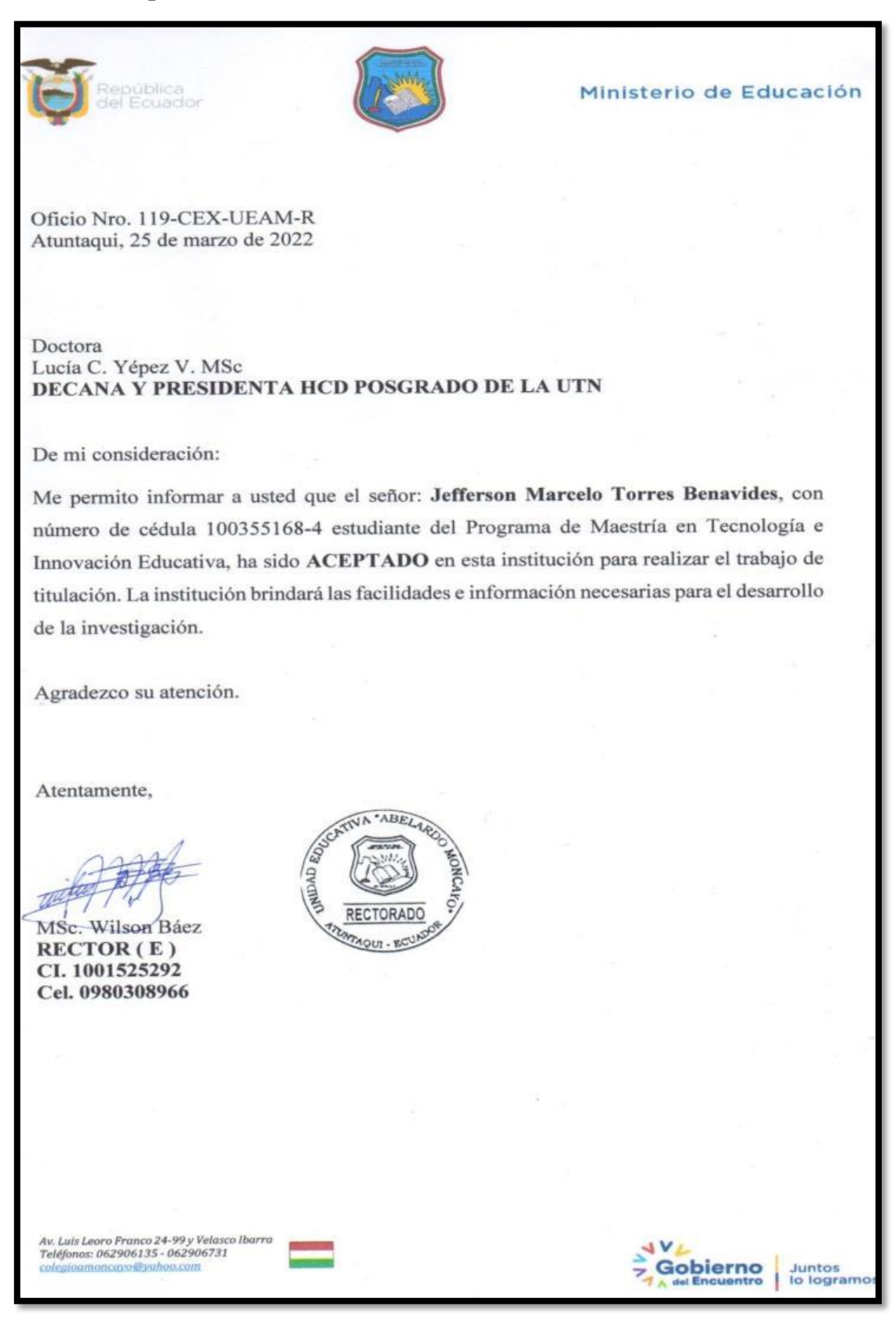

## **Anexo 2: Encuesta**

<del>ra de</del>  $\triangle$   $\Delta$  Fif

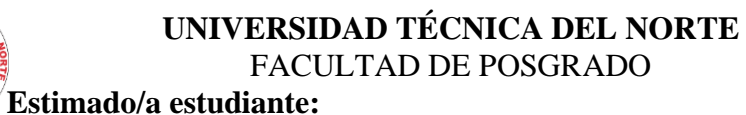

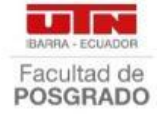

El cuestionario que se le propone ha sido diseñado para determinar las percepciones de los estudiantes acerca de los Organizadores Gráficos Interactivos (OGIS) en la asignatura de Emprendimiento y Gestión, recordarle que la información recolectada es de carácter estrictamente académico y confidencial, y será parte de un trabajo de investigación por lo que se solicita a usted señor/ita estudiante ser sinceros en las respuestas del presente cuestionario.

# **DATOS INFORMATIVOS**

## **¿Está usted de acuerdo en participar en el test?**

 Si No

 $\infty$ 

 $\bar{O}$ 

# **AUTOIDENTIFICACIÓN ÉTNICA**

- Afroecuatoriano  $\begin{matrix} 0 \ 0 \end{matrix}$ 
	- Blanco
- $\overline{O}$ Indígena
- $\overline{O}$ Mestizo/a
- $\bigcirc$ Montuvio/a
- $\bigcirc$ Mulato/a

## **LUGAR DE RESIDENCIA**

- Urbano
	- Rural

# **AUTOIDENTIFICACIÓN DE GÉNERO**

 Hombre  $\bigcirc$ Mujer

## **EDAD EN AÑOS**

- 14 8 15 16 17
	-

**1. Determine los conceptos esenciales que usted comprende de la asignatura de Emprendimiento y Gestión.** (Marque con una X en tres de ellos).

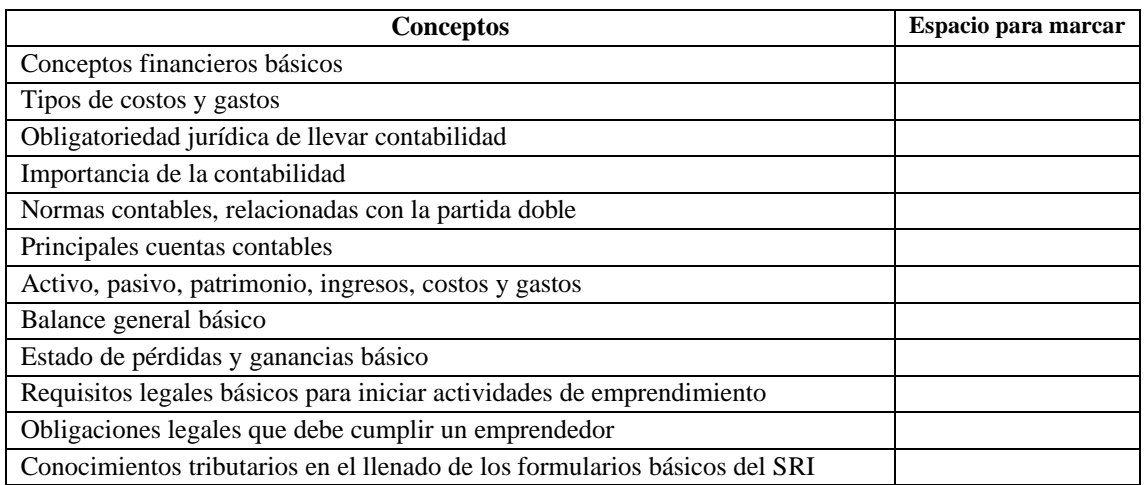

**2. Cuáles de los temas considera que usted puede representarlos gráficamente de mejor manera en**  la asignatura de Emprendimiento y Gestión. (Marque con una X en tres de ellos).

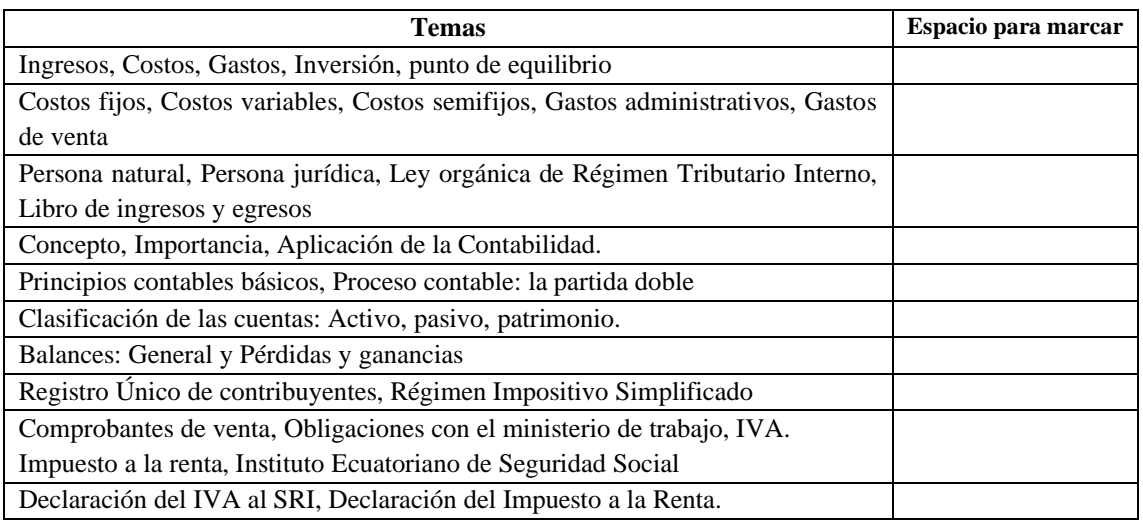

**3. Con cuál de las siguientes destrezas considera usted que podría elaborar Organizadores Gráficos para lograr una mejor comprensión en la asignatura de Emprendimiento y Gestión.** (Marque con una X en tres de ellos).

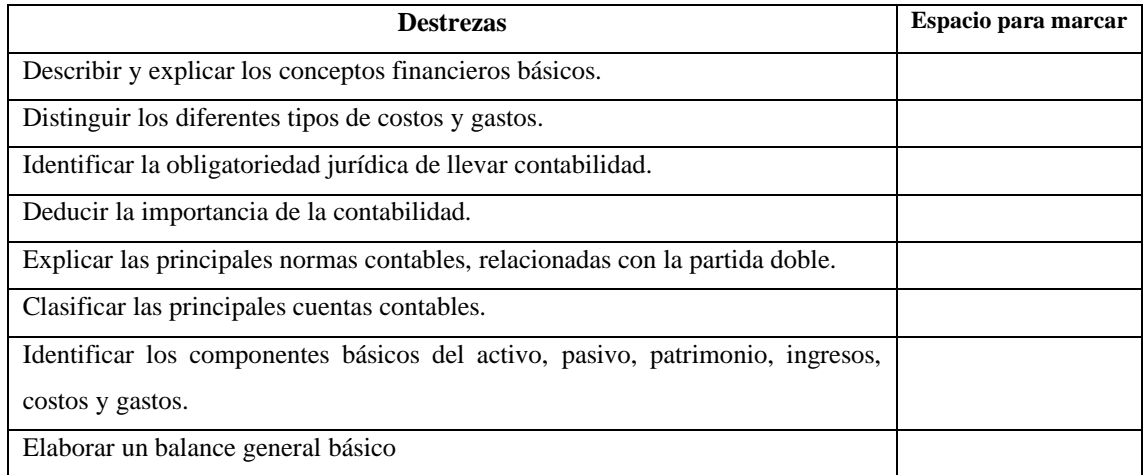

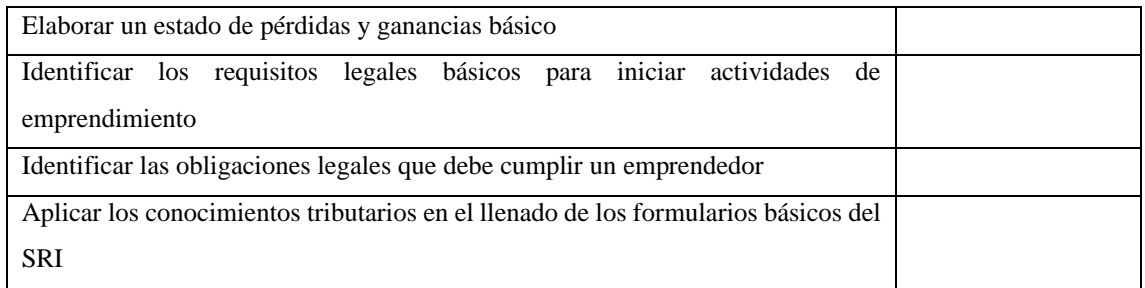

**4. Cuál es el nivel de desarrollo de las siguientes habilidades que usted considera ha desarrollado con mayor destreza en la asignatura de Emprendimiento y Gestión.** (Marque con una X en la casilla correspondiente).

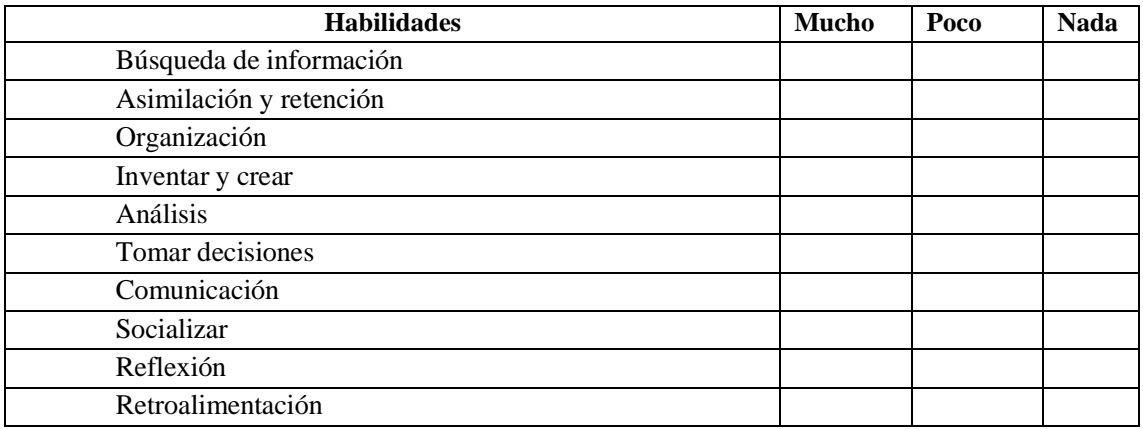

**5. Indique cuál de los siguientes conceptos le resulto más amigable para realizar tareas grupales en la asignatura de Emprendimiento y Gestión**. (Marque con una X en tres de ellos).

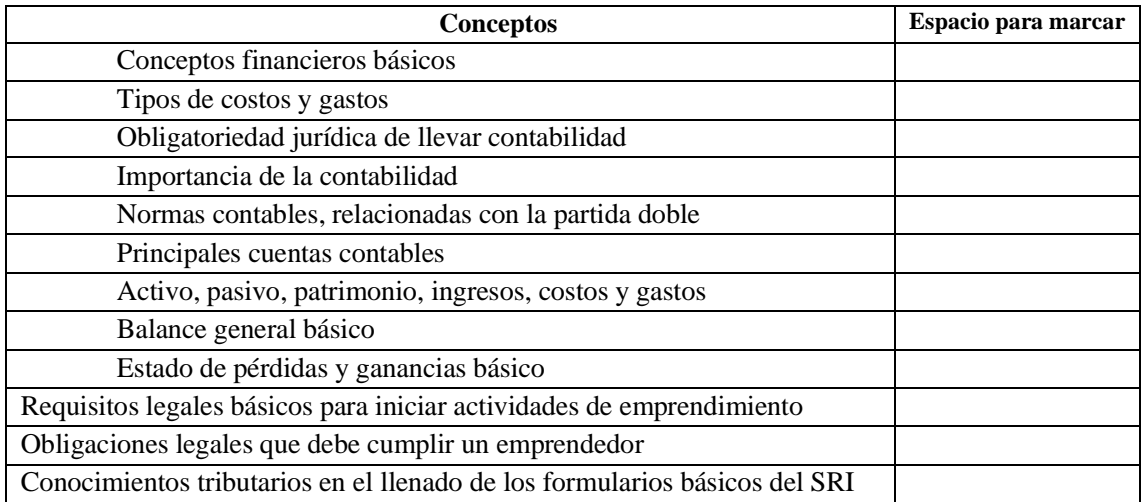

### **6. Cuál de los siguientes temas usted recomendaría estudiar en casa para reforzar el aprendizaje.** (Marque con una X en tres de ellos).

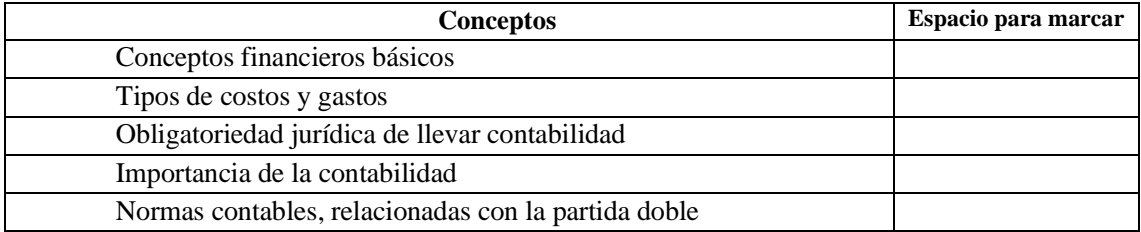

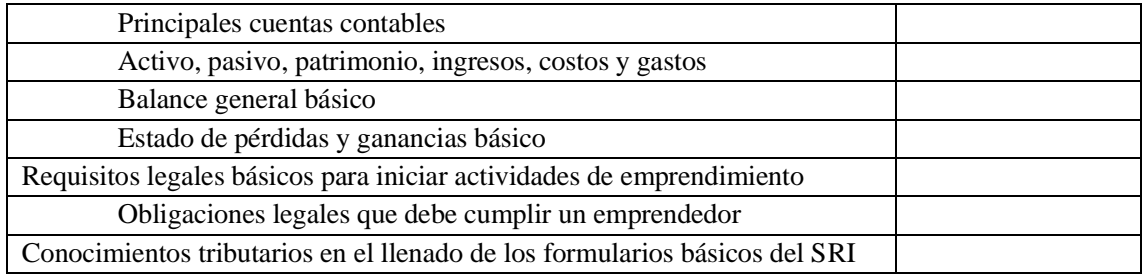

**7. Cuál de los siguientes temas de la asignatura de Emprendimiento y Gestión considera usted que puede aprender fácilmente mediante el uso de Organizadores Gráficos.** (Marque con una X en tres de ellos).

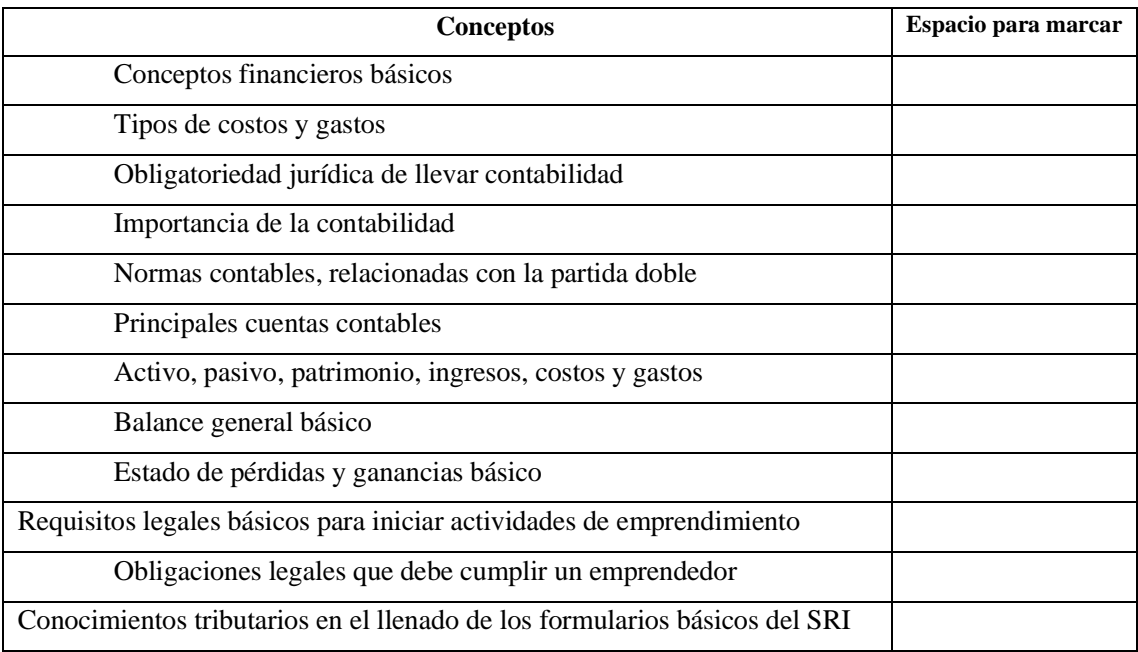

**8. Del siguiente listado de organizadores gráficos escoja el/los que usted utiliza con frecuencia en la asignatura de Emprendimiento y Gestión.** (Marque con una X en la casilla correspondiente).

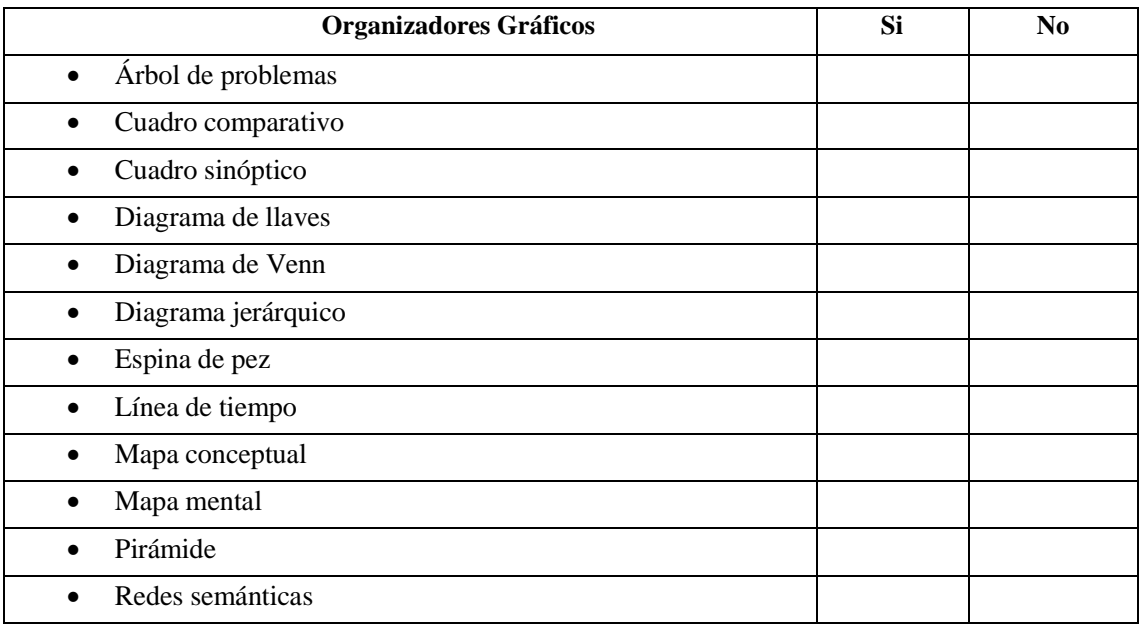

**9. De qué manera usted realiza sus Organizadores Gráficos en la asignatura de Emprendimiento y Gestión.** (Marque con una X en la casilla correspondiente).

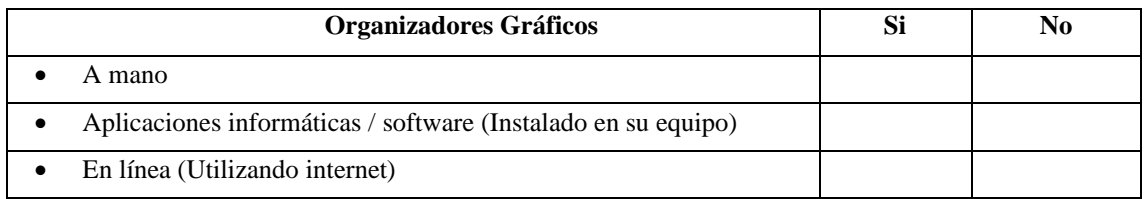

**10. ¿Con cuál de los siguientes programas ha trabajado usted para elaborar organizadores gráficos?**  (Marque con una X en dos de ellos).

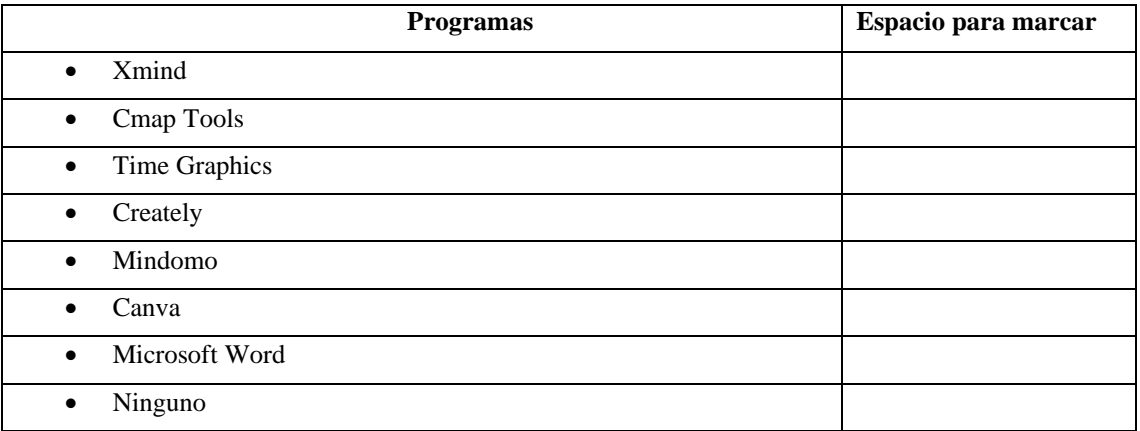

**11. ¿Cuál de los siguientes programas o software elegiría usted para realizar organizadores gráficos interactivos?** (Marque con una X en tres de ellos).

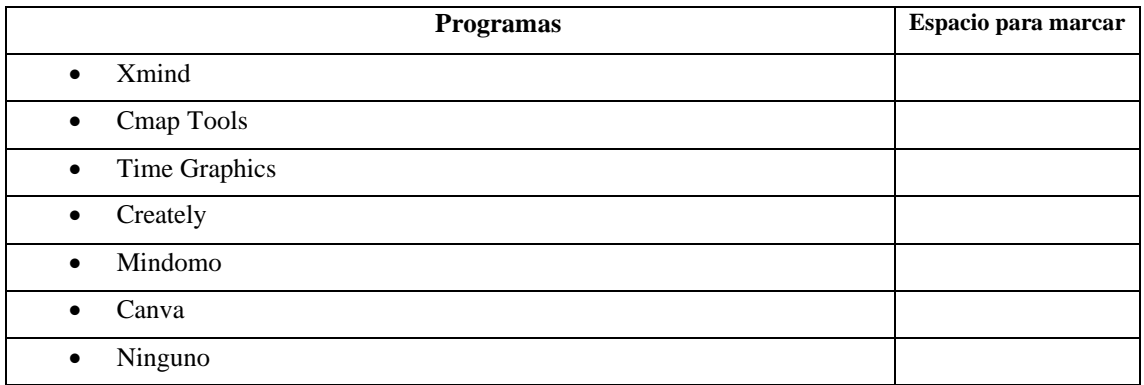

**12. ¿Cuál es el nivel de conocimiento que tiene usted acerca de los organizadores gráficos interactivos?** (Marque con una X en la casilla correspondiente.

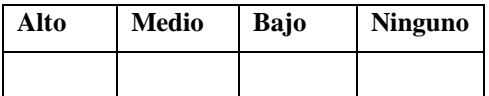

**13. ¿Con que frecuencia usa usted los organizadores gráficos para aprender la asignatura Emprendimiento y Gestión?** (Marque con una X en la casilla correspondiente.

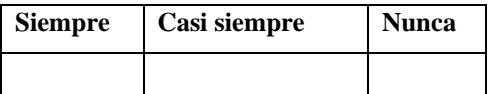

**14. ¿Considera necesario trabajar con Organizadores Gráficos para que su aprendizaje sea activo y**  significativo? (Marque con una X en la casilla correspondiente.

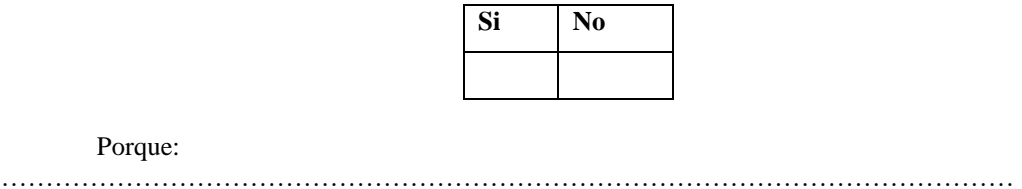

**15. ¿Considera usted que la construcción de los organizadores gráficos interactivos contribuye eficientemente en su formación educativa?** (Marque con una X en la casilla correspondiente.

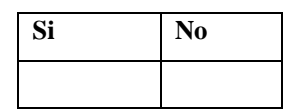

**16. Supone usted que la elaboración de los organizadores gráficos interactivos ayuda al desarrollo afectivo, cognitivo y psicomotriz de quien los construye.** (Marque con una X en la casilla correspondiente.

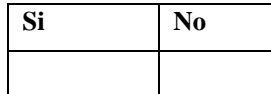

**17. Considera que la elaboración de los organizadores gráficos interactivos induce a despertar la creatividad y construcción de su propio conocimiento.** (Marque con una X en la casilla correspondiente.

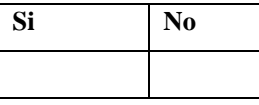

**18. ¿Qué alternativa didáctica considera usted necesaria para aprender a elaborar organizadores gráficos interactivos (OGIS) en la asignatura de Emprendimiento y Gestión?** (Marque con una X en la casilla correspondiente.

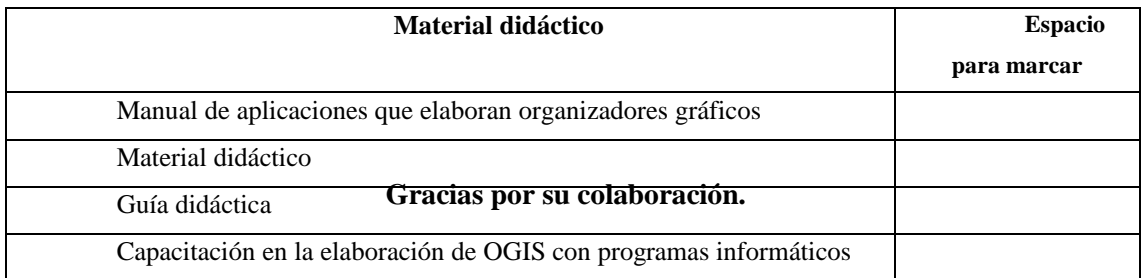

Gracias por su colaboración.

## **Anexo 3. Validación del instrumento: cuestionario para estudiantes (Encuesta)**

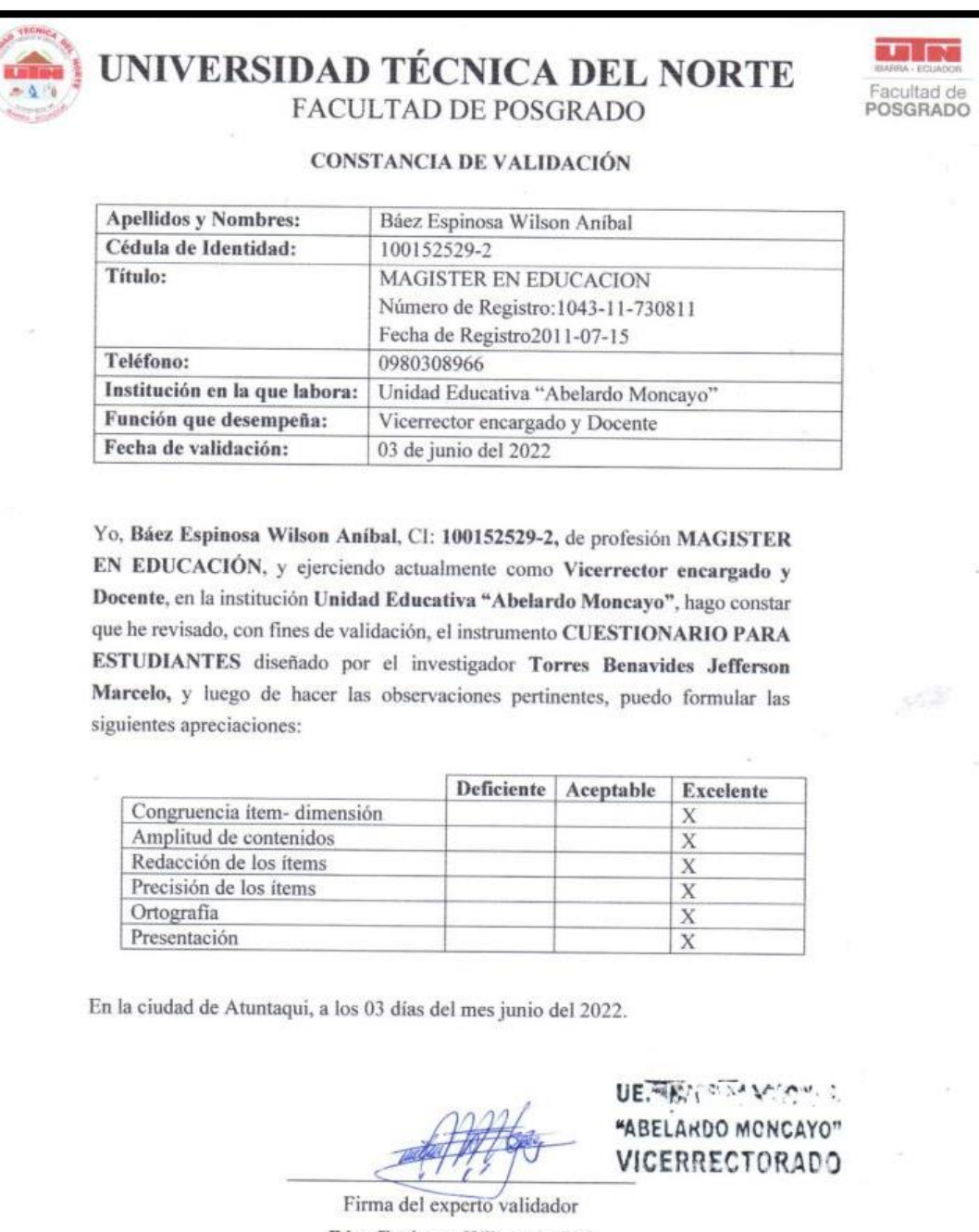

Báez Espinosa Wilson Aníbal 100152529-2

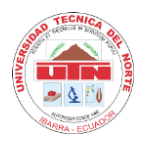

# **TEST DE DETERMINACIÓN DE LAS HABILIDADES EN LA ASIGNATURA DE EMPRENDIMIENTO Y GESTIÓN**

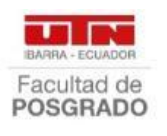

### **Estimado/a estudiante:**

El test que se le propone ha sido diseñado para determinar las habilidades obtenidas durante este año lectivo en la asignatura de Emprendimiento y Gestión, recordarle que la información recolectada es de carácter estrictamente académico y confidencial, y será parte de un trabajo de investigación por lo que se solicita a usted señor/ita estudiante ser sinceros en las respuestas del presente test.

El test es anónimo para garantizar la confidencialidad de los datos obtenidos en este proceso, la misma será utilizada solo para fines académicos.

## **DATOS INFORMATIVOS**

### **TIPOLOGÍA DEL ENCUESTADO:**

**¿Está usted de acuerdo en participar en el test?**

 Si No

## **AUTOIDENTIFICACIÓN ÉTNICA**

 Afroecuatoriano  $\begin{matrix} \bigcirc \ 0 \end{matrix}$  Blanco  $\overline{O}$  Indígena  $\bigcirc$  Mestizo/a ○ Montuvio/a  $\bigcirc$  Mulato/a **LUGAR DE RESIDENCIA** Urbano

Rural

**AUTOIDENTIFICACIÓN DE GÉNERO** 

Masculino

120

### Femenino

## **EDAD EN AÑOS**

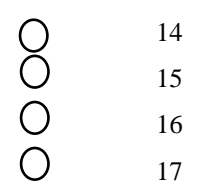

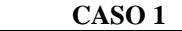

Habilidades: **Asimilación y Retención.**  Anderson, es un estudiante del cuarto año de ingeniería, un buen día le asignan hacer pasantías en una

empresa y observa preocupado la gran cantidad de papel desecho que se generaba en dicha empresa y pensó como podría reutilizarlo y a la vez dar un uso que beneficiara a su barrio de la ciudad de Atuntaqui.

Hablando con Ernesto, su padre, albañil desde hace varios años y con una gran experiencia en el área le comentó su inquietud esta le refiere que con ese papel pueden hacer ¡Bloques!

Anderson se entusiasmó y comienza a trabajar con su padre en la idea… Luego de un gran tiempo de esfuerzo llegan a un producto. ¡Una mezcla para elaborar bloques a base de papel desecho!...

### **Cuestionamiento:**

- 1. Basado en los tipos de emprendimiento, elabore un final a la historia de Anderson.
- 2. ¿Considera usted que Anderson es un emprendedor? Justifique su respuesta.
- 3. ¿Cuáles son las ventajas que tiene Anderson en esta historia?

Desarrollo:

# **CASO 2** Habilidad: **Buscar información.** Anita, vive en una provincia de nuestro querido Ecuador, es por ella cada mes debe realizar diferentes pagos denominados "servicios básicos", los cuales son las obras de infraestructuras necesarias para una vida saludable como luz, agua potable, alcantarillado, teléfono, entre otros. Además, son considerados indispensables o primarios para la vida en una sociedad moderna, dado que sostienen las bases sociales, culturales, económicas y productivas de nuestro modelo de vida. Sin ellos, sería mucho más complicado vivir como vivimos. **Cuestionamiento:**

1. Investigue en casa cuáles son los costos fijos, variables y semifijos que se realizan mensualmente.

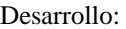

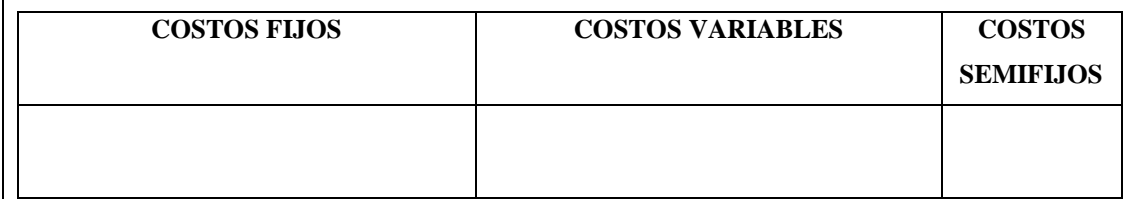

#### **CASO 3**

### Habilidad: **Organización, Inventar y Crear**

En el norte el Ecuador se encuentra la provincia de Imbabura, así llamada por el volcán que le sirve de cerro tutelar. La provincia tiene una ubicación estratégica, pues se encuentra a 60km. de la capital de la república (Quito) y a 100 km. de la frontera colombiana. En el sentido perpendicular, es un eje comunicador entre la Costa y la Amazonia. La actividad económica de Imbabura es esencialmente agropecuaria y de servicios.

El cantón Antonio Ante esta localizado en el centro de la provincia de Imbabura. Fue erigido en cantón en 1938. La cabecera cantonal es Atuntaqui, la cual se encuentra junto a la parroquia urbana de Andrade Marín. Dentro de un espacio y una interculturalidad compartida, cada parroquia exhibe sus propios rasgos de identidad, como por ejemplo la productividad de Imbaya; la gastronomía de Chaltura, resumida en la preparación del cuy; la diversidad productiva y cultural de Natabuela; la presencia indígena de San Roque. Atuntaqui, unida con Andrade Marín, se consolida como el centro textil y artesanal del cantón.

### **Cuestionamiento:**

- 1. Escriba los negocios/emprendimientos existentes y no existentes, de su ciudad donde vive.
- 2. En el lugar donde vive, ¿Qué emprendimientos se pueden realizar? ¿Por qué?
- 3. ¿Qué costos tendría que utilizar para qué funcione ese emprendimiento? Desarrollo:

### **CASO 4**

### Habilidad: **Análisis**

Los impuestos en el Ecuador representan una suma de dinero o especie valorada, que se cancela al estado a través del ente recaudador (Servicio de Rentas Internas). Los tributos son de carácter obligatorio y sirven para satisfacer el deber de contribuir a la manutención económica de una obra o institución. Además, el pago de impuesto es exigido tanto a personas físicas, como a personas jurídicas.

### **Cuestionamiento:**

- 1. ¿Por qué es importante pagar los impuestos?
- 2. ¿Qué finalidad tienen?
- 3. En el lugar donde usted vive, ¿cómo se han invertido los impuestos que pagan los ciudadanos? Desarrollo:

### **CASO 5**

### Habilidad: **Toma de decisiones.**

La empresa "Abelardo Moncayo", cuya actividad económica es la confección y venta de ropa deportiva. La empresa necesita comprar varias telas para confeccionar uniformes deportivos para los juegos internos de la institución. ¿Cuáles son las mejores condiciones para realizar la compra de estas telas?

### **Cuestionamiento:**

1. En base al planteamiento anterior complete el siguiente esquema.

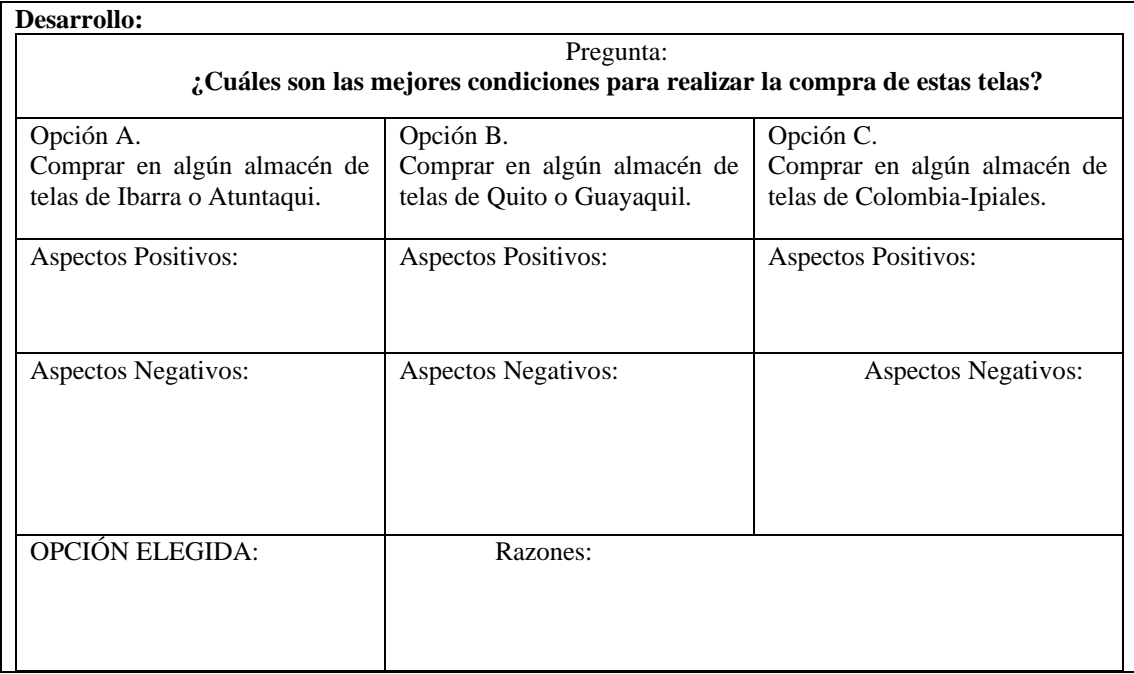

## Habilidad: **Comunicar**

La comunicación externa se define como el conjunto de acciones informativas que la empresa dirige a los actores y agentes exteriores a la misma, desde los consumidores y proveedores, hasta los inversores o la sociedad, con el objetivo de generar, mantener o reforzar las relaciones entre la compañía y los diferentes públicos.

**CASO 6**

### **Cuestionamiento:**

- 1. Voy a pensar en uno o dos emprendimientos que me gustaría crear.
- 2. ¿Qué acciones propondría usted, para que su emprendimiento sea conocido a nivel: local, nacional e internacional?

Desarrollo:

**CASO 7**

### Habilidad: **Socializar**

El emprendedor o emprendedora es una persona que comienza su propio proyecto empresarial al detectar una oportunidad de negocio, asumiendo riesgos financieros para llevarlo adelante, con el objetivo de obtener beneficios.

### **Cuestionamiento:**

1. ¿Cómo imagino a la persona emprendedora? Utilice el espacio asignado para dibujar cómo se imagina a una persona emprendedora. Puede

hacer un dibujo detallado o simple como usted considere necesario.

Desarrollo:

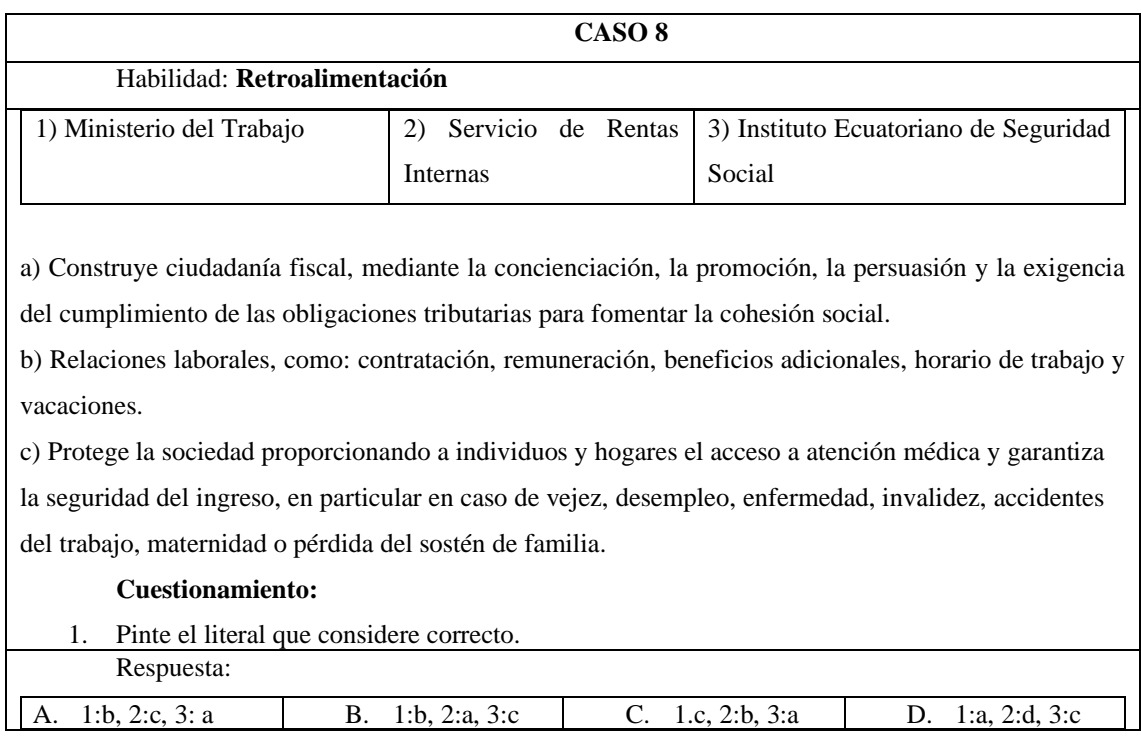

**Gracias por su colaboración.** 

## **Anexo 5. Validación del instrumento: Test de determinación de Habilidades**

# UNIVERSIDAD TÉCNICA DEL NORTE FACULTAD DE POSGRADO

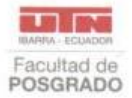

#### **CONSTANCIA DE VALIDACIÓN**

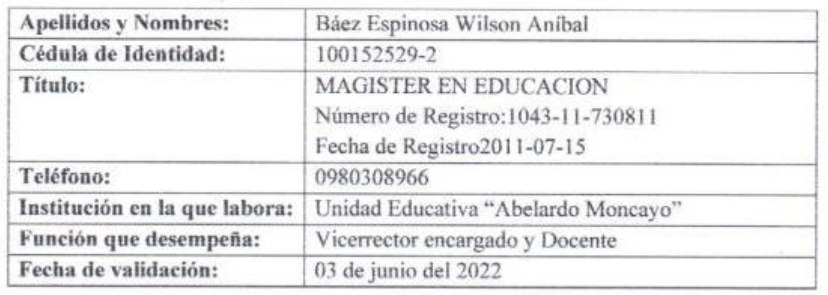

Yo, Báez Espinosa Wilson Aníbal, Cl: 100152529-2, de profesión MAGISTER EN EDUCACIÓN, y ejerciendo actualmente como Vicerrector encargado y Docente, en la institución Unidad Educativa "Abelardo Moncayo", hago constar que he revisado, con fines de validación, el instrumento TEST DE DETERMINACIÓN DE LAS HABILIDADES EN LA ASIGNATURA DE EMPRENDIMIENTO Y GESTIÓN, diseñado por el investigador Torres Benavides Jefferson Marcelo, y luego de hacer las observaciones pertinentes, puedo formular las siguientes apreciaciones:

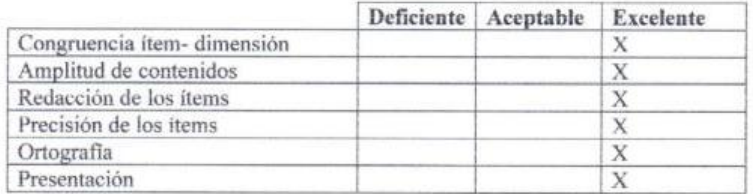

En la ciudad de Atuntaqui, a los 03 días del mes junio del 2022.

DE. BALON VOLUM **"ABELARDO MONCAYO"** VICERRECTORADO

Firma del experto validador Báez Espinosa Wilson Aníbal 100152529-2

## **Anexo 6. Ficha de observación**

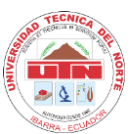

### **CONTABILIDAD**

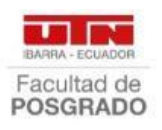

Muchos emprendedores consideran a la contabilidad como un aprendizaje innecesario y secundario con respecto a la actividad del negocio, lo cual es una idea muy lejana de la realidad. Buenas ideas o buenos negocios pueden ir a la quiebra por falta de conocimientos en contabilidad, pues al momento que verifican su importancia generalmente ya es muy tarde para arreglar las cuentas o ya se han producido perdidas muy fuertes que marcan de por vida un negocio. En lugar de pasar por esta mala experiencia, lo recomendable es conocer una contabilidad básica para su negocio y si usted mismo no es quien lleva los libros y registros contables, por lo menos podrá entender a su contador de confianza y junto con el tomar las mejores decisiones para el normal desenvolvimiento del negocio.

**¿Qué es la Contabilidad?** Es una disciplina científica técnica que parte del análisis, registro, control, información e interpretación de las transacciones u operaciones económicas y financieras. Además, contempla dos partes fundamentales; la técnica que se encarga del registro de las operaciones comerciales y la Contabilidad como ciencia porque tiene sus principios propios para la planificación, el análisis y la interpretación de todo el movimiento económico de la empresa.

**Importancia:** es importante porque radica en la necesidad de registrar, clasificar y analizar las transacciones comerciales y controlar las finanzas de un ente contable, aplicando la partida doble.

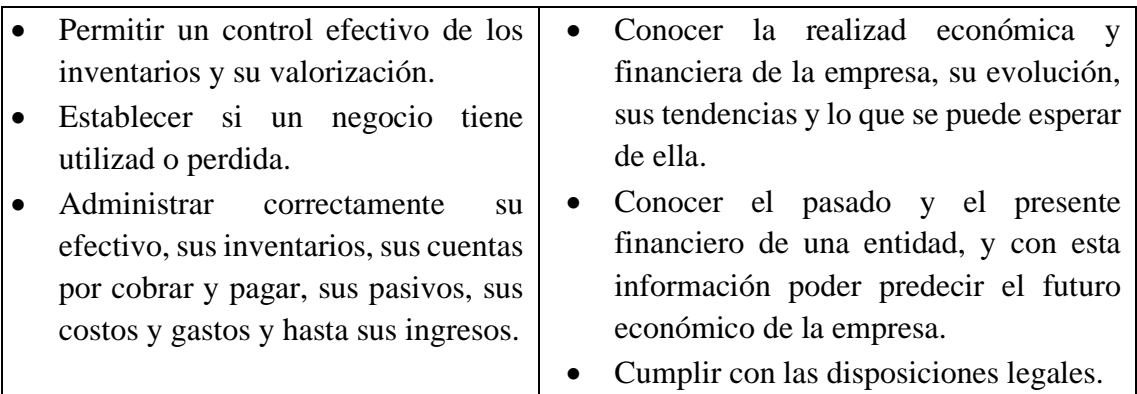

**Objetivos:** 1: Registrar todas las operaciones de ingreso y egreso de una empresa. 2: Informar la situación financiera de la empresa. 3: Facilitar la toma de decisiones de los diferentes niveles jerárquicos de la empresa. 4: Servir como medio de control financiero en diferentes áreas funcionales de la empresa. 5: Permitir el análisis metódico, sistémico e integral de la información en la que incurre el ente para el normal desarrollo de sus actividades. 6: Constituir un medio de conservación y multiplicación del capital.

# **Elementos principales:**

- Activo: se trata de los bienes, propiedades o derechos que posee una persona natural o jurídica.
- Pasivo: obligaciones que una persona natural o jurídica debe cumplir en el futuro. Ej: deudas.
- Patrimonio: también llamado capital, es la diferencia entre los activos y pasivos.
- Libros contables: archivos o documentos en los que se registra la información financiera y económica de una empresa.
- Estados financieros: informes y registro de las actividades económicas y financieras.

## **Estimado estudiante:**

**El siguiente caso práctico que se propone ha sido diseñado para determinar las capacidades adquiridas por cada uno de ustedes acerca del uso correcto de organizadores gráficos interactivos en la asignatura de Emprendimiento y Gestión.** 

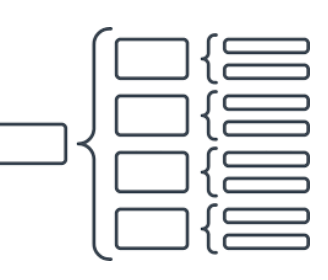

# **Con el texto anterior, elabore un "Cuadro Sinóptico".**

## **CONCEPTOS FINANCIEROS BÁSICOS**

En un mundo globalizado en el que es posible interactuar con cualquier parte las 24 horas del día, los conceptos básicos financieros son el lenguaje que nos permitirá tratar la información y presentarla de manera adecuada para que sea entendida y utilizada por quienes la requieran dentro o fuera de nuestras fronteras.

A continuación, analizaremos la definición de cuatro conceptos que son fundamentales para determinar los requerimientos financieros de un emprendimiento y si será conveniente frente a otras opciones.

## **Ingresos**

El concepto de ingreso es la cantidad de bienes por el precio, en el caso de las empresas su objetivo es generar utilidades y cumplir con sus obligaciones, en el caso de emprendimientos sociales es cumplir con sus objetivos y mantenerse al día con sus compromisos.

No se debe pensar que toda entrada de efectivo es un ingreso que ayudará positivamente al patrimonio de una empresa. Así, por ejemplo, si se hace un préstamo al banco, habrá una entrada, sin embargo, es una deuda adquirida por la empresa.

## **Costos**

Los costos son todos los desembolsos que hace la empresa para producir un bien o servicio que generará un beneficio económico, dentro de un ejercicio contable. Dentro del proceso de producción, se encuentran involucradas otras actividades que permitirán que el producto llegue a manos del usuario y, que también se consideran costos. Por

ejemplo, el pago a los obreros de la fábrica, uso de materia prima en la producción, insumos para la fabricación, etc.

## **Gastos**

Un gasto es el desembolso que debe hacer la empresa para poder llevar a cabo sus actividades, y que no se relacionen con la fabricación o compra de productos. Estos gastos se tienen que desembolsar, así la empresa no haya vendido ningún producto o servicio. Por ejemplo: contratación de servicios de limpieza y de publicidad, arriendo de oficina, sueldos del personal administrativo o de ventas, etc.

## **Inversión**

La inversión consiste en asignar un capital a una actividad que genere un emprendimiento y permita alcanzar los objetivos propuestos. Ejemplos de inversión son los aportes de los socios a una empresa, tales como efectivo, computadores, impresoras, maquinarias, etc. Si se trata de una fábrica de dulces, por ejemplo, la inversión puede consistir en comprar maquinaria requerida para producir los dulces.

### **Estimado estudiante:**

**El siguiente caso práctico que se propone ha sido diseñado para determinar las capacidades adquiridas por cada uno de ustedes acerca del uso correcto de organizadores gráficos interactivos en la asignatura de Emprendimiento y Gestión.** 

**Con el texto anterior, elabore un "MAPA CONCEPTUAL".**

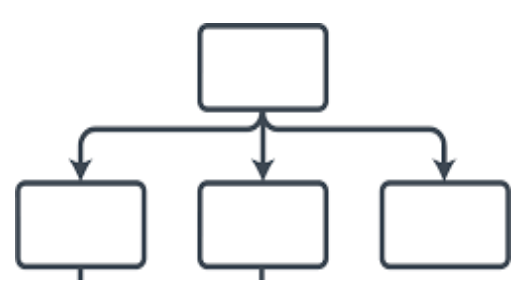

### **CULTURA TRIBUTARIA**

Se define como cultura tributaria, al conjunto y serie de valores y comportamientos que los integrantes de la sociedad ecuatoriana pueden tener respecto al cumplimiento adecuado de sus obligaciones y derechos relacionados con la tributación.

Es obligación de las autoridades tributarias concienciar al público en general sobre la importancia de cumplir oportunamente con sus impuestos; y en paralelo, es obligación de los contribuyentes cancelar oportunamente sus impuestos, y así cumplir los principios de solidaridad financiera.

Principios tributarios A continuación, se explican los principios tributarios.

- 1. Principio de generalidad: los impuestos son generales, por lo que se deben aplicar a todos los miembros de la sociedad ecuatoriana; por lo tanto, no puede existir ningún tipo de discriminación a la hora de imponerlos y en consecuencia, los impuestos no pueden estar direccionados.
- 2. Principio de progresividad: los impuestos funcionan bajo la premisa que mientras más ingresos tiene una persona, deberá cancelar una mayor cantidad de impuestos, por lo que se aplican porcentajes incrementales en el caso de las personas naturales.
- 3. Principio de eficiencia: el SRI debe implementar impuestos claros y objetivos, que no distorsionen la economía. Paralelamente, el Estado debe establecer políticas y estrategias que garanticen la recaudación oportuna de los fondos.
- 4. Principio de simplicidad administrativa: las autoridades fiscales deben procurar procesos ágiles y alejados de toda burocracia, en todas las actividades impositivas que realiza el SRI.
- 5. Principio de irretroactividad: se entiende que ningún impuesto puede afectar a transacciones efectuadas con anterioridad a la fecha de su emisión. Por ejemplo, si se modifica una ley tributaria el 1 de diciembre de 2015, dicha normativa aplicará para todas las transacciones generadas luego de esa fecha. Todas las transacciones anteriores al 1 de diciembre, no se verán afectadas.
- 6. Principio de equidad: se refiere a qué impuestos se calculan y pagan en relación con la capacidad económica de los contribuyentes. Por ejemplo, si durante el año 2015 una persona tiene un ingreso neto anual (ingresos menos gastos deducibles) inferior a \$10.800,00 no pagará ningún concepto de Impuesto a la Renta.
- 7. Principio de transparencia: consiste en que el diseño de impuestos debe ser lo suficientemente claro y preciso para no permitir duda alguna sobre su interpretación, ya que, en caso de interpretación personal, las conclusiones pueden ser incorrectas.
- 8. Principios de suficiencia recaudadora: se refiere a que los impuestos serán suficientes para cancelar las obligaciones que permitan asegurar el financiamiento del gasto público.

#### **Estimado estudiante:**

**El siguiente caso práctico que se propone ha sido diseñado para determinar las capacidades adquiridas por cada uno de ustedes acerca del uso correcto de organizadores gráficos interactivos en la asignatura de Emprendimiento y Gestión.** 

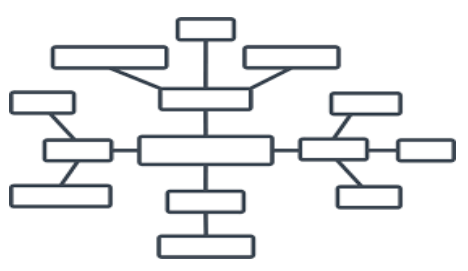

**Con el texto anterior, elabore un "MAPA MENTAL".**

### **RELACION DE LA CONTABILIDAD CON OTRAS CIENCIAS**

La contabilidad es una rama de las ciencias económicas y sociales que tiene una relación directa con el aspecto económico y social, en este sentido tiene una estrecha relación con las siguientes ciencias:

- Con las Matemáticas: porque en todas las operaciones que se realiza dentro de un cálculo contable, se debe ingresar operaciones comerciales y las mismas se deben expresar mediante cálculos mercantiles, en terminó de moneda. Además, se utiliza para expresar los resultados de una operación contable.
- Con la Estadística: porque nos ayuda a realizar cálculos más precisos y prácticos para obtener resultados mejores vistos en los estados financieros y la contabilidad en general. Además, permite conocer los resultados contables en forma objetiva y de fácil compresión.
- Con la Informática: porque hoy en la actualidad la informática es la base de cualquier sistema dentro de una empresa. Gracias a la informática podemos crear un sistema que nos proporcione todo el procesamiento de una contabilidad y procesar de manera más tecnológica y práctica.

Además, en el ámbito contable ya se cuenta con sistemas netamente contables para el uso en las empresas.

- Con la Legislación Laboral: constituyen las disposiciones legales a favor de los trabajadores, los mismo que debe conocer el contador para el pago de las obligaciones y contabilización de las mismas.
- Con el Derecho: Se encarga del estudio del marco legal de las empresas tanto en su creación como en su desarrollo. Las informaciones de la contabilidad financiera sirven de soporte a los conflictos legales entre patronos y empleados, y patronos y estado.
- Con la Economía: Estudia las necesidades y las fuentes de riquezas de las naciones. La contabilidad las registra, clasifica y las presenta en informes financieros para consumo de los economistas.

#### **Estimado estudiante:**

**El siguiente caso práctico que se propone ha sido diseñado para determinar las capacidades adquiridas por cada uno de ustedes acerca del uso correcto de organizadores gráficos interactivos en la asignatura de Emprendimiento y Gestión.** 

**Con el texto anterior, elabore un "MANDALA".**

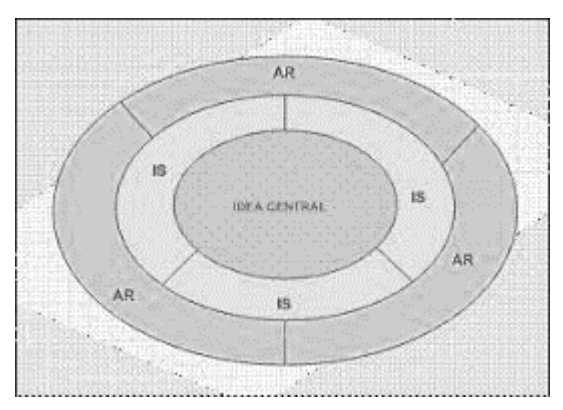

## **Anexo 7. Validación del instrumento: Ficha de observación.**

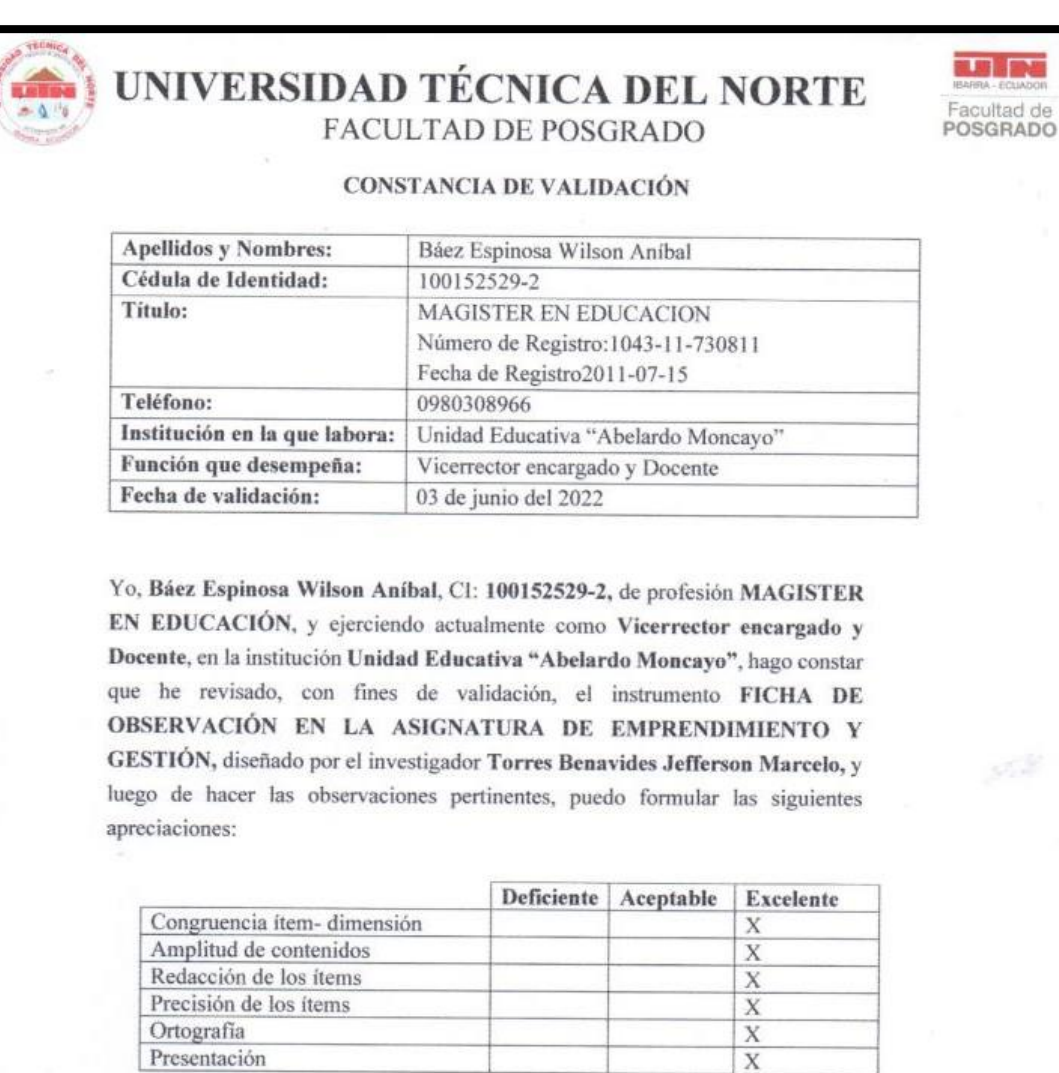

En la ciudad de Atuntaqui, a los 03 días del mes junio del 2022.

DES BY SIXING W **"ABELARDO MCNCAYO" VICERRECTORADO** 

Firma del experto validador Báez Espinosa Wilson Aníbal 100152529-2

### **Anexo 8. Respuestas del test de determinación de habilidades en la asignatura de**

#### **Emprendimiento y Gestión.**

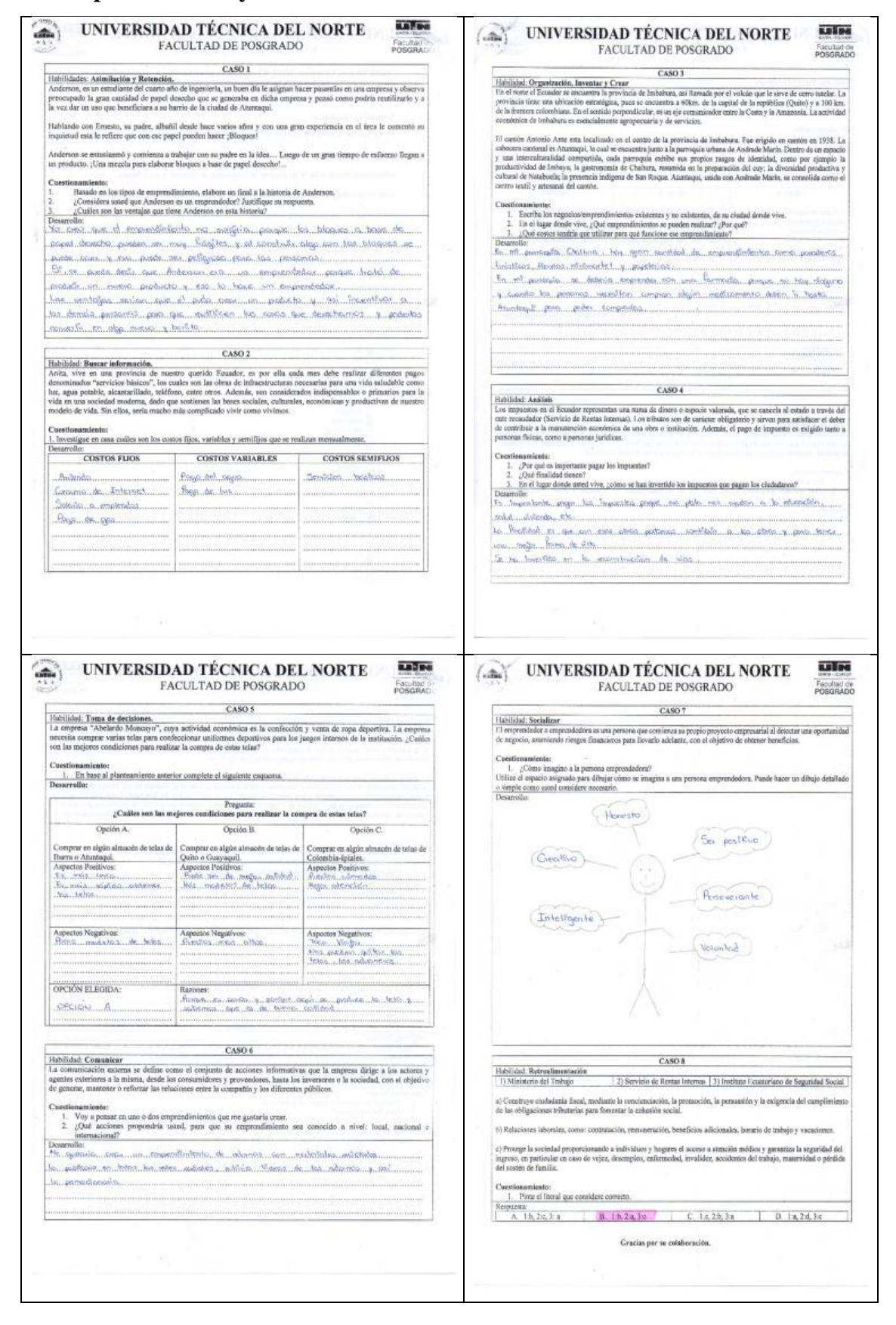

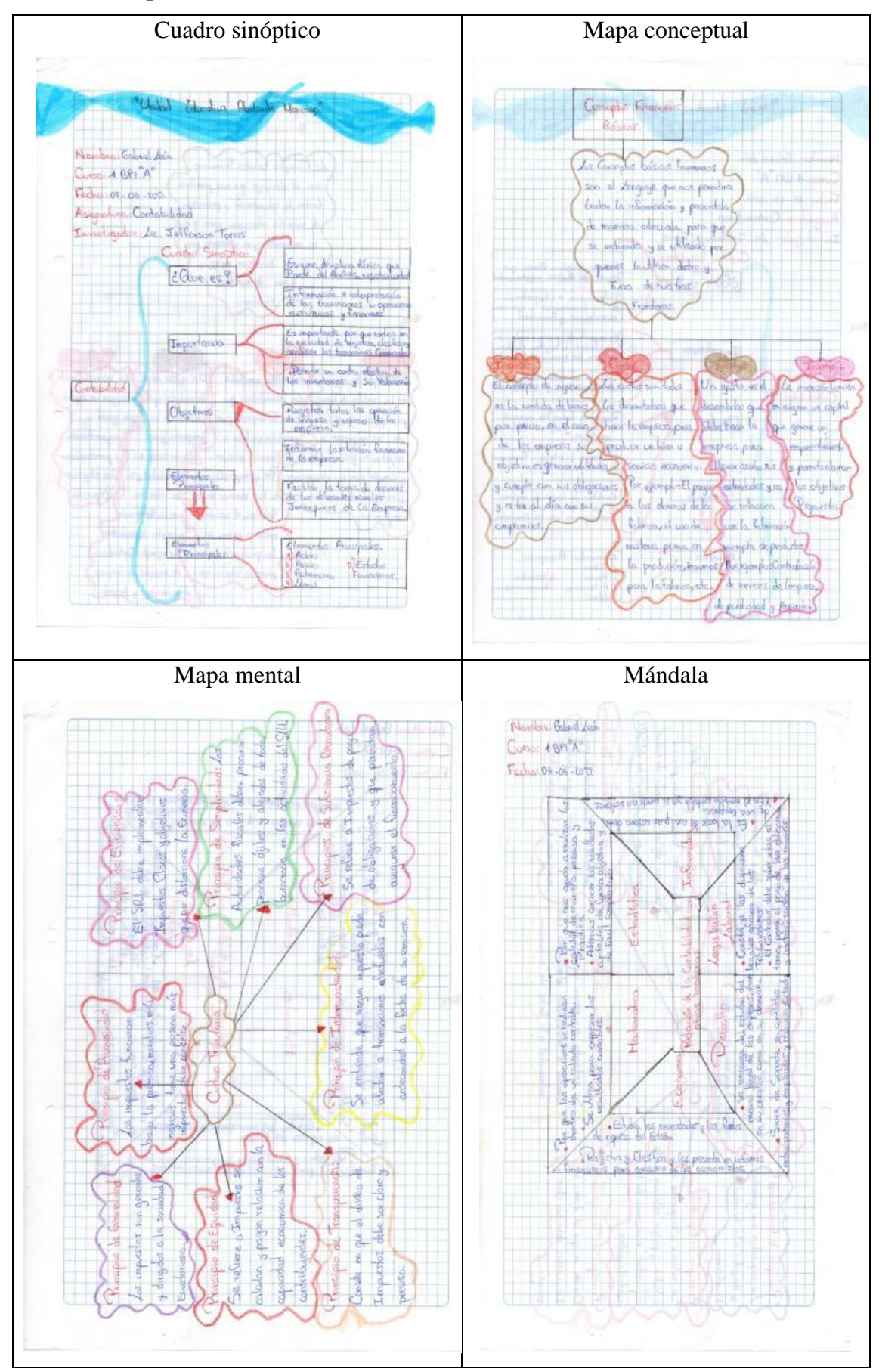

**Anexo 9. Respuesta de la ficha de observación (A mano)**

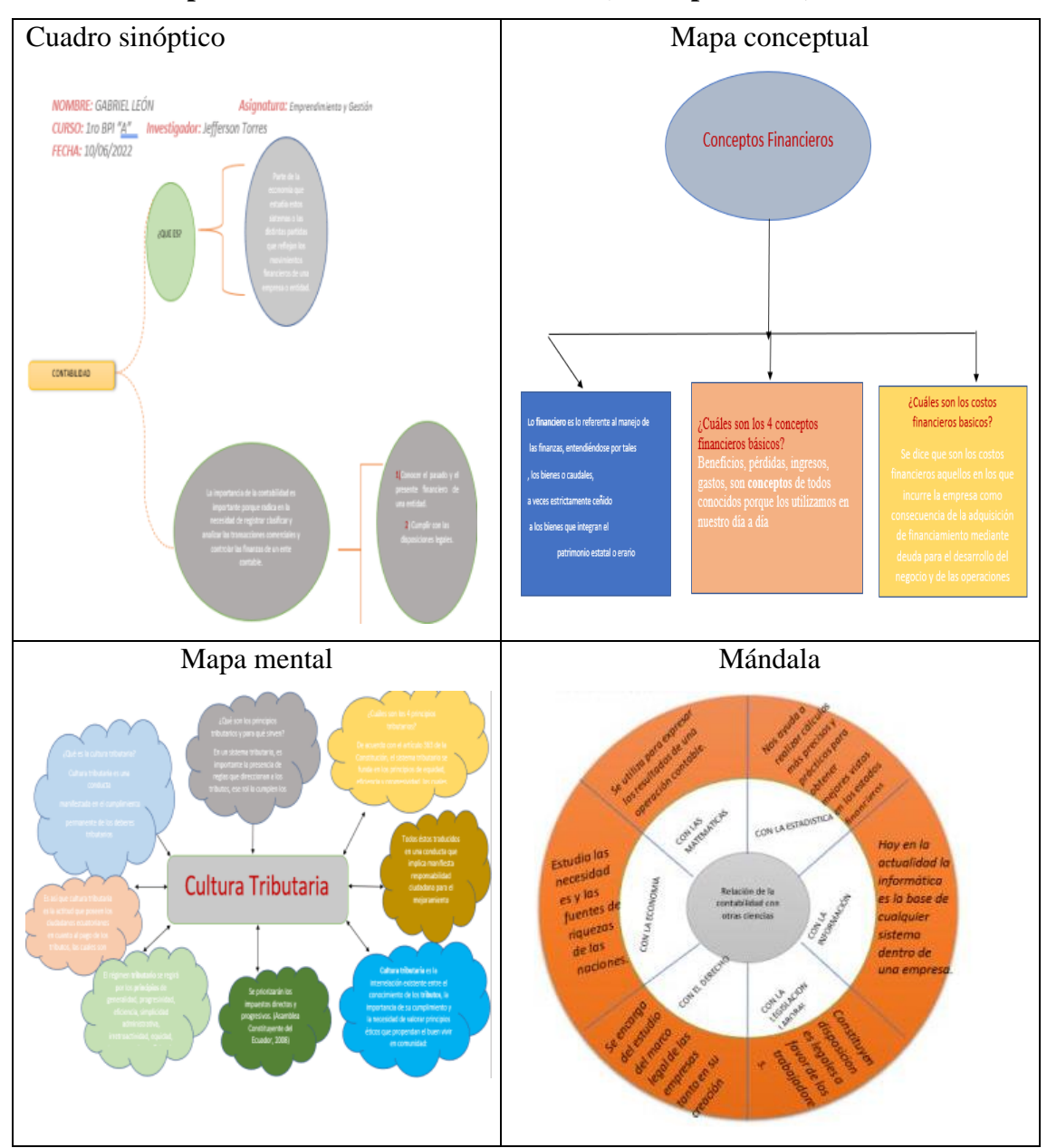

## **Anexo 10. Respuesta de la ficha de observación (A computadora)**

# **Anexo 11. Validación de la guía didáctica.**

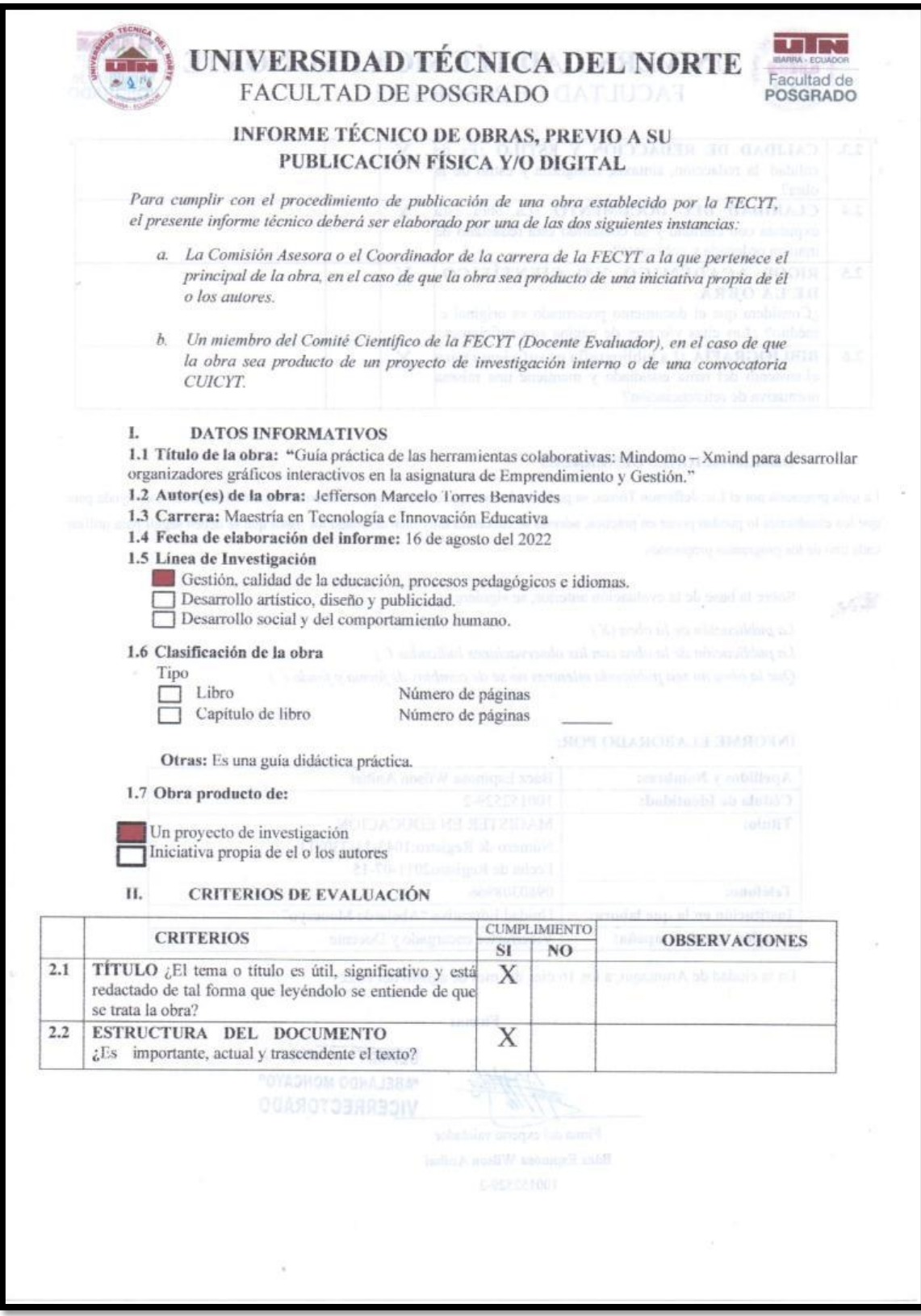

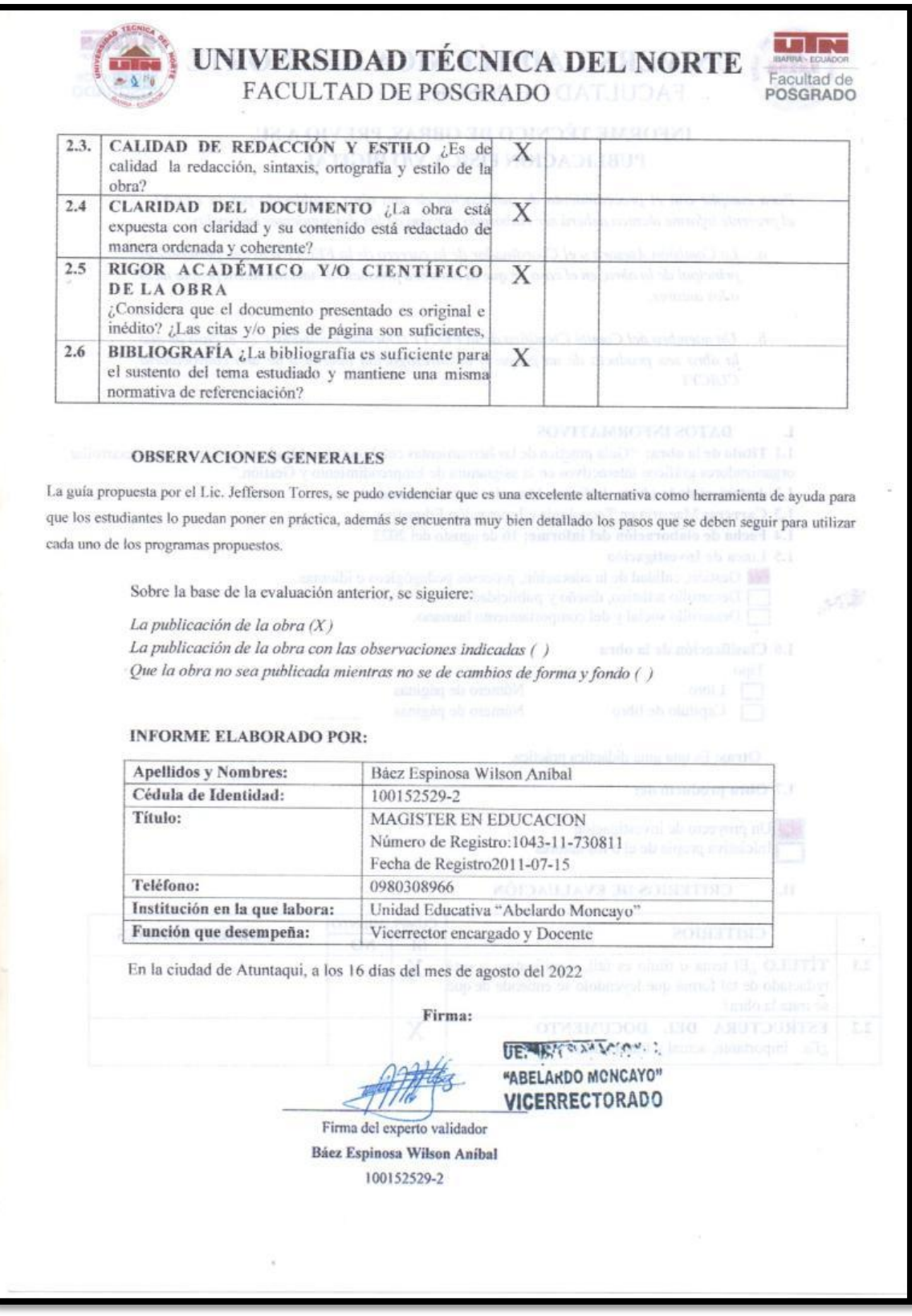

# **Anexo 10. Fotografías.**

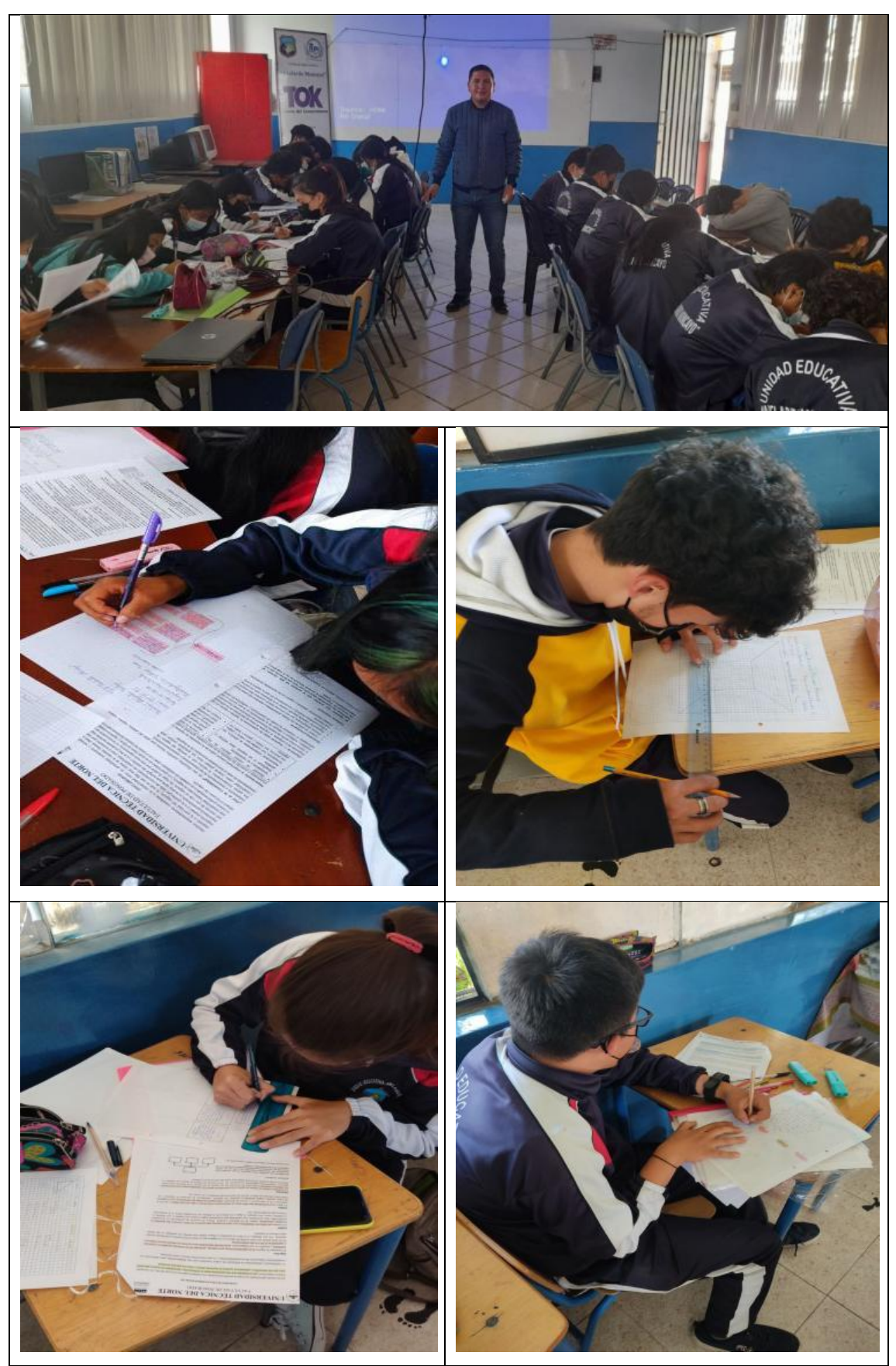